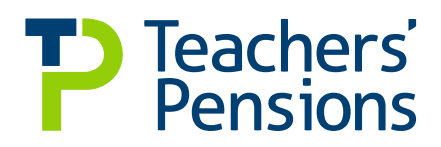

# **User Guide.**

# **Monthly Contributions Reconciliation (MCR)**

Service and contributions in one place

November 2022

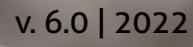

# **List of amendments made from v6.0**

• Content remains the same, updated in line with new branding

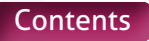

# <span id="page-2-0"></span>**Contents**

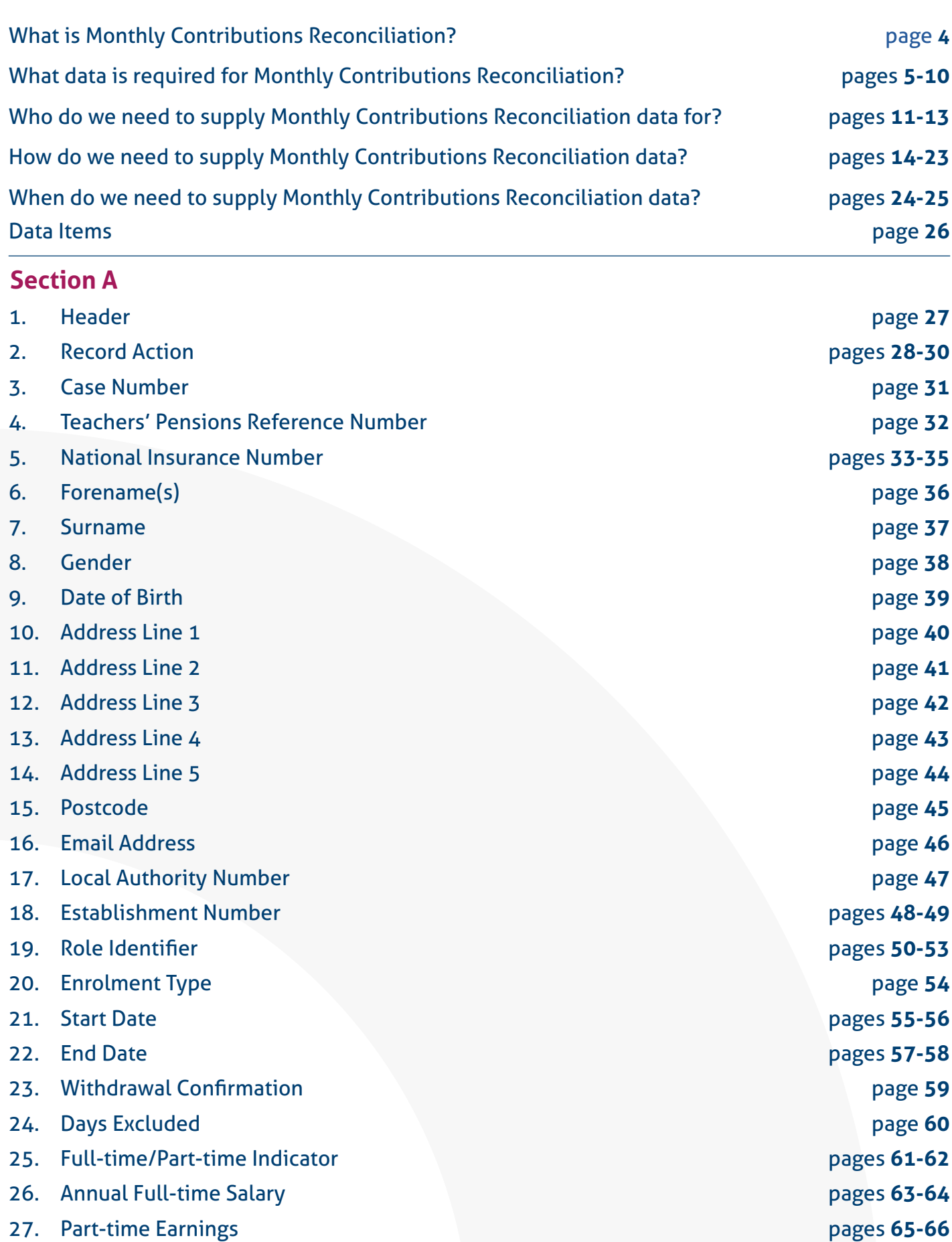

28. Overtime [pages](#page-68-0) **67-68**

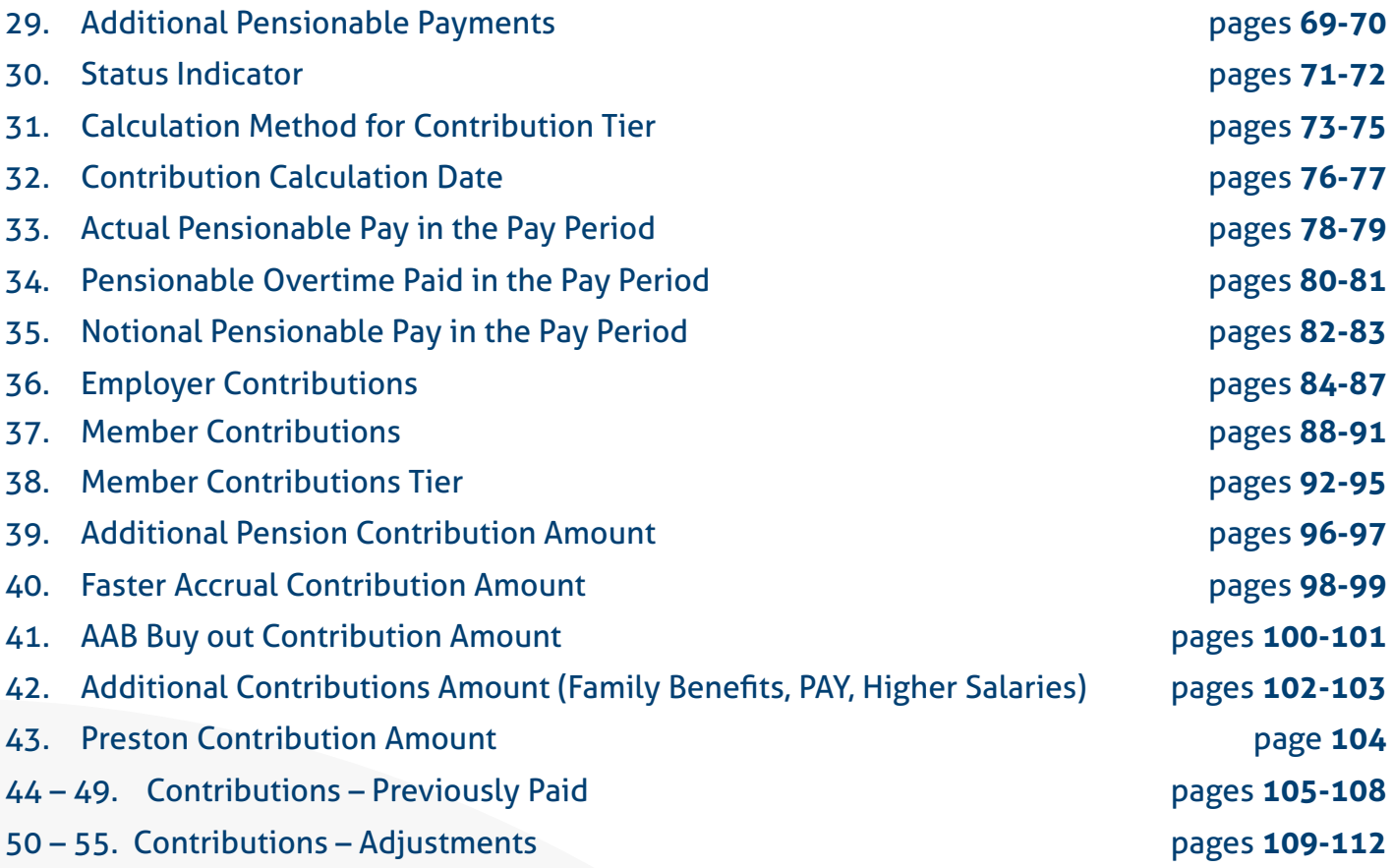

# **Section B**

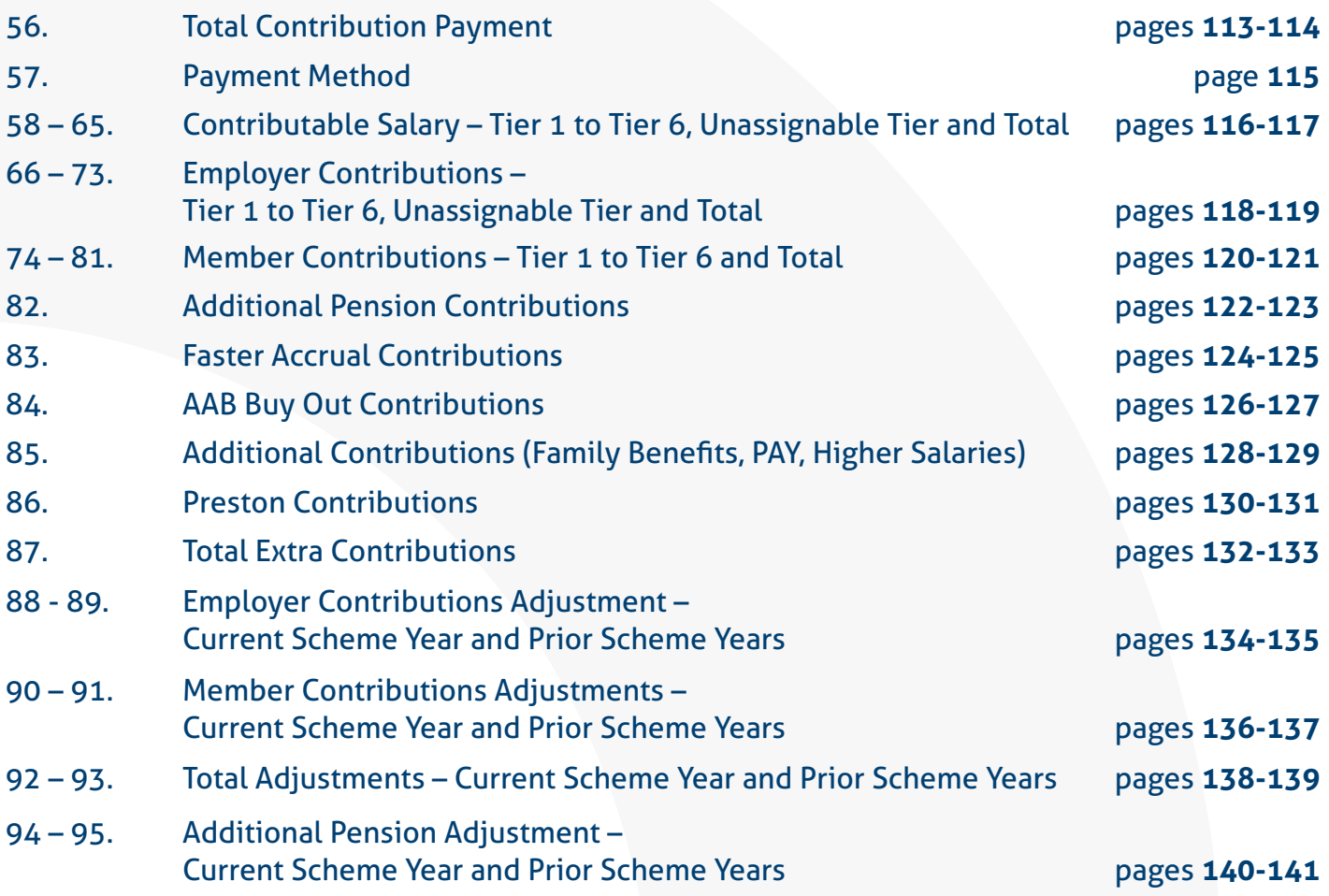

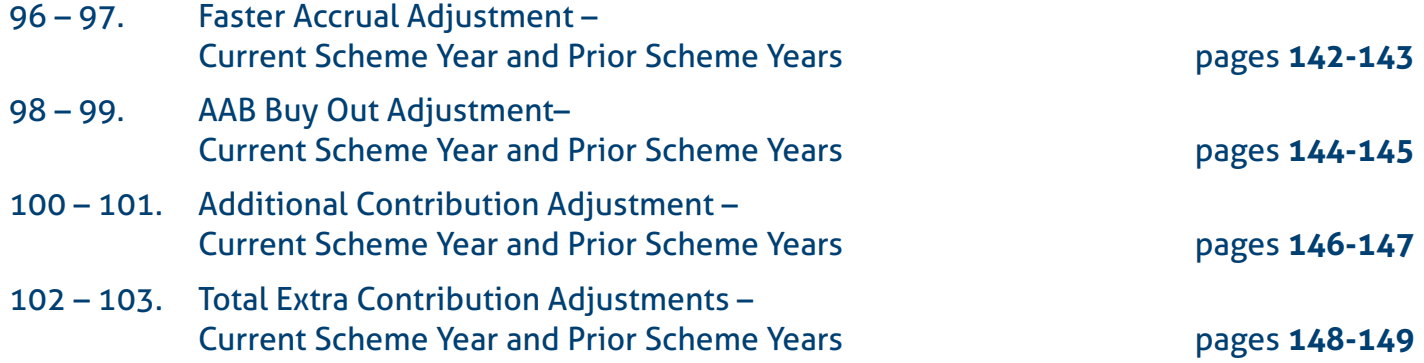

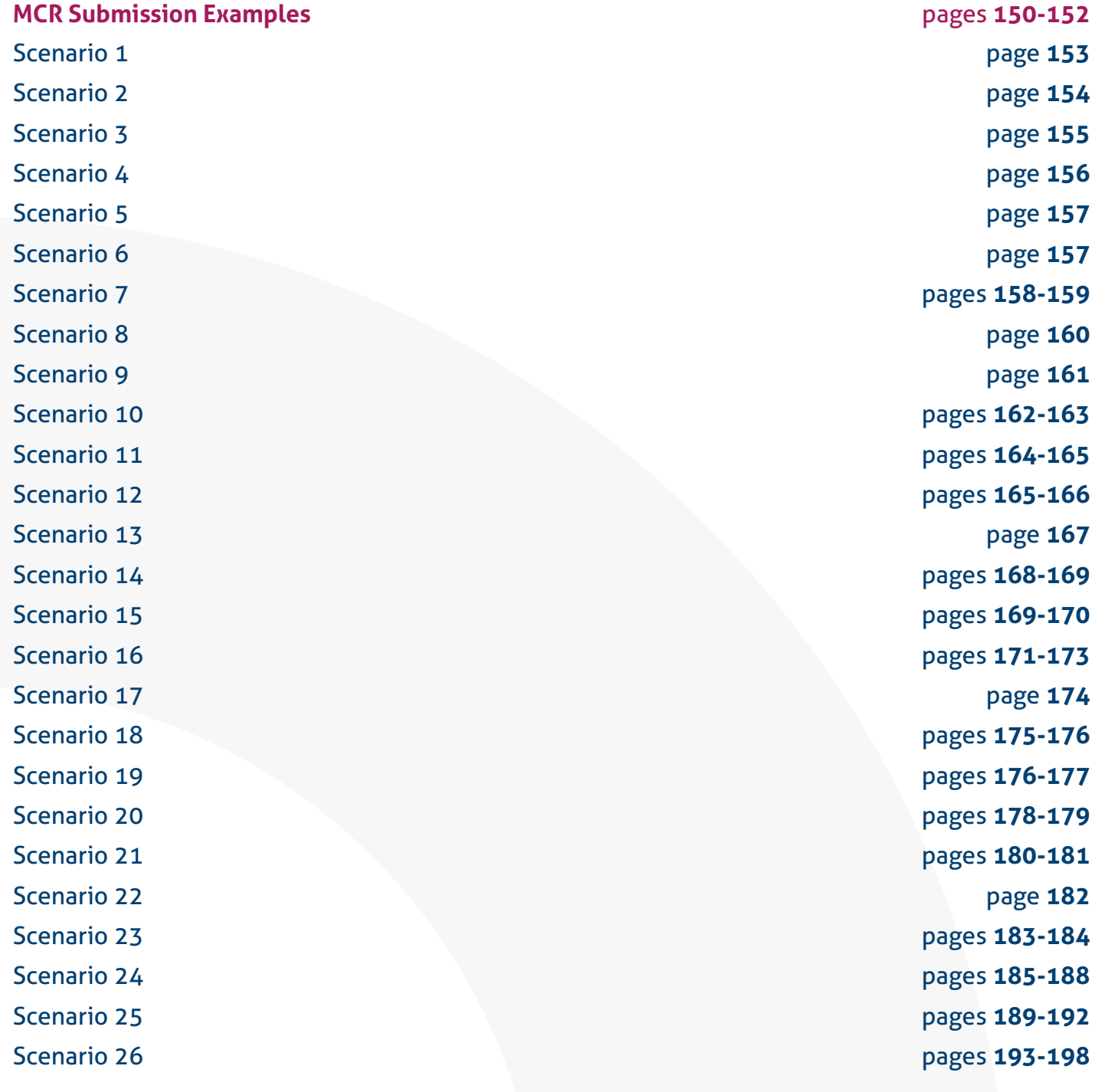

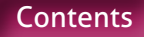

# <span id="page-5-0"></span>**What is Monthly Contributions Reconciliation?**

The Monthly Contributions Reconciliation (MCR) data collection process is the new method of submitting service, salary and contribution information to Teachers' Pensions. This will replace the current Monthly Data Collection (MDC), Monthly Contributions Breakdown and Enrolment data collection processes and consolidate these into one.

The data required for MCR will be similar to that currently provided in the existing data collection processes that are being replaced, with additional data items. This will enable us to perform contribution reconciliation to a member level.

As part of this new process, there are also a number of changes to the data validation and contribution payment processes that will take effect once you start submitting data via MCR. These changes are as follows:

- An extension to the contribution payment date deadline from the 7th of the month to the 15th of the month.
- A new payment process which requires the MCR submission to be made and accepted BEFORE a contribution payment can be sent to Teachers' Pensions.
- A new validation process on the data submitted via MCR, including:
	- **New validation rules for rejecting a MCR submission**.
	- **New validation rules for the individual contribution totals provided for a member**.
	- **New error handling process**.

#### **Please Note**

Information on how to transition to submitting data via MCR can be found in the 'Monthly Contributions Reconciliation – Onboarding Guide', which can be found on our website at

[www.teacherspensions.co.uk/mcrguides](http://www.teacherspensions.co.uk/mcrguides).

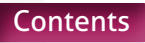

# <span id="page-6-0"></span>**What data is required for Monthly Contributions Reconciliation?**

You'll be required to provide:

- Service, salary and contribution data at a member level.
- A total contribution summary.

A full list of the required data items can be found on [page 22.](#page-23-0) Some of the key changes to the data set are as follows:

### Concurrent Service.

One of the key changes we're making with the introduction of MCR is the removal of the need to supply concurrent service as single row of service information. Moving forward, we require each contract of employment and/ or the different roles under one contract of employment to be reported as individual rows of data on the MCR submission.

To enable us to store these individual rows of data, a Role Identifier will need to be generated for each eligible job role a member holds. The format of this Role Identifier is driven by the contractual arrangement the member has with you.

It's therefore important that you understand the different contracts each of your employees have in place, in particular for any employees who hold more than one eligible job role within an establishment.

If you are submitting service on MCR for a period of employment prior to your MCR onboarding date you must make sure that you provide service for all eligible employments for this period. This is to ensure concurrent service is recorded correctly in the expected format for this period. Failure to do this could result in missing service or service recorded incorrectly which will impact a member's benefits.

Full details on the expected format of the Role Identifier, based on the contractual arrangement, can be found on [page 50](#page-51-0).

# Member Level Contribution Reconciliation.

MCR will allow reconciliation to be performed on the contribution deduction amounts you provide for each member. This is required to provide additional assurance that the contributions are correctly calculated and cover each period of service you provide.

Each row of data must have a pensionable pay amount associated to it and indicators to denote the specific method used to calculate the member's contribution deduction.

It's therefore important that, as the employer, you understand the different methods you need to use to calculate the contribution amounts and how to record these on a MCR submission. §The methods that need to be considered are as follows:

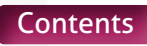

#### **Please Note**

Where a member has more than one contract of employment, the calculations detailed below must be performed separately for each of those employments.

• Calculating Contribution Deductions based on the 'When Paid' method

For this method you must take the total of the member's pensionable pay paid within a pay period (excluding any payments relating to pensionable overtime – see [page](#page-64-0)  [63](#page-64-0) for more details on overtime), multiply it by twelve and use this calculated value to determine the contribution percentage (i.e. tier) the member is required to pay in that pay period.

This contribution percentage is then applied to the total pensionable pay paid in the pay period (including any payments relating to pensionable overtime) to determine the deduction.

This will be the default method used within our routines (and generally by payroll software systems) to calculate contribution deductions and therefore no indicator will be required if this method has been used.

• Calculating Contribution Deduction based on the 'When Paid' method with arrears due to a Backdated Pay Award.

When paying arrears of pensionable pay in a pay period due to a backdated pay award, the arrears must be ignored when working out the contribution percentage (i.e. tier) using the 'When Paid' method (detailed above).

The contribution percentage (i.e. Tier) must be determined based on the pensionable pay relating to the pay period only.

A Backdated Pay Award would be classed as an increase in the members annual salary

that:

- is retrospectively applied to the members salary under a pay order or by members employer..
- is unrelated to any change in the members duties or hours of work or otherwise to the particular circumstances of the members case..

Arrears due to backdated changes in circumstances, such as increased hours or additional TLR's, would not be classed as backdated pay award. These are classed as late notifications of changes, where the member has to agree and undertaken the extra work/responsibility at the point the change is made but the change has not been processed through payroll at the time. Any arrears due to a late notification of a change should therefore be included in the calculation of a members tier, using either the 'When Paid' (detailed above) or 'When Earned' (detailed below) calculation method as appropriate.

Within the submission for the pay period the backdated pay award is paid, you need to provide updated salary details for all service periods the backdated pay award relates to. We require an indicator on the rows of data relating to those updates so the pensionable pay (populated on those rows of data) can be excluded from the member's contribution tier calculation. Details on this indicator can be found on [page 73.](#page-74-0)

If the member isn't receiving any pensionable pay that relates to the pay period (i.e. an arrears payment for a backdated pay award only is being made), this method must not be used. Instead, a 'When Earned' method adjustment will need to be calculated for each period the backdated pay award relates to (see below for more details). This is because there is no pensionable pay in the pay period to calculate the applicable contribution tier.

• Calculating Refunds of Contributions and Contribution Deductions based on the 'When Earned' method.

The 'When Earned' method must be used once you move to MCR for the following types of calculations:

**• Refund of contributions due to overpaid salary or a retrospective opt out.**

 This would be the case even when other changes occur within the same pay month to the same periods the refund relates (e.g. when paying a backdated pay increase and also adjusting for overpaid salary).

 This is new guidance, as we previously advised that the Monthly Contributions Breakdown must be adjusted to account for refunds. We needed to confirm a method for calculating and recording refunds on the MCR submission as we are now performing validation at a member level.

 This method was considered the best approach by us following consultation with different internal and external stakeholders during the development of the MCR solution.

**• Contribution deduction from a payment to a member in pay month after the one in which the member left employment.**

 Regulations state that the tiers and banding for such a deduction need to be determined using those applicable at the members last day of pensionable service. This can only be reconciled on a MCR submission using the 'When Earned' method.

We'd also recommend the 'When Earned' method is used when an error has occurred in the member's pensionable pay (e.g. pay not received, incorrect amount paid, Etc...) and the correction of this using the standard 'When Paid' method will cause the member to pay

more contributions than if calculated using the 'When Earned' method.

**Using this method to process a correction as described above is at your discretion and is not mandated by the Scheme. We do advocate that if you choose to use this method, that consistency is applied across the employer.**

The 'When Earned' method requires you to determine two values, the 'What should have been deducted' value and the 'What has been deducted' value.

These values would be determined as follows:

a) **First time payment**

(e.g. late notification of joiner).

 Determine the 'What should have been deducted' value by assessing the payment as though it was being paid when it was earned (or at a specific calculation date if required).

 The 'What has been deducted' value for a first time payment must be zero.

# b) **Refunds & correction of payments**

(e.g. underpayment of salary due to employer error).

 Determine the 'What should have been deducted' value by reassessing the pay month the refund/correction relates to using the up to date pensionable pay information for that period.

 This reassessment must use the tier and banding rates applicable during the pay month the correction relates to but using the correct amount of pensionable pay to determine the contribution percentage (i.e. Tier) and the new contribution deductions for the period.

 The 'What has been deducted' value will be the total amount of contributions that have already been deducted in relation to each period of affected service.

You'd then minus the 'What has been deducted' value from the 'What should have been deducted' value and the result of this sum will leave you with a 'When Earned' adjustment. 'When Earned' adjustments can be positive or negative values.

When an adjustment has been calculated using a "When Earned" method, we require an indicator on each row of data that has been provided in relation to that calculation to allow us to perform the correct validation the adjustment values supplied. Details on this indicator can be found on [page 73](#page-74-0).

Please see Scenarios 10, 11, 12, 13, 15, 16, 23, 24, 25 & 26 that detail the expectation for these calculations. A full list of the scenarios can be found on [page 151](#page-152-0).

Please also refer to data items 33 to 55 from [page 78](#page-79-0) for detail on where the relevant values need to be recorded on the MCR submission.

• Occupational Sick Leave.

When a member is on reduced pay due to occupational sick leave and they are receiving at least half of their normal monthly salary, the contribution percentage (i.e. tier) the member needs to pay must be worked out based on what their earnings would be if they were not on reduced pay.

We therefore require an indicator within any row of data where this method has been used to determine the member's contribution tier. Details on this indicator can be found on [page 71.](#page-72-0)

The members reduced pay can be made up of any pensionable pay elements, including Statutory Pay, but must be at least half of their normal monthly salary before any reduction.

When a member is receiving less than half pay due to occupational sick leave, no contributions would be deducted as they are classed as being out of pensionable employment.

Details still need to be provided for these members on the MCR submission, recording the service information on the row of data with all days excluded (see [page 60](#page-61-0) for more details) and providing an indicator on the row of data that the member is on occupational sick leave during that time (see [page 71](#page-72-0) for more details).

• Family Leave (Maternity, Paternity, etc…).

When a member is on reduced pay due to family leave and they're receiving statutory pay or at least half of their normal monthly salary, the contribution percentage (i.e. tier) the member needs to pay must be worked out based on what their earnings would be if they were not on reduced pay.

We therefore require an indicator within any row of data where this method has been used to determine the member contribution tier. Details on this indicator can be found on [page 71](#page-72-0).

When a member is receiving less than half pay and IS NOT receiving any statutory pay due to family leave, no contributions would be deducted as they are classed as being out of pensionable employment.

Details still need to be provided for these members on the MCR submission, recording the service information on the row of data with all days excluded (see [page 60](#page-61-0) for more details) and providing an indicator on the row of data that the member is on family leave during that time (see [page 71](#page-72-0) for more details).

# KIT and SPLIT days.

Members are entitled to work 'Keeping In Touch' (KIT) and/or 'Shared Parental Leave In Touch' (SPLIT) days during ordinary or additional family leave without ending their family leave period or statutory pay. These are classed as being pensionable under the Scheme, if they are paid at the member's normal salary rate.

During a period of family leave where a member is in receipt of statutory pay or at least half of their normal monthly salary, you don't need to record any KIT or SPLIT days separately on the MCR submission. This is because the service information during these periods would be supplied as though the member was working their normal contracted hours. However, contributions must be deducted from the earnings relating to KIT or SPLIT days, if paid at their normal salary rate.

During a period of family leave where a member is receiving less than half their normal monthly pay and IS NOT receiving any statutory pay, any KIT or SPLIT days worked, when paid at the member's normal salary rate, would need to be recorded separately on the MCR submission. This is to allow us to accurately record the pensionable and non-pensionable periods.

Contributions must be deducted from the earnings relating to KIT or SPLIT days, if paid at their normal salary rate.

#### **Example**.

Member is on Maternity Leave in June 2021 on Nil Pay.

They work two KIT days in June, one on 17/06/2021 and one on 24/06/2021.

In this example, the month would need to be split into five periods as follows:

01/06/2021 to 16/06/2021 – Non pensionable.

17/06/2021 to 17/06/2021 – Pensionable.

- 18/06/2021 to 23/06/2021
- Non pensionable.

24/06/2021 to 24/06/2021 – Pensionable. 25/06/2021 to 30/06/2021

– Non pensionable.

### Salary Sacrifice.

Under the Teachers' Pensions Regulations, deductions for certain salary sacrifice arrangements remain pensionable in the Scheme. These 'approved' salary sacrifice arrangements are:

(i) child care voucher or other child care benefit scheme.

(ii) a cycle or cyclist's safety equipment scheme.

(iii) a mobile telephone scheme.

If a member has one or more the above 'approved' salary sacrifice arrangement in place, then the member's pensionable pay amount to be used in the contribution calculation must continue to be based on the full gross pensionable salary before the salary sacrifice is applied.

In addition, the Full-time Salary and Part-time Earnings (where applicable) you provide for the member on the MCR submission must also be the value before the salary sacrifice is applied.

For 'unapproved' salary sacrifice arrangements, the pensionable pay amount must be that after the application of the salary sacrifice and is the reduced salary that must be used when determining contributions or reporting the Full-time Salary or Part-time Earnings (where applicable).

Guidance has been added to our website to cover salary sacrifice. This can be found at [http://www.teacherspensions.co.uk/](http://www.teacherspensions.co.uk/employerguides) [employerguides](http://www.teacherspensions.co.uk/employerguides)

### Enrolment.

MCR also introduces a new indicator to allow you to record Automatic (including Re-Enrolment) and Contractual enrolment. This removes the requirement for you to supply the existing Enrolment Template.

For information on the enrolment obligations of an employer, please see the HR and Payroll guide which can be found on our website at [www.teacherspensions.co.uk/employerguides](https://www.teacherspensions.co.uk/employerguides)

Details on how to record an enrolment on the MCR submission can be found on [page 54](#page-55-0).

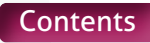

# <span id="page-12-0"></span>**Who do we need to supply Monthly Contributions Reconciliation data for?**

# **Membership**

The data must be supplied for all employees that are determined by the employer as being eligible to be a member of the Teachers' Pension Scheme<sup>1</sup>. This would include:

- Full-time and Part-time eligible employees that have a permanent contract of employment, casual contracts of employment or temporary contracts of employment.
- All eligible employees that are paying contributions to the Scheme.
- All eligible employees that are not paying contributions to the Scheme (Opted-Out, etc…).

The only exception to this is anyone continuing in employment once reaching the age of 75. If the employee would be considered as being eligible to be a member of the Scheme1 if it wasn't for their age, then we'd still require the service data to be submitted for this employee, even though they're not classed as a member of the Scheme. Contributions would not be deducted for these members.

<sup>1</sup> It's an employers' responsibility to determine if an employee is eligible to join the Scheme based on the role they're employed in. The points that would need to be considered when making this determination are:

- Is the employee aged between 16 and 74 (inclusive)?
- Is their job role predominately as a 'Teacher'?

There's no definition of what constitutes a 'Teacher' in the Teachers' Pensions Regulations, but 'teaching work' is described in other education and teaching legislation.

Regulation 6 of the Education (Specified Work) (England) Regulations 2012 sets out the specified work, albeit in relation to work in maintained schools in England:

"...6. The specified work referred to in the Specified Work Regulations is defined in regulation 5 as:

(i) planning and preparing lessons and courses for pupils.

(ii) delivering lessons to pupils.

(iii) assessing the development, progress and attainment of pupils.

(iv) reporting on the development, progress and attainment of pupils..."

The same definition is used for "Teaching work" in regulation 3 of the Teachers' Disciplinary (England) Regulations 2012.

We'd expect an employer to satisfy themselves that the detail of the role meets these conditions before placing an employee in the Scheme. We'd also expect that the detail of the role has been accurately captured within the employee's job description and that the employer could defend their decision on membership of the Scheme, if challenged.

However, there are a number of job roles that may not fit these conditions exactly but we would accept as being eligible to be a member of the Scheme.

It's long established practice that the role of head teacher – as the academic head of the school – falls within the scope of 'teacher' for the purposes of the Teachers' Pensions Regulations.

Chief Executive Officers (CEOs) and Executive Head Teachers overseeing a number of academies may also be members of the Scheme under the regulations.

CEOs and Executive Head Teachers may not be involved in planning and delivering lessons or front-line teaching. However, they may be actively engaged in the academic side of the school and report to other board members in respect of items (iii) and (iv) above, i.e. assessing and reporting on the development and progress of students. Employers may therefore consider their role to be within the scope of the Teachers' Pension Scheme.

If there's little or no 'teaching work' and the role is akin to that of a business administrator,

it may be more appropriate for the CEO post to fall outside the Teachers' Pension Scheme and come under another arrangement e.g. the Local Government Pension Scheme (LGPS).

### **Submissions**

Unless you're a payroll provider, submitting data via a 750/xxxx data centre, it's important to note that each MCR submission will require a corresponding contribution payment to be made that matches the value provided on that submission (please see data items 56 to 103 starting on [page 109](#page-110-0) for further details).

Under the existing process of using MDC and Monthly Contributions Breakdown submissions, it was possible for multiple MDC files to be received but only one contribution payment to be made. This will no longer be acceptable for MCR.

You therefore need to consider who is included on each submission to allow you to make the appropriate service updates and contribution payments to us in the format required.

The required format is as follows:

• **Submissions for Local Authorities (LA).**

We would expect all members that are eligible to be in the Scheme that are employed by the LA to be supplied on one MCR file for each pay period. This would mean that one contribution payment for the LA is required for each pay period.

If there are maintained schools under the local authority that have outsourced their payroll services to a third party, it may not be possible to consolidate the data into one file. In these circumstances we will accept multiple MCR submissions to be made by the local authority

(as submissions for maintained schools cannot be made by third parties), but this would require a separate payment that corresponds to each submission.

#### • **Submissions for Multi Academy Trusts (MAT's).**

There are two methods a MAT can adopt for the payment of contributions and therefore how a MCR submission will be completed. These are as follows:

1. You can submit all the members that are eligible to be in the Scheme employed by the MAT and the associated Academies on one MCR file. This would mean that one contribution payment is required for each pay period for the MAT (which also covers the associated Academies). You'll require a 751/xxxx MAT number to do this.

2. You can submit all the members that are eligible to be in the Scheme on separate MCR files, one for each academy associated to the MAT and one for any centralised staff directly employed by the MAT (if applicable). This will require a separate payment to be made for each submission.

It's extremely important that the MAT notifies us of the method they wish to adopt before starting to submit MCR data. This is to allow us to set up the relevant noting on our systems to process the submissions accordingly.

• **Submissions for All Other Employer Types**

We require all the members that are eligible to be in the Scheme, that are employed by the establishment, to be supplied on one MCR file. This would mean that one contribution payment is required for each pay period.

Unless part of a LA or MAT (as shown above), it's not possible for a single contribution payment to be made for multiple establishments under MCR. If you currently have this arrangement set up with us, please contact us prior to submitting MCR data to discuss the options available.

### Payroll Providers.

If you're a payroll provider and currently submit MDC files to us using your '750' reference with multiple employers listed within a single file, you'll still be able to do this for MCR.

Each successful submission supplied with a '750' reference in the file header (see [page 24](#page-25-0) for details on the header line) will be assessed to see which employers have been included on it.

Please note that if your submission includes details of academies linked to a MAT and if that MAT has chosen to have a single submission method (see section above for details), all the academy schools associated to the MAT will be treated as a single employer for purposes of this process.

Where more than one employer is identified on a submission, the data on the file will be split, once the file has been accepted (see 'Validation of an MCR submission' section on [page 15](#page-16-0) for further details), into the individual employers, creating individual submission records under each employer. Those individual records will then be processed independently as though they were separate submissions to create and/or update the relevant information on our systems.

It's important to note that this type of submission requires us to calculate the contribution payment total for each employer on the file from the member data you provide relating to that employer. This is different to a submission for a single employer, where the contribution total will be taken from the contributions summary information provided. It's therefore recommended that additional validation checks are considered within your systems when producing a '750' submission with multiple employers, to ensure the payment total for the file matches the sum total expected for each of the employers on the file.

It's also important that you supply the whole data set for each employer on one file. If you supply data for one employer split over two files, then two payments will be expected for that employer.

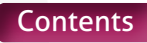

# <span id="page-15-0"></span>**How do we need to supply Monthly Contributions Reconciliation data?**

A MCR submission needs to be returned to us via the Employer Portal as a Comma Separated Value (.CSV) file.

You can generate these .CSV files in one of two ways, either by completing the new MCR template or by outputting the information in the expected format directly from your payroll system.

### **MCR** template

The MCR template is available to download from the 'Templates' section of the Employer Portal. Please ensure that you download and use the latest version of the template before each submission to ensure any updates to the template functionality are available to you.

#### **Please Note**

To ensure our employer submission templates for MCR, MDC, etc. worked for the majority of employers, we developed them using Windows supported Microsoft Excel. This is the most popular platform we've encountered within our employer base.

However due to the compatibility issues between Windows versions of Microsoft Excel and Apple OS versions of Microsoft Excel, the MCR Template will not work as intended if used on an OS supported device.

We therefore recommend that before you transition to the MCR submission process, you ensure you've access to a Windows supported device, to allow you to use the template as required.

If you're unable to gain access to a Windows supported device, then you'll need to contact the MCR Team for advice on how to produce and validate your MCR submissions. This new template will work in a similar way to the Monthly Service Return template for MDC but with a few minor changes. These are as follows:

• The MCR template now consists of two sheets; one to enter the service, salary and contribution information at a member level and one to summarise the contribution values provided.

The first sheet is where we require the details of the employer/payroll provider and pay period the submission will relate to, as well as the member level service, salary and contribution information. Please see data items 2 to 55 (starting at [page 28\)](#page-29-0) for details of the member information required.

 The second sheet is where the contributions information provided on sheet one is summarised to show the various contribution totals for the employer (or employers for payroll provider submissions). The values required will be auto generated from the information on sheet one and cannot be amended. Please see data items 56 to 103 (starting at [page 113\)](#page-114-0) for details of these totals.

• The validation of the data on sheet one of the MCR template has been changed to perform member level reconciliation on the contribution information provided, as well as more robust validation on the member and service information you provide.

<span id="page-16-0"></span>This new validation may result in two types of errors being generated. They are:

# Stop Errors.

Where the data item doesn't match the expected value and a correction needs to be made before the file can be saved. These will be highlighted in Red.

These errors are those where a mandatory value has not been provided, the value populated in the field is in the wrong format or does not meet the specific naming logic/value restriction. These will all be correctable on the MCR template before submission.

You'll not be able to save or submit a MCR file if any Stop errors are present.

# Warning Errors.

Where the data item doesn't match the expected value but a correction may not be possible on the current MCR submission. These will be highlighted in Orange.

These errors will be caused when the contribution value provided for a member doesn't match our expected total and would indicate that either the value you have calculated is incorrect or that the indicators used to denote the method used to calculate the value are incorrect.

If any Warning errors occur on the file, you must review all the information provided for the member on the MCR file to determine the cause of the error and not just the cell highlighted.

If following a review you still feel the information is correct, you'll be able to submit the file. We'll review any outstanding Warning errors following a submission and contact the employer/ payroll provider, as required, to correct these errors.

The reasoning used to generate these Stop and Warning errors can be found within the data item descriptions, starting at [page 27](#page-28-0).

For full details on how to use the MCR template, please see our 'Monthly Contributions Reconciliation Template – User Instructions' which can be found on our website at [www.teacherspensions.co.uk/mcrguides](http://www.teacherspensions.co.uk/mcrguides) or by using the 'View User Instructions' button within the MCR template.

# Direct Data Extract.

If you're extracting the data directly from your payroll system, it's important that the file you generate:

- Is saved as a Comma Separated Value (.CSV) file.
- Conforms to the following naming protocol:

**"MCR".**

- + Local Authority Number of the Local Authority/MAT/Establishment/Payroll Provider the submission relates to.
- + Establishment Number of the Local Authority/MAT/Establishment/Payroll Provider the submission relates to.
- + Month (as a 2 digit number) the submission relates to.
- + Year (as a 4 digit number) the submission relates to.

 $+$   $" "$ 

 + Day, Month and Year (as ddmmyyyy) the file was generated.

 $\pm$   $\mathbf{w}$   $\mathbf{w}$ 

 + Time (as hhmmss) the file was generated.

#### **Example**.

For a MCR submission for local authority 123/0000 relating to pay period June 2021 that was generated on 03/07/2021 at 10:53:59, the file would be titled:

#### **MCR1230000062021\_03072021\_105359**.

You can add you own references to the file name, as long as the first 16 characters follow the applicable naming protocol.

• The data within the file must be output in the correct location within the .CSV file and conform to the expected format (each of the data item descriptions, starting on

[page 27,](#page-28-0) contains the expected position within the .CSV file as well as details of the expected format).

• The file, once generated, must not be saved to your computer's desktop as this will cause issues with the upload.

To assist any software users who generate their MCR submission via a direct data extract, we have created a new functionality within the MCR template to allow you to perform validation checks on the file before you submit it.

#### **Please Note**

To ensure our employer submission templates for MCR, MDC, etc. worked for the majority of employers, we developed them using Windows supported Microsoft Excel. This is the most popular platform we've encountered within our employer base.

However due to the compatibility issues between Windows versions of Microsoft Excel and Apple OS versions of Microsoft Excel, the MCR Template will not work as intended if used on an OS supported device.

We therefore recommend that before you transition to the MCR submission process, you ensure you've access to a Windows supported device, to allow you to use the template as required.

If you're unable to gain access to a Windows supported device, then you'll need to contact the MCR Team for advice on how to produce and validate your MCR submissions.

This functionality will allow you to import a MCR .CSV file into the new MCR template, without the need for you to 'copy and paste' the data. Further details on this functionality can be found in our 'Monthly Contributions Reconciliation Template – User Instructions' which can be located on our website at [www.](http://www.teacherspensions.co.uk/mcrguides) [teacherspensions.co.uk/mcrguides](http://www.teacherspensions.co.uk/mcrguides) or by using the 'View User Instructions' button within the MCR template.

Once imported, the MCR template will perform the same validation checks as if the data on the first sheet had been manually input and highlight errors as described previously.

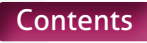

It will also perform validation checks on the summary totals provided on the .CSV file (that are populated on the second sheet of the template) to ensure these match the member data provided. Any discrepancy between the member data and the summary totals will be classed as 'Stop errors'.

These errors can then be fixed within the MCR template and a new .CSV file can be created OR the correction can be made within your system and a new .CSV file generated from there. If you make corrections within the MCR template, please ensure that you make the same corrections within your payroll system.

It's highly recommended that this process is adopted for those users utilising a direct data extract process. Performing additional validation checks prior to the submission of your MCR file, prevents potential errors being made and delays to your payment.

# Uploading the MCR submission.

Once the MCR submission has been created, you will upload this via the Employer Portal, using the same method as you did for MDC and Monthly Contributions Breakdown submissions.

It's important that, when you're logged on to the Employer Portal, you use the applicable data centre to upload the MCR submission, otherwise it will cause the submission to be rejected.

### Validation of the MCR submission.

When you upload a file through the Employer Portal, our system will perform a number of validation checks on the data provided before adding anything to our records.

Due to the introduction of employer level and member level contribution information onto the MCR submission, it's no longer possible to reject individual rows of data and request correction at a later date (as was the case with MDC submissions).

Any errors that would cause a row of data to be rejected will now have to be corrected before a file is accepted for processing. Therefore the following errors will cause the entire MCR submission to be rejected and returned to you for correction:

**File Frrors** 

If the file contains one of the following errors:

- File name does not match the expected naming convention.
- File contains less than 54 columns.
- File contains characters that are not in a HTML Unicode UTF-8 format.
- The Header validation checks (listed in the in the 'Validation' section for data item 1 on [page 27\)](#page-28-0).
- Contributions summary data errors.

If any of the contribution summary data items fail the 'Stop error' validation checks (listed in the 'Validation' section for data items 56 to 103 from [page 113](#page-114-0)).

This will only occur if the MCR submission has been generated as a direct data extract and has not been checked via the MCR template import function.

If any of the member data items fail the 'Stop error' validation checks (listed in the 'Validation' section of data items 2 to 55 from [page 28](#page-29-0)).

This will only occur if the MCR submission has been generated as a direct data extract and has not been checked via the MCR template import function.

• Personal data mismatches.

If any of the member data items fail the 'Personal data mismatches' validation (listed in the 'Validation' section of data items 4, 5, 6, 7 and 9 from [page 32\)](#page-33-0).

When checking these mismatches, it's important to understand how we process the data. If a valid Teachers' Pensions Reference number is provided, we'll use this to locate the member record associated to it on our system.

For example, if you put the wrong number on the row of data, when it's checked against the National Insurance number, a mismatch is likely to occur as the records will not match.

It's therefore important, when checking mismatches, that you ensure the Teachers' Pensions Reference number supplied, is correct for that member. If the data items don't match the number supplied it will cause an error.

The validation will be done in a two stage process as follows:

• **Stage 1 – File errors**.

The system will review the 'File errors' first. If any errors are identified during those validation checks the whole file will be rejected and none of the other validation checks will be performed. You'll receive notification of this rejection via an email message that will be uploaded to the 'MCR Data Centre Mailbox', accessible via the

Employer Portal data centre used to submit the file. This allows anyone with delegated access to that data centre to retrieve the notification.

You'll need to correct the identified error(s) and re-submit your file to allow the process to continue. The same checks will be performed on each submission and only when there are no 'File errors' identified will a file be passed to the next stage of the validation process.

• **Stage 2 – Contribution summary data errors', 'Member data errors' and 'Personal data mismatches'**.

If no 'File errors' are identified, the system will then proceed to the next stage of the validation process and check for 'Contribution summary data errors', 'Member data errors' and 'personal data mismatches'. Each row of data will be checked during this validation process to ensure all possible errors are identified.

If any errors are identified during those validation checks, the whole file will be rejected. You'll receive notification of this rejection via an email message that will be uploaded to the 'MCR Data Centre Mailbox', accessible via the Employer Portal data centre used to submit the file. This allows anyone with delegated access to that data centre to retrieve the notification.

You'll also receive a 'MCR Rejection file', which we will upload to the Employer Portal using the following naming protocol:

#### **"EMPMCRREJECT".**

- + Local Authority Number of the Local Authority/MAT/Establishment/Payroll Provider the submission relates to.
- + Establishment Number of the Local Authority/MAT/Establishment/Payroll Provider the submission relates to.
- $+$  "-"

+ Day (as a 2 digit number) the submission was received

+ Month (as a 2 digit number) the submission was received.

+ Year (as a 4 digit number) the submission was received.

+ Unique TP reference number for submission (min 6 characters, max 7 characters).

#### **Example –**

#### **EMPMCRREJECT1230000090620211123009**.

This 'MCR Rejection file' will be a .CSV copy of your original submission with the addition of new column, inserted in column A. This new column will display the details of the errors identified for each row of data. If no error has been identified on a row of data, this column will be blank. The errors will be made up of a code and description, output as '|' separated text

as follows:

38a|Full time salary equal 0|38b|Part time salary greater than full time salary.

The errors identified in this file must be checked and corrected, once received, before the submission can be accepted.

It's highly recommended to all users that the MCR template is used to review these errors. You'll be able to import the error file directly into the MCR template, which will display the errors (as codes only) within the new error column. For further details of this functionality, please refer to the 'Monthly Contributions Reconciliation Template – User Instructions' which can be found on our website at [www.](http://www.teacherspensions.co.uk/mcrguides) [teacherspensions.co.uk/mcrguides](http://www.teacherspensions.co.uk/mcrguides)

This will make the data easier to review and will allow you to perform corrections on the data as required. You'll then be able to save the corrected file via the template, which will generate the correct file name for the upload.

If you choose to correct any errors without using the MCR template, please ensure that a new MCR, CSV file is submitted and not the error file with the corrections made. This is different to the MDC process that required the correction to be made on the error file and this file to be submitted.

The same checks will be performed on each submission and only when no 'Contribution summary data errors', 'Member data errors' and 'Personal data mismatches' are identified will a file be accepted and processed.

# Additional validation of the MCR submission.

During the processing of an accepted file, there is still a possibility that errors can be identified within the data provided or issues found in processing this onto our systems. The validation performed at this stage can produce two types of errors; Warning Errors & Service Queries.

#### **Warning Errors**

'Warning Errors' highlight issues in the data set that could require adjustments to the amount of contributions taken.

If any 'Warning Errors' are identified during the processing of a file, the contribution amounts associated to those rows of data will be accepted and your payment will not be affected if 'Warning Errors' are identified.

You'll receive notification of any identified 'Warning errors' via an email message that will be uploaded to the 'MCR Data Centre Mailbox', accessible via the Employer Portal data centre used to submit the file. This allows anyone with delegated access to that data centre to retrieve the notification.

You'll also receive a 'MCR Error file', which we'll upload to the Employer Portal using the following naming protocol:

#### **"EMPMCRERROR"**.

- + Local Authority Number of the Local Authority/MAT/Establishment/Payroll Provider the submission relates to.
- + Establishment Number of the Local Authority/MAT/Establishment/Payroll Provider the submission relates to.
- $\pm$  " $\mu$
- + Day (as a 2 digit number) the submission was received
- + Month (as a 2 digit number) the submission was received.
- + Year (as a 4 digit number) the submission was received
- + Unique TP reference number for submission (min 6 characters, max 7 characters).

#### **Example –**

#### **EMPMCRERROR1230000090620211123009**.

This 'MCR Error file' will be a .CSV file and will only include the rows of data from your original submission where a 'Warning error' has been identified. Like the 'MCR Reject file', there'll be a new column in the file, inserted in column A. This new column will display the details of the errors identified for each row of data. The errors will be made up of a code and description, output as '|' separated text as follows:

D8c|The Member Contributions Deduction for this unique employment for the member does not match our expected value.

In addition, each of the rows of data will also have a 'Case Number' assigned to it. This will be displayed in 'Case Number' data item field (see data item 3 of [page 27](#page-28-0) here for more details). You will be asked to provide this 'Case Number' when correcting an error and it is therefore important you store these so they can be provided when required.

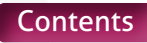

Each of these errors will need to be reviewed to determine the reason for the error and what action needs to be taken to resolve it. We expect three potential outcomes from these reviews:

1. Contribution/Service information is incorrect and requires an adjustment to be made to the contribution totals (e.g. Wrong contribution tier applied, Service received after a member's date of death, etc…).

To rectify these errors, you must reassess the contribution total due (either as a refund or as an additional deduction) thorough your payroll system.

You must include the row (or rows) of data generated by your payroll system to correct each error on the next MCR submission, providing the corresponding 'Case number' from the error file on the row(s) of data relating to the correction (see data item 3 [page 31\)](#page-32-0).

You'll have three pay periods to complete a correction once notified. During those three pay periods, we'll send you reminders if the error remains unresolved on our system. We will only close the error when a valid correction is received on the MCR file INCLUDING the 'Case number' relating to the correction.

If at the end of those three pay periods there are errors still outstanding, your ability to provide future MCR submissions will be suspended. The suspension will only be lifted when you submit an MCR file including ALL the outstanding errors corrected. Until you submit a file with the corrections completed your submissions will be rejected.

2. Contribution information is correct but there is an issue with the information provided that is causing the validation to error (Contributions calculated using the 'When Earned' method but indicator missing from MCR file, etc).

There are two ways you can correct these errors:

a. The first will be to contact the MCR Support Team by telephone. This contact must occur within three pay periods of being notified of the error, otherwise your ability to provide future MCR submissions will be suspended.

 You'll be able to advise us of the error and what you feel needs to be adjusted on the data you sent to correct this. The team will then verify this correction, manually adjust the information to allow the details to be posted and close down the error.

 If however they find additional issues with the data provided, you'll still need to provide a correction through your MCR submission and the team will provide details of how this needs to be processed during the phone call.

b. The second will be to send a correction for the row(s) of data on your next MCR submission, providing the corresponding 'Case Number' from the error file on the row(s) of data relating to the correction.

This must be recorded as a 'When Earned' method calculation. This will allow you to record the 'What should have been deducted' value (see data items 36 to 42 starting at [page 84](#page-85-0) for details) and allow us to validate this using the correct information. You can then record a 'What has been deducted' value (see data items 44 to 49 on [page 105](#page-106-0) for details) as the same amount and this will result in a 'When Earned' method adjustment of £0.00 (i.e. no contribution deductions for the row(s) of data).

<span id="page-23-0"></span>If you're providing a correction using this method, you'll have three pay periods to complete the correction once notified. During those three pay periods, we'll send you reminders if the error remains unresolved on our system. We'll only close the error when a valid correction has been received on the MCR file INCLUDING the 'Case number' relating to the correction.

If at the end of those three pay periods there are errors still outstanding, your ability to provide future MCR submissions will be suspended. The suspension will only be lifted when you submit an MCR file including ALL the outstanding errors corrected. Until you submit a file with the corrections completed your submissions will be rejected.

#### 3. You disagree with the validation results and believe the information provided is correct.

It's extremely important in instances where you disagree with the validation result from our routine that you contact the MCR Support Team by telephone. This contact must occur within three pay periods of being notified of the error, otherwise your ability to provide future MCR submissions will be suspended.

It's important you have as much information as possible about how your system calculates the values provided and the reason you believe they are correct. This will allow us to review the calculation results from both systems to identify where any discrepancies lie.

#### **Service Queries.**

'Service Queries' highlight issues in the data set that could require adjustments to the service information provided and potentially the amount of contributions taken.

If any 'Service Queries' are identified during the processing of a file, the service information will not be automatically added to our systems but the contribution amounts associated to those rows of data will be accepted and your payment will not be affected.

'Service Queries' are identified where we receive service information that covers a period where we are not expecting to receive service for. This could be caused for multiple reasons and may not be something you can resolved through an MCR submission.

As such, all 'Service Queries' identified on a submission will be reviewed by us in the first instance. Following this initial review, we expect three potential outcomes:-

#### **1. 'Service Query' does not require any Employer input.**

If the service and contribution information provided is deemed correct following our review, we will take the required actions to add this information onto the member's record without any contact being made.

#### **2. 'Service Query' requires Employer input.**

During the review of a 'Service Query', we may require further information from you to assist with the correction. This information will be requested on a case by case basis and contact will either be made by Email or Phone to raise the request.

This will generally be to clarify the intent of the service information provided and may require you to review historic service submissions for the member. It is expected that once this clarification is received that we will take the required actions to add this information onto the member's record.

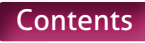

#### **3. 'Service Query' requires Employer action**.

If the service and/or contribution information provided is deemed incorrect following our review, we will contact you directly to advise you of the correction required and reasons for the correction. This will be done on a case by case basis and contact will be made either by email or phone.

This outcome will generally occur when the service information received spans a date on the member's record that changes their status in some way. For example, the service spans the members 75th Birthday, which makes the member non-pensionable from this date.

When you receive the notification of the error, you will also be issued with a 'Case Number'. You will be asked to provide this 'Case Number' when correcting an error and it is therefore important you store these so they can be provided when required.

Once notified, you must reassess the service information provided and contribution total due (either as a refund or as an additional deduction) thorough your payroll system.

You must include the row (or rows) of data generated by your payroll system to correct each error on the next MCR submission, providing the corresponding 'Case Number' from the error file on the row(s) of data relating to the correction.

You'll have three pay months to complete a correction once notified. During those three pay months, we'll send you reminders if the error remains unresolved on our system. We'll only close the error when a valid correction is received on the MCR file INCLUDING the 'Case Number' relating to the correction.

If at the end of those three pay months there are errors still outstanding, your ability to provide future MCR submissions will be suspended. The suspension will only be lifted when you submit an MCR file including ALL the outstanding errors corrected. Until you submit a file with the corrections completed your submissions will be rejected.

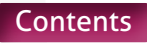

# <span id="page-25-0"></span>**When do we need to supply Monthly Contributions Reconciliation data?.**

The timescales and process for submitting your monthly contributions payment will be changing as part of MCR and this new process will drive the deadline for your MCR submission to be received.

The deadline for receiving MDC submissions, Monthly Contributions Breakdown submission and contribution payments was the 7th of the month (or the last working day before the 7th if this fell on a weekend or bank holiday) following the end of a pay period. These submissions could be received in any order, although it was requested that your Monthly Contributions Breakdown submission was made before your payment was received.

When you start submitting data via MCR, the deadline for receiving your contributions payment will be extended to the 15th of the month (or the last working day before the 15th if this falls on a weekend or bank holiday) following the end of a pay period.

You're required to provide your MCR submission relating to the pay month first, and for this to be accepted, before any payment is sent relating to the pay month.

For MCR, following a successful submission, you'll receive a 'Receipt'. This will be sent via an email message that will be uploaded to the 'MCR Data Centre Mailbox', accessible via the Employer Portal data centre of the employer the submission relates to. This allows anyone with delegated access to that data centre to retrieve this.

It will confirm the following:

- Details of the member data received (New Starters, Leavers, etc…).
- Confirmation of the Contributions Payment Amount and payment method from the submission.
- Employer defined Payment Reference number for the employer to whom the submission relates.

Payroll Providers – For submissions made using the '750' number, a receipt will be sent to both the '750' 'MCR Data Centre Mailbox' and the employer 'MCR Data Centre Mailbox' the submission relates to.

Where multiple employers have been submitted on one file using the '750' number, the receipt sent to the '750' data centre mailbox will contain a breakdown of all the contribution totals for each employer defined within the submission. The individual employers will receive separate receipts confirming the total relating to them.

Once the receipt has been received, a payment can be made to us. It's therefore essential, that the MCR submission is made with enough time allowed for the receipt to be generated and for the payment to be received using your chosen payment method.

For example, if you're paying via BACS, you'd need to submit the MCR file by no later than 12pm, three working days before the payment deadline.

The monies cannot be assigned unless the above process is followed. If we receive a payment without a valid Payment Reference number, or the amount submitted does not match an expected total linked to the Payment Reference number (i.e. wrong amount of payment submitted, payment sent before submission is received, etc.…), then the monies will be placed in a holding account.

Monies placed in the holding account will only be assigned once we can link them to your MCR submission. We may need to contact you to resolve these issues and allocate payments.

If the correct value within your MCR receipt isn't provided, we'll create an outstanding balance, which we'll need to chase receipt of. It's important that any requests for outstanding balances are dealt with as a matter of urgency to enable full reconciliation of contributions and service. Unfortunately outstanding balances could result in escalation to The Pensions Regulator.

If this process isn't followed it's likely to create additional administration for you.

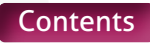

# <span id="page-27-0"></span>**Data Items**.

#### File Header.

1. Header..

#### Section A – Members' Service, Salary and Contribution Information.

- 2. Record Action.
- 3. Case number..
- 4. Teachers' Pensions Reference number.
- 5. National Insurance number.
- 6. Forename(s) .
- 7. Surname
- 8. Gender.
- 9. Date of Birth.
- 10. Address Line 1.
- 11. Address Line 2.
- 12. Address Line 3 .
- 13. Address Line 4.
- 14. Address Line 5
- 15. Postcode.
- 16. Email Address.
- 17. Local Authority Number.
- 18. Establishment Number.
- 19. Role Identifier
- 20. Enrolment Type.
- 21. Start Date.
- 22. End Date.
- 23. Withdrawal Confirmation
- 24. Days Excluded.
- 25. Full-time/Part-time Indicator.
- 26. Annual Full-time Salary.
- 27. Part-time Earnings.
- 28. Overtime.
- 29. Additional Pensionable Payments.
- 30. Status Indicator.
- 31. Calculation Method for Contribution Tier.
- 32. Contribution Calculation Date.
- 33. Actual Pensionable Pay in Pay Period.
- 34. Pensionable Overtime Paid in the Pay Period.
- 35. Notional Pensionable Pay in the Pay Period.
- 36. Employer Contributions.
- 37. Member Contributions.
- 38. Member Contribution Tier.
- 39. Additional Pension Contribution Amount.
- 40. Faster Accrual Contribution Amount.
- 41. AAB Buy Out Contribution Amount.
- 42. Additional Contribution Amount. (Family Benefits, PAY, High Salaries).
- 43. Preston Contribution Amount.
- 44 49. Contributions Previously Paid.
- 50 55. Contributions Adjustments.

### Section B – Contribution Summary.

- 56. Total Contribution Payment. 57. Payment Method 58-65. Contributable Salary – Tier 1 to Tier 6, Unassignable Tier and Total. 66-73. Employer Contributions – Tier 1 to Tier 6, Unassignable Tier and Total. 74-81. Member Contributions – Tier 1 to Tier 6, Unassignable Tier and Total.
- 82. Additional Pension Contributions.
- 83. Faster Accrual Contributions.
- 84. AAB Buy Out Contributions.
- 85. Additional Contributions (Family Benefits, PAY, Higher Salaries).
- 86. Preston Contributions.
- 87. Total Extra Contributions.
- 88-89. Employer Contributions Adjustments Current Scheme Year and Prior Scheme Years.
- 90-91. Member Contributions Adjustments Current Scheme Year and Prior Scheme Years.
- 92-93. Total Adjustments Current Scheme Year and Prior Scheme Years.
- 94-95. Additional Pension Adjustments Current Scheme Year and Prior Scheme Years.
- 96-97. Faster Accrual Adjustments Current Scheme Year and Prior Scheme Years.
- 98-99. AAB Buy Out Adjustments Current Scheme Year and Prior Scheme Years.
- 100-101. Additional Contribution Adjustments Current Scheme Year and Prior Scheme Years.
- 102-103. Total Extra Contribution Adjustments Current Scheme Year and Prior Scheme Years.

# <span id="page-28-0"></span>**1. Header**.

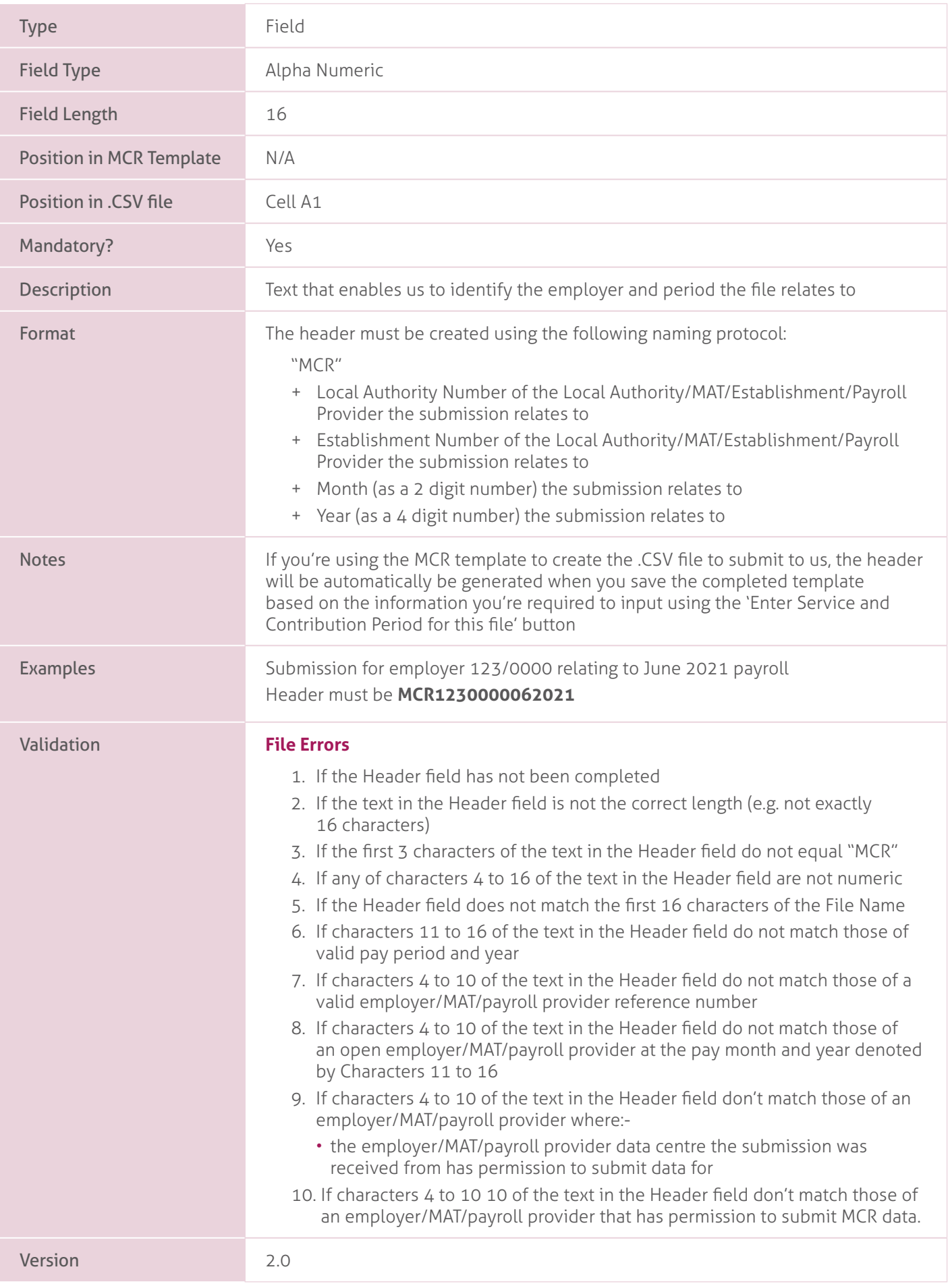

# <span id="page-29-0"></span>**2. Record Action.**

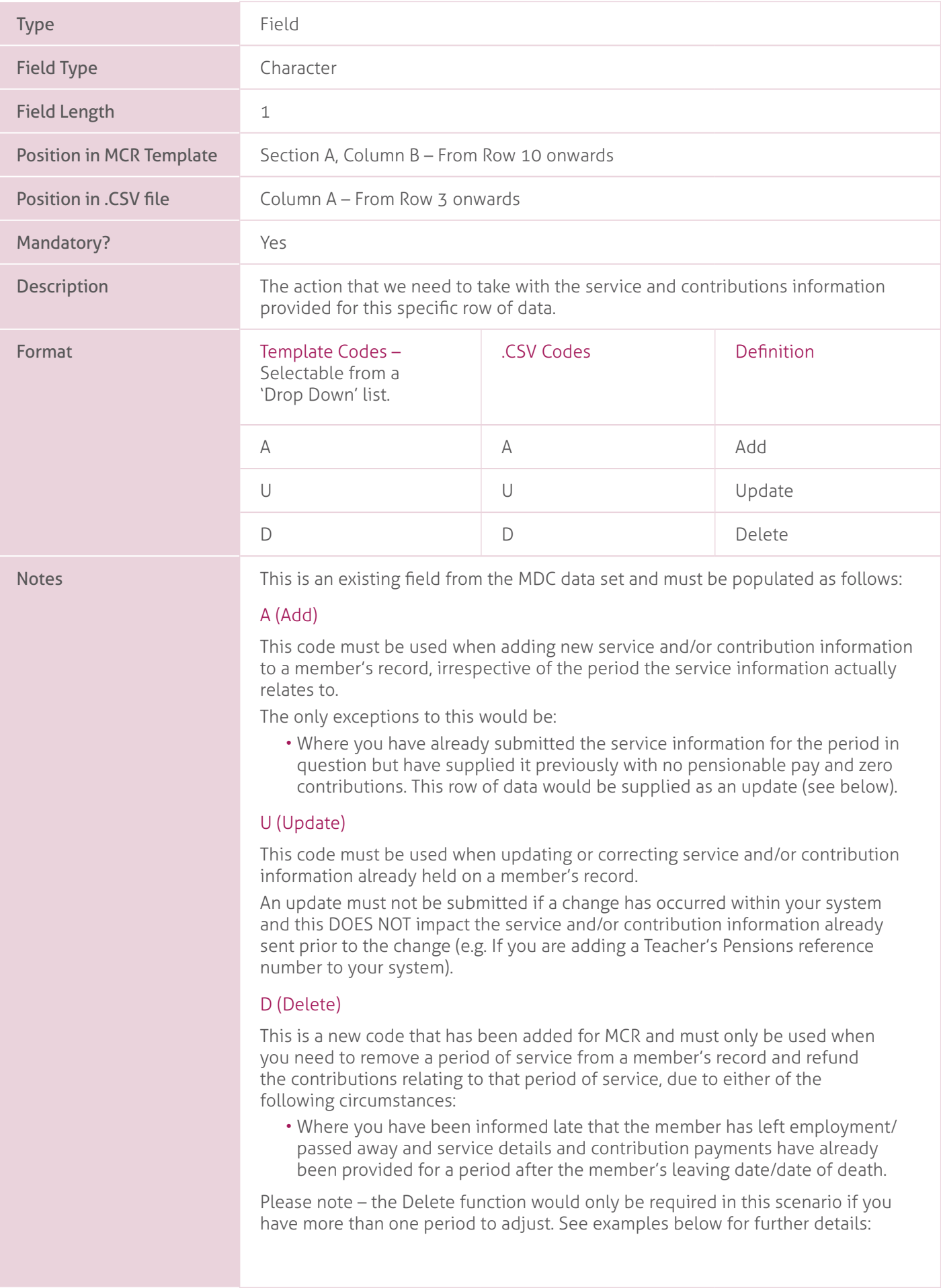

#### **Example 1**

Member left employment on 15/02/2021. Not notified until after February payroll has been completed.

You have already sent information for February, detailing the service period to be from 01/02/2021 to 28/02/2021. No other service has been received after 28/02/2021.

In this example, you would NOT need to submit a row of data to remove service. Instead, you can simply send an 'Update' that adjusts the existing service end to the 15/02/2021. The row of data MUST contain a 'Withdrawal Indicator' (see data item 23) and details of the refund of contributions calculation.

#### **Example 2**.

Member passed away on 03/04/2021. Not notified until after May 2021 payroll has been completed.

You have already sent information for April and May, detailing three service periods to be 01/04/2021 to 05/04/2021, 06/04/2021 to 30/04/2021 and 01/05/2021 to 31/05/2021. No other service has been received after the 31/05/2021.

In this example, you'd need to submit one update row of data and two delete rows of data to remove service. The update row will adjust the 'End Date' of the first period to 03/04/2021 (as shown in example 1).

This still leaves two rows of data on the member's record that need to be removed (06/04/2021 to 30/04/2021 and 01/05/2021 to 31/05/2021) and need to be included in the refund of contributions calculation. You'd use the Delete option for these two rows of data.

Where you have enrolled the member into the wrong pension scheme (i.e. service and contribution provided to Teachers' Pensions but the member should actually have been enrolled in the Local Government Pension Scheme (LGPS).

Please note, the Delete function would only be required in this scenario if you're removing all the member's service OR have more than one period to adjust. See examples below for further details:

#### **Example 1**.

Member started as a Teaching Assistant on 01/09/2021 and was enrolled into the Teachers' Pension Scheme in error. Not notified until after September payroll has been completed.

You have already sent information for September, detailing the service period to be from 01/09/2021 to 30/09/2021. No other service has been received after 30/09/2021.

In this example, you must submit a row of data to remove service and process a refund, as adding of the service record and the deduction of contributions has been done in error.

#### **Example 2**.

Member moves from being a Teacher to a Teaching Assistant job on 15/02/2021. Not notified until after February payroll has been completed.

You have already sent information for February, detailing the service period to be from 01/02/2021 to 28/02/2021. No other service has been received after 28/02/2021.

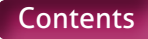

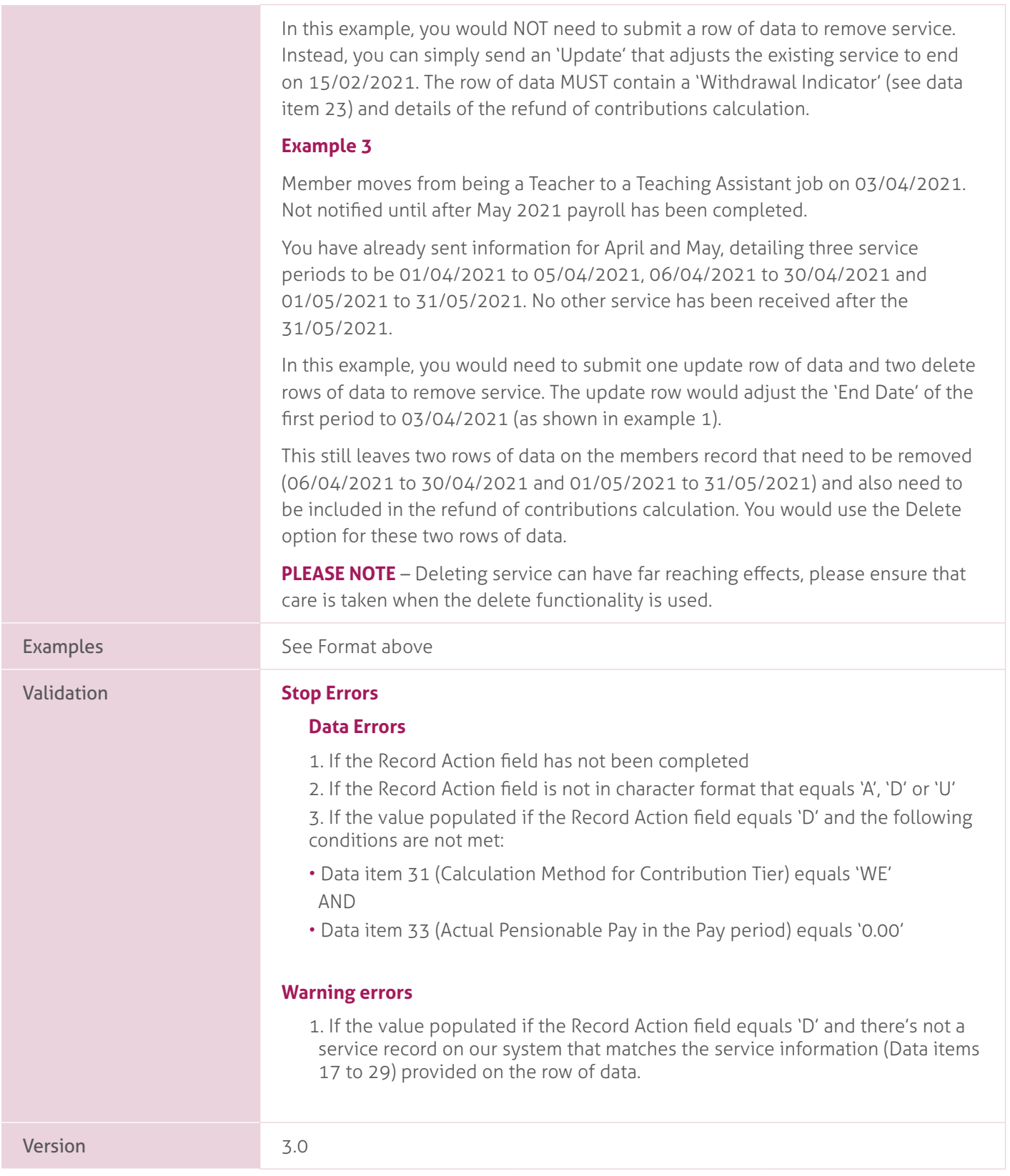

# <span id="page-32-0"></span>**3. Case Number**.

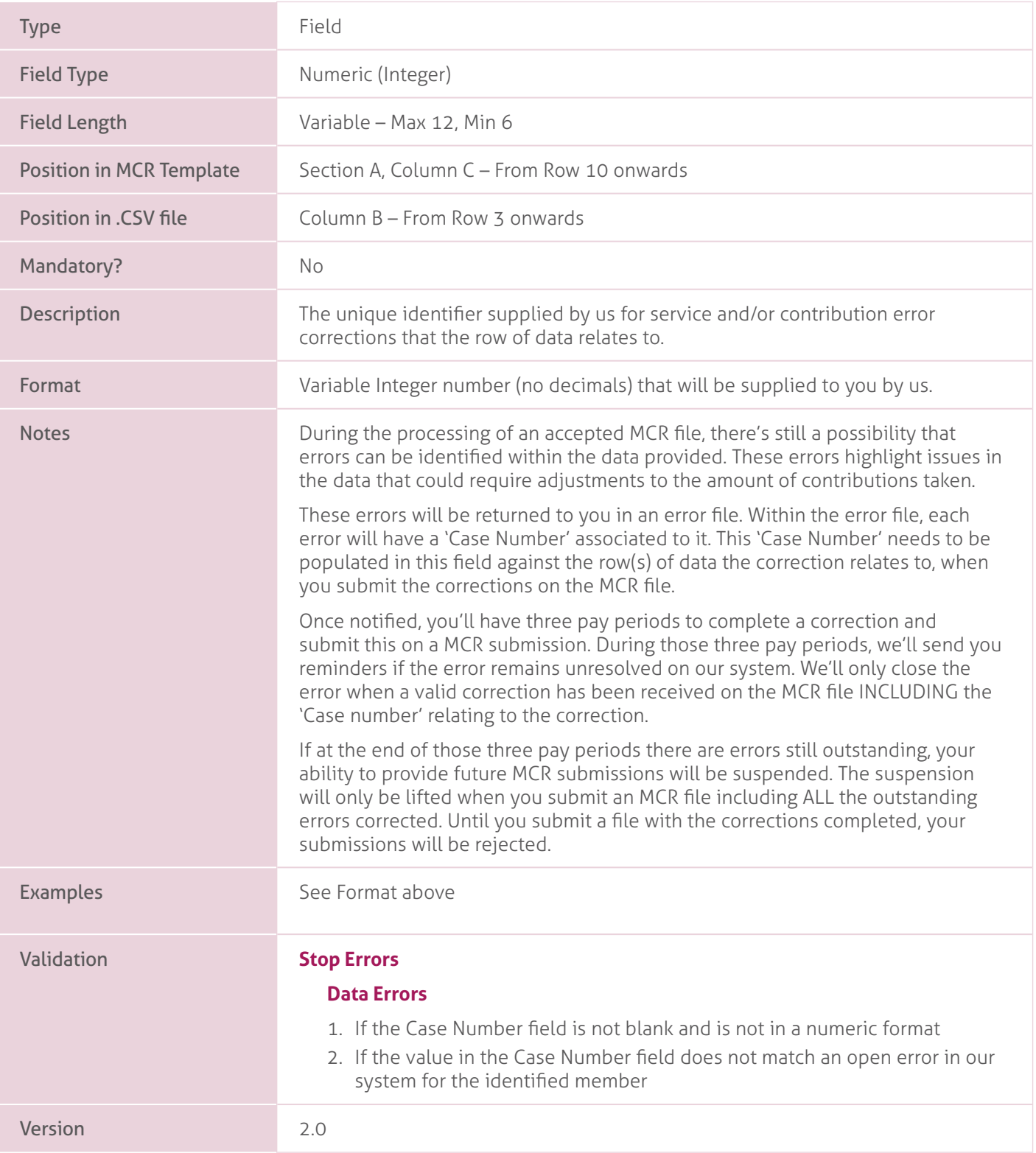

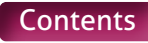

# <span id="page-33-0"></span>**4. Teachers' Pensions Reference Number.**

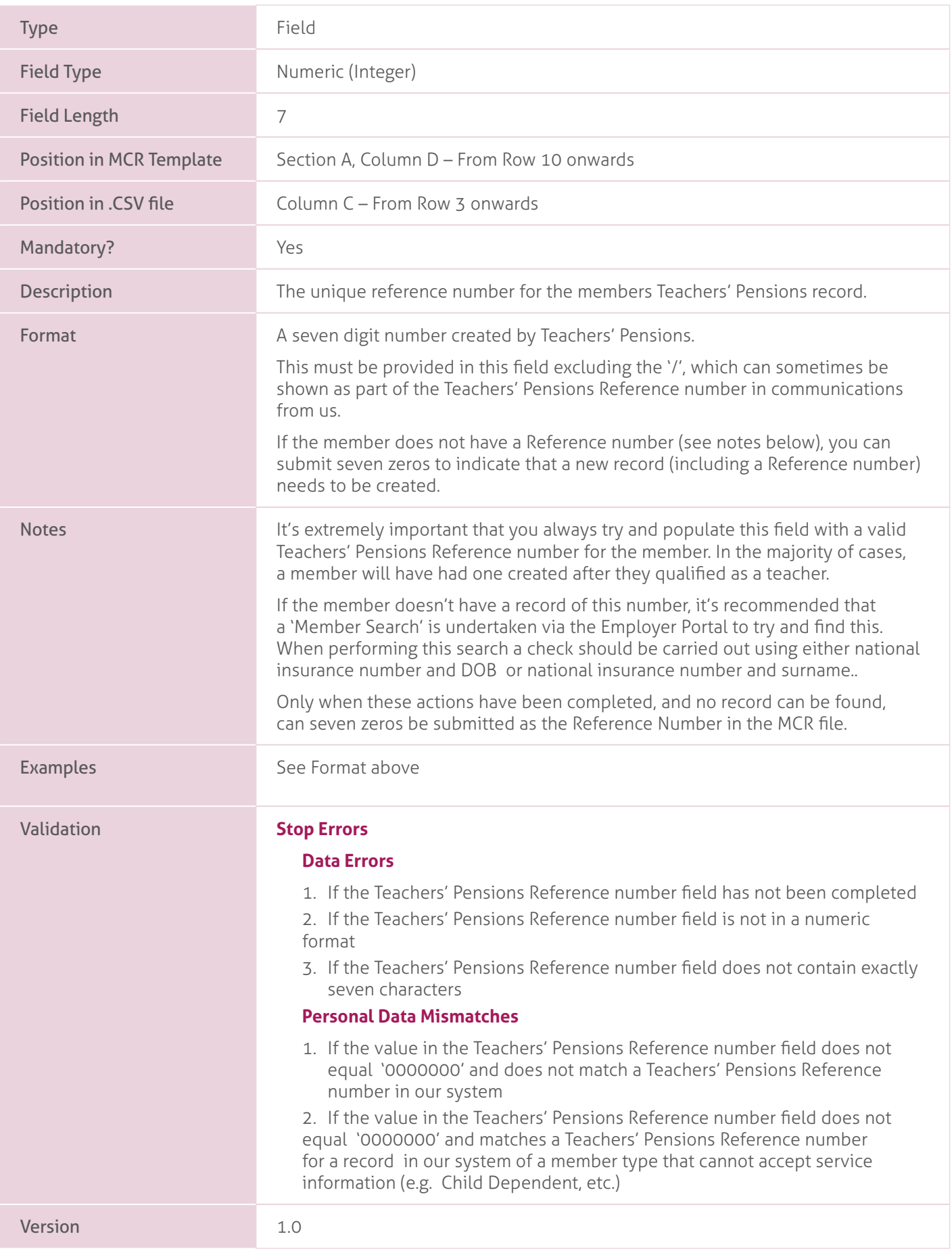

# <span id="page-34-0"></span>**5. National Insurance Number**.

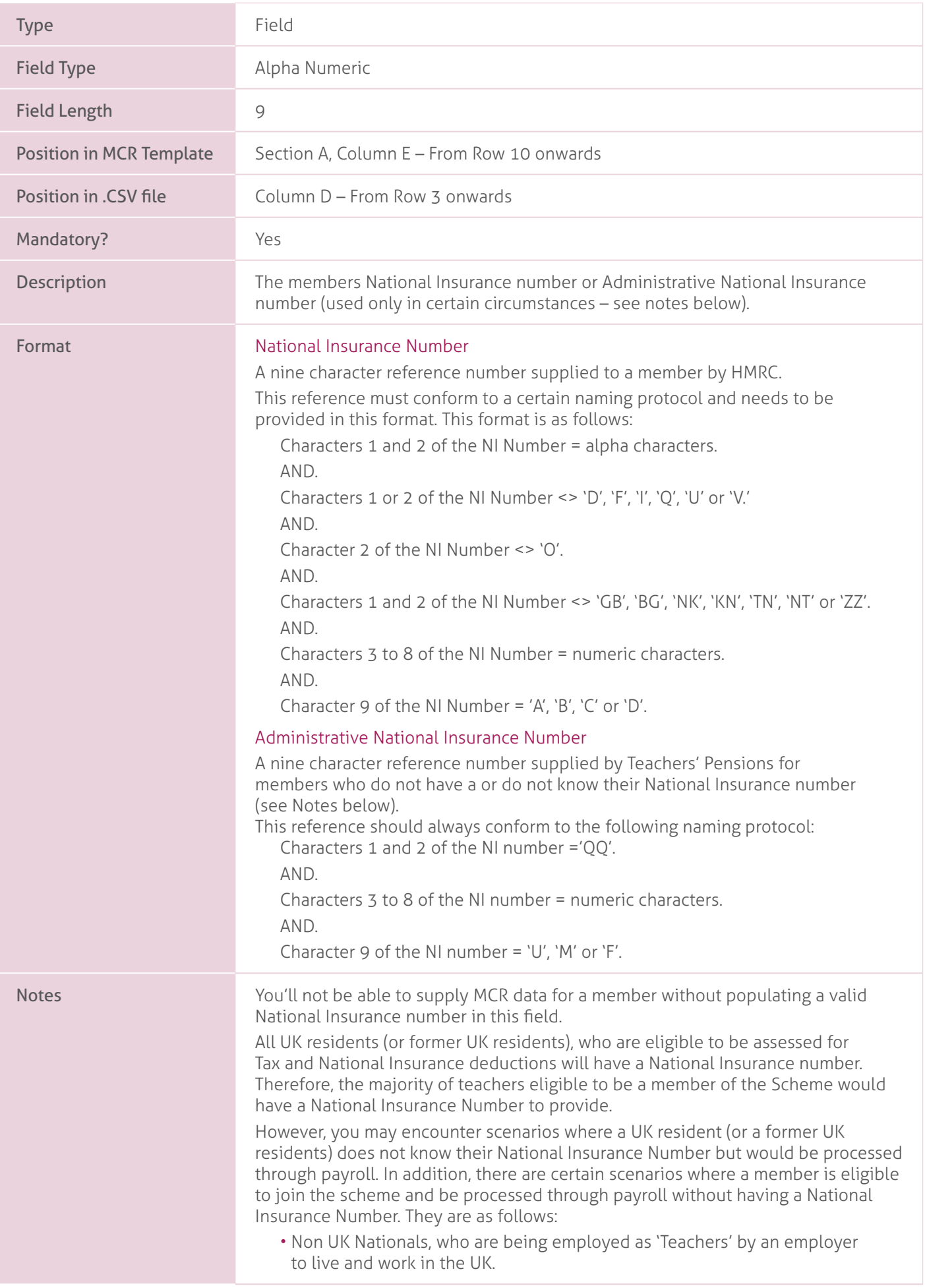

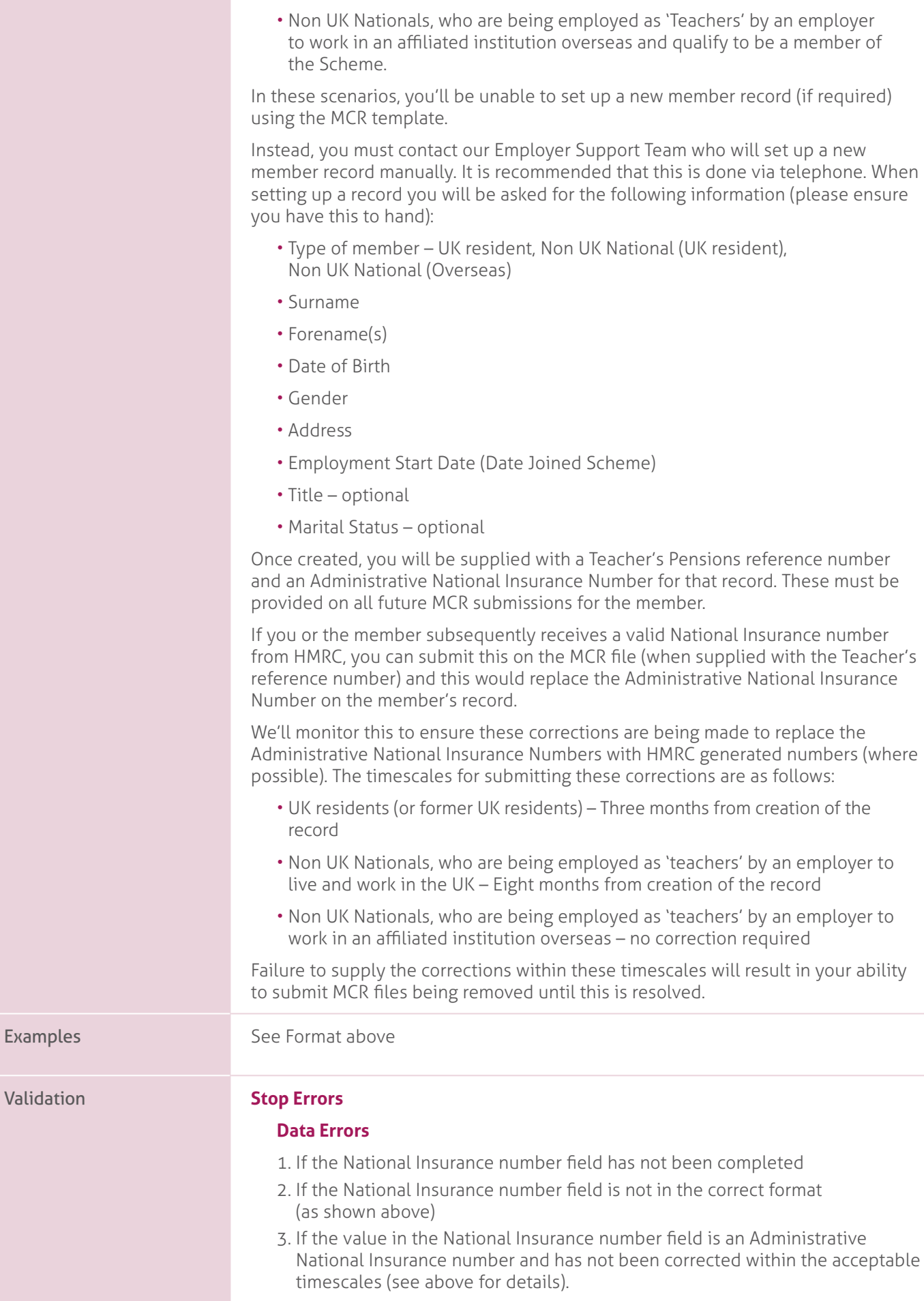
#### **Personal Data Mismatches.**

- 1. If the Teachers' Pensions Reference number (data item 4) does not equal '0000000' and the value in the National Insurance number field does not match the National Insurance number from the identified record, where:
	- the value held on the record IS NOT an Administrative National Insurance number.
- 2. If the Teachers' Pensions Reference number (data item 4) does not equal '0000000' and the value in the National Insurance number field does not match the National Insurance number from the identified record, where:
	- the value held on the record is an Administrative National Insurance number.

#### AND

- the value in the field equals the National Insurance number from another member record on our system.
- 3. If the Teachers' Pensions Reference number (data item 4) equals '0000000' and the value in the National Insurance number field equals the National Insurance number from more than one record on our system, where:
	- the Date of Birth (data item 9) matches that from the identified records.
- 4. If no records can be found matching the conditions in check 3 above and the Teachers' Pensions Reference number (data item 4) equals '0000000' and the value in the National Insurance number field equals the National Insurance number from one or more record on our system, where:
	- the Date of Birth (data item 9) does not match that from any of the identified records.
- 5. If the Teachers' Pensions Reference number (data item 4) equal '0000000' and the value in the National Insurance number field does not equals the National Insurance number from any record on our system, but one or more member record can be found on our system where:
	- the first character of Forename(s) (data item 6) matches first character of Forename(s) field in our record.

#### **AND**.

- the Surname (data item 7) matches the Surname in our record. **AND**.
- the Gender (data item 8) matches the Gender in our record. **AND**.
- the Date of Birth (data item 9) matches the Date of Birth in our record.

# **6. Forename(s)**.

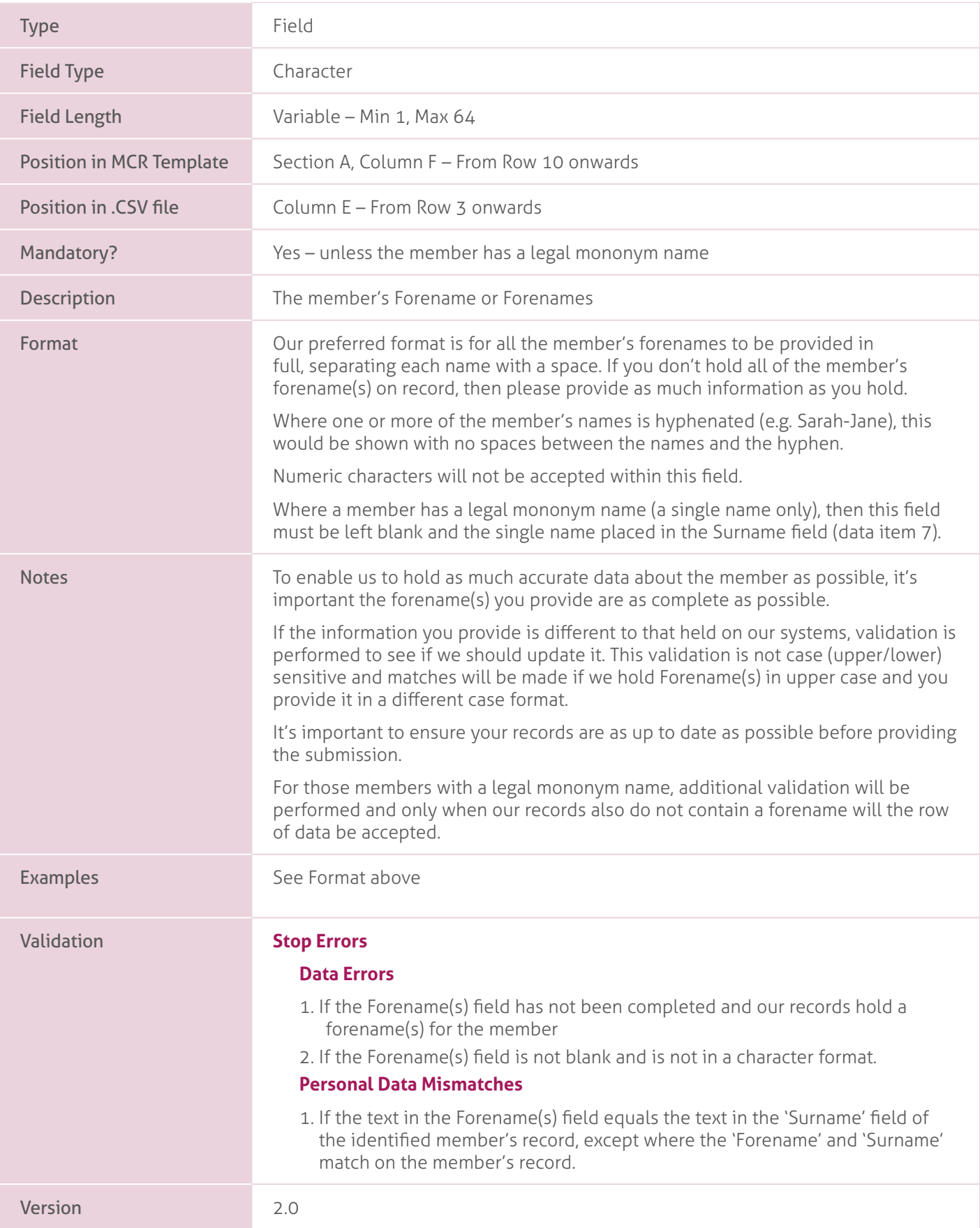

### **7. Surname**.

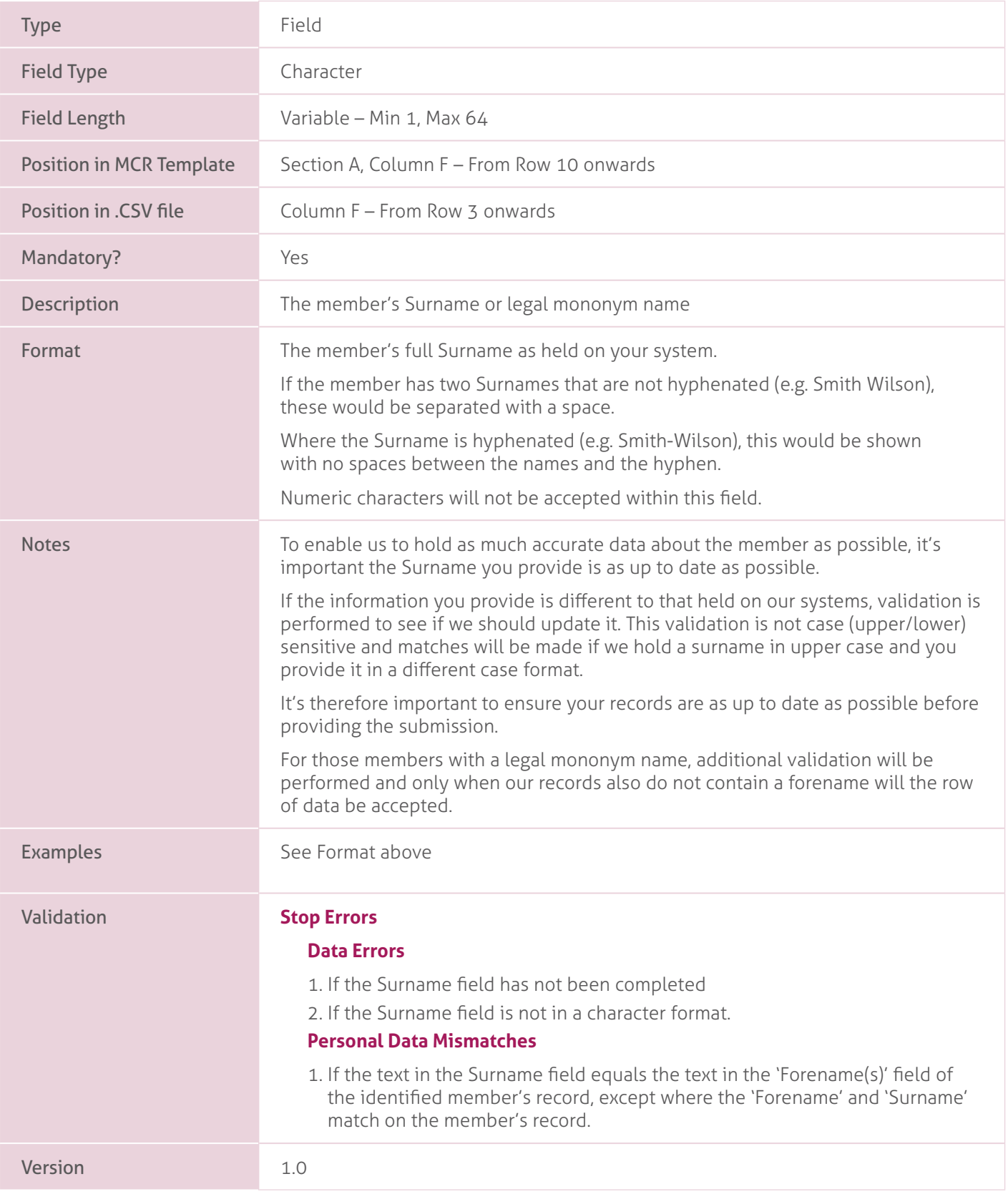

### **8. Gender**.

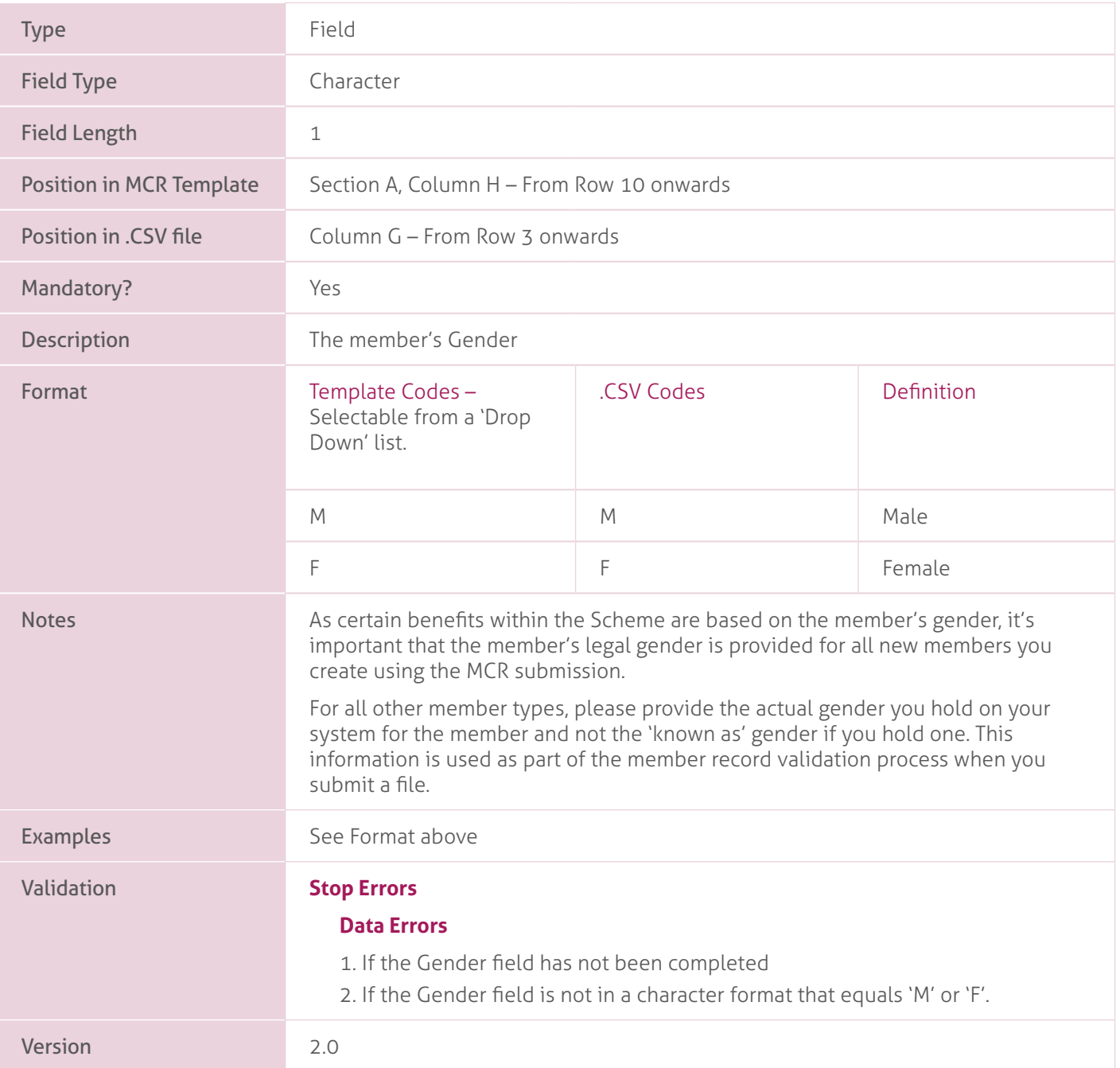

### **9. Date of Birth**.

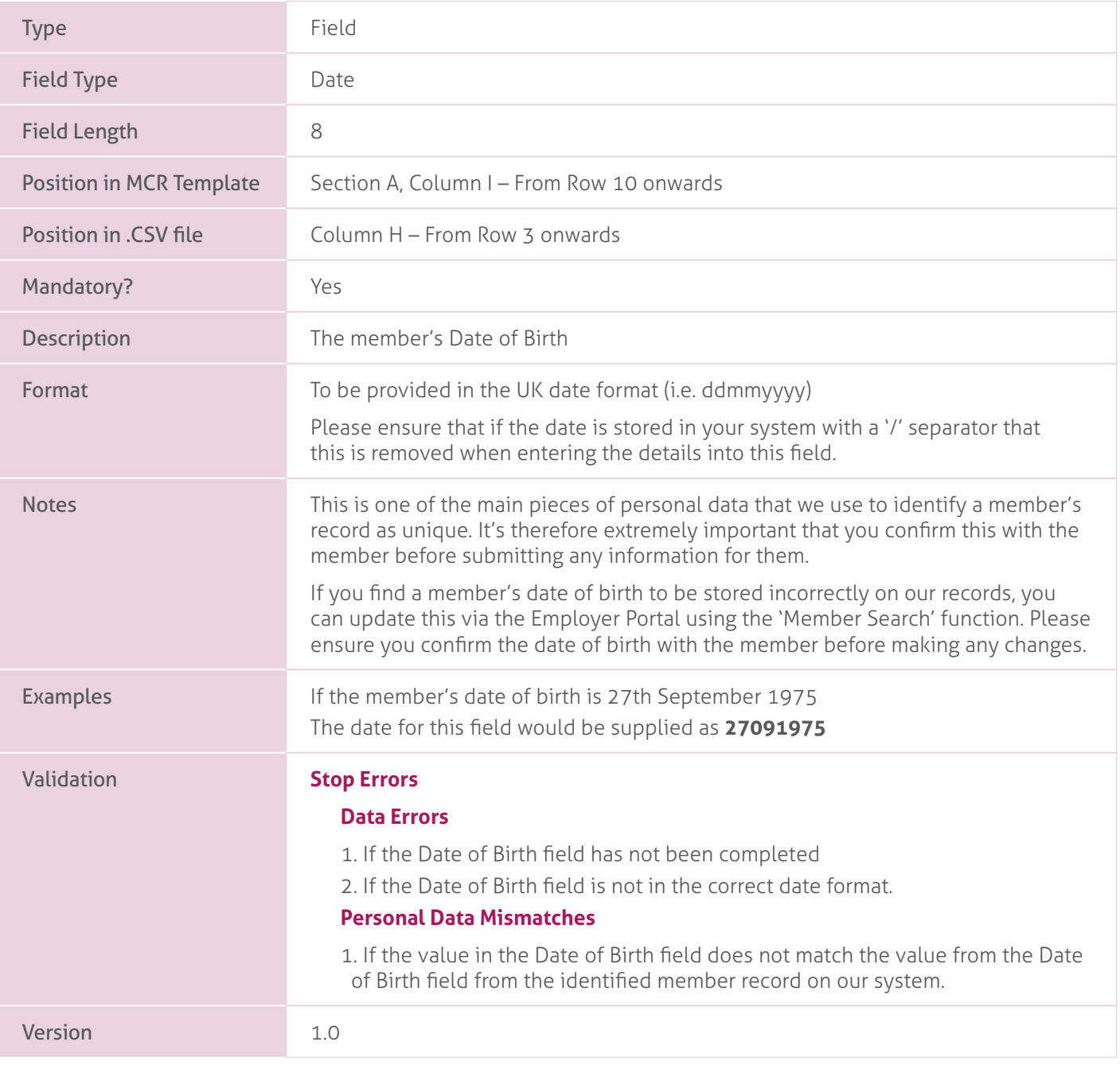

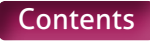

# **10. Address Line 1.**

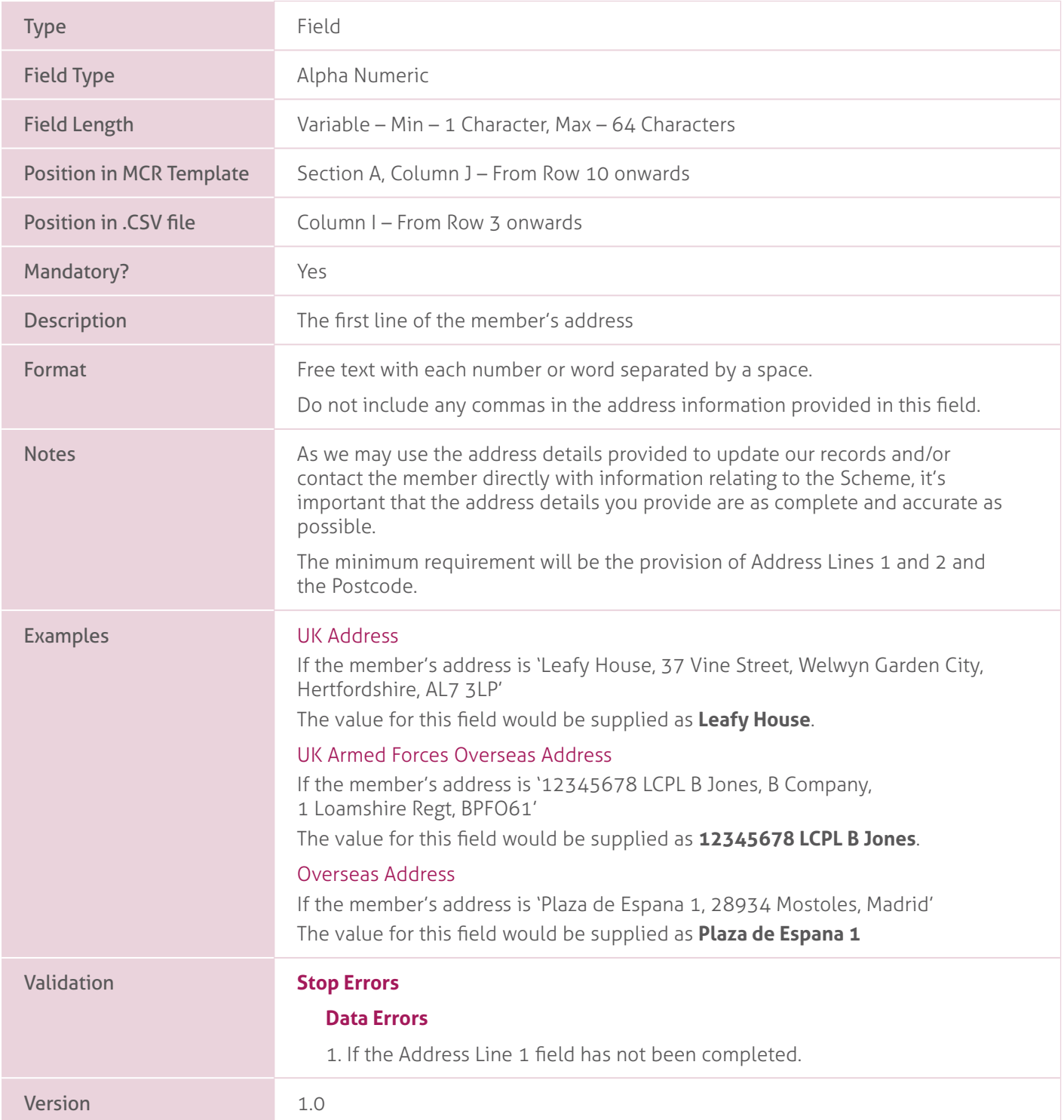

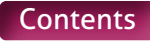

# **11. Address Line 2**.

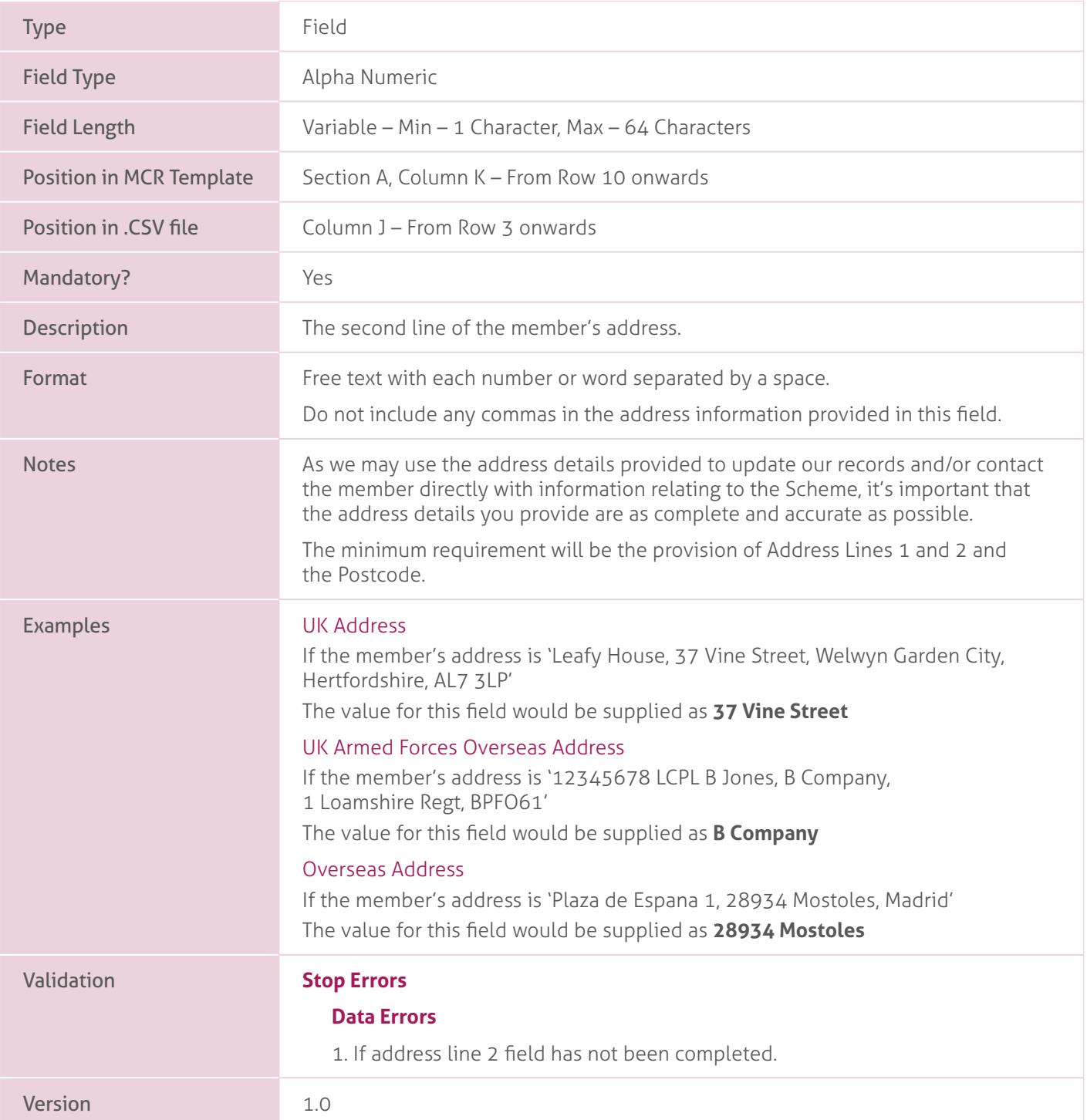

### **12. Address Line 3**.

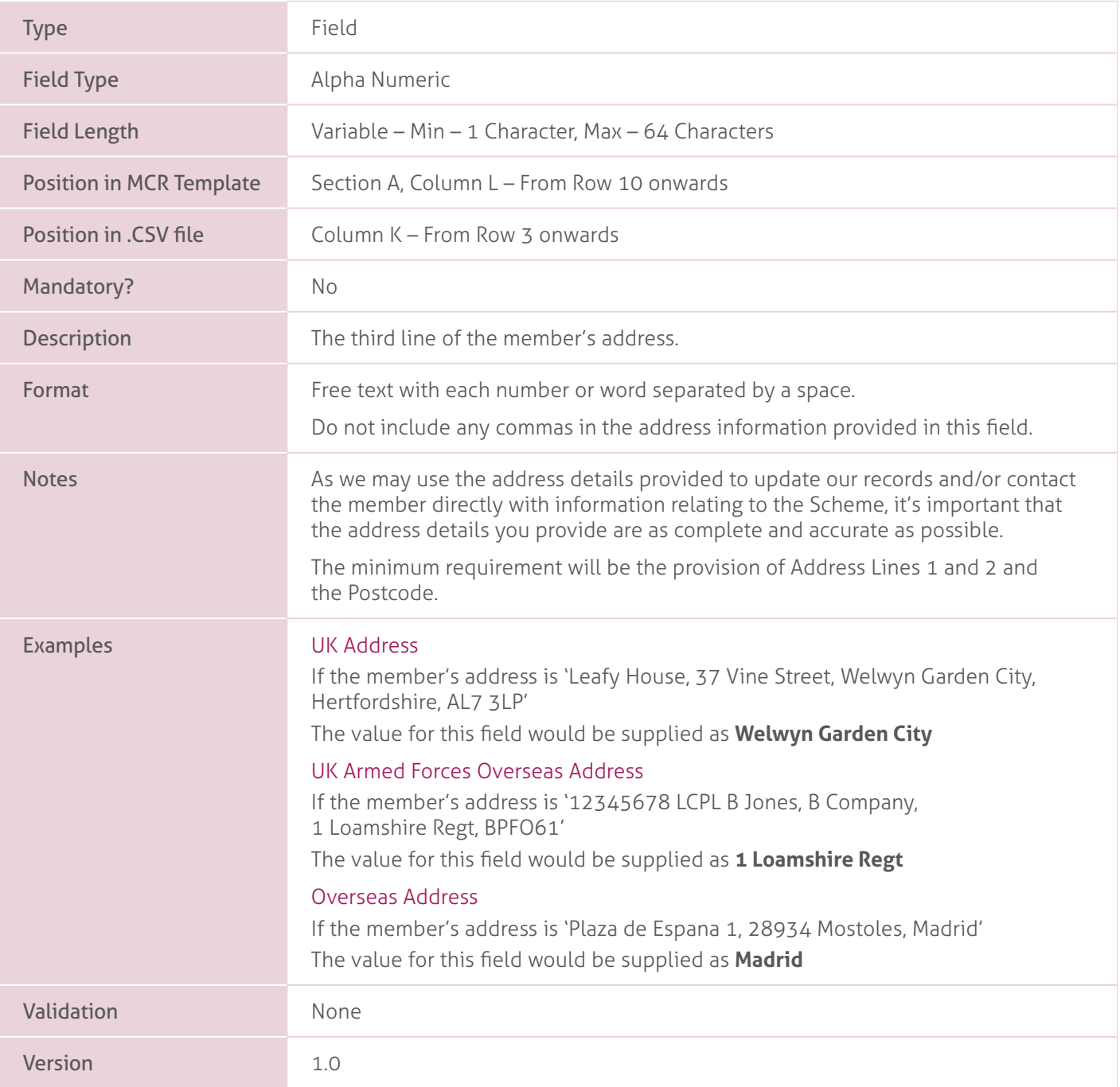

### **13. Address Line 4**.

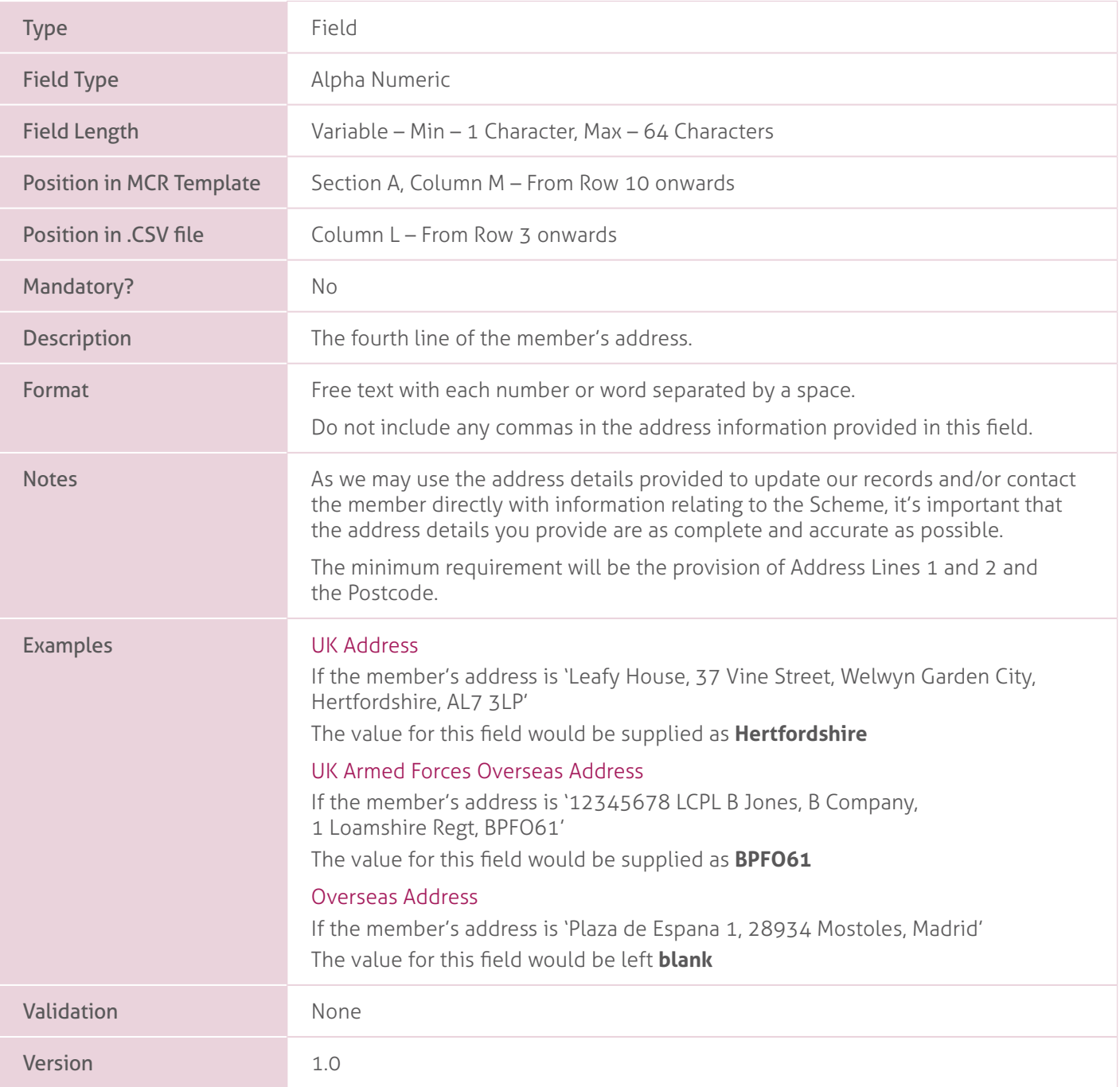

### **14. Address Line 5**.

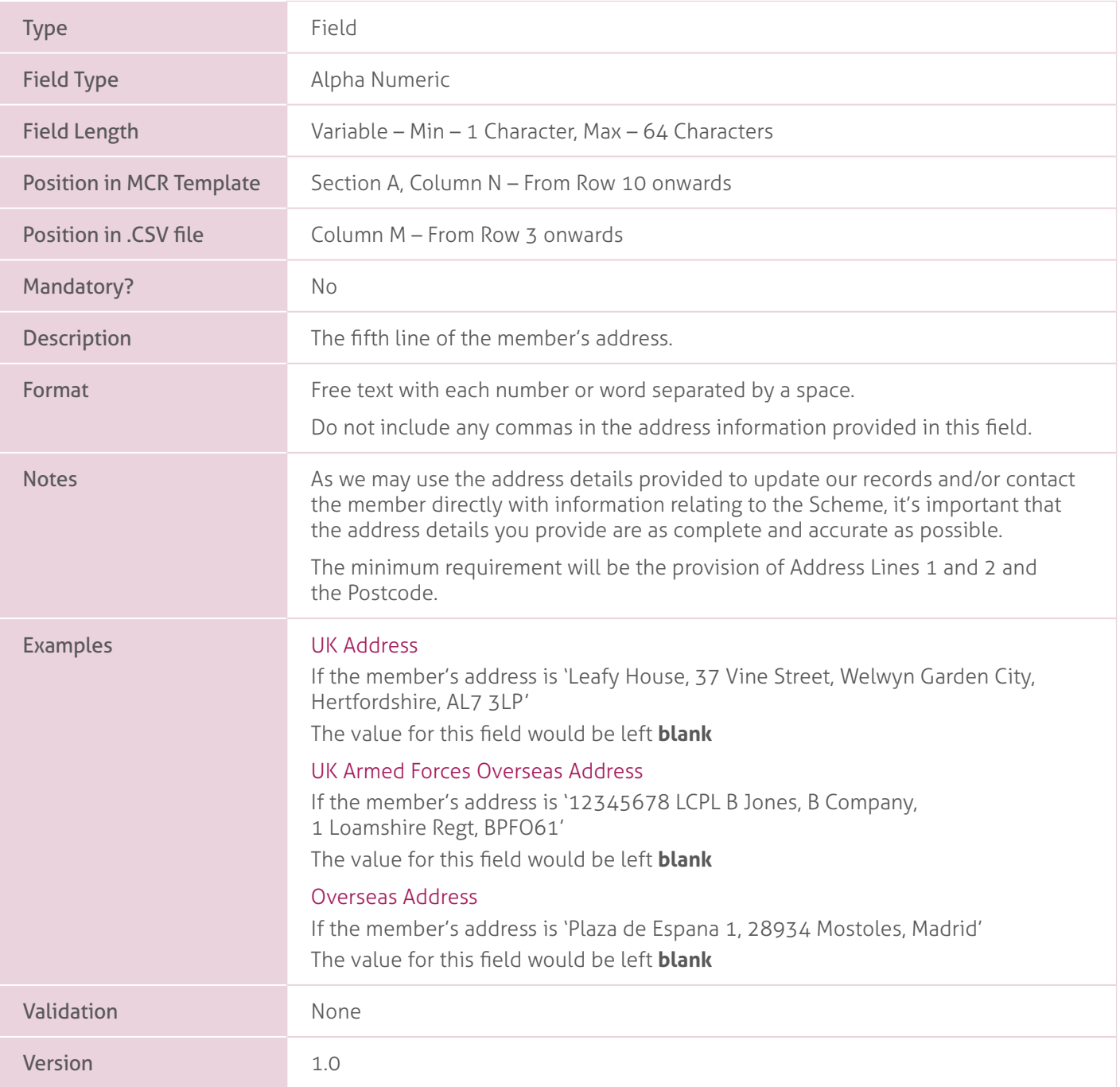

## **15. Postcode**.

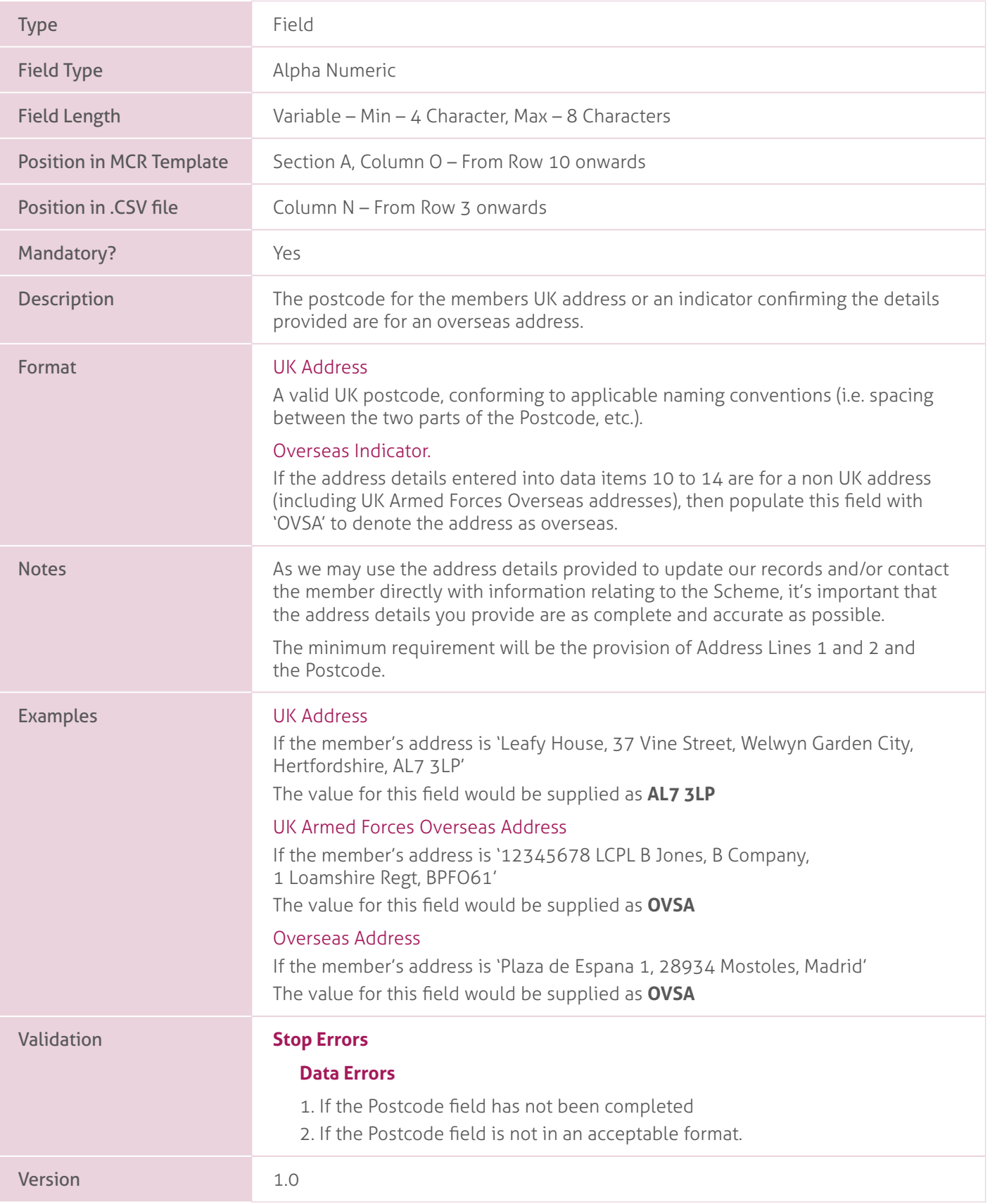

# **16. Email Address**.

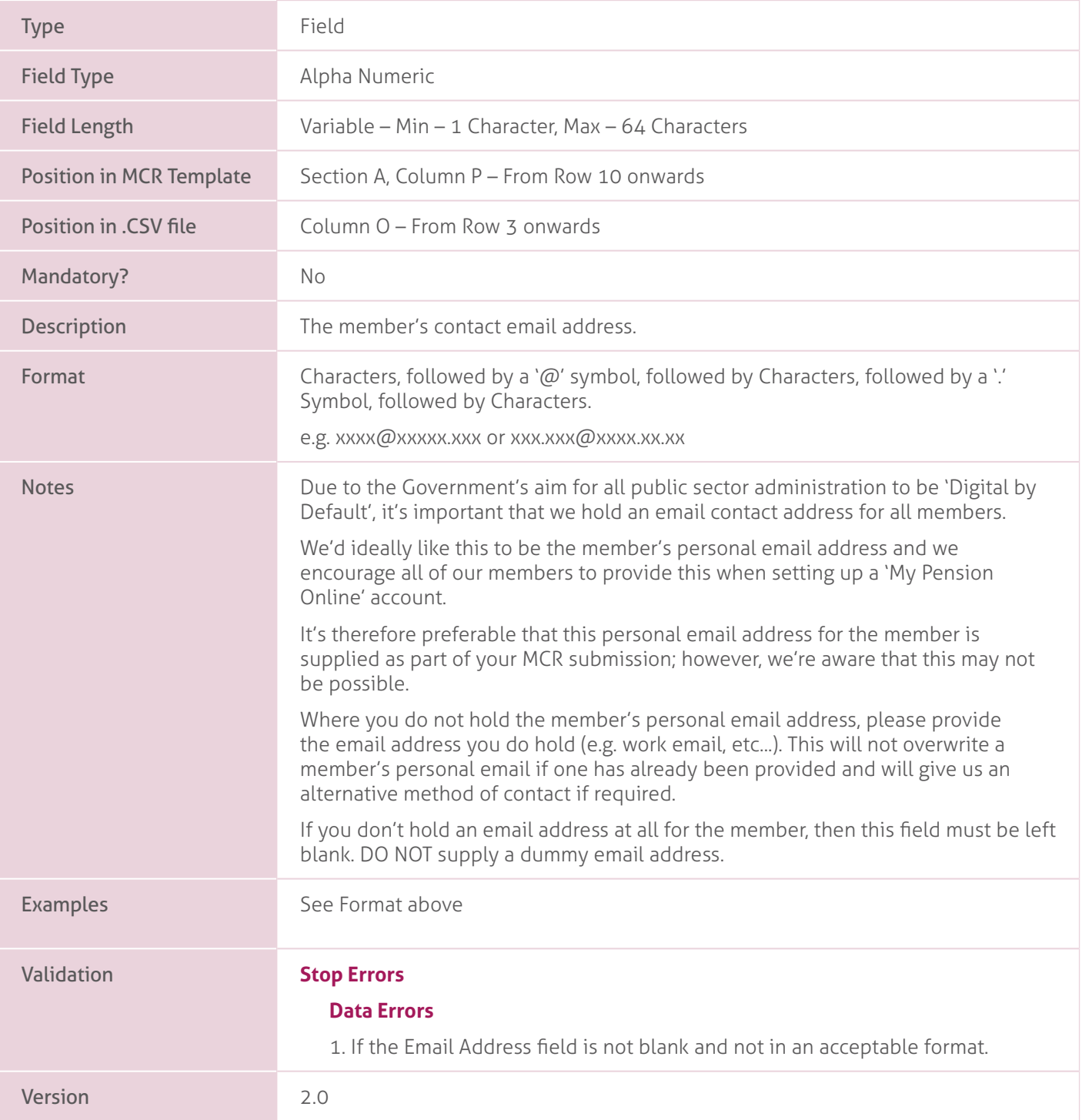

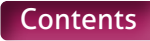

# **17. Local Authority Number**.

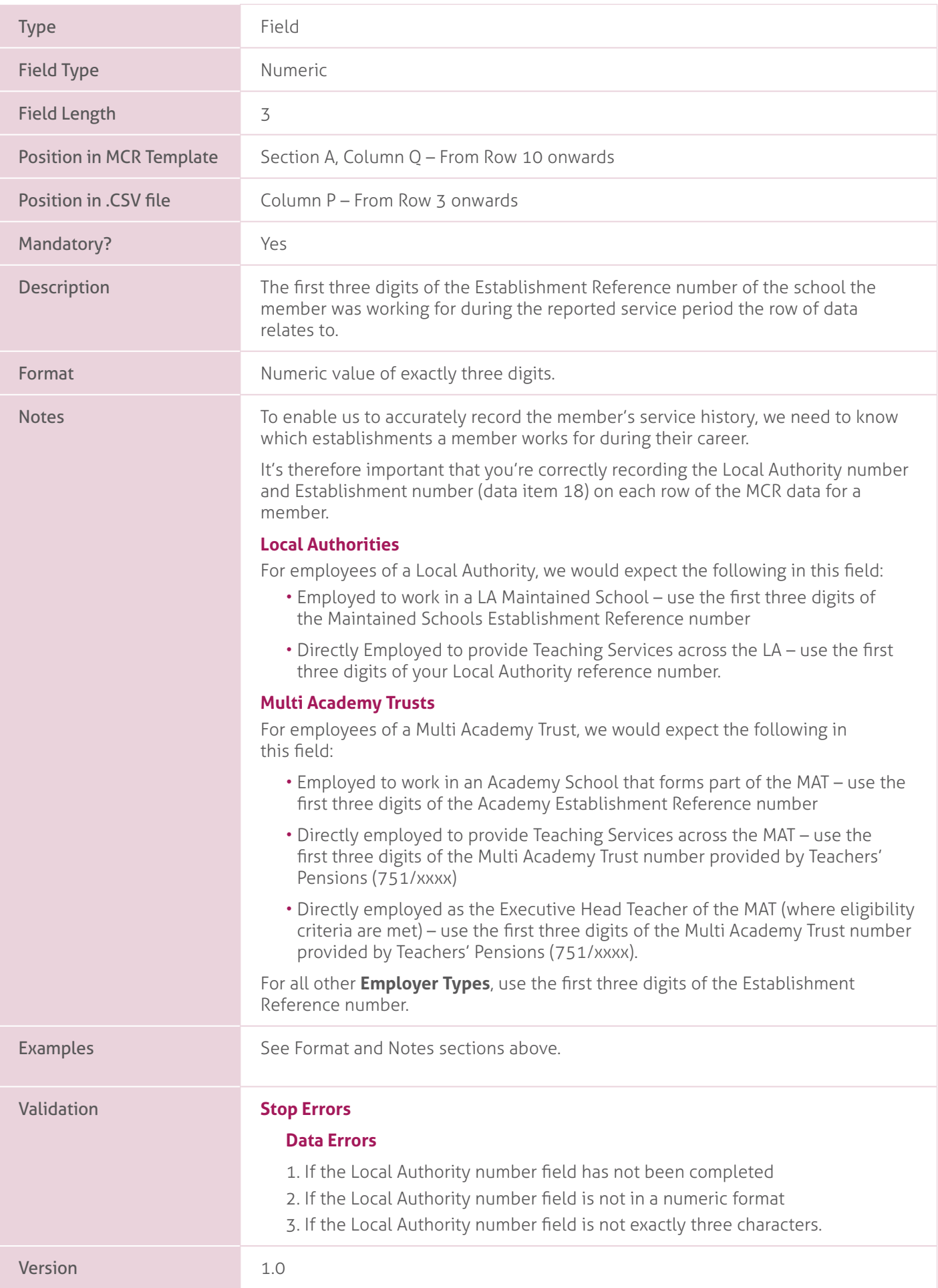

### **18. Establishment Number**.

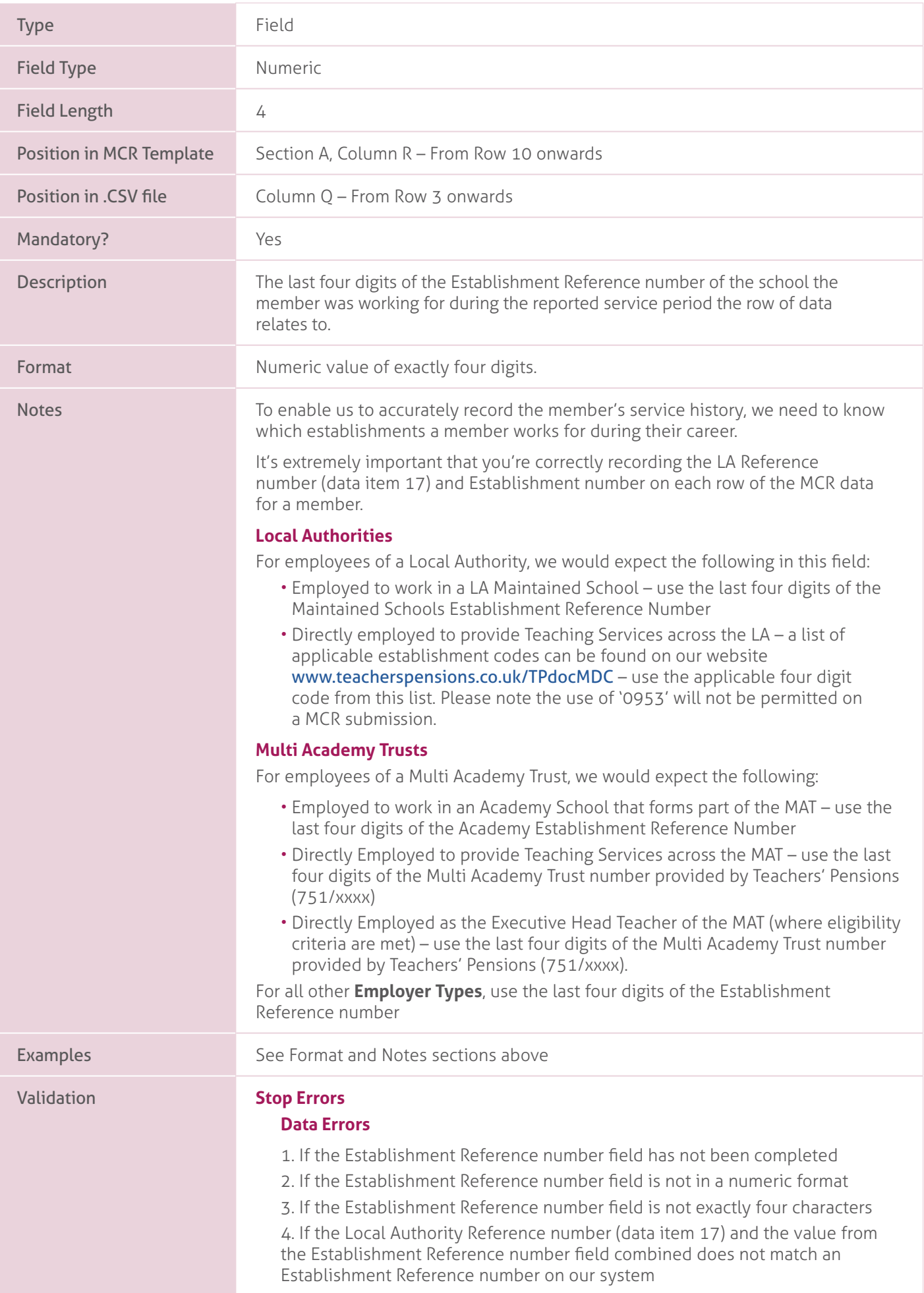

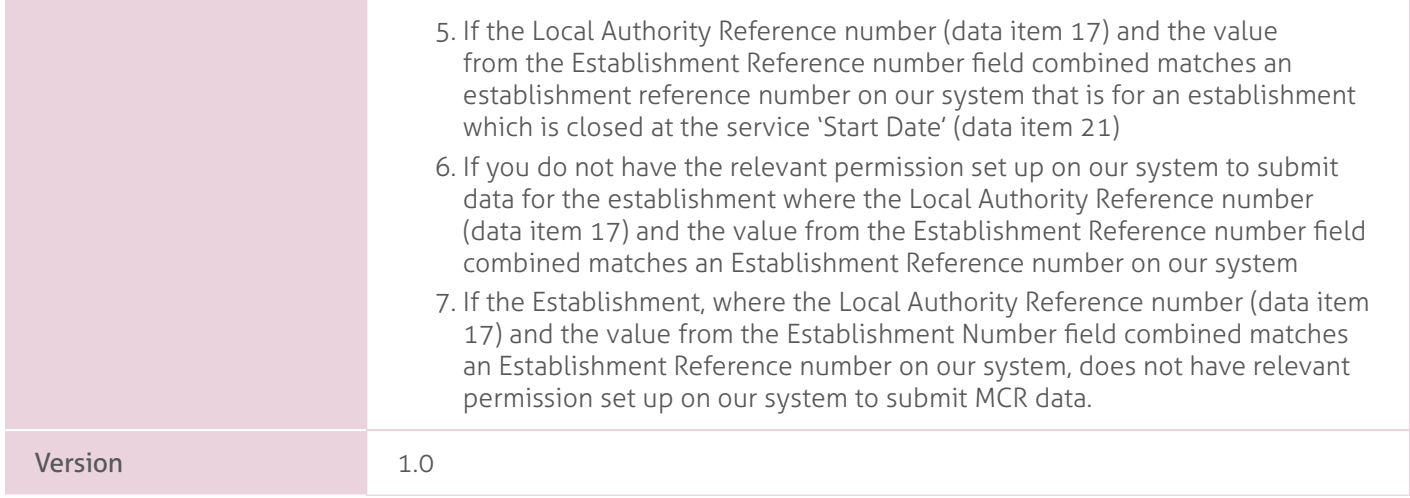

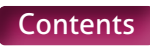

# **19. Role Identifier**.

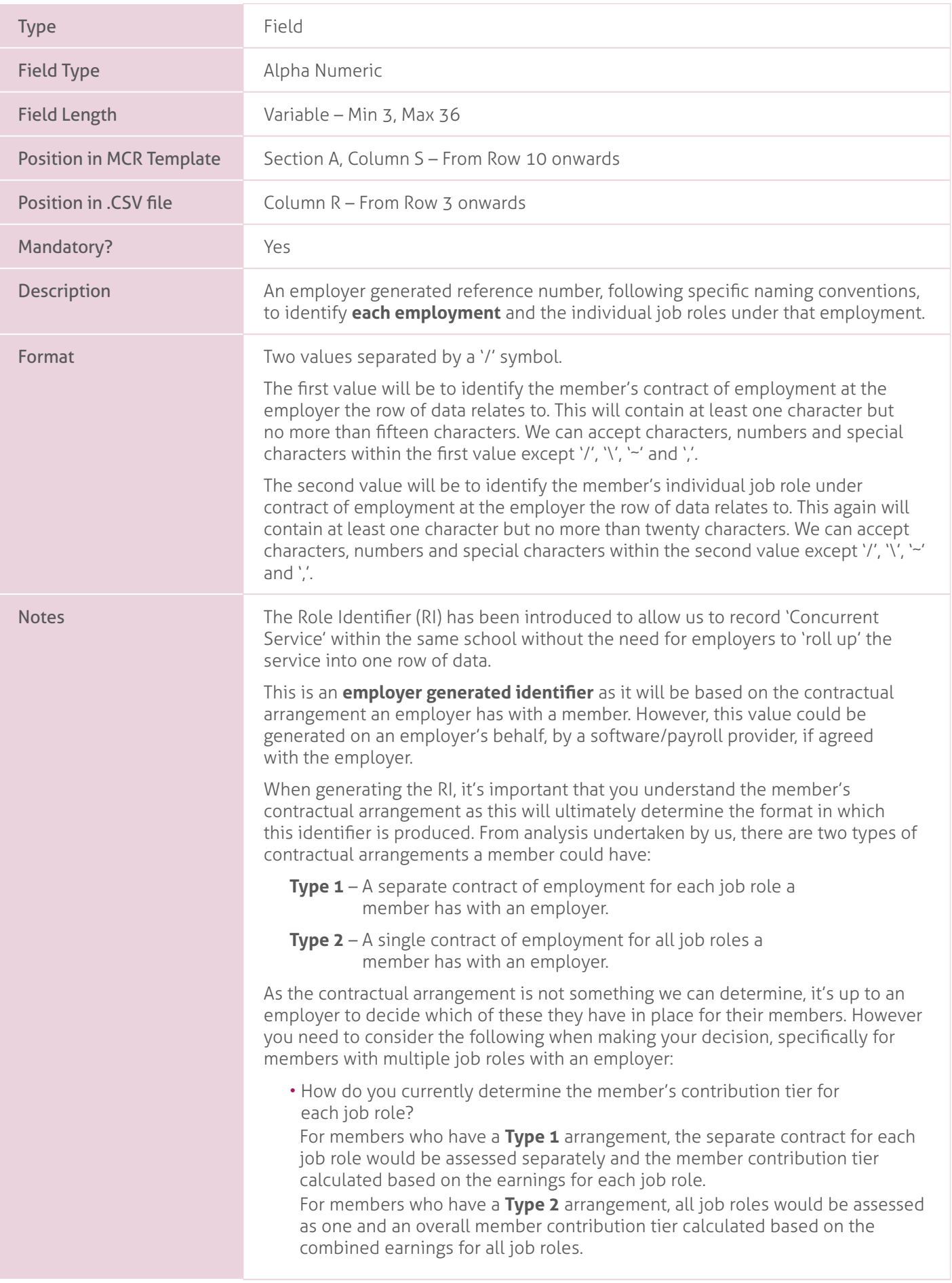

Examples. **• Examples • How you treat a member with multiple job roles under redundancy rules?** For example: If you believe the member has a Type 2 arrangement for their multiple jobs, if you were to make the member redundant from one of their roles, would you need to end their contract of employment to do so?

> If Yes, then a **Type 2** arrangement is in place. If No, then it is likely that a **Type 1** arrangement is in place and each job has a separate contract of employment.

Please Note – The above statements are for guidance only. It's expected when the contractual arrangement is unclear that the employer would seek to clarify this with their legal team before determining the RI.

Once the contractual arrangement has been determined for the member, the RI can be created. This will be done for the different types as follows:

#### • **Type 1**

The number before the '/' MUST be different for each job role. The number after the '/' can be the same or different for each job role.

• **Type 2**.

The number before the '/' MUST be the same for each job role. The number after the '/' MUST be different for each job role.

See examples below for further details.

The RI will be used as part of a string of data to identify uniqueness within each row of data and to help identify the rows relating to individual contracts of employment that require independent contribution calculations within the MCR template/submission. That data string will be as follows:

- Teacher's Pensions reference Number (Data item 4).
- National insurance number (Data item 5).
- Date of Birth (Data item 9).
- Local Authority Number (Data item 17).
- Establishment Number (Data item 18).
- Role Identifier.

Therefore the RI does not need to be wholly unique, only unique to the member's contract of employment with the employer. For example – if you have 100 members that all have 1 job role, the RI could be the same for all of those members. This is because the other information in the data string (Teacher's Pensions reference number, National Insurance Number, Date of Birth) makes each row of data unique.

Once a RI has been supplied to us on the first MCR submission from an employer, this will need to remain unchanged throughout the member's time with the employer under the same contract of employment.

Once the member ends their contract of employment or role under a contract of employment, the RI created for that employment/role CANNOT be reused for that member again. Each time a new contract of employment is issued, a new RI will need to be generated.

Software/Payroll Providers – **Please note that you must be able to store this reference for all eligible job roles for all members as part of the MCR data set. This reference MUST remain unchanged for the whole period the member is employed for that eligible job role, and as such MUST be transferable if you move from or to a different software/payroll service provider.**

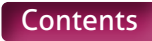

### **Example 1**

Member A has two separate job roles within a school.

Each job role is treated as being a separate employment under their contractual arrangement with the school (Type 1).

You would therefore create two RI numbers, with the value before the '/' being unique for each:

 $Job 1 RI = 1/1$   $Job 2 RI = 2/1$ 

#### **Example 2**

Member B has two separate job roles within a school.

Both job roles are treated as being a single employment under their contractual arrangement with the school (Type 2).

You would therefore create two RI numbers, with the value after the '/' being unique for each:

 $Job 1 Rl = 1/1$   $Job 2 Rl = 1/2$ 

#### **Example 3**

Member C has three separate job roles within a school.

Two job roles are treated as being a single employment (Type 2) and one is treated as a separate employment (Type 1) under their contractual arrangement with the school.

You would therefore create three RI numbers, with the value after the '/' being unique for the two jobs under a single employment and with the value before the '/' being unique for the third role:

 $Job 1 RI = 1/1$   $Job 2 RI = 1/2$   $Job 3 RI = 2/1$ 

#### **Example 4**

Member D has two separate job roles within a school.

Each job role is treated as being a separate employment under their contractual arrangement with the school (Type 1).

You would therefore create two RI numbers, with the value before the '/' being unique for each:

```
Job 1 RI = 1/1 Job 2 RI = 2/1
```
The member then leaves the second job  $(RI = 2/1)$  to take up a new job at the same school. This new job requires a new contract of employment and therefore a new RI. As stated, the RI for the previous job CANNOT be reused for the same member. The RI for the new job role must therefore be different to Job 1 (RI =  $1/1$ ) and the original Job 2 (RI =  $2/1$ ), even though Job 2 has ended.

You would therefore create a new RI number for the new job, with the value before the '/' being different to Job 1 (RI =  $1/1$ ) and the original Job 2 (RI =  $2/1$ ):

 $Job 1 RI = 1/1$  New  $Job 2 RI = 3/1$ 

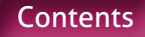

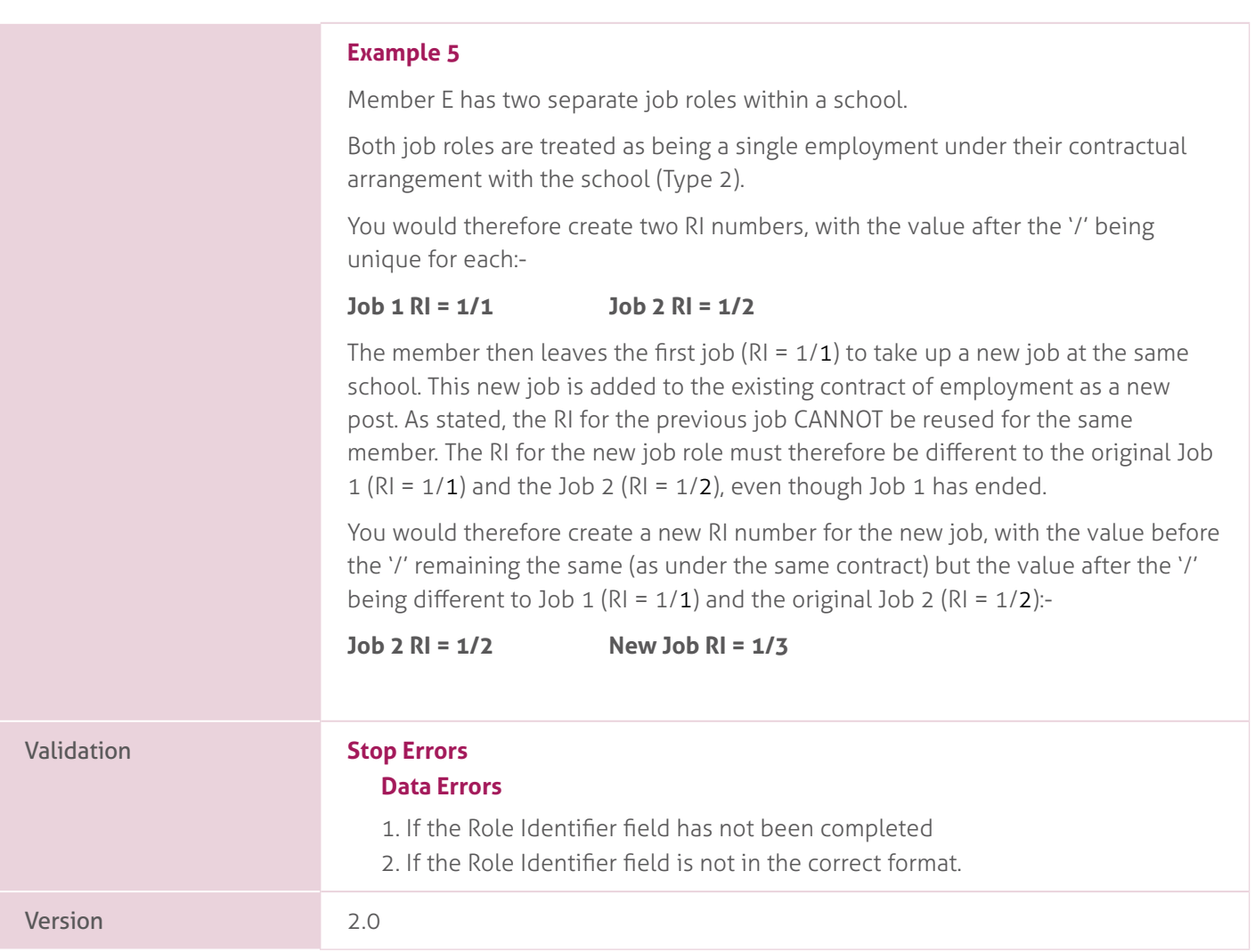

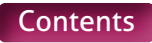

# **20. Enrolment Type**.

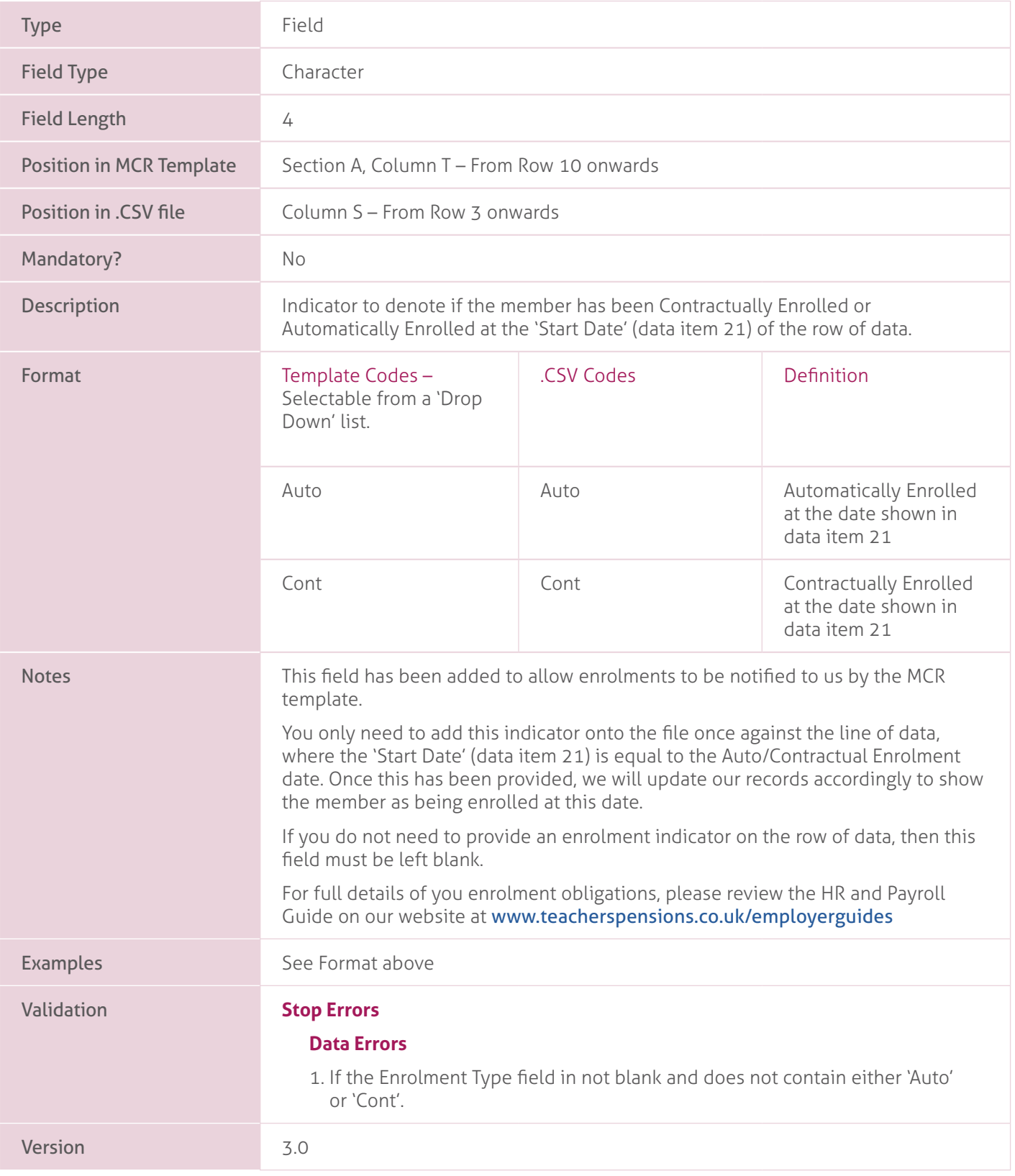

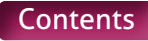

### **21. Start Date**.

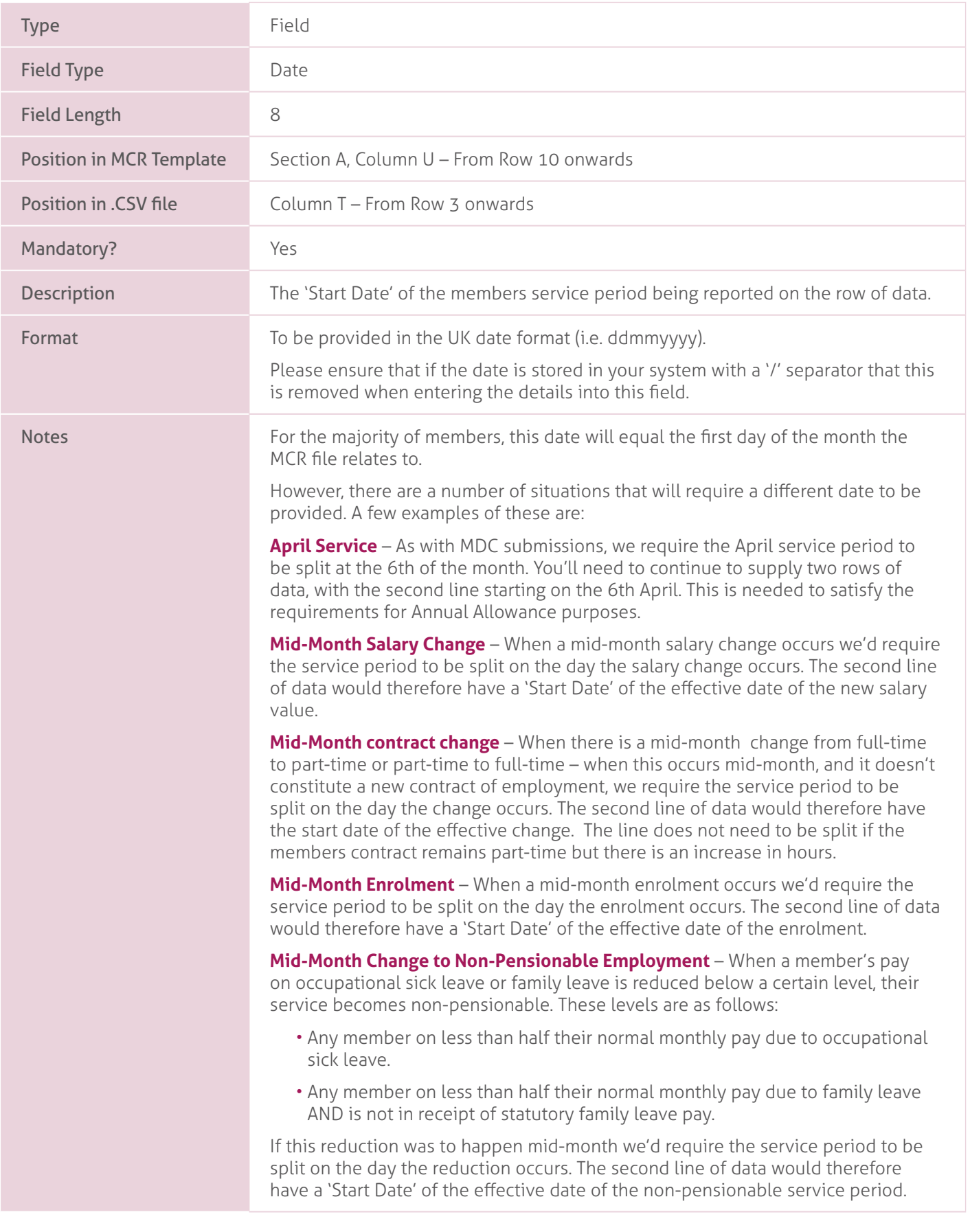

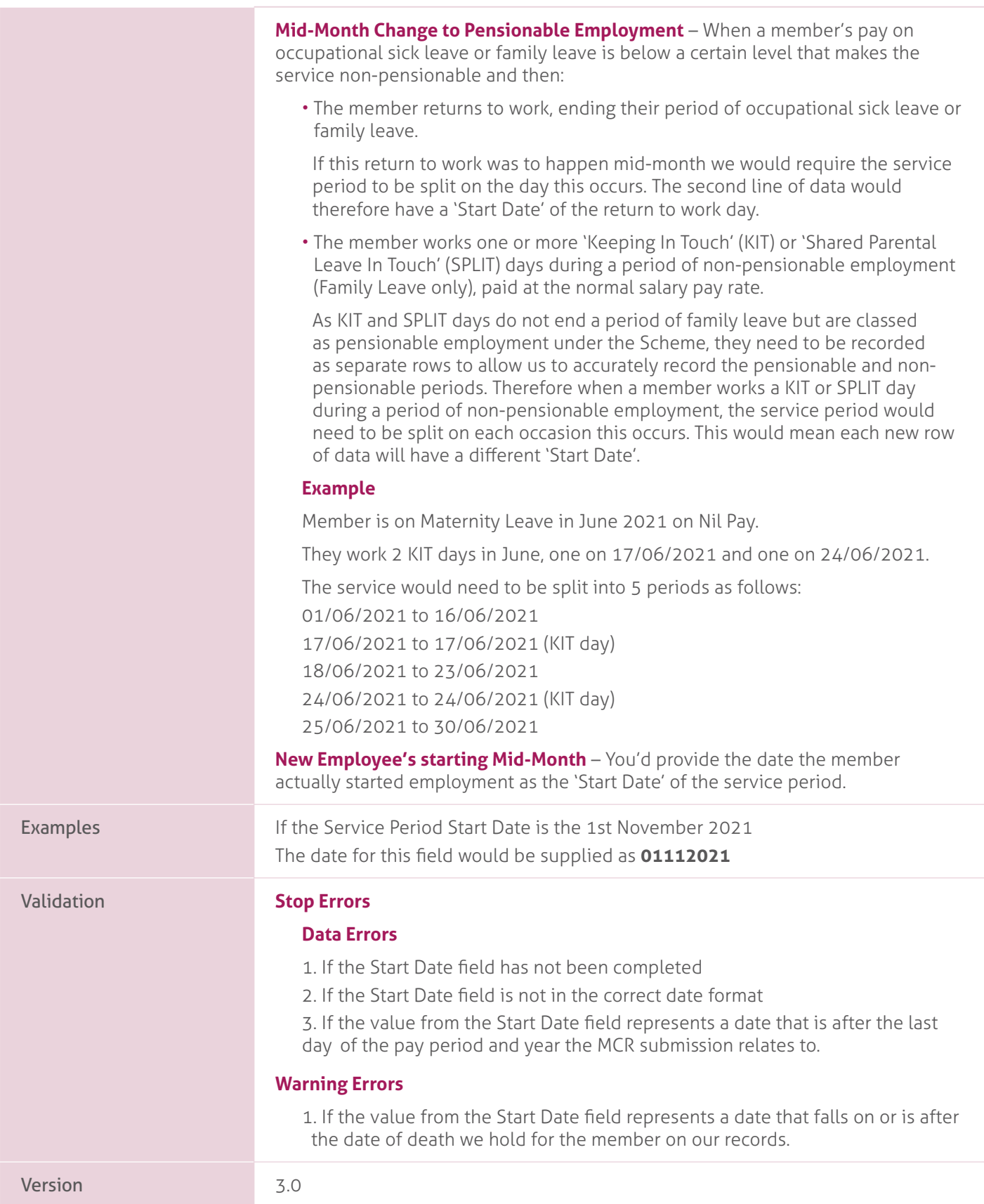

### **22. End Date**.

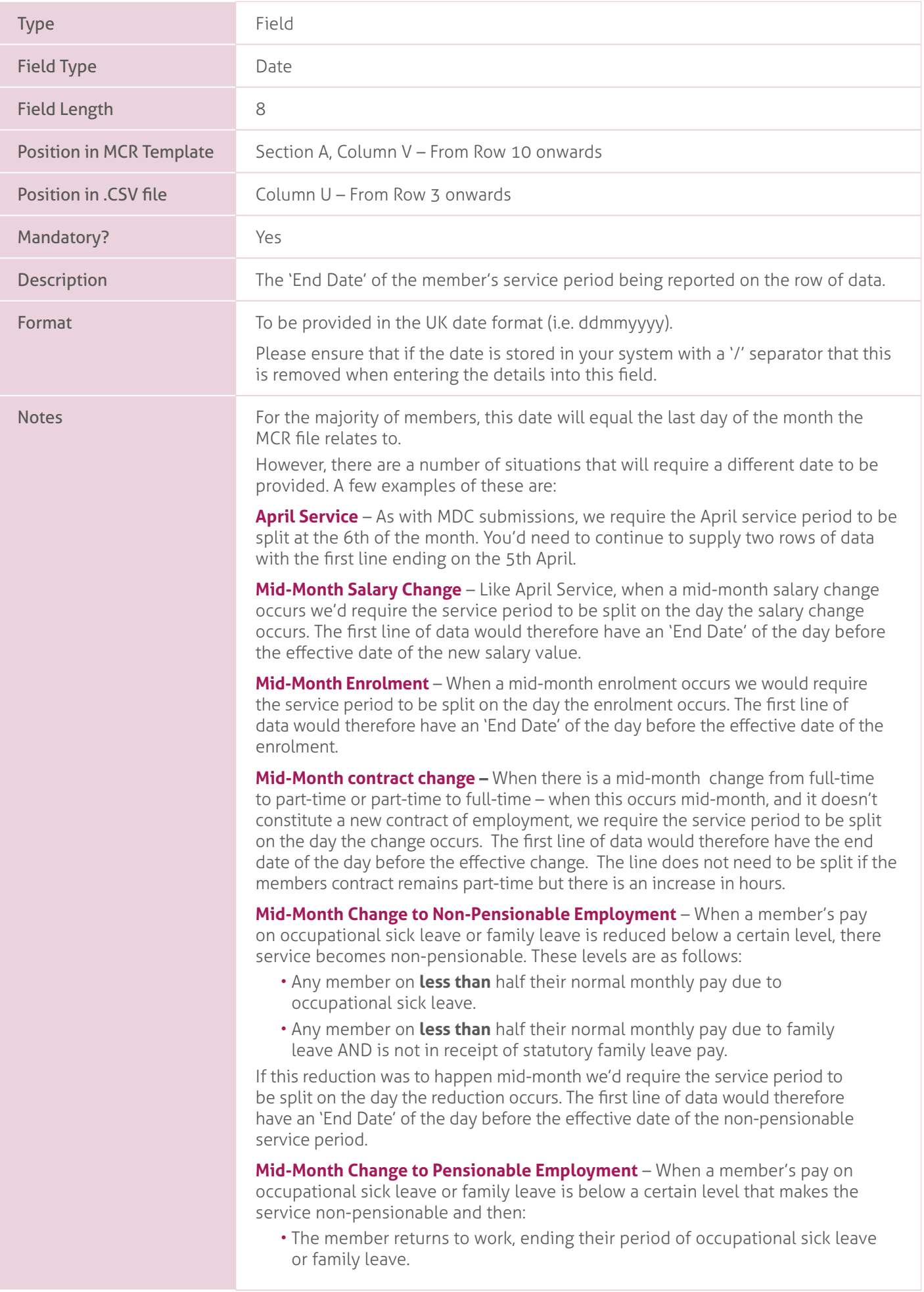

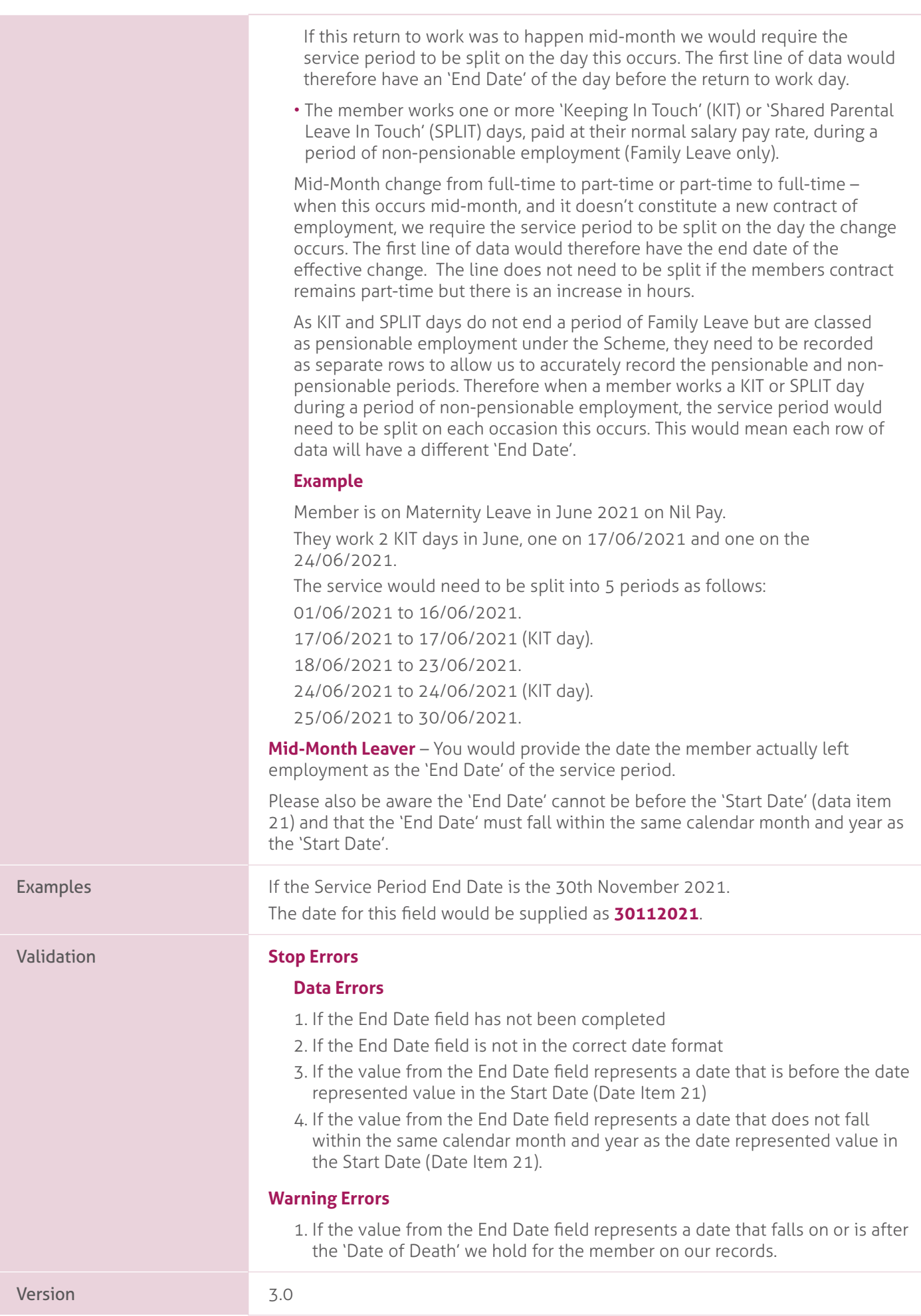

### **23. Withdrawal Confirmation**.

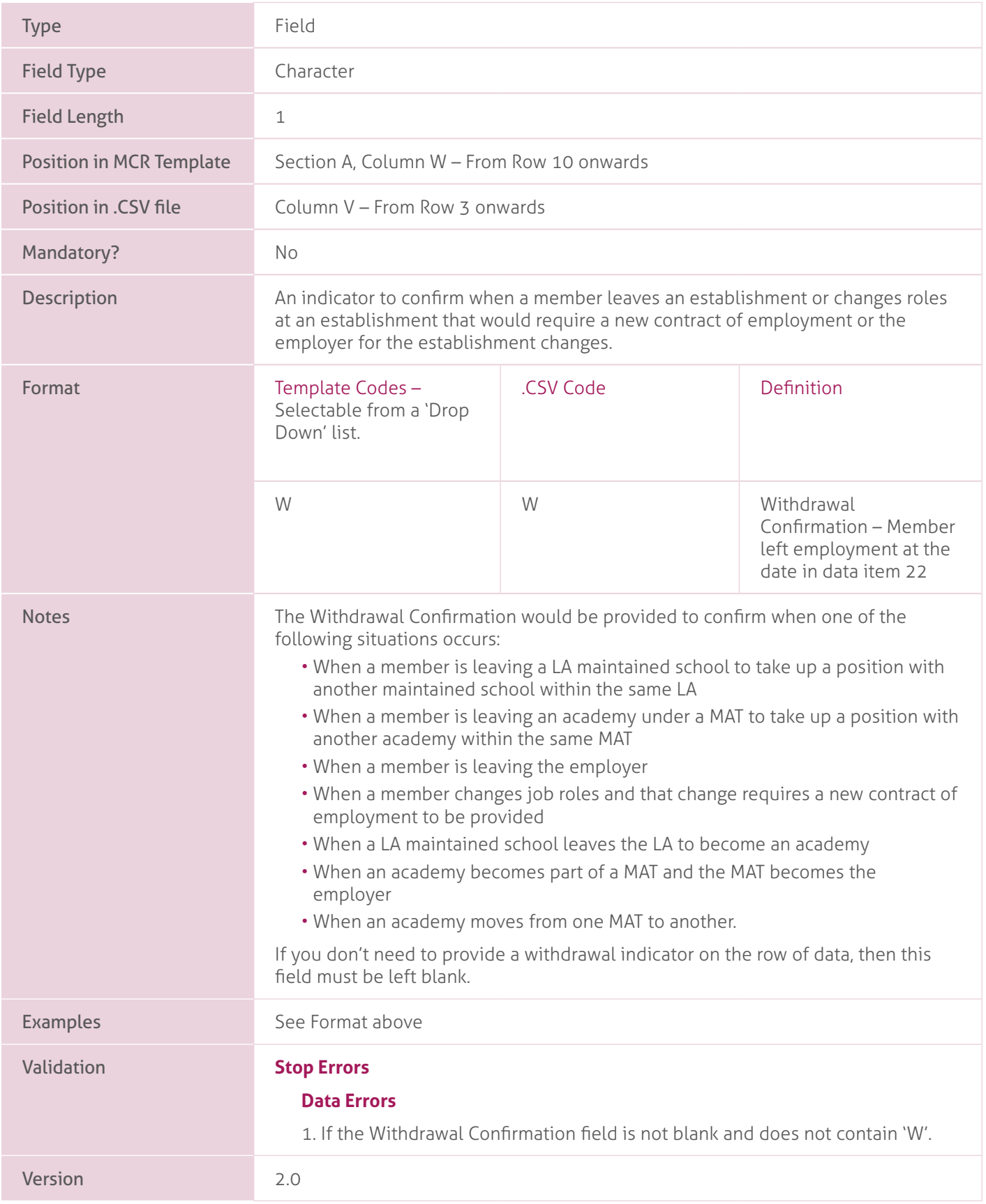

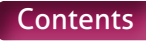

# **24. Days Excluded**.

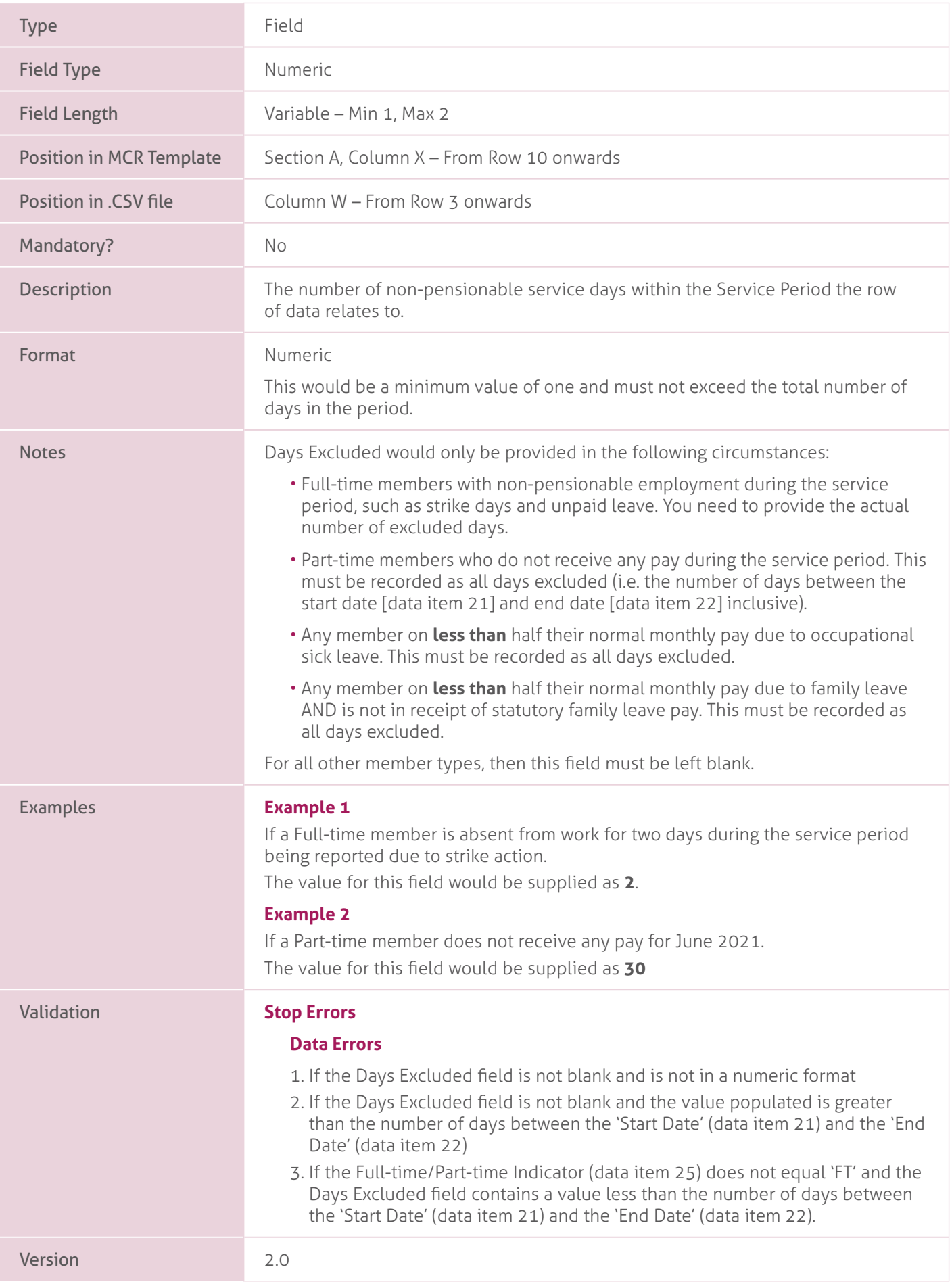

# **25. Full-time/Part-time Indicator**.

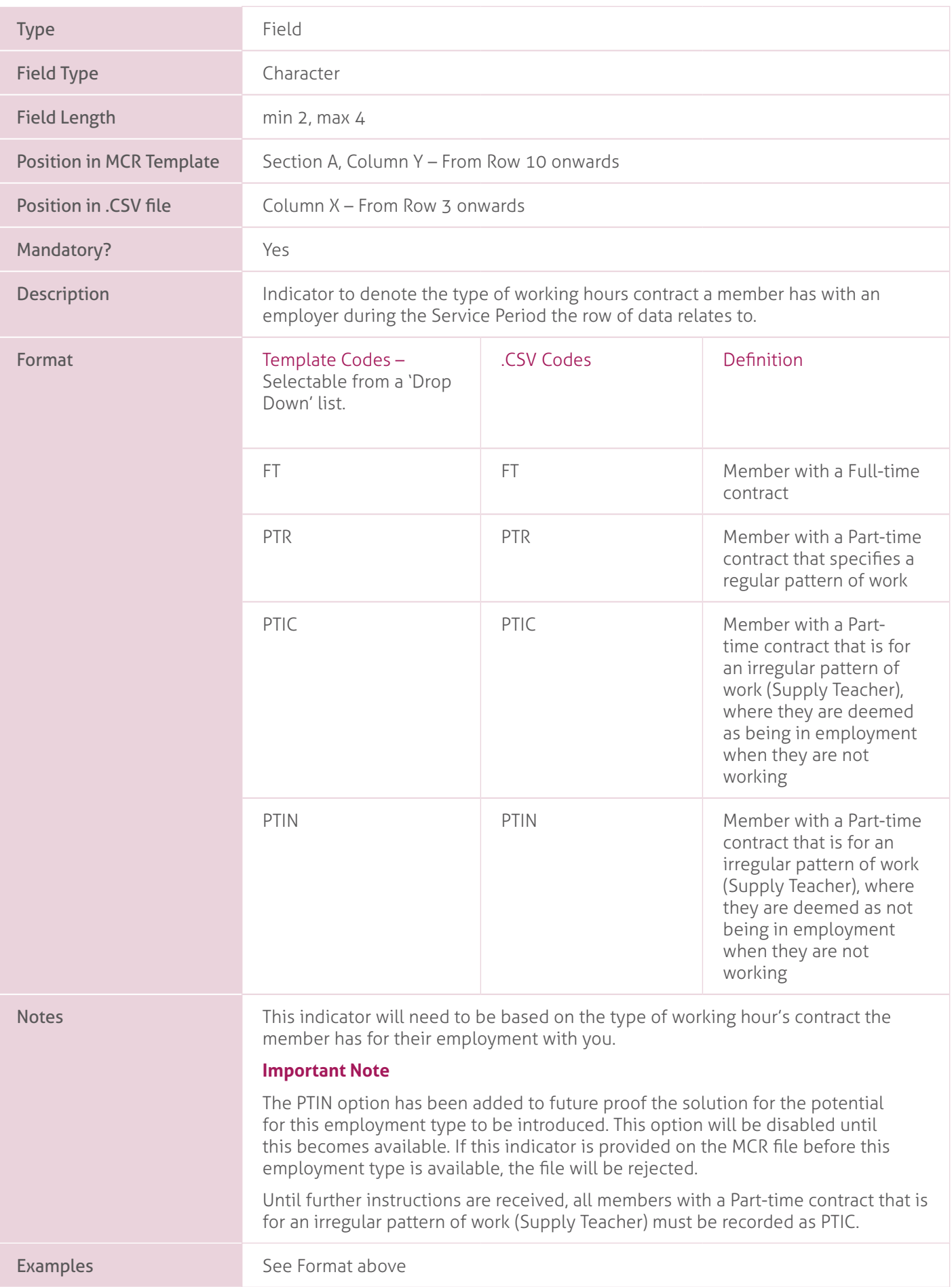

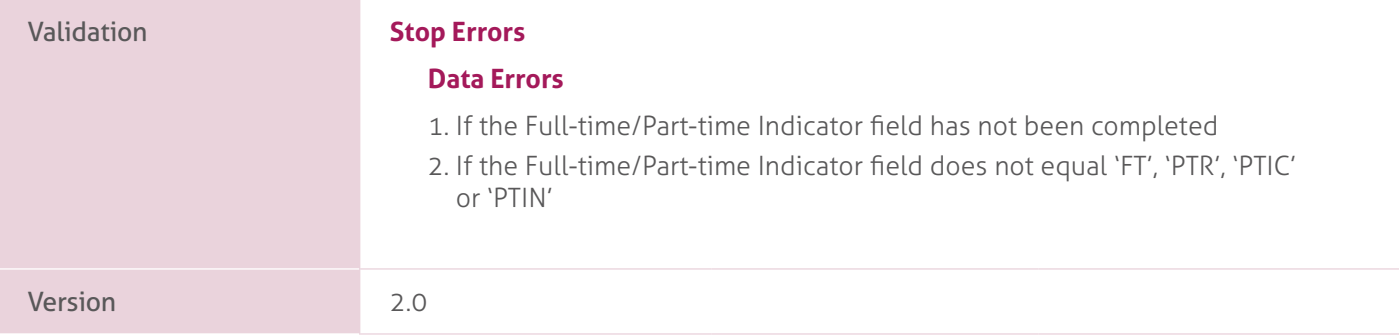

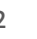

# **26. Annual Full-time Salary**.

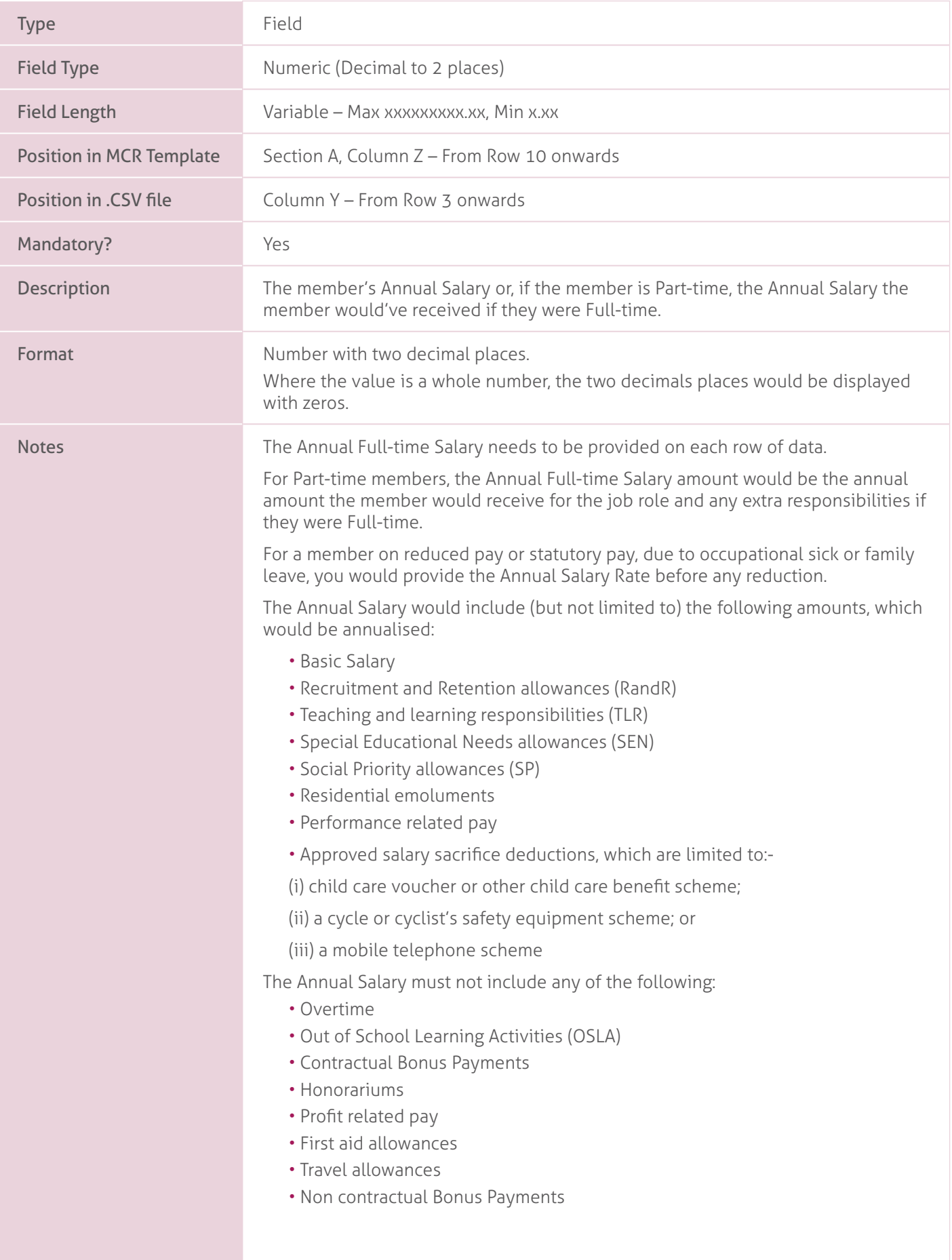

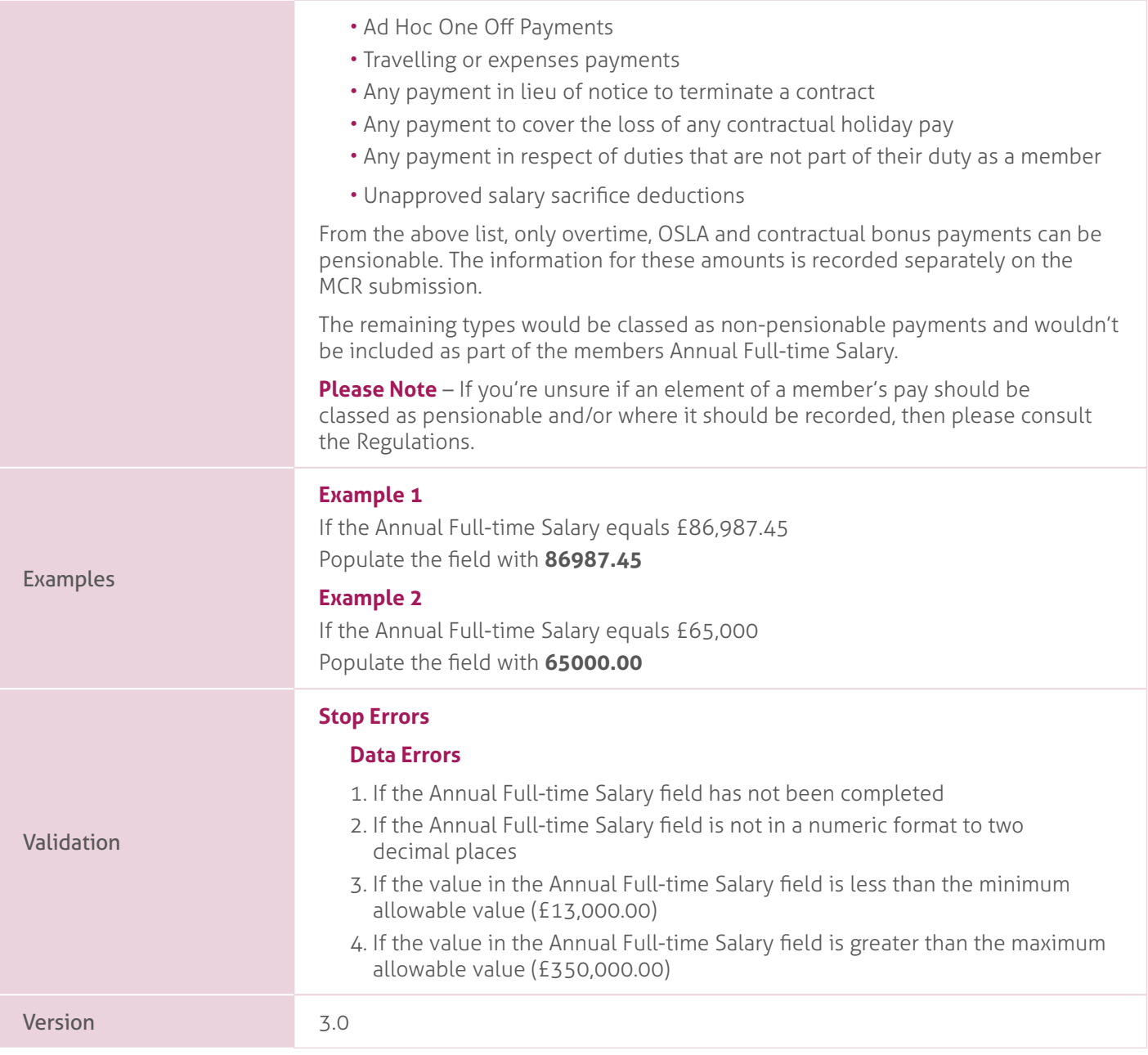

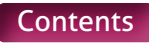

# **27. Part-time Earnings**.

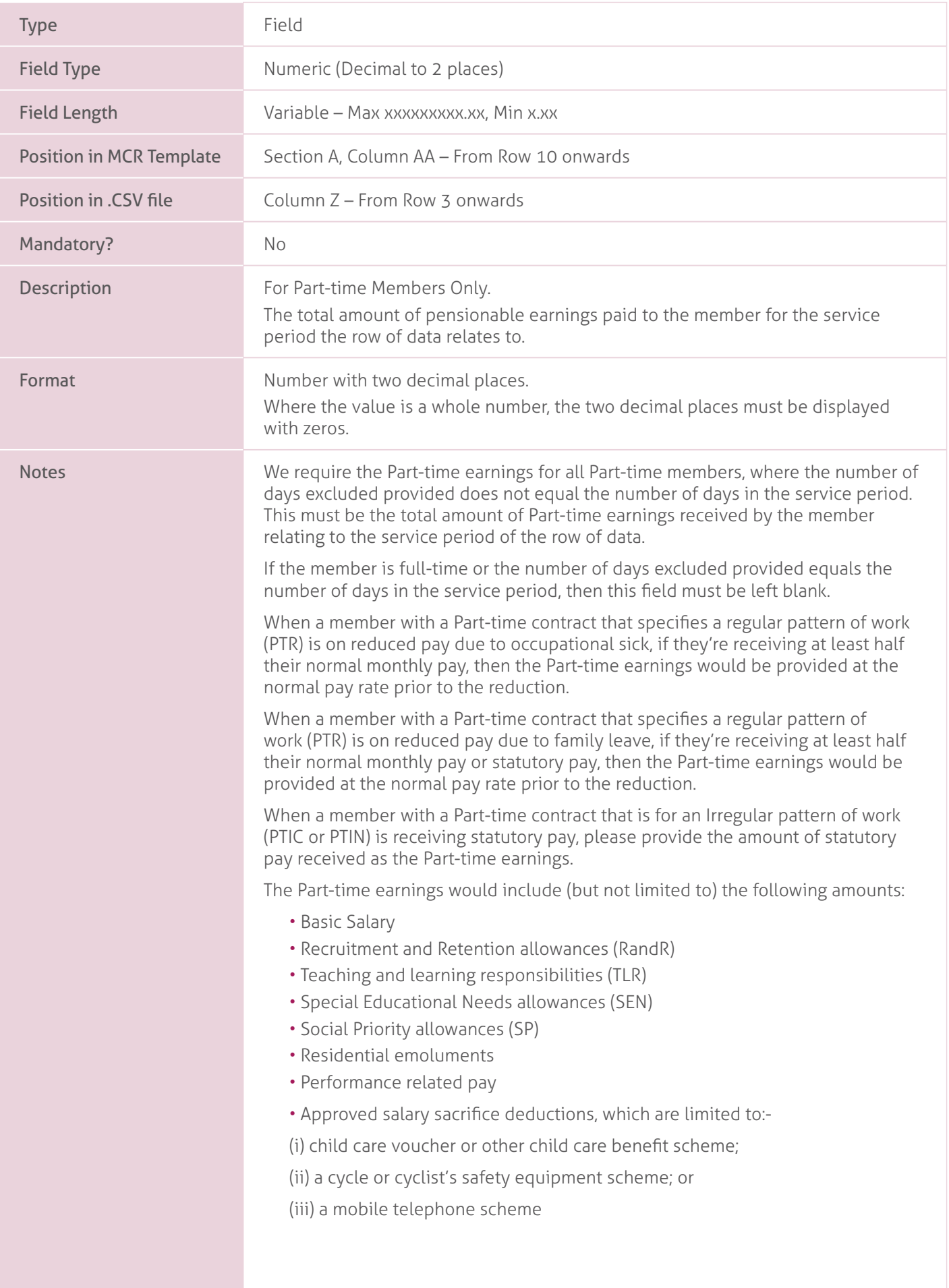

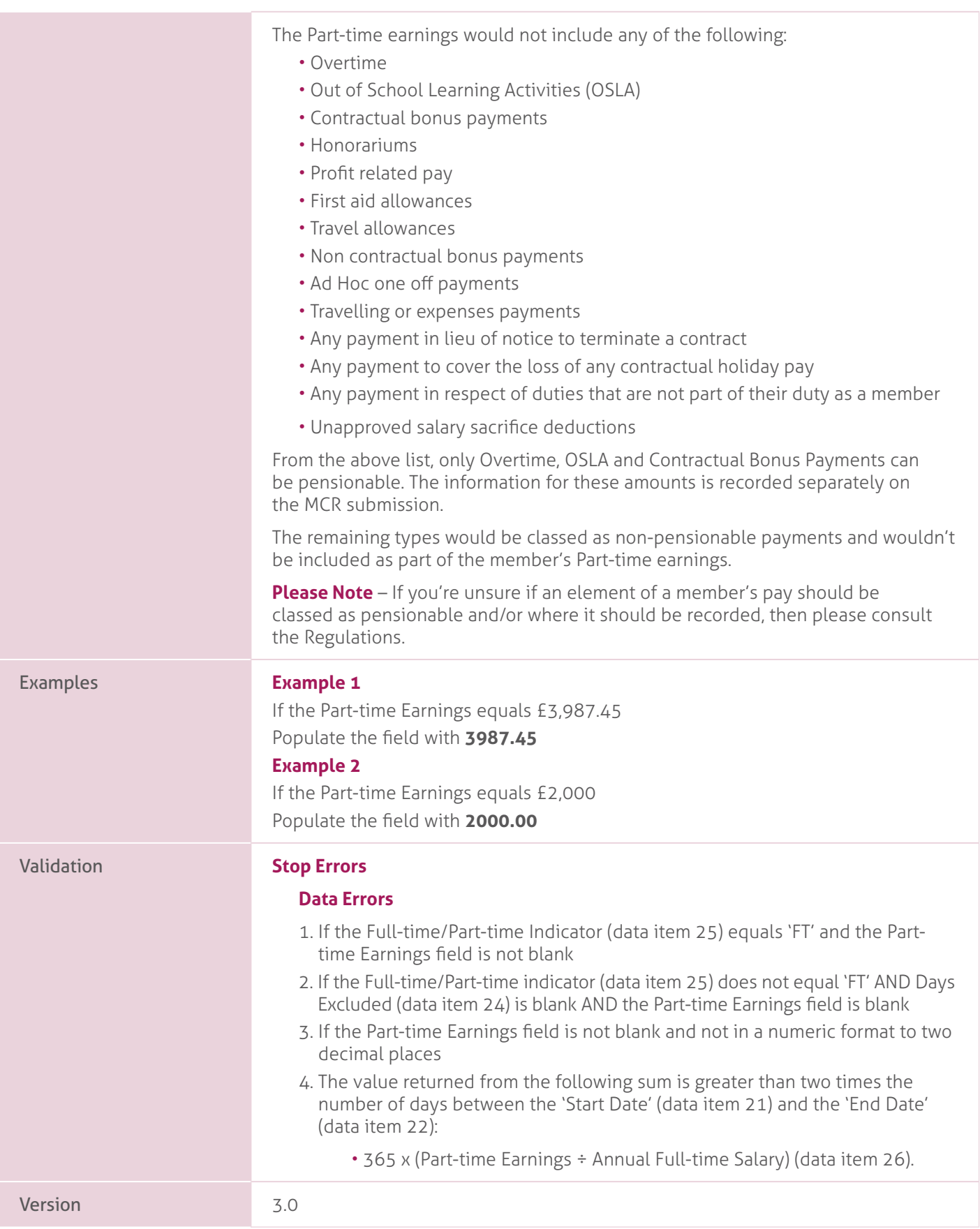

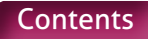

### **28. Overtime**.

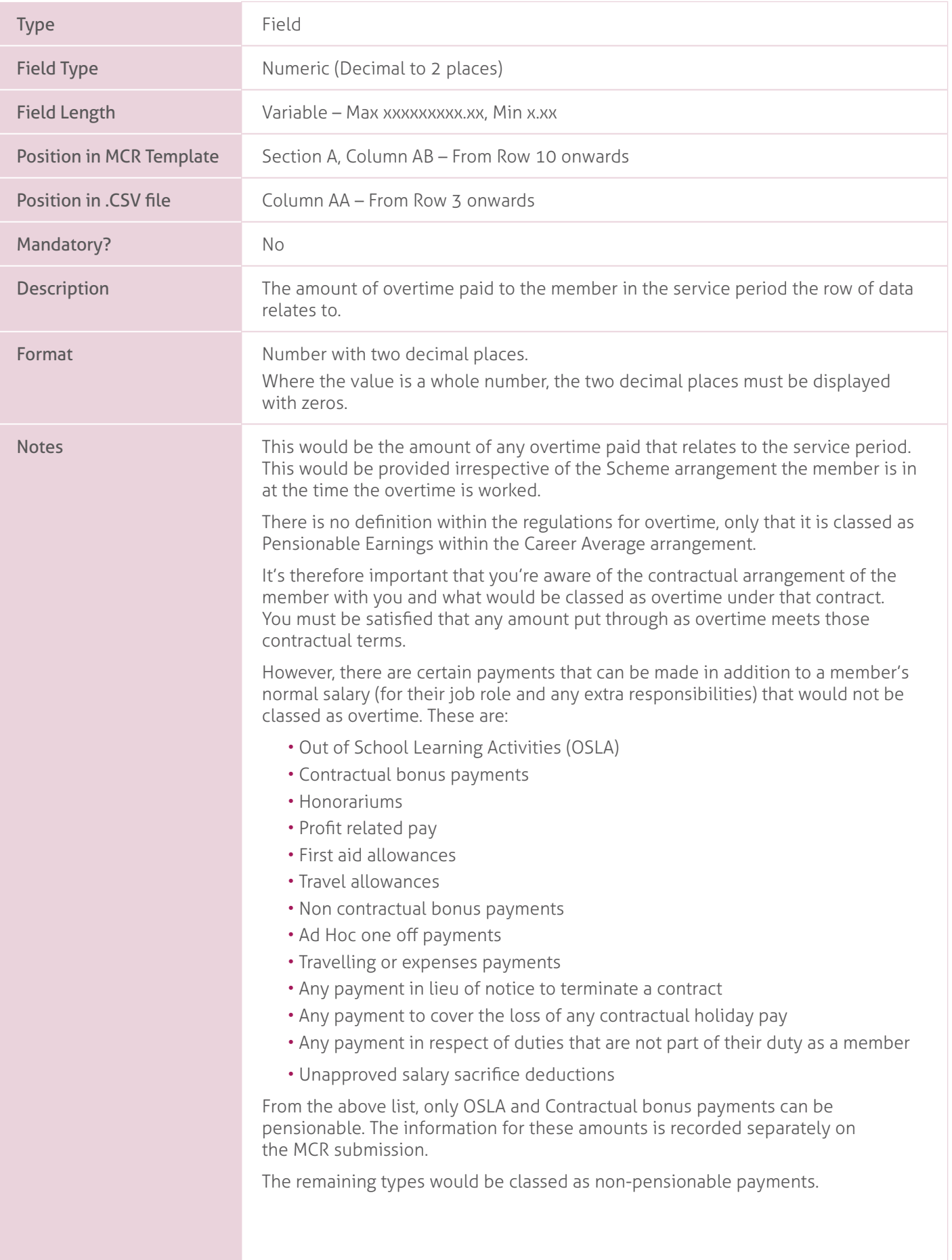

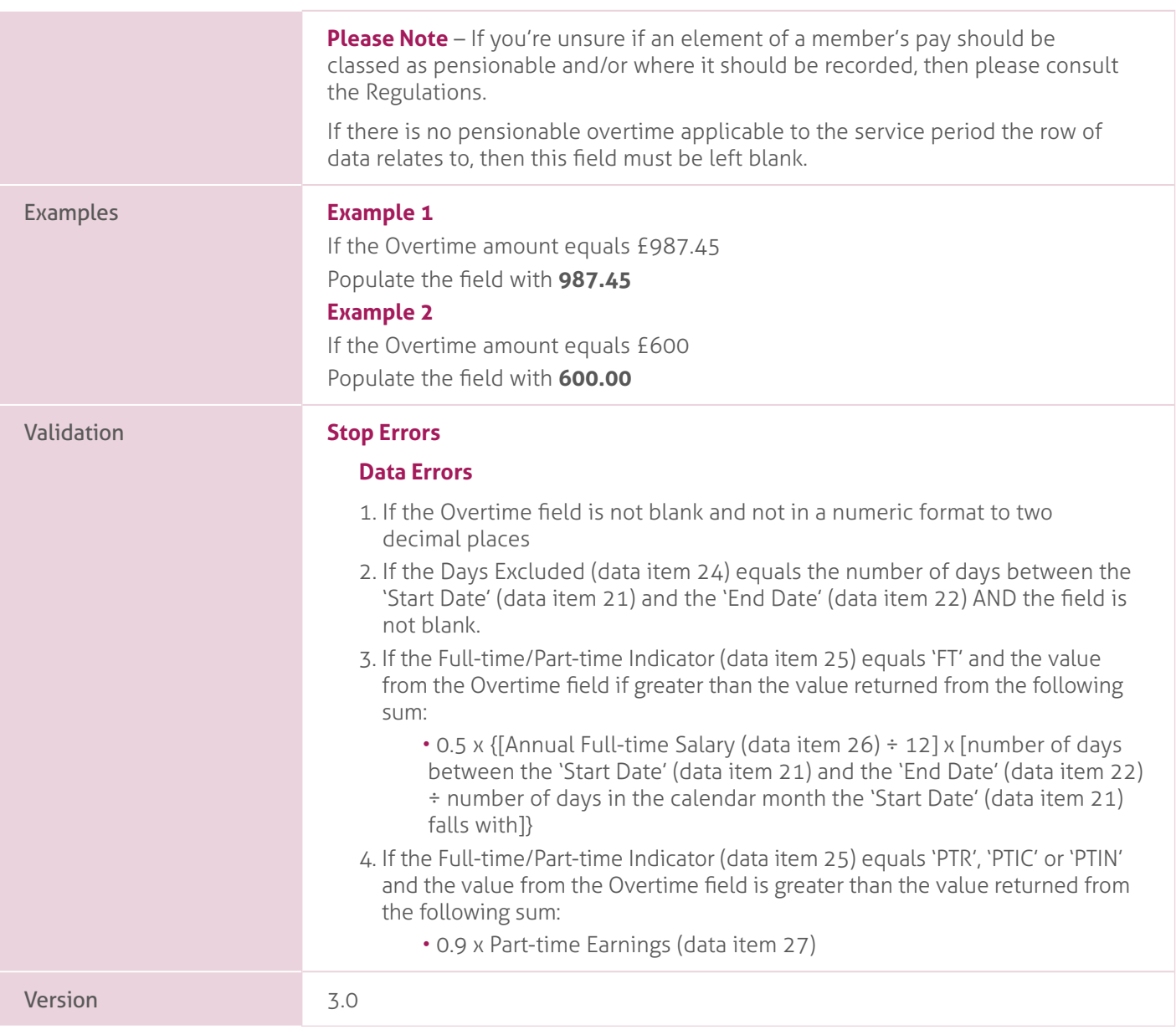

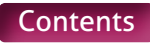

# **29. Additional Pensionable Payments**.

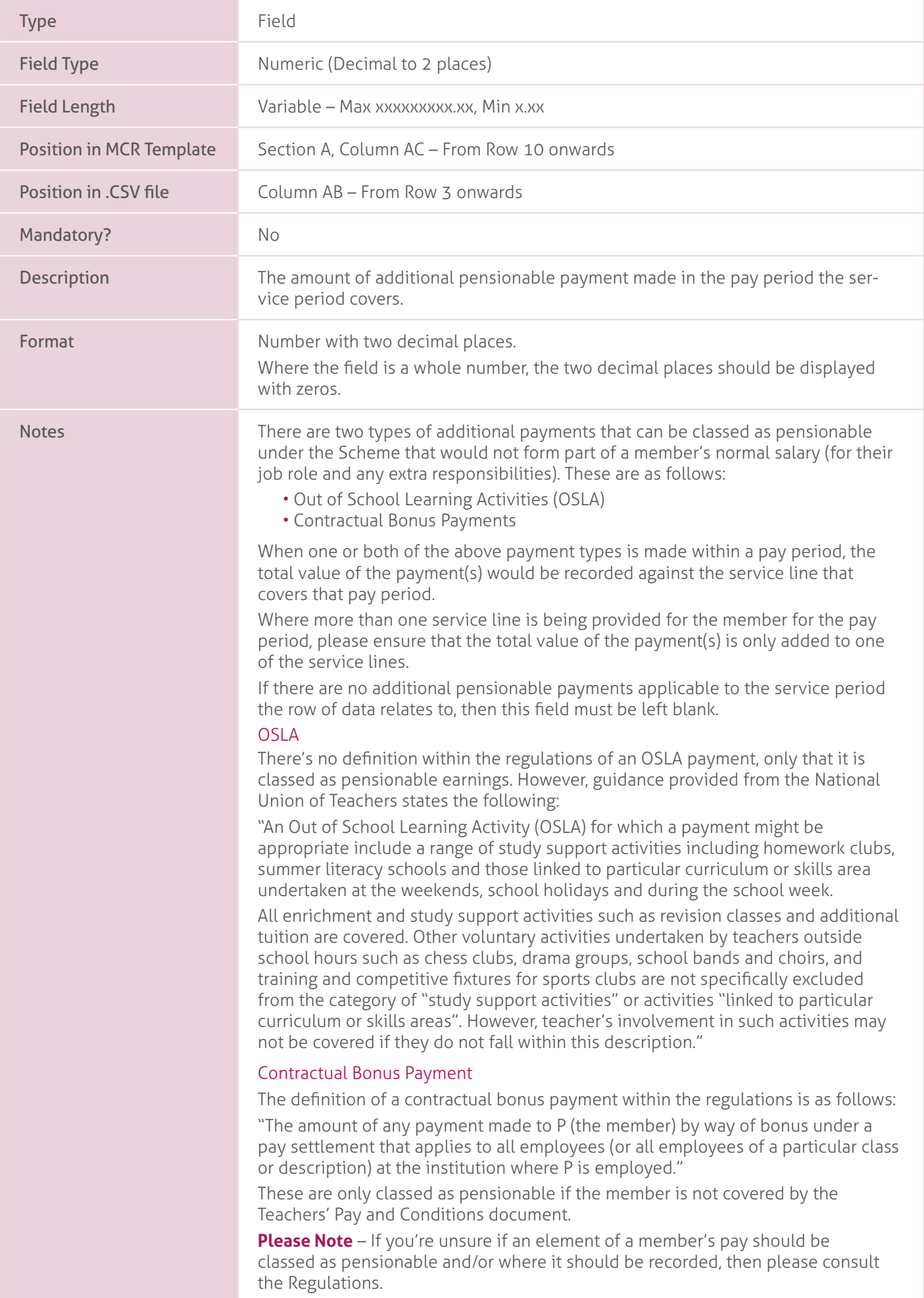

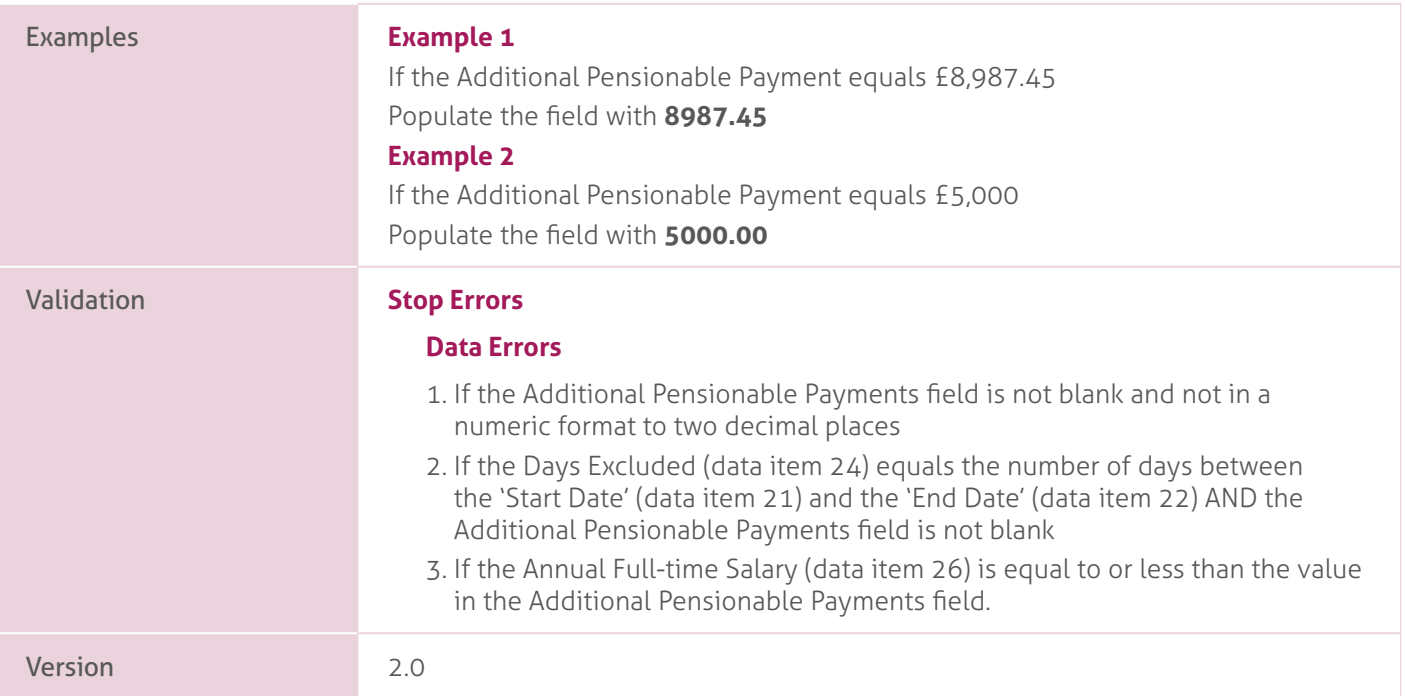

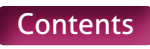
### **30. Status Indicator**.

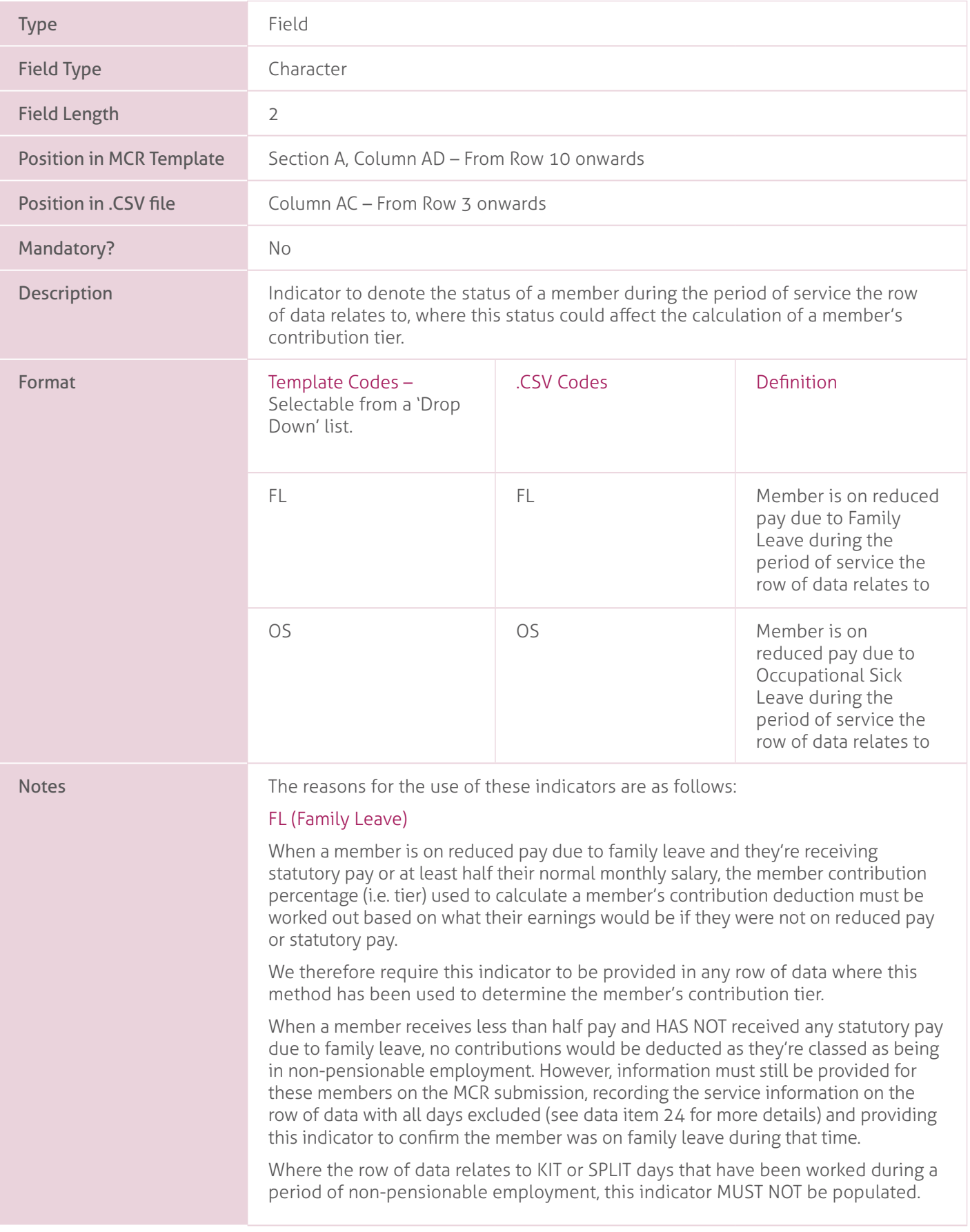

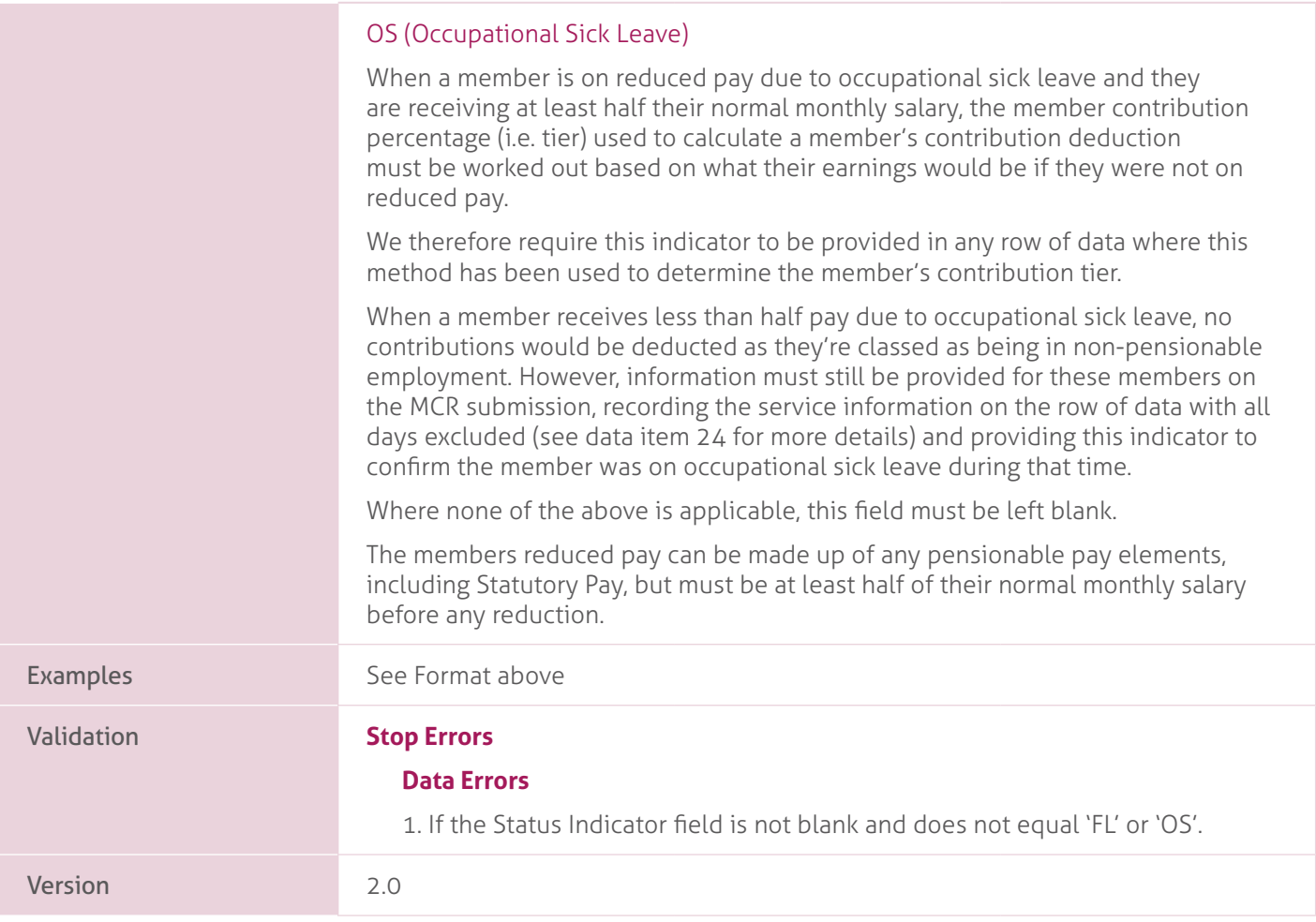

## **31. Calculation Method for Contribution Tier**.

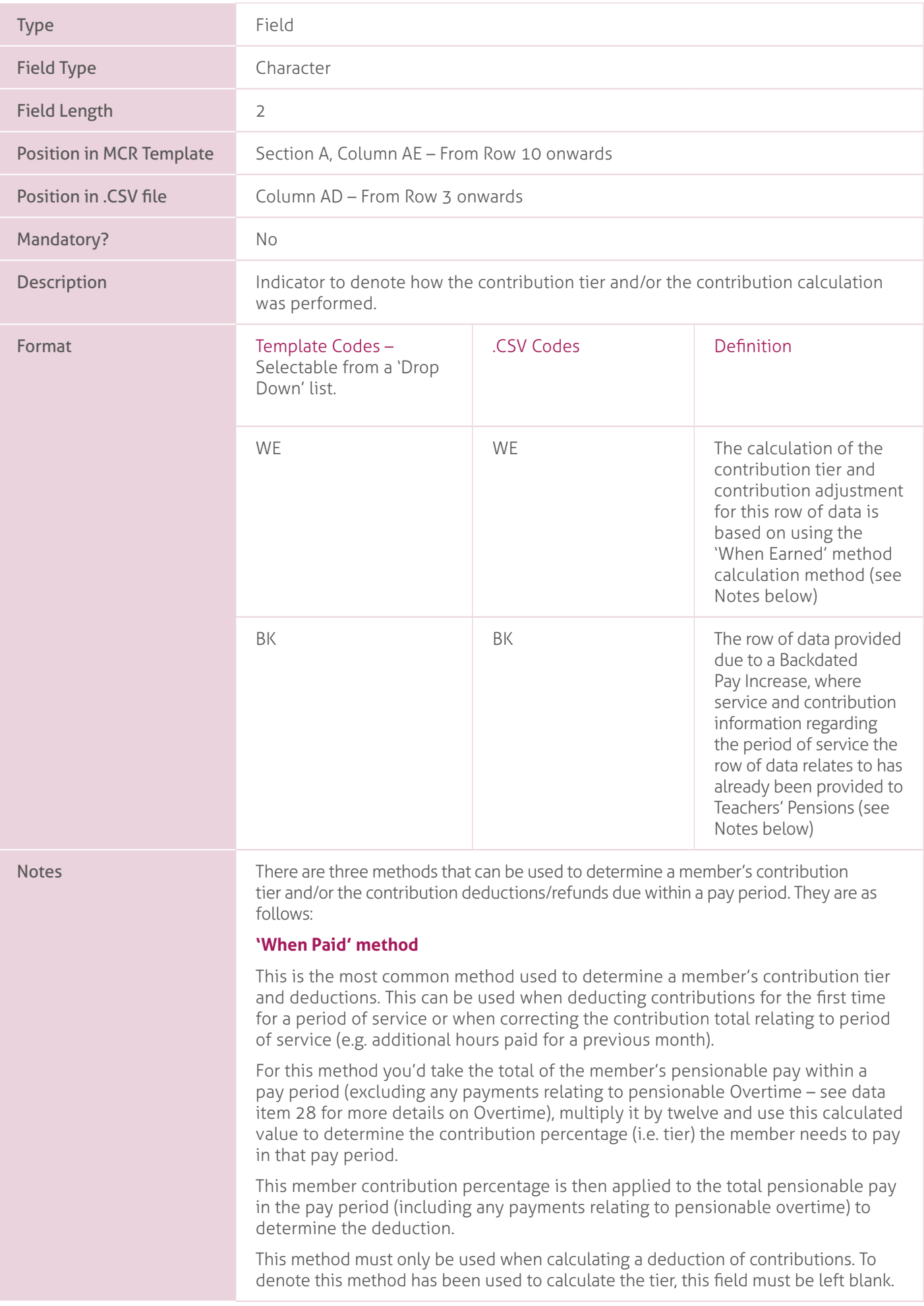

#### **'When Paid' method when some of the Pensionable Pay in the Pay period relates to a Backdated Pay Award**.

When paying arrears of pensionable pay in a pay period due to a backdated pay award, the arrears must be ignored when working out the contribution percentage (i.e. tier) using the 'When Paid' method.

The contribution percentage (i.e. Tier) must be determined based on the pensionable pay relating to the pay period only.

A Backdated Pay Award would be classed as an increase in the members annual salary that:-

- is applied to the members salary under a pay order or by members employer.
- is unrelated to any change in the members duties or hours of work or otherwise to the particular circumstances of the members case.

Arrears due to backdated changes in circumstances, such as increased hours or additional TLR's, would not be classed as backdated pay award.

When this method has been used, we require this field to be populated with 'BK' on each row of data that the backdated pay award amounts are recorded against. This allows us to exclude the pensionable pay amounts relating to the row from our calculations and correctly validate the contribution tier provided.

If the member has not received any pensionable pay that relates to the pay period (i.e. an arrears payment for a backdated pay award only is being made), this method must not be used. Instead, a 'When Earned' method adjustment will need to be calculated for each period the backdated pay award relates to (see below for more details).

#### **'When Earned' method**.

This method must be used when processing a refund of contributions or processing a payment to a member after they have left your employment (see data item 32 for further details).

You can also use this method, at the employer's discretion, when processing a contribution payment for the first time but you're treating this as being paid in an earlier pay period or when processing corrections to contribution totals already paid.

The 'When Earned' method requires you to determine two values, the 'What should have been deducted' value and the 'What has been deducted' value. These values will need to be determined as follows:

a) First time payment (e.g. late notification of joiner).

Determine the 'What should have been deducted' value by assessing the payment as though it was being paid when it was earned (or at a specific calculation date if required).

The 'What has been deducted' value would be zero.

b) Refund/Correction of payment (e.g. overpayment/underpayment of salary).

Determine the 'What should have been deducted' value by reassessing the original contribution calculation using the up to date pensionable pay information for that period. This reassessment must replicate the original calculation (using the tier and banding rates applicable at this original calculation date) but using the correct amount of pensionable pay to determine the contribution percentage

i.e. Tier) and the new contributions total for the period.

The 'What has been deducted' value will be the total amount of contributions that have already been deducted in relation to each period of affected service.

You would then minus the 'What has been deducted' value from the 'What should have been deducted' value and the result of this sum will leave you with a 'When Earned' method adjustment.

'When Earned' method adjustments can be positive or negative values.

When this method has been used, we require this field to be populated with 'WE' on each row of data that has been calculated using this method. This allows us to perform the correct calculations and validate the adjustment values provided.

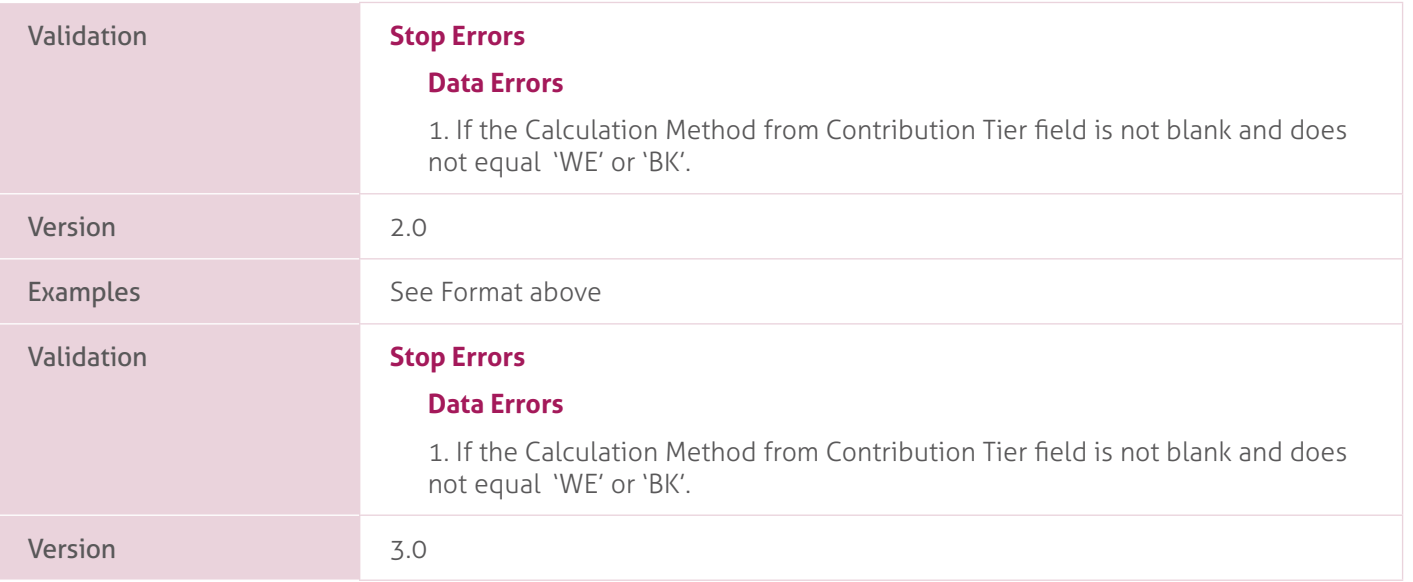

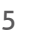

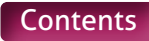

## **32. Contribution Calculation Date**.

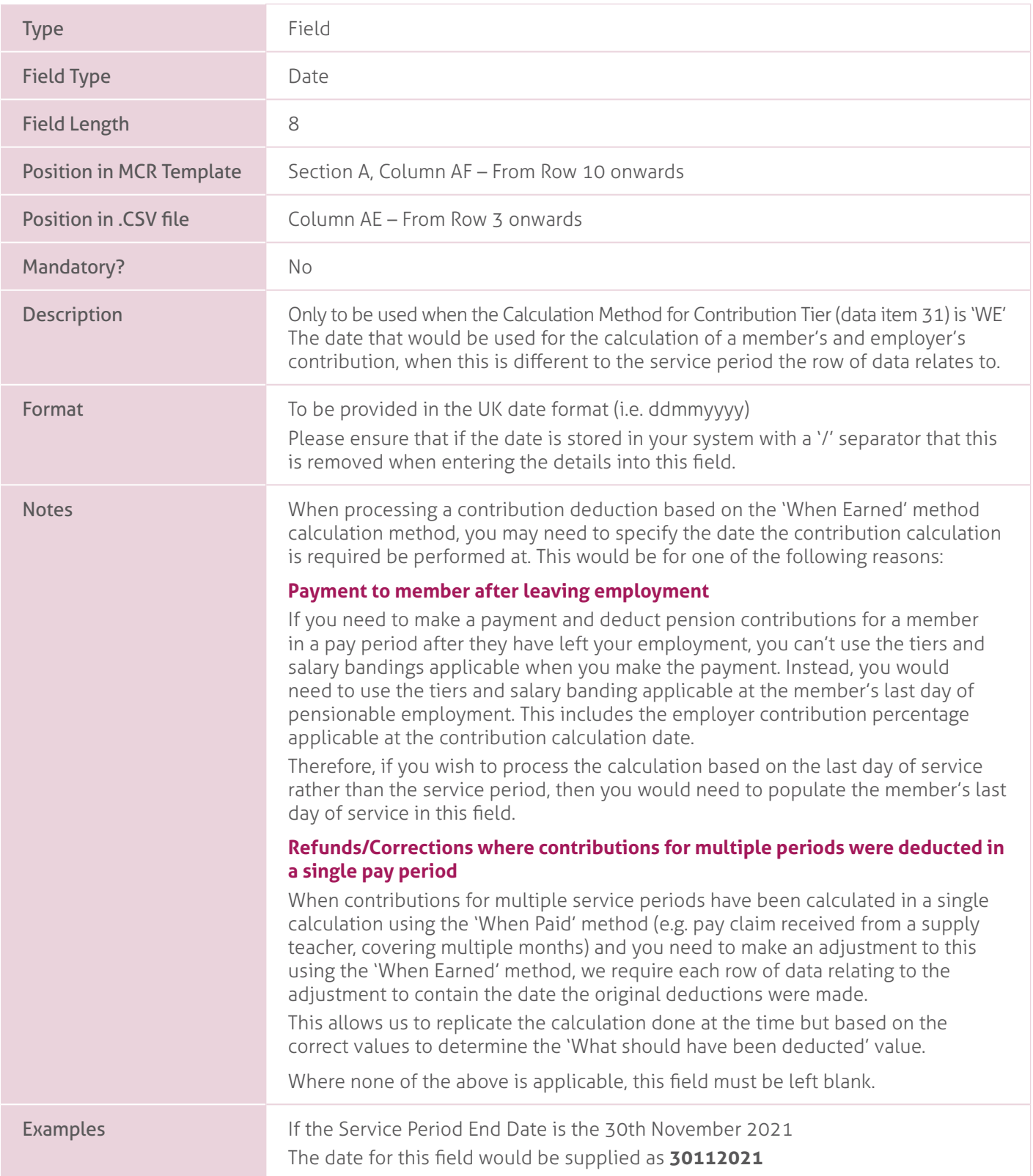

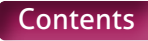

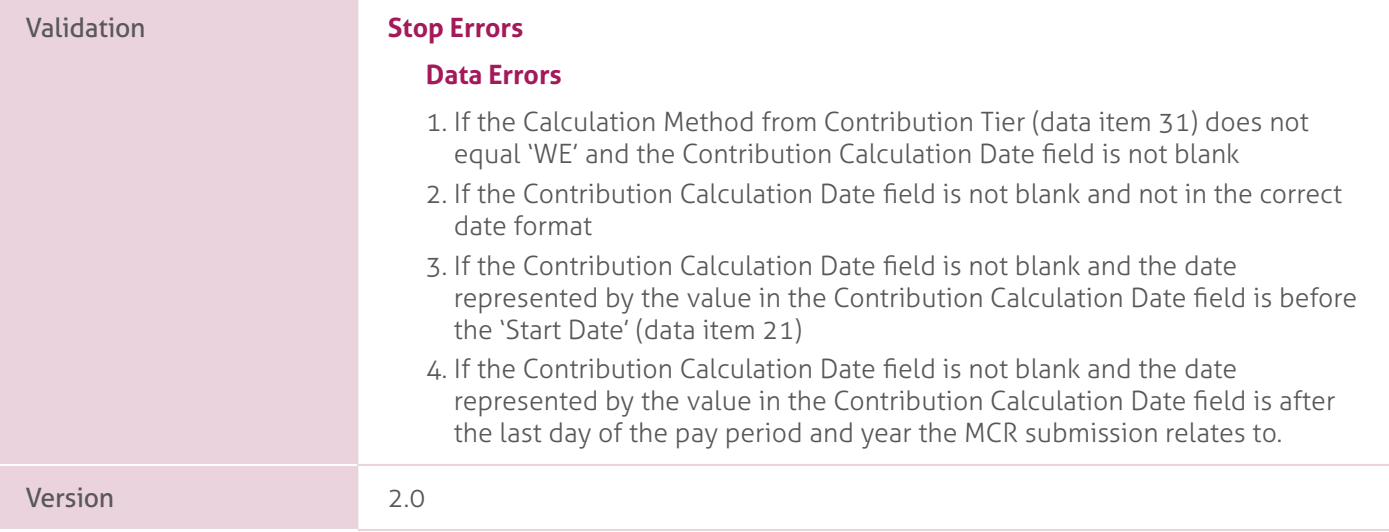

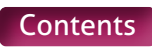

# **33. Actual Pensionable Pay in the Pay period**.

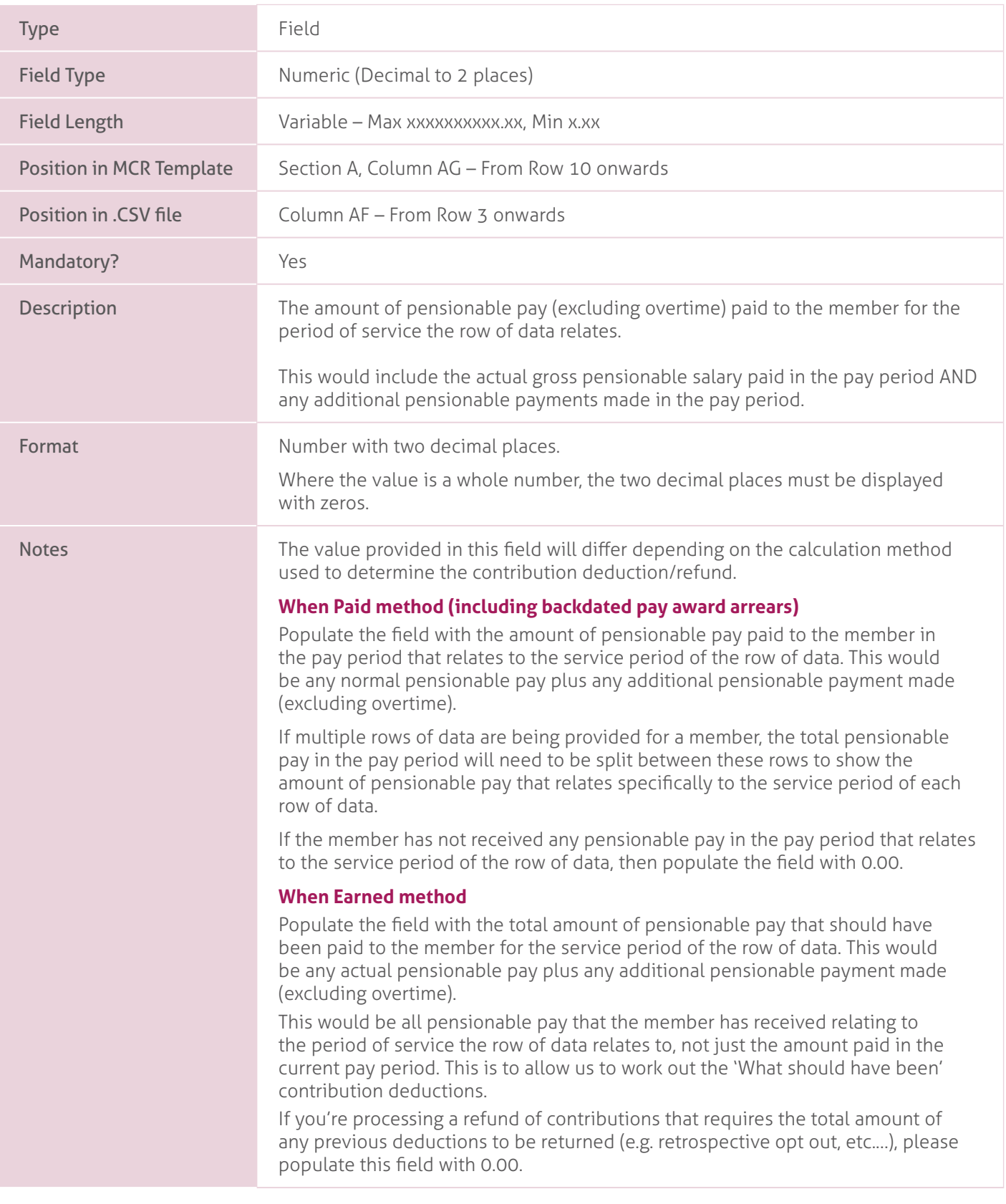

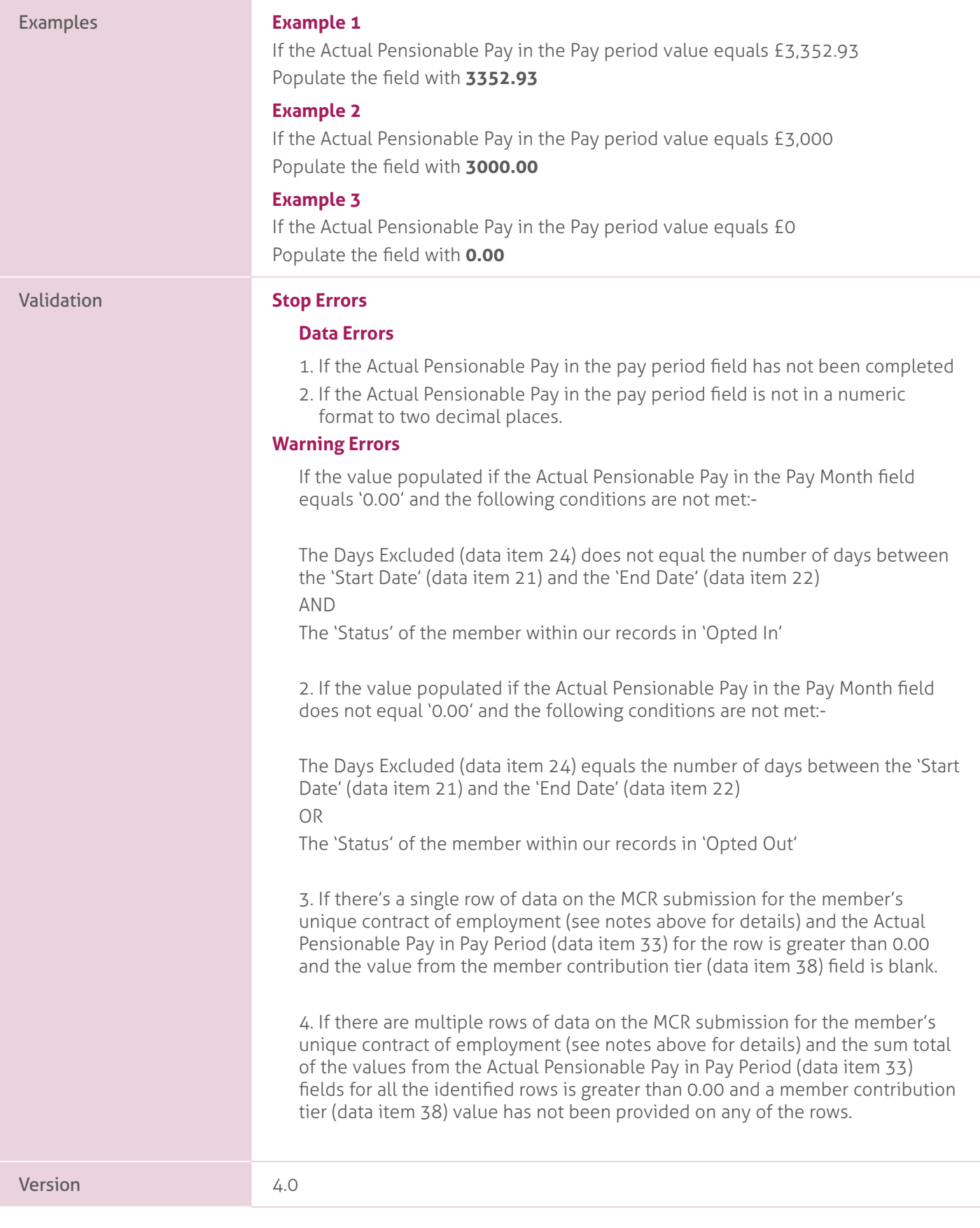

# **34. Pensionable Overtime Paid in the Pay period**.

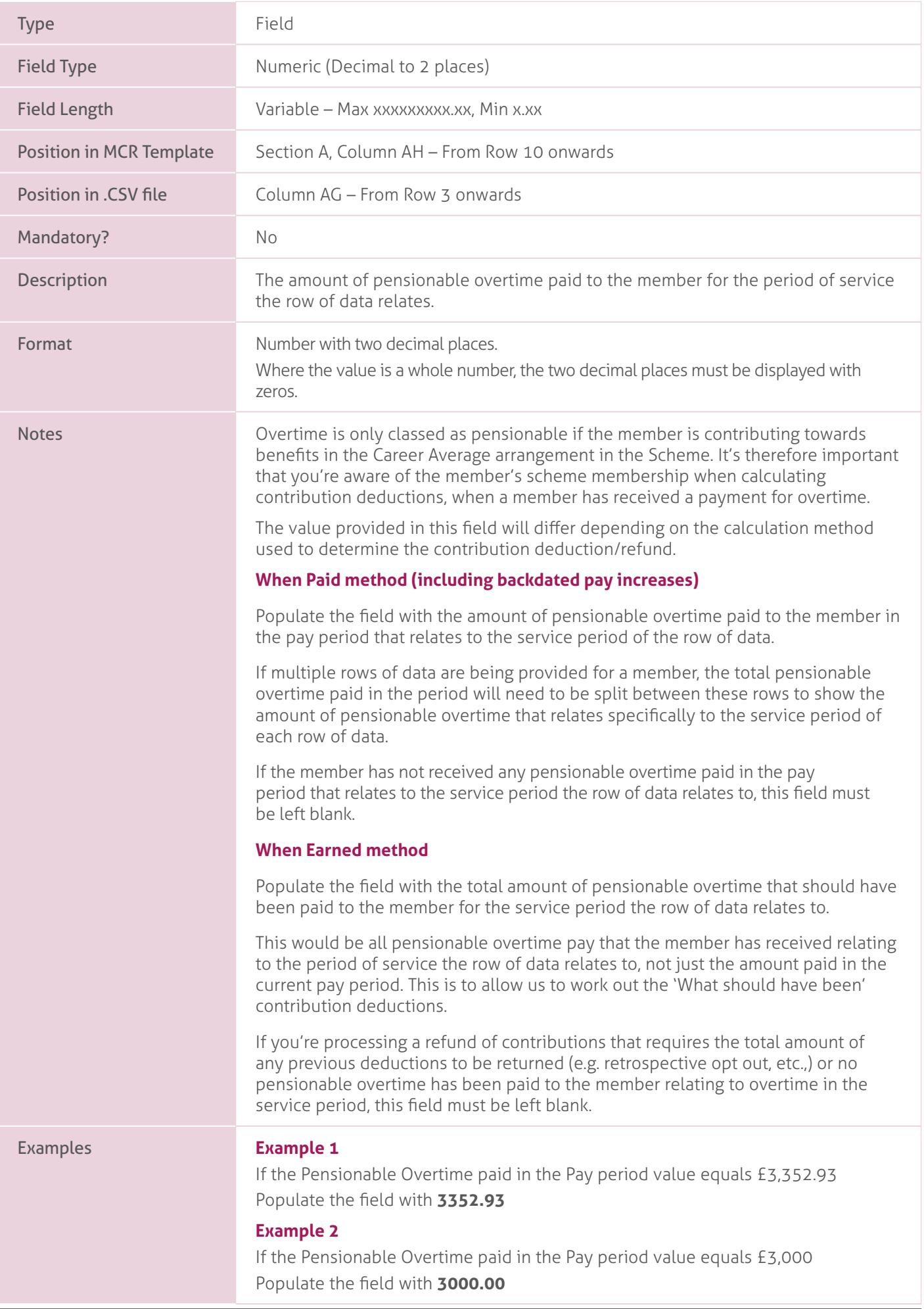

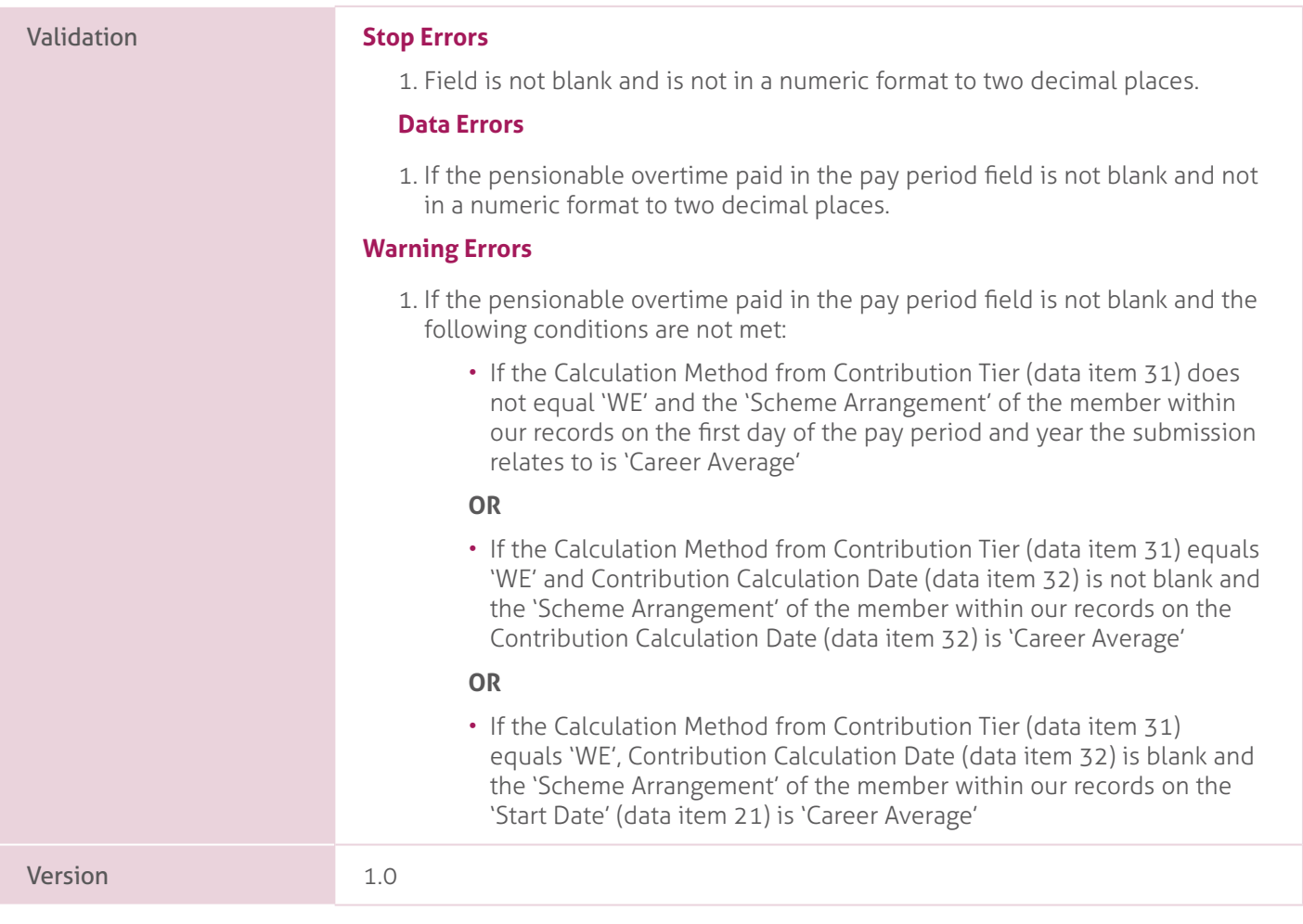

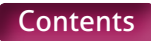

# **35. Notional Pensionable Pay in the Pay Period**.

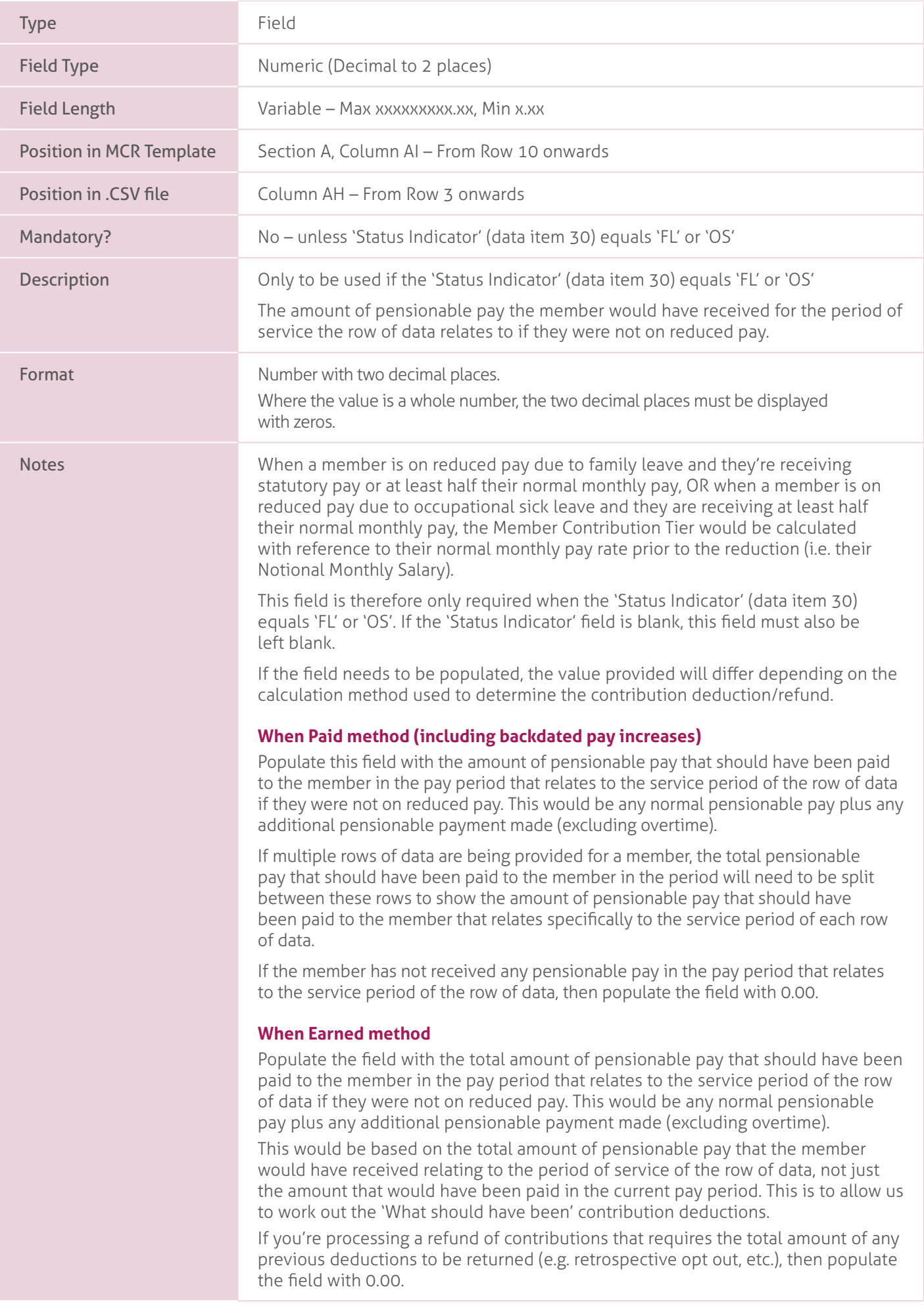

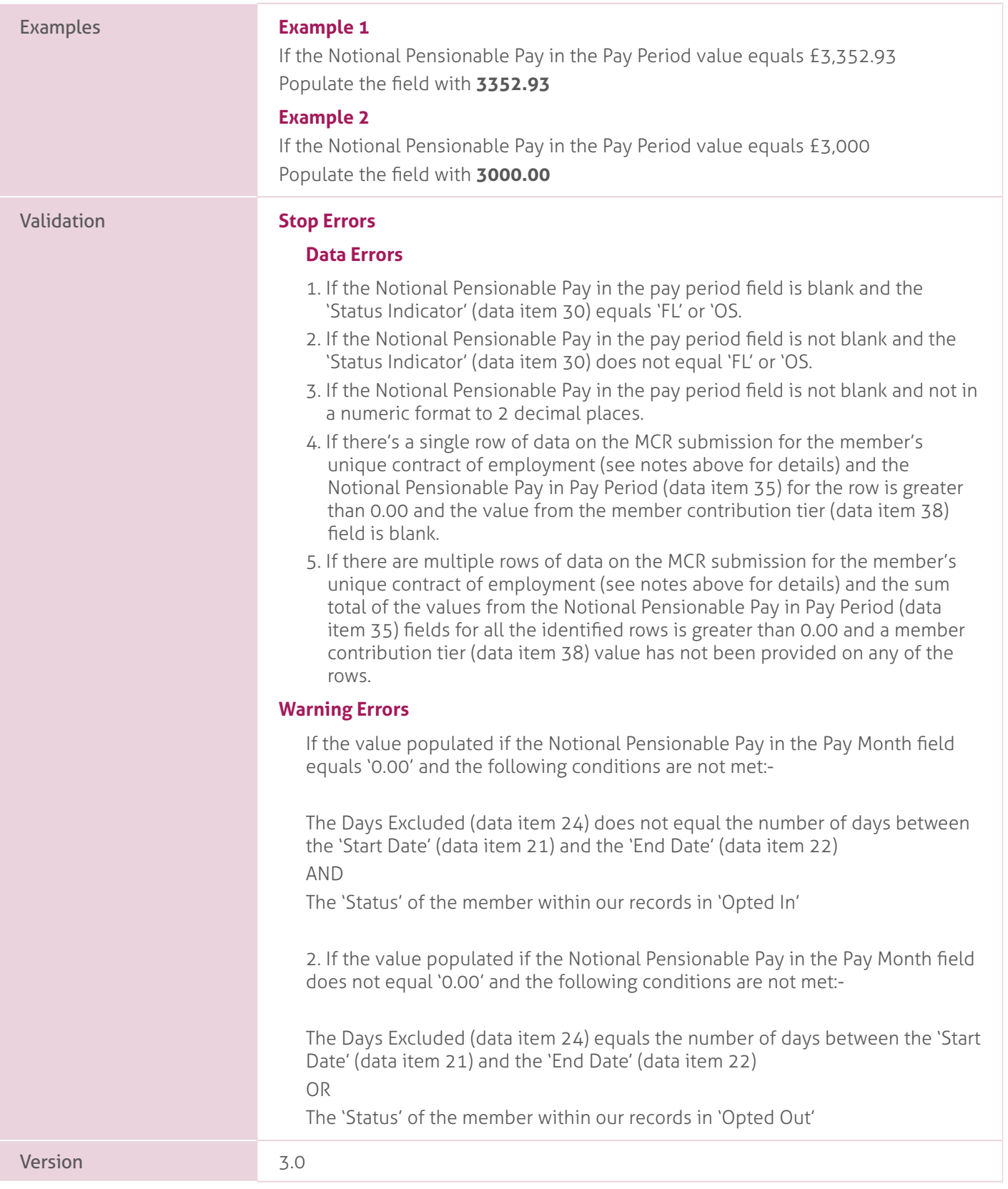

# **36. Employer Contributions**.

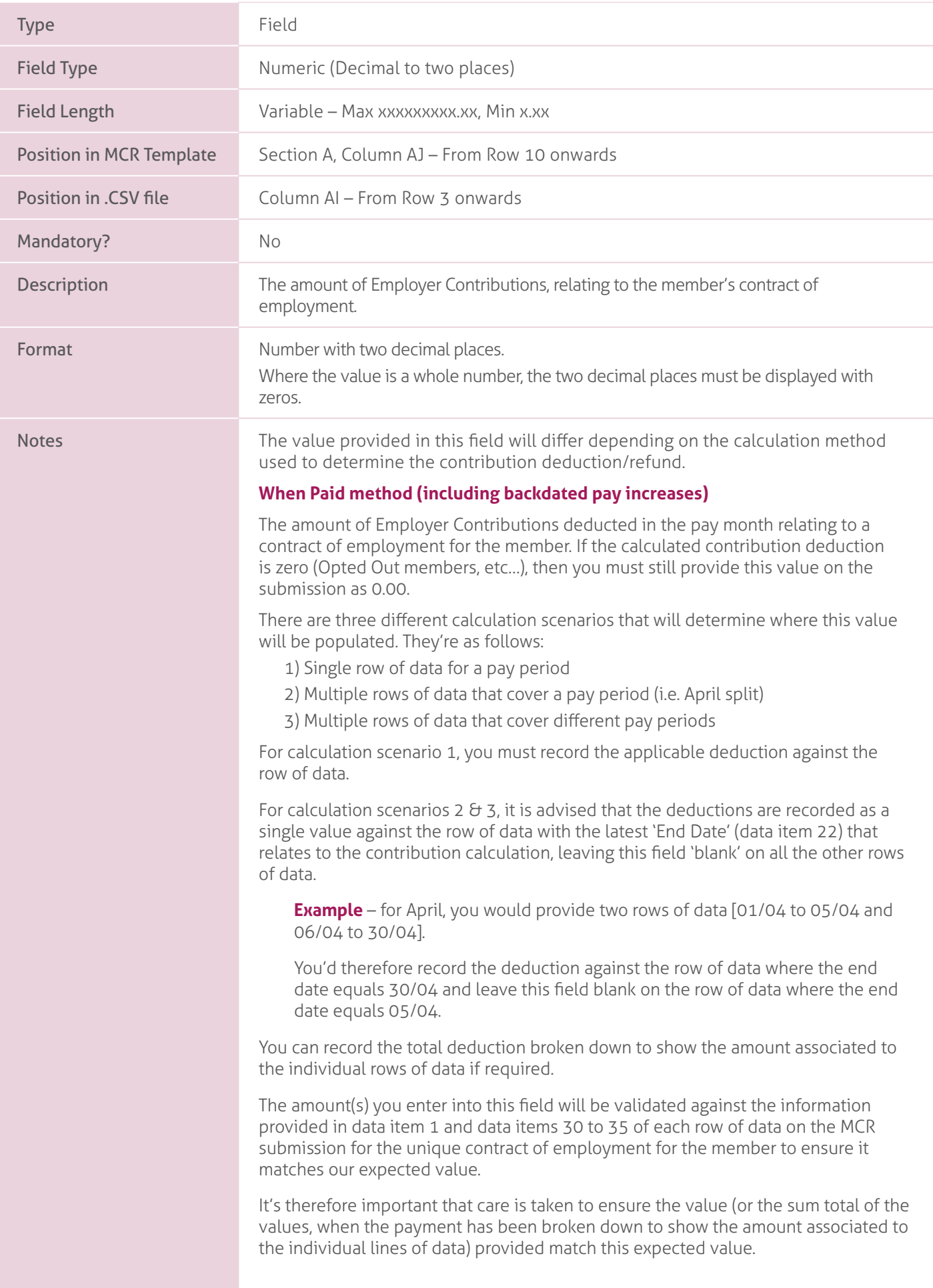

Our expected value will be calculated as follows:

First, we'll find the employer contribution rate applicable in the pay period that the MCR submission relates. This pay period is determined by referencing the 'Month' and 'Year' provided in the header line of the submission (or from the data entered into the MCR template).

We would then sum together the actual pensionable pay in the pay period (data item 33) and the pensionable overtime paid in the pay period (data item 34) on the MCR submission, relating to the unique contract of employment for the member.

The unique contract of employment is determined by creating a reference for each row of data containing the following information:

- Teacher's Pension reference Number (Data item 4).
- National Insurance Number (Data item 5).
- Date of Birth (Data item 9).
- Local Authority Number (Data item 17).
- Establishment Number (Data item 18).
- First part of the Role Identifier (Data item 9), i.e. value before the '/'.

Each row of data with the same reference is then used in the above calculation.

Once the total pay amount has been determined relating to the unique contract of employment for the member, the system will then work out the expected value by applying the determined employer contribution rate to this total.

#### **When Earned method**.

The total amount of employer contributions that should have been deducted relating to the unique period and contract of employment for the member (or the 'What should have been deducted' value needed for the 'When Earned' method calculation).

If you're processing a refund of contributions that requires the total amount of any previous employer contribution deductions to be returned (e.g. Invalid Election, etc.), then populate the field with 0.00.

There'll be three different calculation scenarios that will determine where this value will be populated. They're as follows:

- 1) Single row of data for a pay period with or without a specified calculation date.
- 2) Multiple rows of data that cover a pay period (i.e. April Split) with or without a specified calculation date.
- 3) Multiple rows of data that cover different pay periods with the same specified calculation date.

For calculation scenario 1, you must record the applicable 'What should have been deducted' employer contribution value against the row of data.

For calculation scenarios 2 & 3, it is advised that the 'What should have been deducted' employer contribution value is recorded as a single value against the row data with the latest 'End Date' that relates to the contribution calculation, leaving this field 'blank' on all the other rows of data.

**Example** – You receive a pay claim from a supply teacher for work done during June and July in September for the Scheme Year 2021/22. The member left employment at the end of August 2021.

You'd need to provide two rows of data [01/06/2021 to 30/06/2021 & 01/07/2021 to 31/07/2021], both with a Contribution calculation date of 31/08/2021.

You'd therefore record the 'What should have been deducted' employer contribution value against the row of data where the end date equals 31/07/2019 and leave this field blank on the row of data where the end date equals 30/06.

You'd therefore record the 'What should have been deducted' employer contribution value against the row of data where the end date equals 31/07/2021 and leave this field blank on the row of data where the end date equals 30/06.

You can record the total deduction broken down to show the amount associated to the individual rows of data if required.

The amount(s) you enter into this field will be validated against the information provided in data item 21 and data items 30 to 35 of each row of data on the MCR submission for the unique period and contract of employment for the member, to ensure it matches our expected value.

It's therefore important that care is taken to ensure the value (or the sum total of the values, when the payment has been broken down to show the amount associated to the individual lines of data) provided match this expected value.

Our expected value will be calculated as follows:

First, we'll determine the unique period and contract of employment by creating a reference for each row of data (where data item 31 equals 'WE') containing the following information:

- Teacher's Pensions reference number (data item 4).
- National Insurance number (data item 5).
- Date of Birth (data item 9).
- Local Authority number (data item 17).
- Establishment number (data item 18).
- First part of the Role Identifier (data item 19), i.e. value before the '/'
- Use following logic to determine the last part of the reference:

IF Contribution calculation date (data item 32) <> 'blank'.

THEN Contribution calculation date (data item 32).

ELSE Month and Year from the Start Date (data item 21).

Each row of data with the same reference is then used in the calculation below.

We then find the employer contribution rate applicable in the pay period used in the 'When Earned' method calculation. This pay period is determined by referencing the date shown in the last part of the reference applicable to the row (or rows) of data.

We would then sum together the actual pensionable pay in the pay period (data item 33) and the pensionable overtime paid in the pay period (data item 34) on the MCR submission, relating to the unique period contract of employment for the member.

Once the total pay amount has been determined relating to the unique period and contract of employment for the member, the system will then work out the expected value by applying the determined employer contribution rate to this total.

#### Examples. **Example 1**

If the employer contribution value equals £3,352.93. Populate the field with **3352.93**

#### **Example 2**

If the employer contribution value equals £3,000. Populate the field with **3000.00**

#### **Example 3**

If the Employer Contribution value equals £0. Populate the field with **0.00**

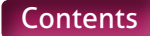

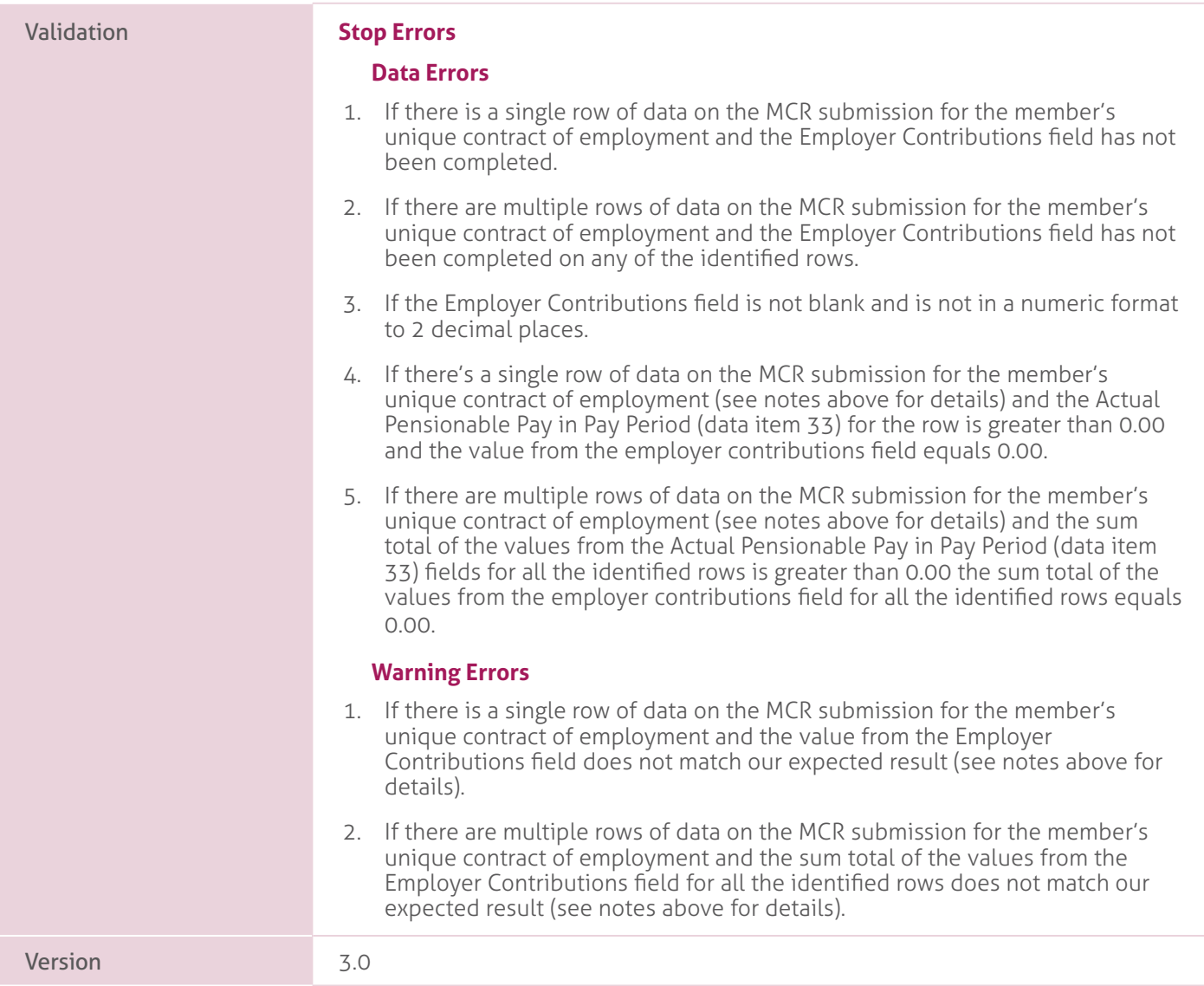

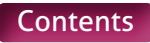

## **37. Member Contributions**.

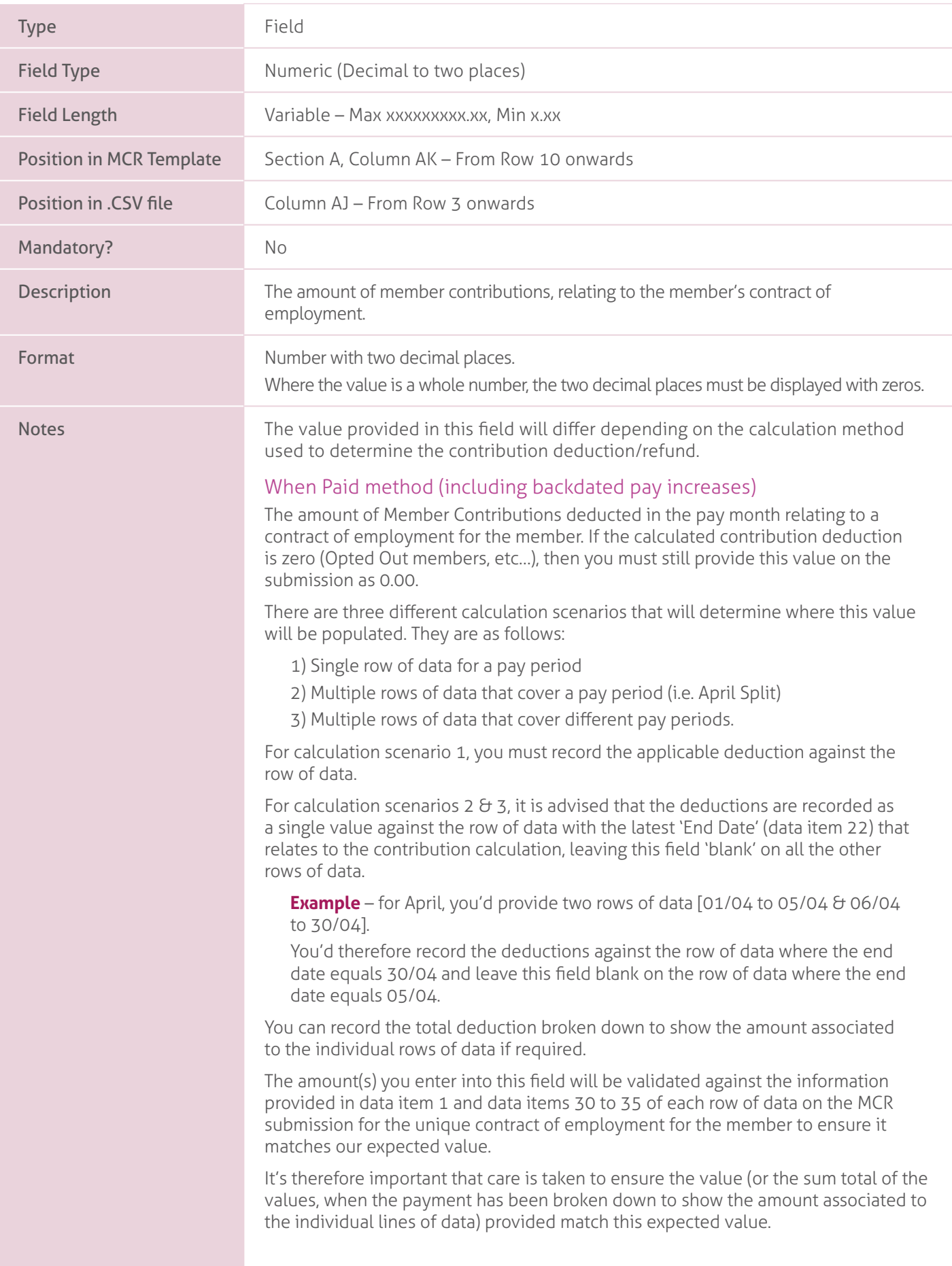

Our expected value will be calculated as follows:

First, we'll find the Member Contribution Tier applicable in the pay period that the MCR submission relates. This pay period is determined by referencing the 'Month' and 'Year' provided in the header line of the submission (or from the data entered into the MCR template). The logic for determining the Member Contribution Tier can be found in data item 38.

We would then sum together the actual pensionable pay in the pay period (data item 33) and the pensionable overtime paid in the pay period (data item 34) on the MCR submission, relating to the unique contract of employment for the member.

The unique contract of employment is determined by creating a reference for each row of data containing the following information:

- Teacher's Pension reference number (data item 4)
- National Insurance number (data item 5).
- Date of Birth (Data item 9).
- Local Authority number (data item 17).
- Establishment number (data item 18).
- First part of the Role Identifier (data item 19), i.e. value before the '/'.

Each row of data with the same reference is then used in the above calculation.

Once the total pay amount has been determined relating to the unique contract of employment for the member, the system will then work out the expected value by applying the determined Member Contribution Tier percentage rate to this total.

#### **When Earned method**.

The total amount of member contributions that should have been deducted relating to the unique period and contract of employment for the member (or the 'What should have been deducted' value needed for the 'When Earned' method calculation).

If you're processing a refund of contributions that requires the total amount of any previous member contribution deductions to be returned (e.g. Invalid Election, etc.), then populate the field with 0.00.

There'll be three different calculation scenarios that will determine where this value will be populated. They are as follows:

- 1) Single row of data for a pay period with or without a specified calculation date.
- 2) Multiple rows of data that cover a pay period (i.e. April Split) with or without a specified calculation date.
- 3) Multiple rows of data that cover different pay periods with the same specified calculation date.

For calculation scenario 1, you must record the applicable 'What should have been deducted' member contribution value against the row of data.

For calculation scenarios 2  $\theta$  3, it is advised that the 'What should have been deducted' member contribution value is recorded as a single value against the row data with the latest 'End Date' that relates to the contribution calculation, leaving this field 'blank' on all the other rows of data.

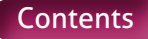

**Example** – You receive a pay claim from a supply teacher for work done during June and July in September for the Scheme Year 2021/22. The member left employment at the end of August 2021.

You'd need to provide two rows of data [01/06/2021 to 30/06/2021 & 01/07/2021 to 31/07/2021], both with a Contribution calculation date of 31/08/2021.

You'd therefore record the 'What should have been deducted' member contribution value against the row of data where the end date equals 31/07/2021 and leave this field blank on the row of data where the end date equals 30/06.

You can record the total deduction broken down to show the amount associated to the individual rows of data if required.

The amount(s) you enter into this field will be validated against the information provided in data item 21 and data items 30 to 35 of each row of data on the MCR submission for the unique contract of employment for the member to ensure it matches our expected value.

It's therefore important that care is taken to ensure the value (or the sum total of the values, when the payment has been broken down to show the amount associated to the individual lines of data) provided match this expected value.

Our expected value will be calculated as follows:

First, we'll determine the unique period and contract of employment by creating a reference for each row of data containing the following information:

- Teacher's Pension reference number (data item 4).
- National Insurance number (data item 5).
- Date of Birth (data item 9).
- Local Authority number (data item 17).
- Establishment number (data item 18).
- First part of the Role Identifier (data item 19), i.e. value before the '/'.
- Use following logic to determine last part of reference:

IF Contribution Calculation Date (data item 32) <> 'blank'.

THEN Contribution Calculation Date (data item 32).

ELSE Month and Year from the Start Date (data item 21).

Each row of data with the same reference is then used in the calculation below.

We then find the member contribution tier applicable in the pay period used in the 'When Earned' method calculation. The logic for determining the member contribution tier can be found in data item 38.

We would then sum together the actual pensionable pay in the pay period (data item 33) and the pensionable overtime paid in the pay period (data item 34) on the MCR submission, relating to the unique period and contract of employment for the member.

Once the total pay amount has been determined relating to the unique period and contract of employment for the member, the system will then work out the expected value by applying the determined Member Contribution Tier percentage rate to this total.

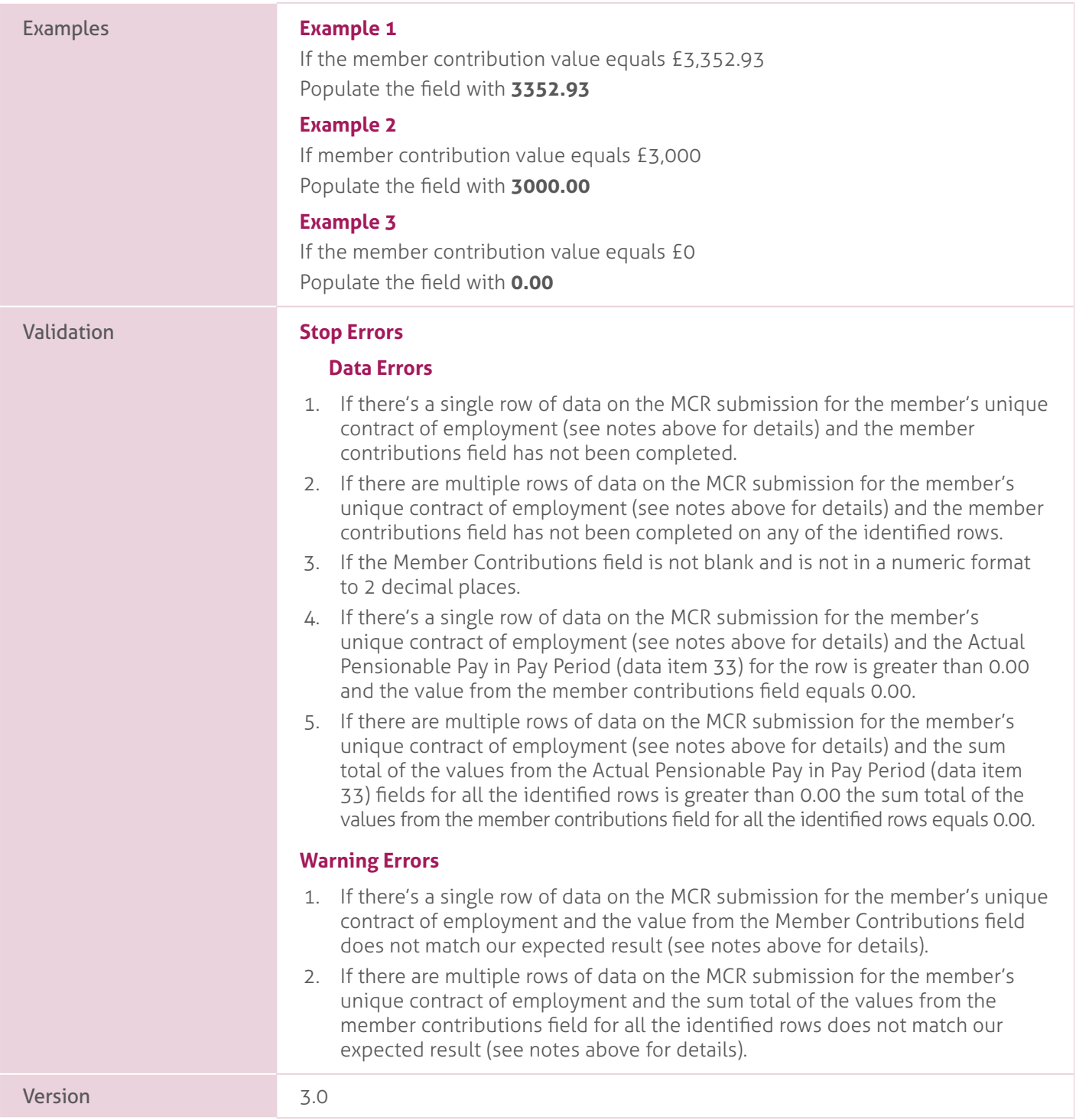

### **38. Member Contributions Tier**.

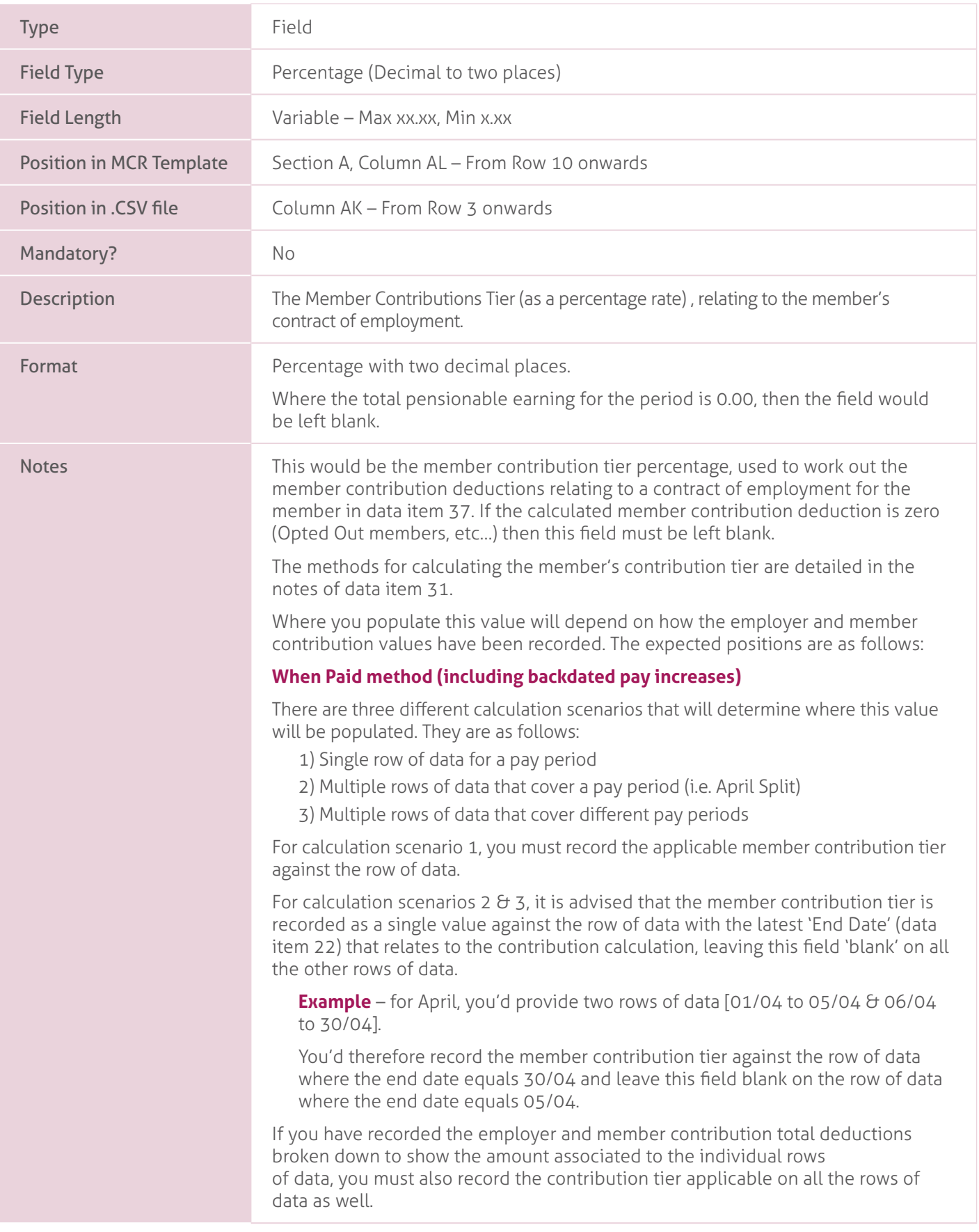

The amount you enter into this field will be validated against the information provided for the member on the MCR field to ensure it matches our expected value. This would be worked out based on the following:

#### **• 'When Paid' method**.

The member contribution tier percentage based on the sum total of all the actual pensionable pay in the pay period (data item 33), on the MCR submission relating to the unique contract of employment for the member, multiplied by 12.

#### **OR**

The member contribution tier percentage based on the sum total of all the notional pensionable pay in the pay period (data item 35), when the Status Indicator (data Item 30) equals family leave or occupational sick leave ('FL' or 'OS'), on the MCR submission relating to the unique contract of employment for the member, multiplied by 12.

The unique contract of employment is determined by creating a reference for each row of data containing the following information:

- Teacher's Pensions reference number (data item 4)
- National Insurance number (data item 5)
- Date of Birth (data item 9)
- Local Authority number (data item 17)
- Establishment number (data item 18)
- First part of the Role Identifier (data item 19), i.e. value before the '/'.

Each row of data with the same reference is then used in the above calculation. The contribution tiers and the salary banding applicable within the pay period (taken from the header line [data item 1]) would be used when determining the applicable tier.

If the sum total of the actual pensionable pay in the pay period (data item 33) or notional pensionable pay in the pay period (data item 35) when the Status Indicator (data Item 30) equals family leave or occupational sick leave ('FL' or 'OS'), on the MCR submission relating to the unique contract of employment for the member, is 0.00 then the applicable field must be left blank.

#### **• 'When Paid' method when some of the Pensionable Pay in the Pay period relates to a Backdated Pay Increase**.

The same calculation as the 'When Paid' method is used to determine the tier, except that the Actual Pensionable Pay in the pay period (data item 33) or notional pensionable pay in the pay period (data item 35) when the Status Indicator (data Item 30) equals family leave or occupational sick leave ('FL' or 'OS'), is ignored for any row of data where the calculation method for contribution tier (data item 31) equals backdated pay increase ('BK').

#### **'When Earned' method**.

There are three different calculation scenarios that will determine where this value will be populated. They are as follows:

- 1) Single row of data for a pay period with or without a specified calculation date.
- 2) Multiple rows of data that cover a pay period (i.e. April Split) with or without a specified calculation date.
- 3) Multiple rows of data that cover different pay periods with the same specified calculation date.

For calculation scenario 1, you must record the applicable contribution tier against the row of data.

For calculation scenarios 2  $\theta$  3, it is advised that the 'What should have been deducted' member contribution tier is recorded as a single value against the row data with the latest 'End Date' that relates to the contribution calculation, leaving this field 'blank' on all the other rows of data.

**Example** – You receive a pay claim from a supply teacher for work done during June and July in September for the Scheme Year 2021/22. The member left employment at the end of August 2021.

You'd need to provide two rows of data [01/06/2021 to 30/06/2021 & 01/07/2021 to 31/07/2021], both with a Contribution calculation date of 31/08/2021.

You'd therefore record the 'What should have been deducted' member contribution tier against the row of data where the end date equals 31/07/2021 and leave this field blank on the row of data where the end date equals 30/06.

If you have recorded the employer and member contribution total deductions broken down to show the amount associated to the individual rows of data, you must also record the member contribution tier applicable on all the rows of data as well.

The amount you enter into this field will be validated against the information provided for the member on the MCR field to ensure it matches our expected value. This would be worked out based on the following:

The contribution tier percentage based on the sum total of all the actual pensionable pay in the pay period (data item 33) on the MCR submission relating to the unique period and contract of employment for the member, multiplied by 12.

#### OR

The contribution tier percentage based on the sum total of all the notional pensionable pay in the pay period (data item 35), when the Status Indicator (data Item 30) equals Family Leave or Occupational Sick Leave (FL' or 'OS'), on the MCR submission relating to the unique period and contract of employment for the member, multiplied by 12.

The unique period and contract of employment is determined by creating a reference for each row of data containing the following information:

- Teacher's Pensions reference number (data item 4).
- National Insurance number (data item 5).
- Date of Birth (data item 9).
- Local Authority number (data item 17).
- Establishment number (data item 18).
- First part of the Role Identifier (data item 19), i.e. value before the '/'.
- Use following logic to determine last part of reference:. IF Contribution Calculation Date (Data item 32) <> 'blank'. THEN Contribution Calculation Date (Data item 32) .

ELSE Month and Year from the Start Date (Data item 21) .

Each row of data with the same reference is then used in the above calculation. The contribution tiers and the salary banding applicable at the date defined above would be used when determining the applicable tier.

If the sum total of the Actual Pensionable Pay in the pay period (data item 33) or Notional Pensionable Pay in the Pay period (data item 35) when the Status Indicator (data Item 30) equals Family Leave or Occupational Sick Leave ('FL' or 'OS), on the MCR submission relating to the unique contract of employment for the member, is 0.00 then the applicable field must be left blank.

#### Examples. **Example 1**.

If the employer contribution tier is determined as 7.4%. Populate the field with **7.40**.

#### **Example 2**.

If the employer contribution tier is determined as 11.7%. Populate the field with **11.70**.

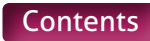

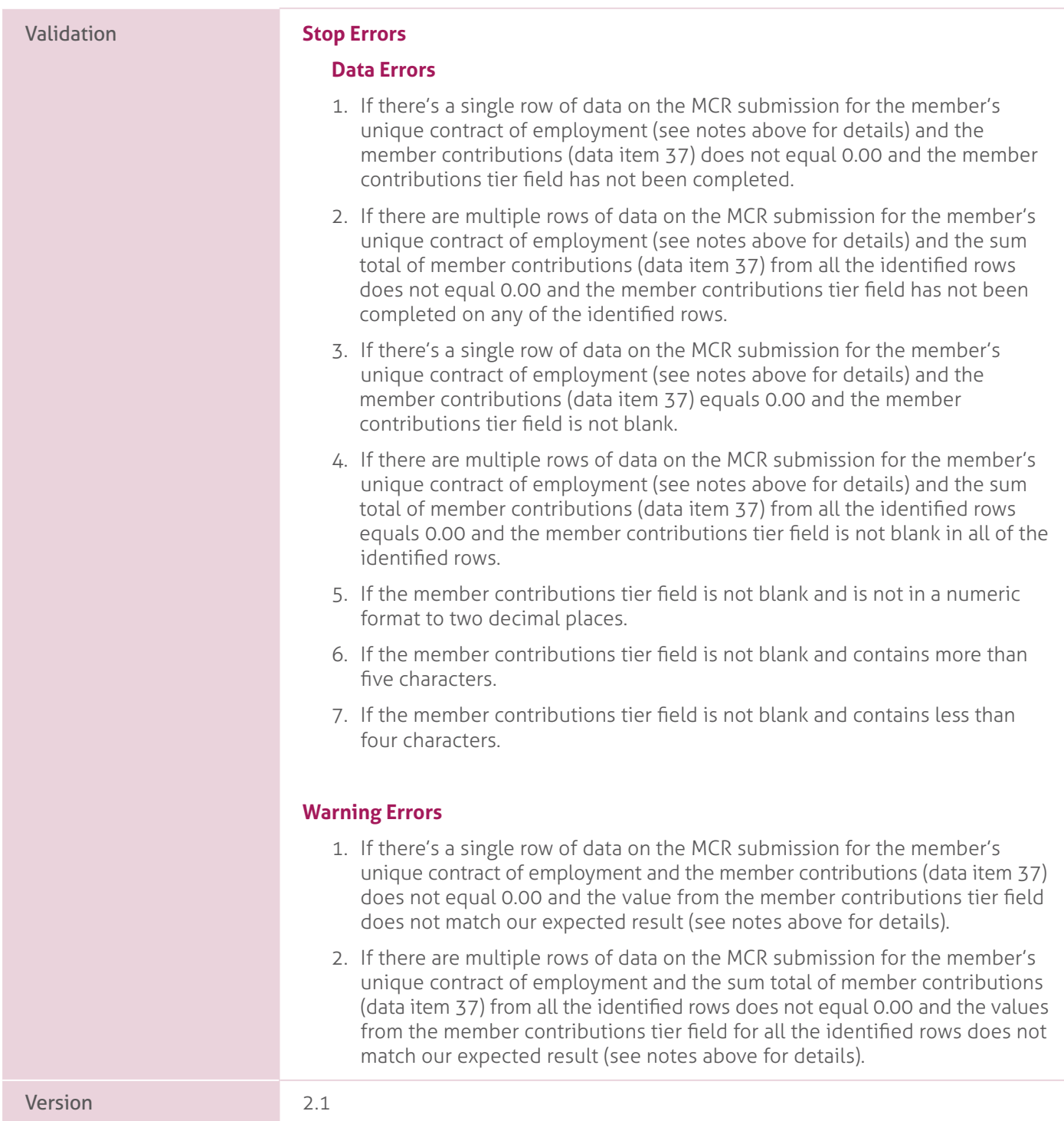

## **39. Additional Pension Contribution Amount**.

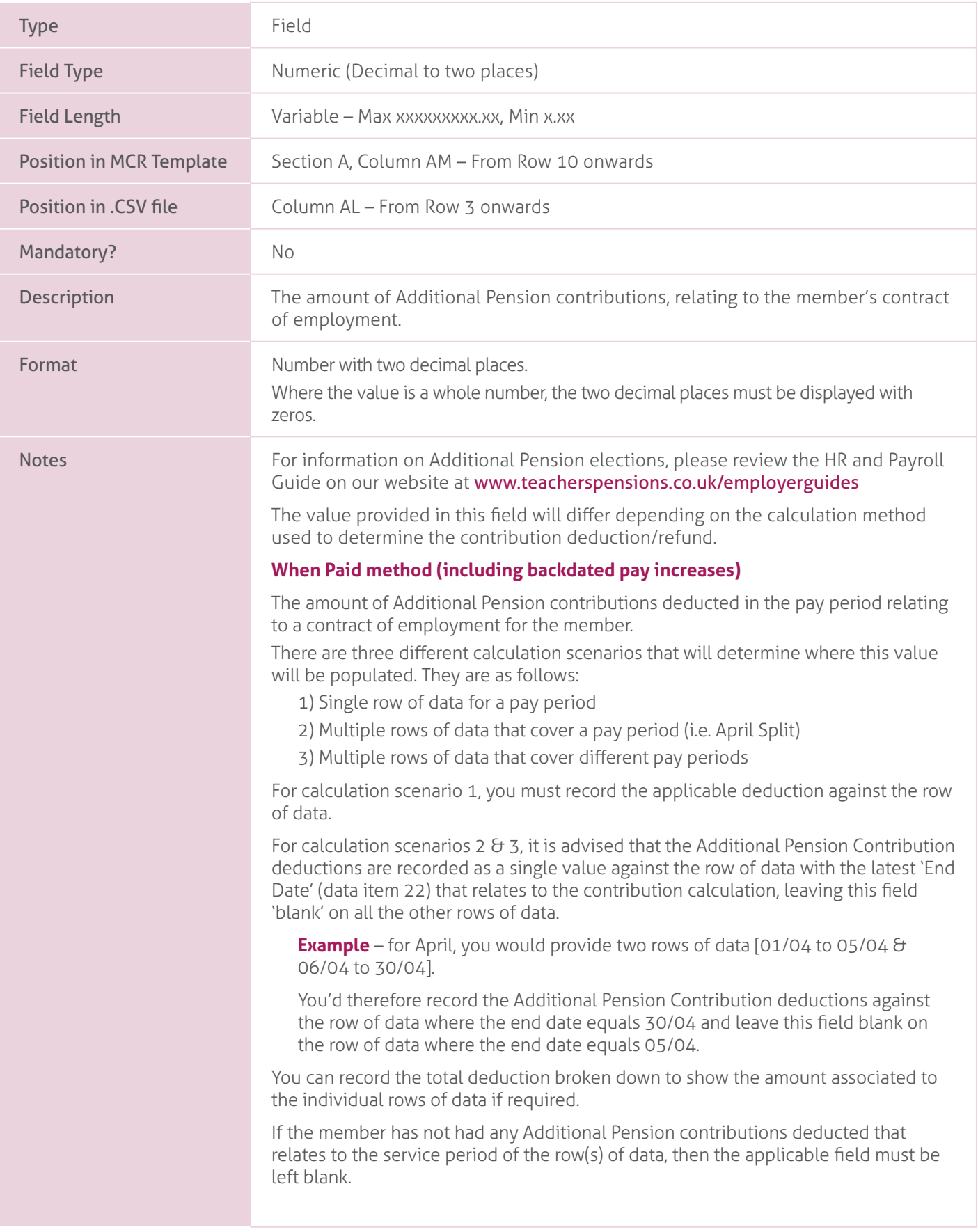

#### **When Earned method**.

The total amount of Additional Pension contributions that should have been deducted relating to the period and unique contract of employment for the member (or the 'What should have been deducted' value needed for the 'When Earned' method calculation).

There'll be three different calculation scenarios that will determine where this value will be populated. They are as follows:

- 1) Single row of data for a pay period with or without a specified calculation date.
- 2) Multiple rows of data that cover a pay period (i.e. April Split) with or without a specified calculation date.
- 3) Multiple rows of data that cover different pay periods with the same specified calculation date.

For calculation scenario 1, you must record the applicable 'What should have been deducted' Additional Pension contribution value against the row of data.

For calculation scenarios 2  $\theta$  3, it is advised that the 'What should have been deducted' Additional Pension Contribution values are recorded as a single value against the row data with the latest 'End Date' (data item 22) that relates to the contribution calculation, leaving this field 'blank' on all the other rows of data. **Example** – You receive a pay claim from a supply Teacher for work done during June and July service in September for the Scheme Year 2021/22. The member left employment at the end of August 2021. You'd need to provide two rows of data [01/06/2021 to 30/06/2021 and 01/07/2021 to 31/07/2021], both with a Contribution calculation date of 31/08/2021. You'd therefore record the 'What should have been deducted' Additional Pension Contribution value against the row of data where the end date equals 31/07/2021 and leave this field blank on the row of data where the end date equals 30/06. You can record the total deduction broken down to show the amount associated to the individual row(s) of data if required. If the member has not had any Additional Pension contributions deducted that relates to the service period of the row(s) of data you would leave the applicable field 'blank'. If you're processing a refund of contributions that requires the total amount of any previous Additional Pension contribution deductions to be returned (e.g. Invalid Election, etc.), then populate the field with 0.00. Examples. **Example 1**. If the Additional Pension Contribution value equals £3,352.93. Populate the field with **3352.93**. **Example 2**. If the Additional Pension Contribution value equals £3,000. Populate the field with **3000.00** Validation. **Stop Errors**. **Data Errors**. 1. If the Additional Pension contribution Amount field is not blank and is not in a numeric format to two decimal places.

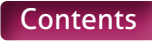

### **40. Faster Accrual Contribution Amount**.

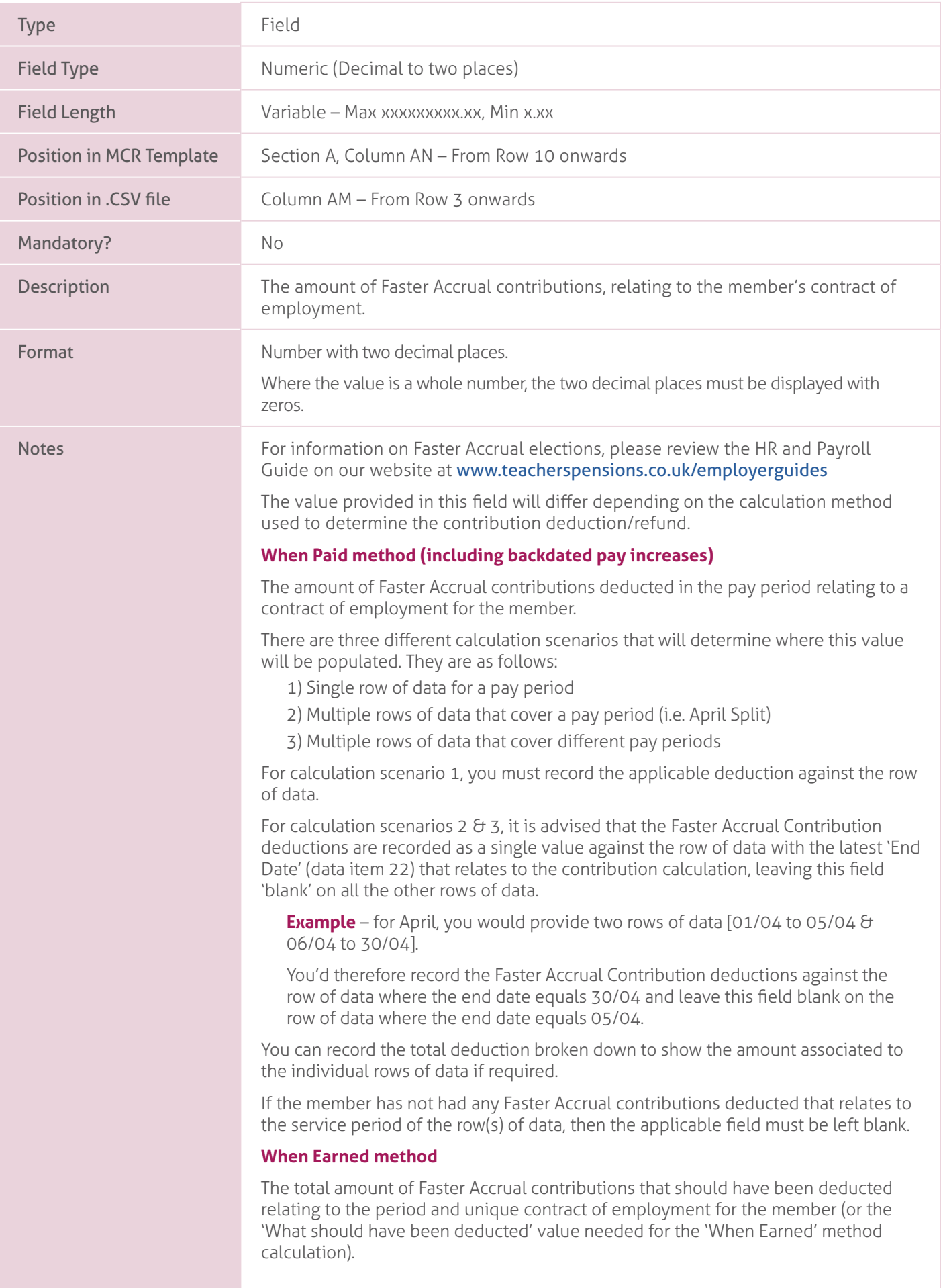

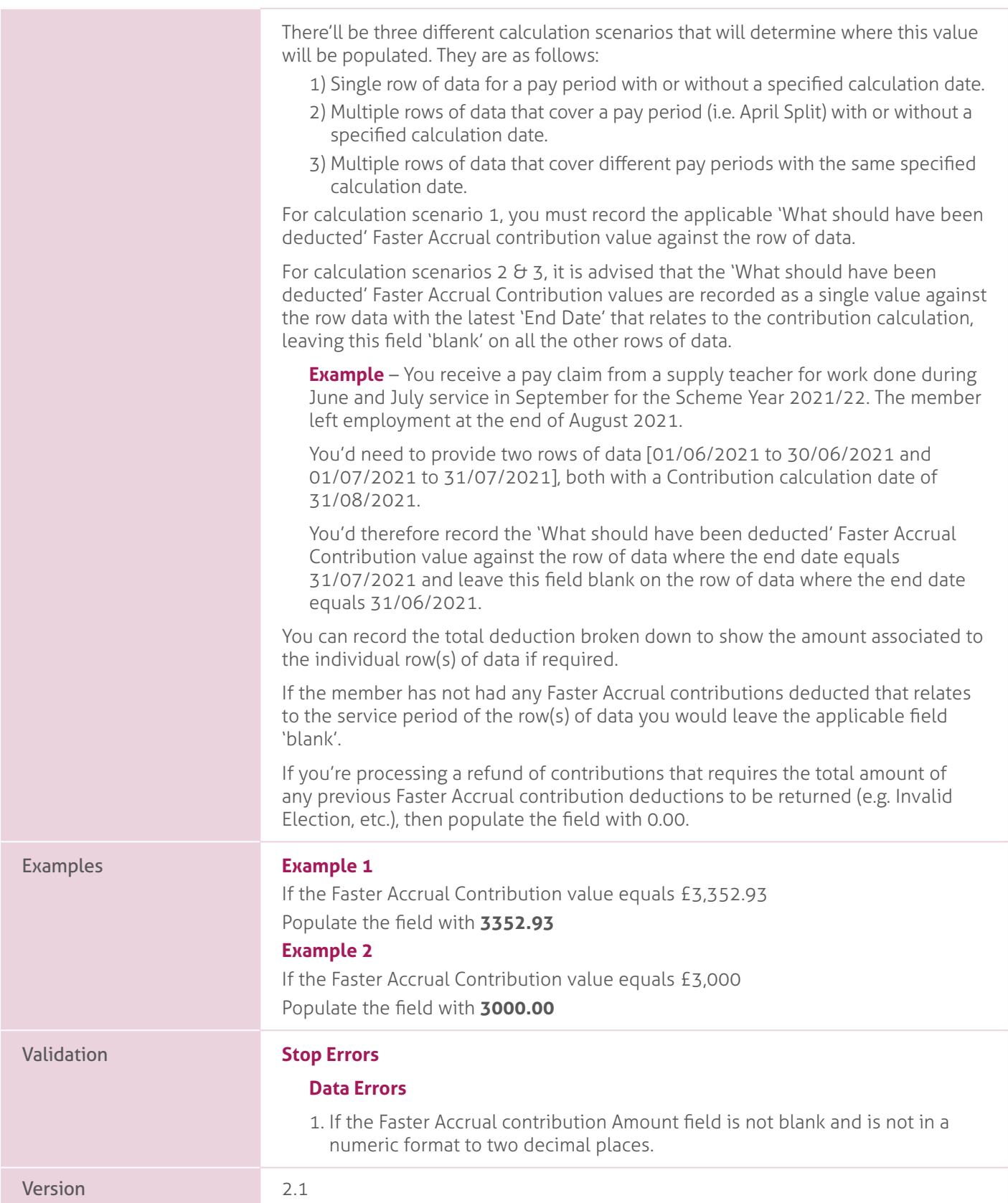

## **41. AAB Buy Out Contribution Amount**.

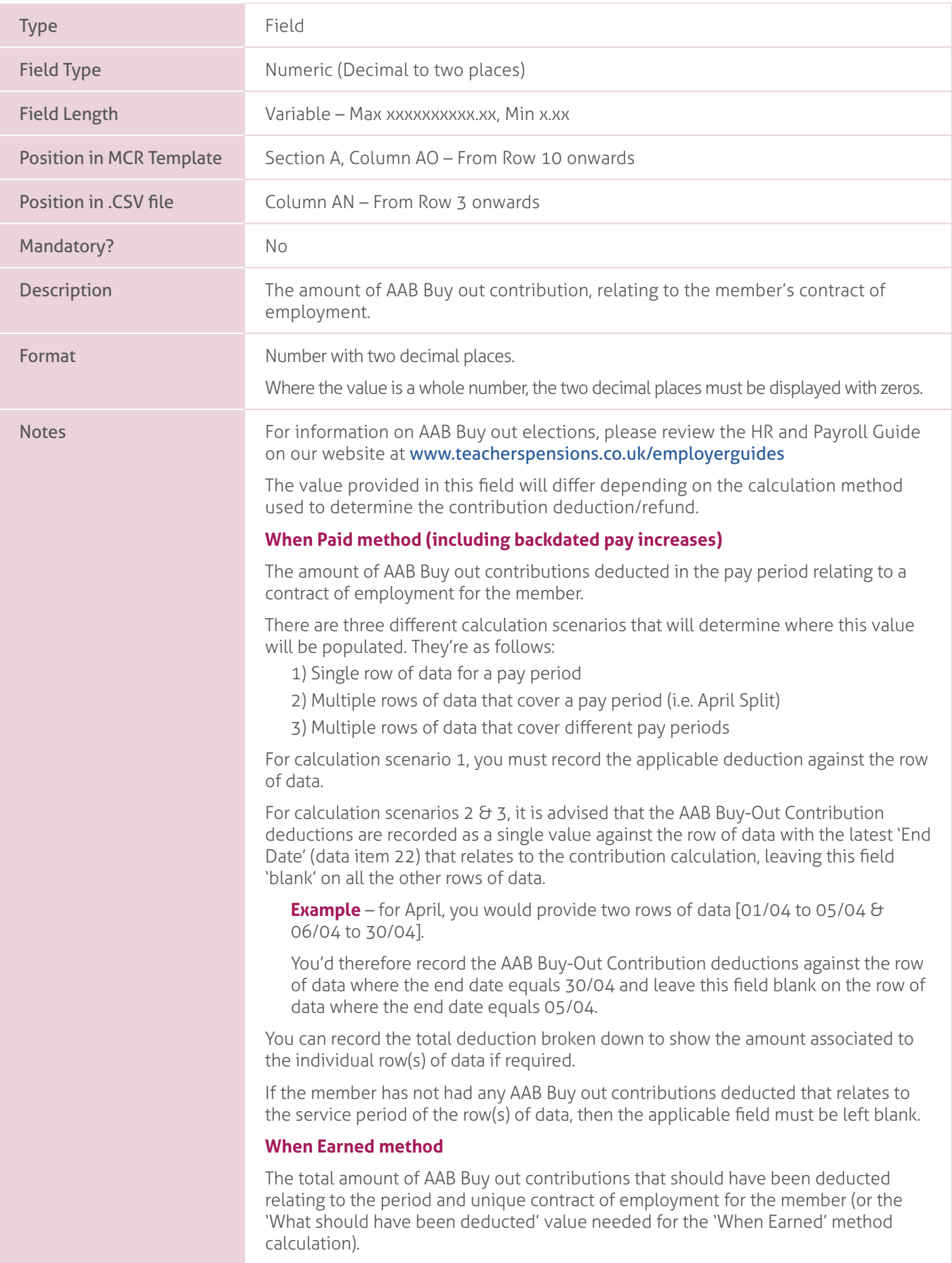

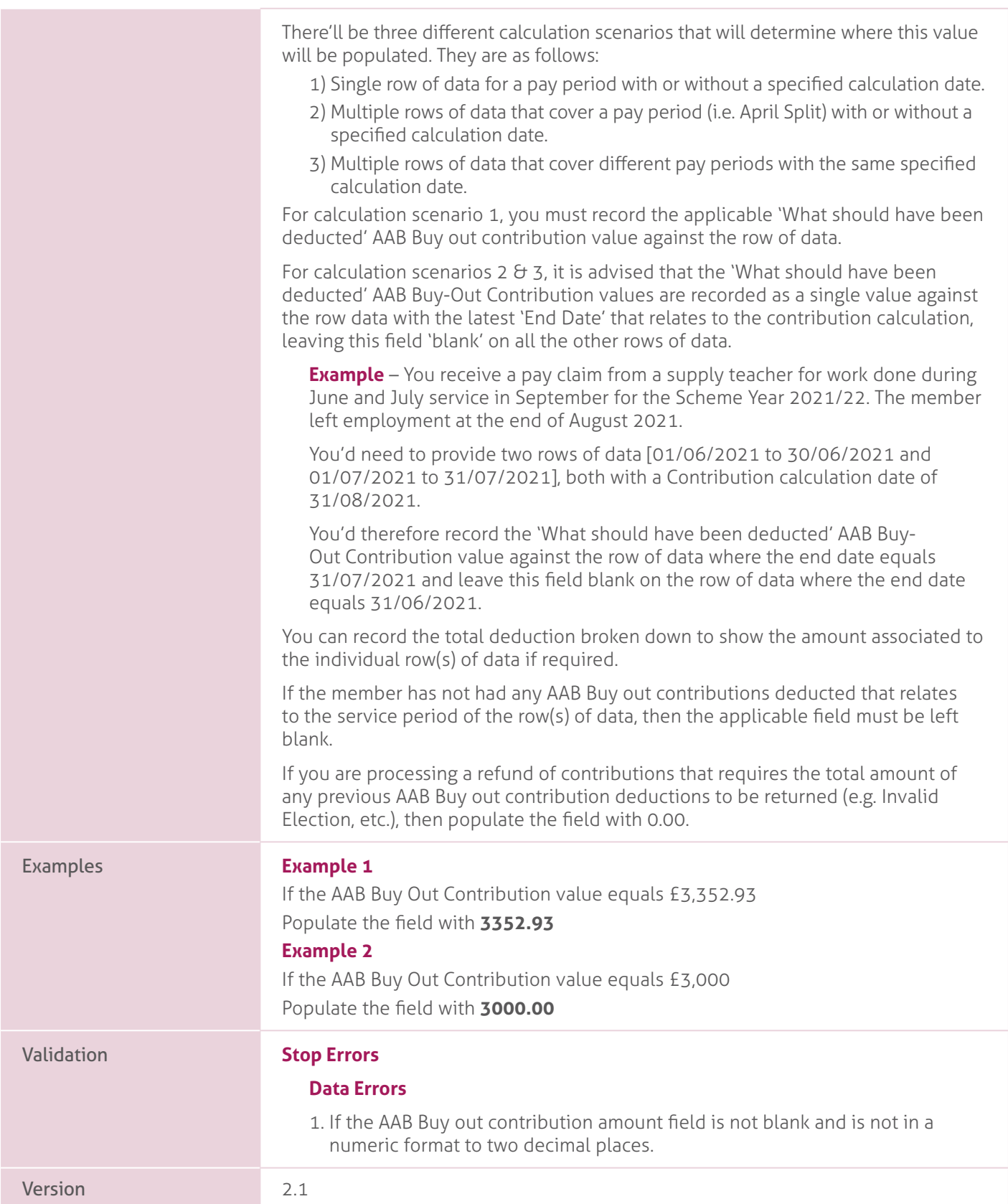

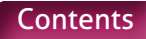

# **42. Additional Contributions Amount (Family Benefits, PAY, Higher Salaries)**.

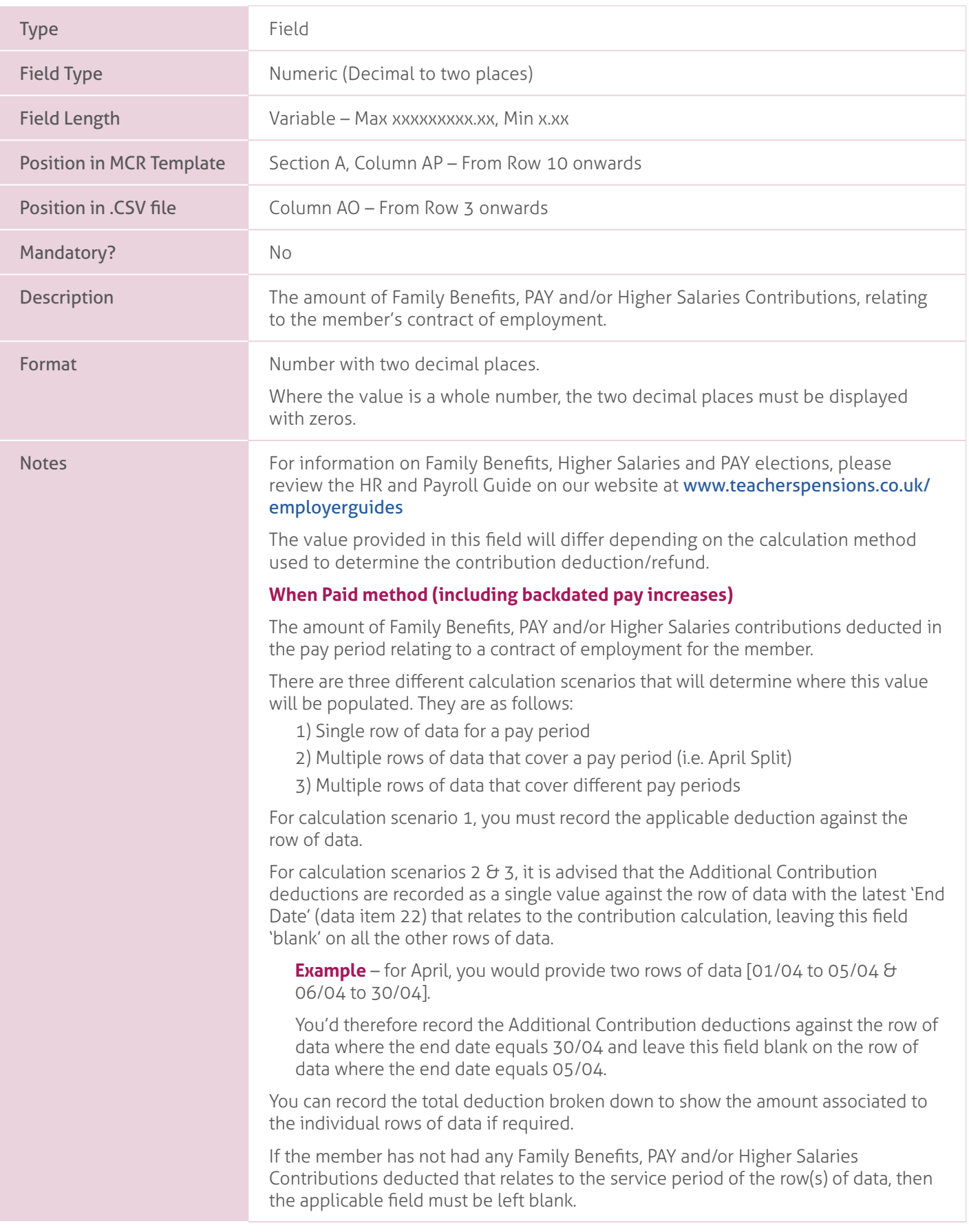

#### **When Earned method**.

The total amount of Family Benefits, PAY and/or Higher Salaries contributions that should have been deducted relating to the period and unique contract of employment for the member (or the 'What should have been deducted' value needed for the 'When Earned' method calculation).

There'll be three different calculation scenarios that will determine where this value will be populated. They are as follows:

- 1) Single row of data for a pay period with or without a specified calculation date.
- 2) Multiple rows of data that cover a pay period (i.e. April Split) with or without a specified calculation date.
- 3) Multiple rows of data that cover different pay periods with the same specified calculation date .

For calculation scenario 1, you must record the applicable 'What should have been deducted' Family Benefits, PAY and/or Higher Salaries contribution value against the row of data.

For calculation scenarios 2  $\theta$  3, it is advised that the 'What should have been deducted' Additional Contribution values are recorded as a single value against the row data with the latest 'End Date' that relates to the contribution calculation, leaving this field 'blank' on all the other rows of data.

**Example** – You receive a pay claim from a supply teacher for work done during June and July service in September for the Scheme Year 2021/22. The member left employment at the end of August 2021.

You'd need to provide two rows of data [01/06/2021 to 30/06/2021 and 01/07/2021 to 31/07/2021], both with a Contribution calculation date of 31/08/2021.

You'd therefore record the 'What should have been deducted' Additional Contribution value against the row of data where the end date equals 31/07/2021 and leave this field blank on the row of data where the end date equals 31/06/2021.

You can record the total deduction broken down to show the amount associated to the individual row(s) of data if required.

If the member has not had any Family Benefits, PAY and/or Higher Salaries Contributions deducted that relates to the service period of the row(s) of data, then the applicable field must be left blank.

If you're processing a refund of contributions that requires the total amount of any previous Family Benefits, PAY and/or Higher Salaries Contribution deductions to be returned (e.g. Invalid Election, etc.), then populate the field with 0.00.

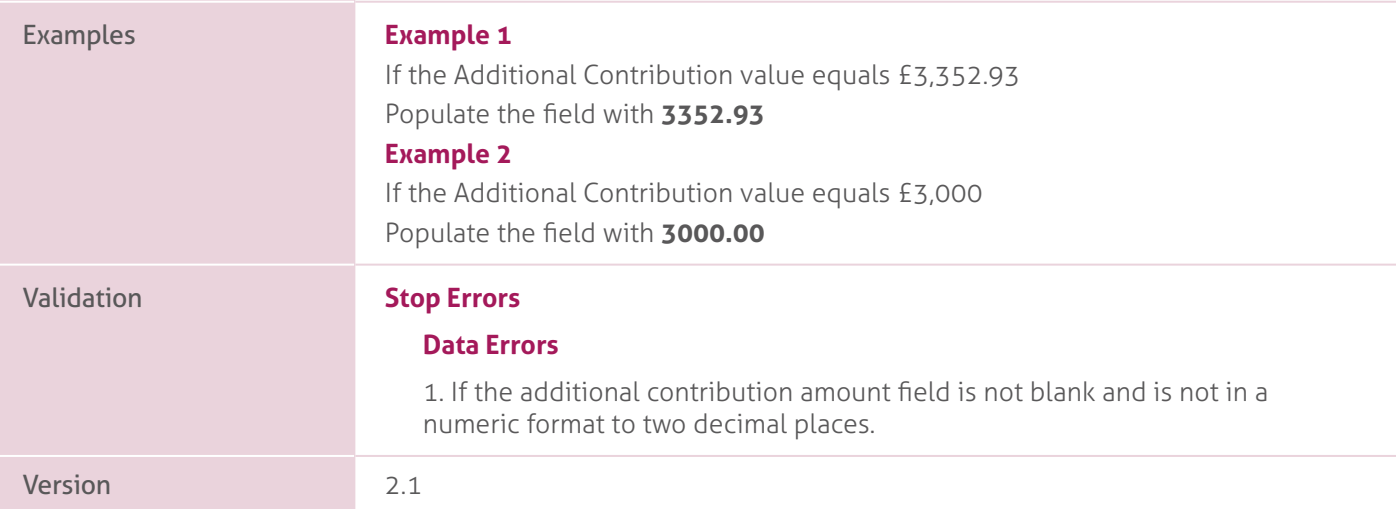

### **43. Preston Contribution Amount**.

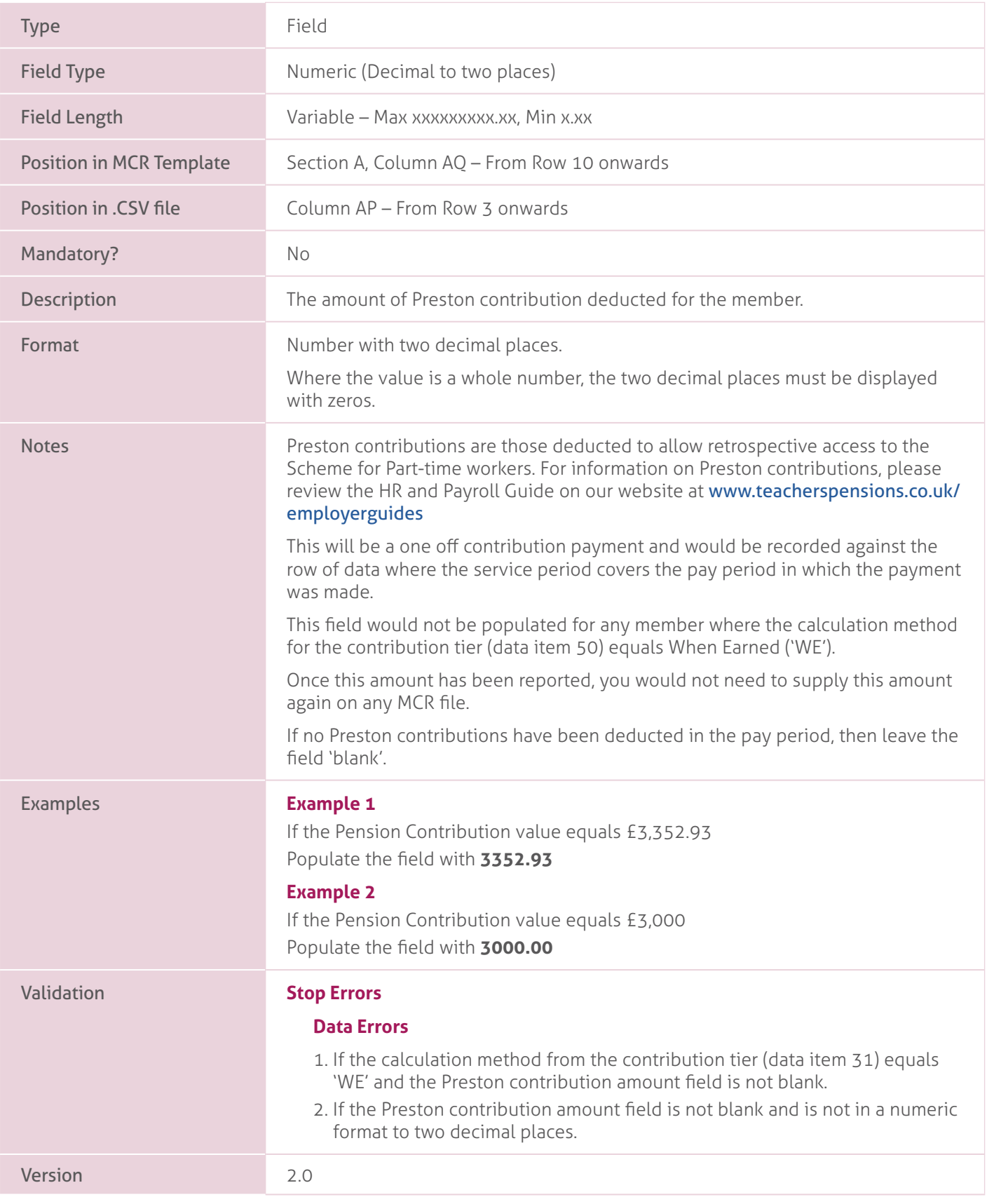

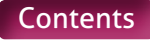

# **44-49. Contributions – Previously Paid**.

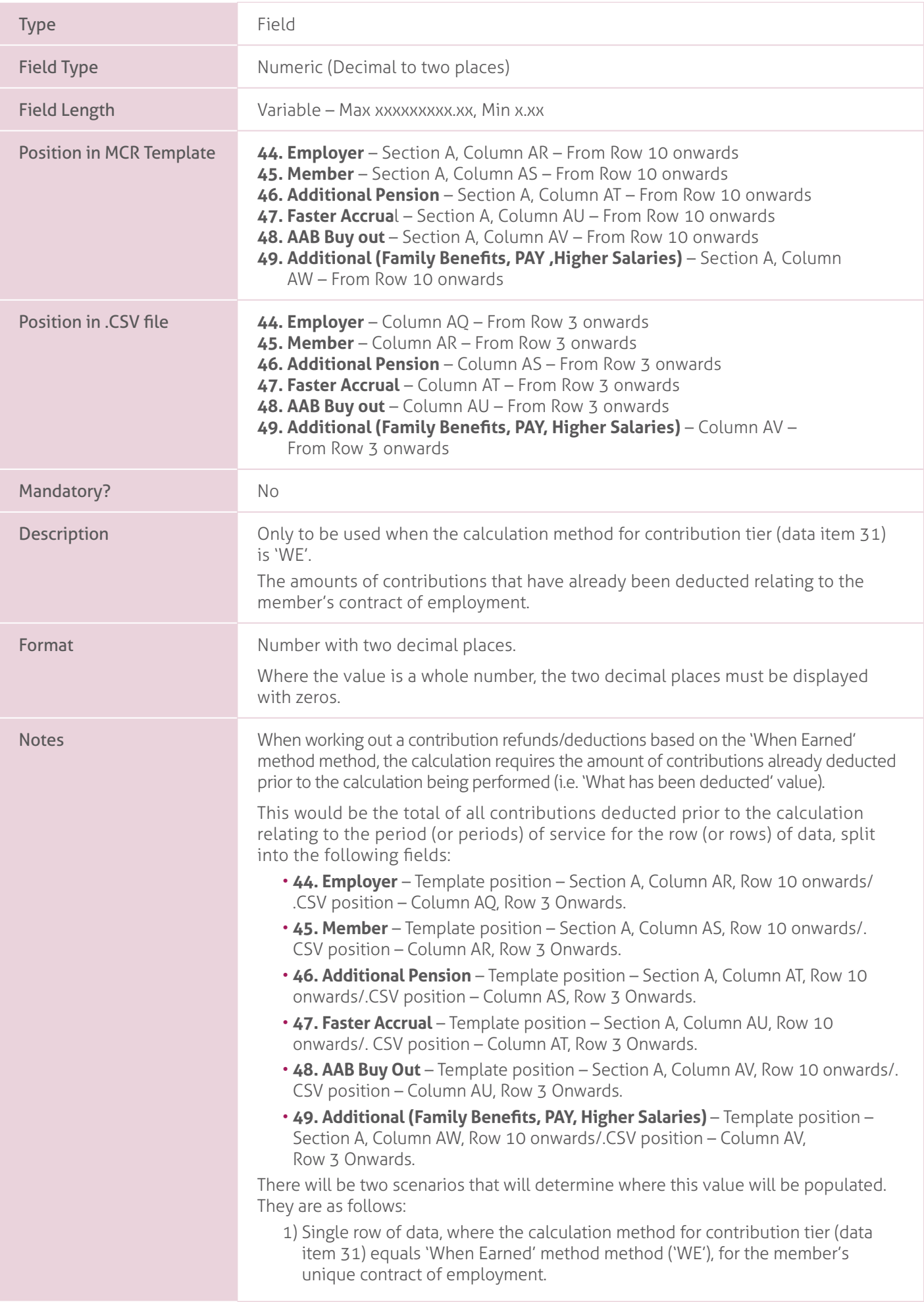

2) Multiple rows of data, where the calculation method for contribution tier (data item 31) equals 'When Earned' method method ('WE'), for the member's unique contract of employment.

To clarify, unlike previous 'When Earned' method instructions in this guidance, the period used to calculate the 'What should have been deducted' value is not used here. Instead all rows of data relating to a member's unique contract of employment are used to determine where to populate the required value.

The unique contract of employment is determined by creating a reference for each row of data containing the following information:

- Teachers' Pensions reference number (data item 4).
- National Insurance number (data item 5).
- Date of Birth (data item 9).
- Local Authority number (data item 17).
- Establishment number (data item 18).
- First part of the Role Identifier (data item 19), i.e. value before the '/'.

For calculation scenario 1, you must record the total 'What has been deducted' value against the row of data (in the applicable column).

If a value has been populated in fields 36 to 42 (i.e. the 'What should have been deducted' values), even if the value is 0.00, then a value must also be provided in the corresponding field (fields 44 to 49). If a value is not required, then the appropriate field then it must be left blank.

**Example** – Employer Contributions (field 36), Member Contributions (field 37) and Additional Pension Contributions (field 39) have been provided on the row of data.

You are then required to populate fields 44, 45 and 46 with a value, even if this is 0.00, and leave the remaining fields blank.

If you are processing a first time payment using the 'When Earned' method, you must populate the required fields (see above) with 0.00 to denote that no contributions have already been deducted.

For calculation scenarios 2, it is advised that the total 'What has been deducted' values are recorded as a single value against the row of data with the latest 'End Date' that relates to the members unique contract of employment, where the Calculation Method for Contribution Tier (data item 31) equals 'When Earned' ('WE'), leaving the fields 'blank' on all the other rows of data.

**Example** – You are processing a refund due to an overpaid salary for June and July service in August for the Scheme Year 2021/22. You'd provide two rows of data for the refund [01/06/2021 to 30/06/2021 & 01/07/2021 to 31/07/2021], each with their own 'What should have been deducted' values associated to them.

Instead of recording the 'What has been deducted' values separately, you can record the total 'What has been deducted' values (i.e. the total deductions from June and July) against the row of data where the end date equals 31/07/2021 and leave the corresponding fields blank on the row of data where the end date equals 31/06/2021.

This is to account for scenarios where you may not be able to accurately associate a contribution deduction to a specific period of service.

You can record the total deduction broken down to show the amount associated to the individual row(s) of data if required (as shown in calculation scenario 1 above)

If a value has been populated in fields 36 to 42 on any of the applicable rows of data (i.e. the 'What should have been deducted' values), even if the value is 0.00, then a value must also be provided in the corresponding field (fields 44 to 49) on the row of data being used to record the previously paid values. If a value is not required, then the appropriate field then it must be left blank.
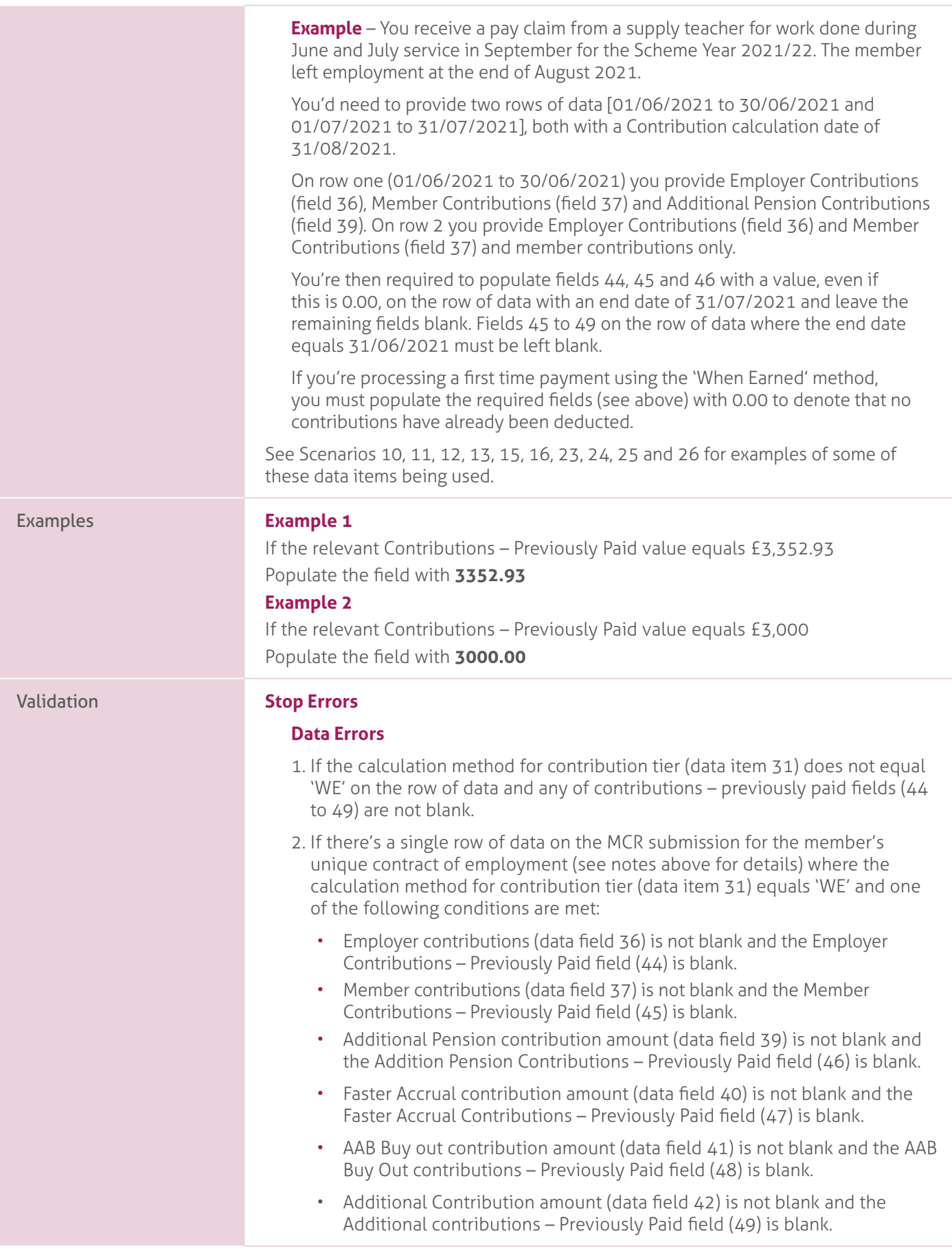

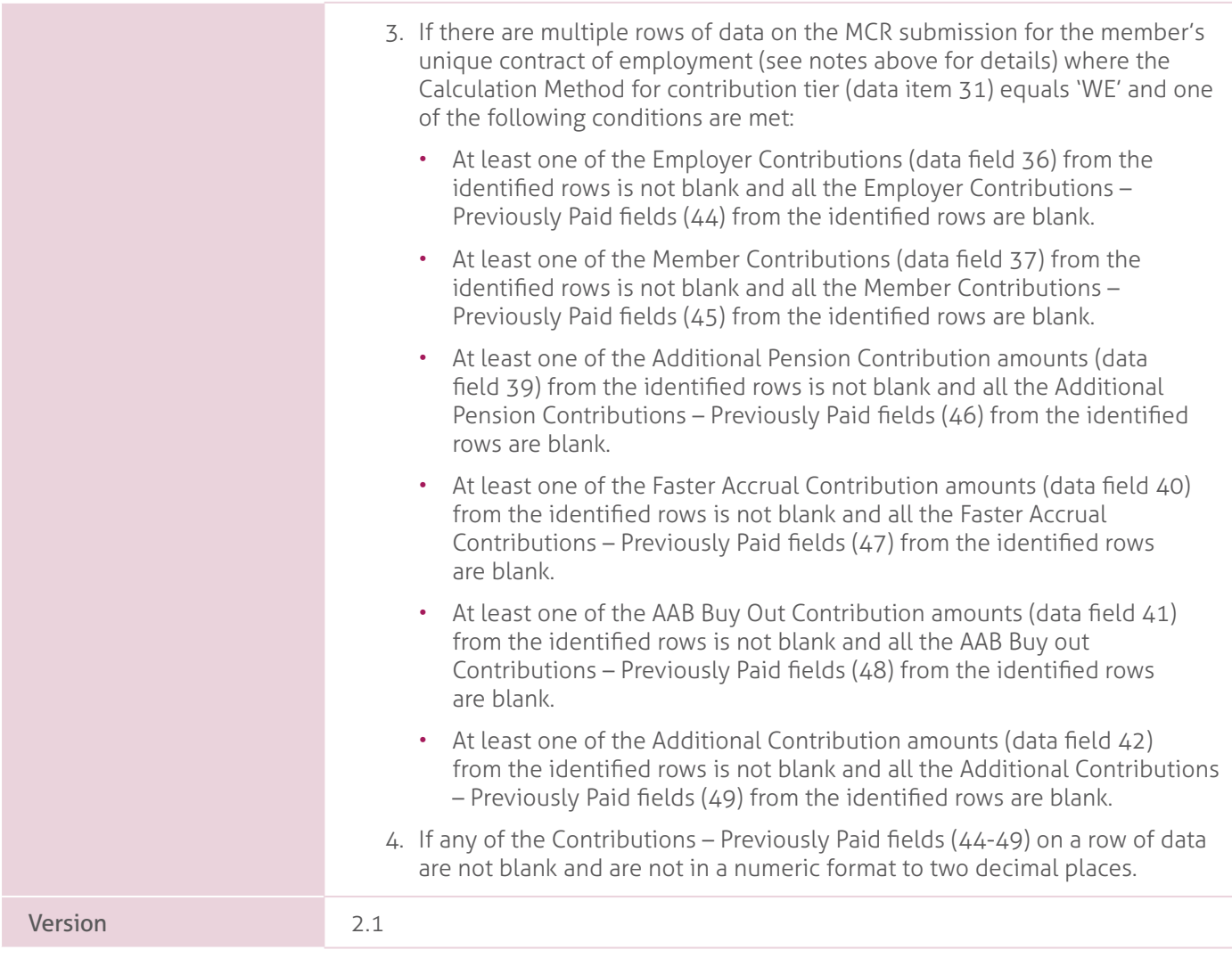

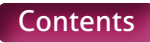

# **50 – 55. Contributions – Adjustments**.

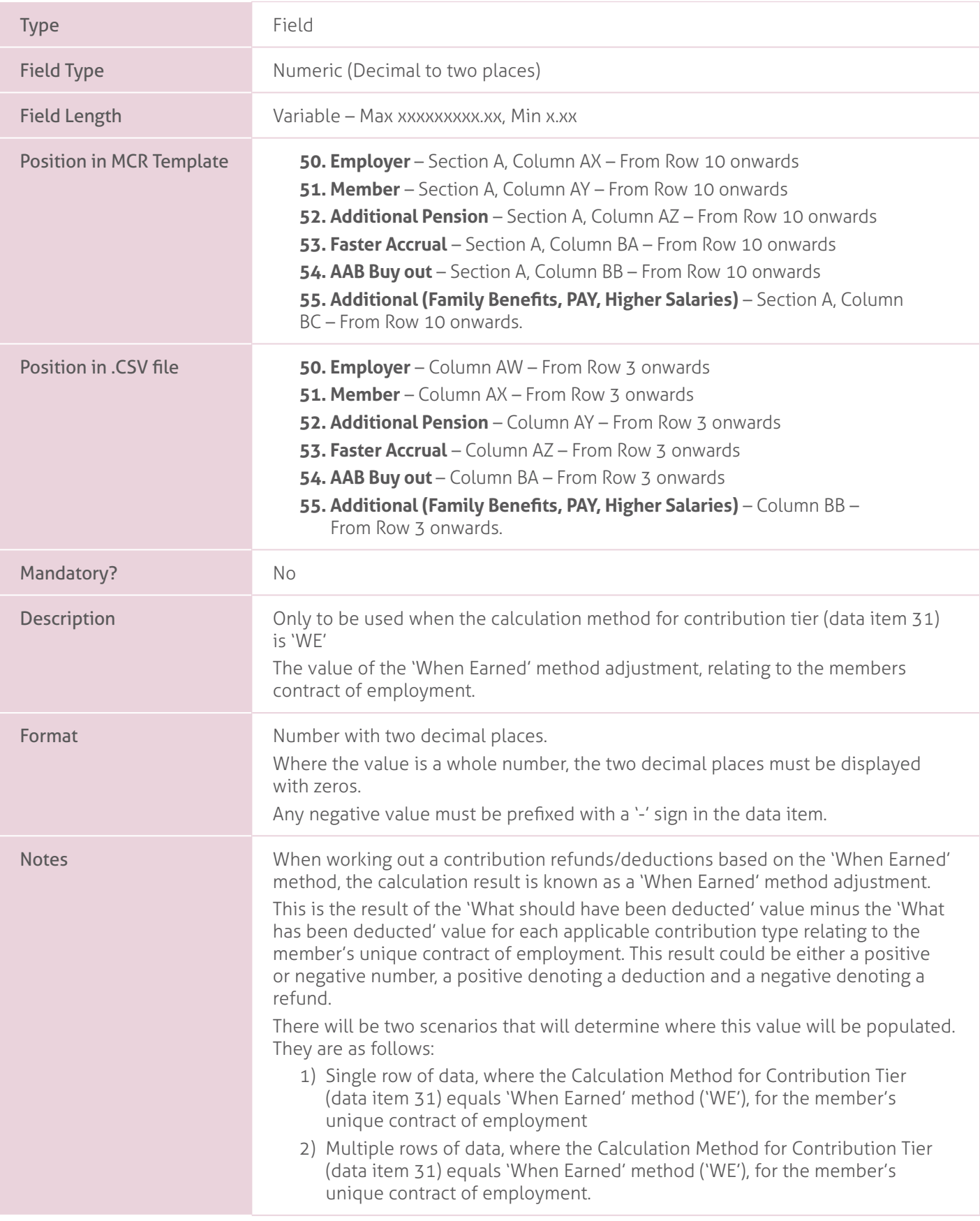

To clarify, unlike previous 'When Earned' method instructions, the period used to calculate the 'What should have been deducted' value is not used here. Instead all rows of data relating to a member's unique contract of employment are used to determine where to populate the required value.

The unique contract of employment is determined by creating a reference for each row of data containing the following information:

- Teacher's Pensions reference number (data item 4).
- National Insurance number (data item 5).
- Date of Birth (data item 9).
- Local Authority number (data item 17).
- Establishment number (data item 18).
- First part of the unique Role Identifier (data item19), i.e. value before the '/'.

For calculation scenario 1, you must record the 'When Earned' method adjustment value against the row of data (in the applicable column).

**Example** – Employer Contributions (field 36) and Member Contributions (field 37) have been provided on the row of data.

Corresponding values also have been provided for Employer Contributions – Previously Paid (field 44) and Member Contributions – Previously Paid (field 45)

You're then required to populate fields 50 and 51 with a value, even if this is 0.00, and leave the remaining fields blank.

For calculation scenarios 2, the 'When Earned' adjustment value must be recorded against the row (or rows) of data that you recorded the 'What has been deducted' value(s) against (e.g. if these have been provided the total values against the row of data with the latest 'End Date', then provide the 'When Earned' adjustment as total values against that row of data (in the applicable column).

**Example** – You receive a pay claim from a supply teacher for work done during June and July service in September for the Scheme Year 2021/22. The member left employment at the end of August 2021.

You'd need to provide two rows of data [01/06/2021 to 30/06/2021 and 01/07/2021 to 31/07/2021], both with a Contribution calculation date of 31/08/2021. Both rows contain Employer Contributions (field 36) and Member Contributions (field 37).

Corresponding values also have been provided for Employer Contributions – Previously Paid (field 44) and Member Contributions – Previously Paid (field 45) on the row of data where the end date equals 31/07/2021.

You're then required to populate fields 50 and 51 with a value, even if this is 0.00 on the row of data where the end date equals 31/07/2021 and leave the remaining fields blank. Fields 50 to 55 on the row of data where the end date equals 31/06/2021 must be left blank.

The amount you enter into this field will be validated against the information provided for the member on the MCR field to ensure it matches our expected value. This would be worked out using the following method:

First we'll find all rows of data on the MCR file, where the Calculation method for contribution tier (data item 31) equals 'When Earned' method ('WE'), for the member's unique contract of employment.

The unique contract of employment is determined by creating a reference for each row of data containing the following information:

- Teacher's Pensions reference number (data item 4).
- National Insurance number (data item 5).
- Date of Birth (data item 9).
- Local Authority number (data item 17).
- Establishment number (data item 18).
- First part of the unique Role Identifier (data item19), i.e. value before the '/'.

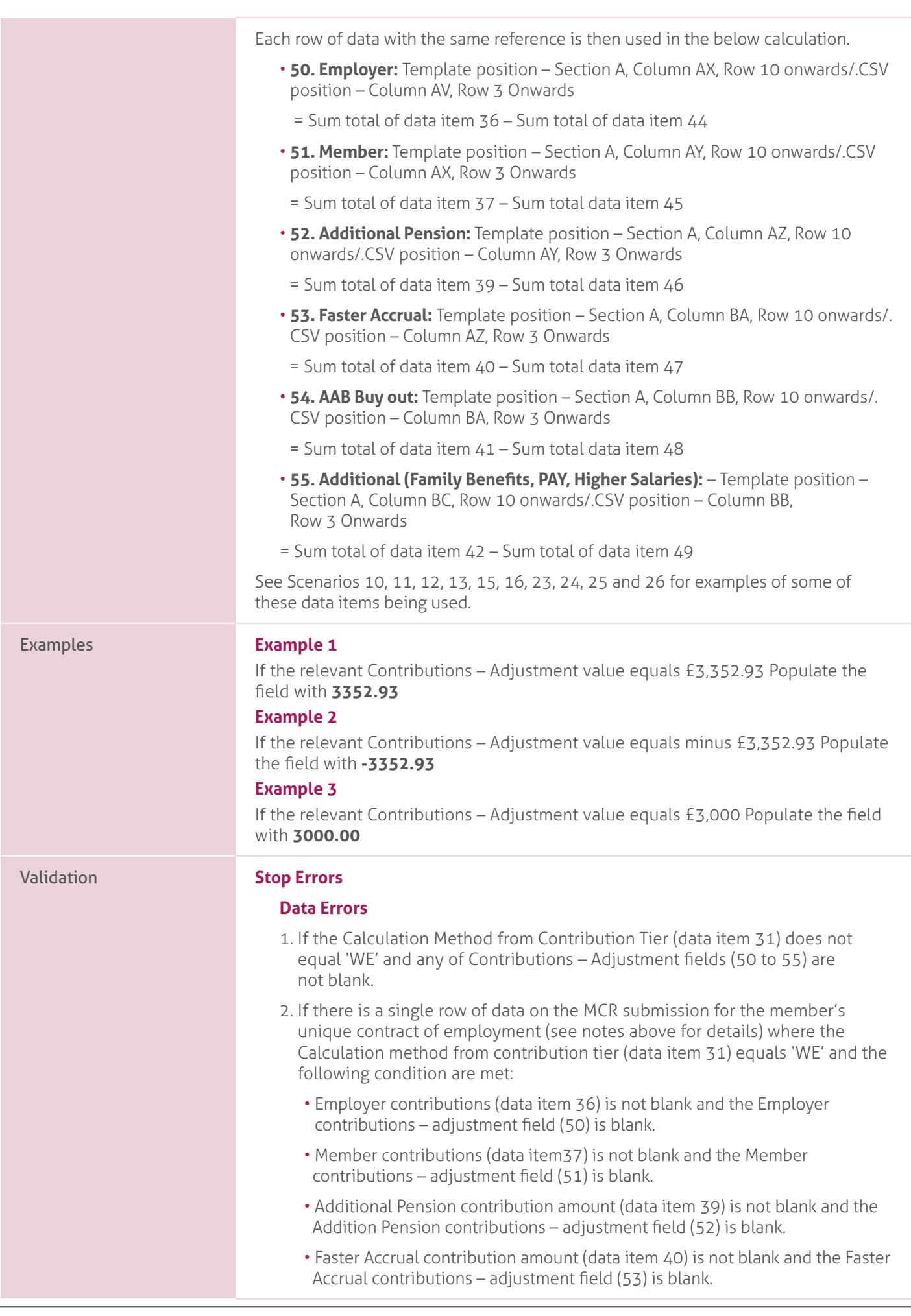

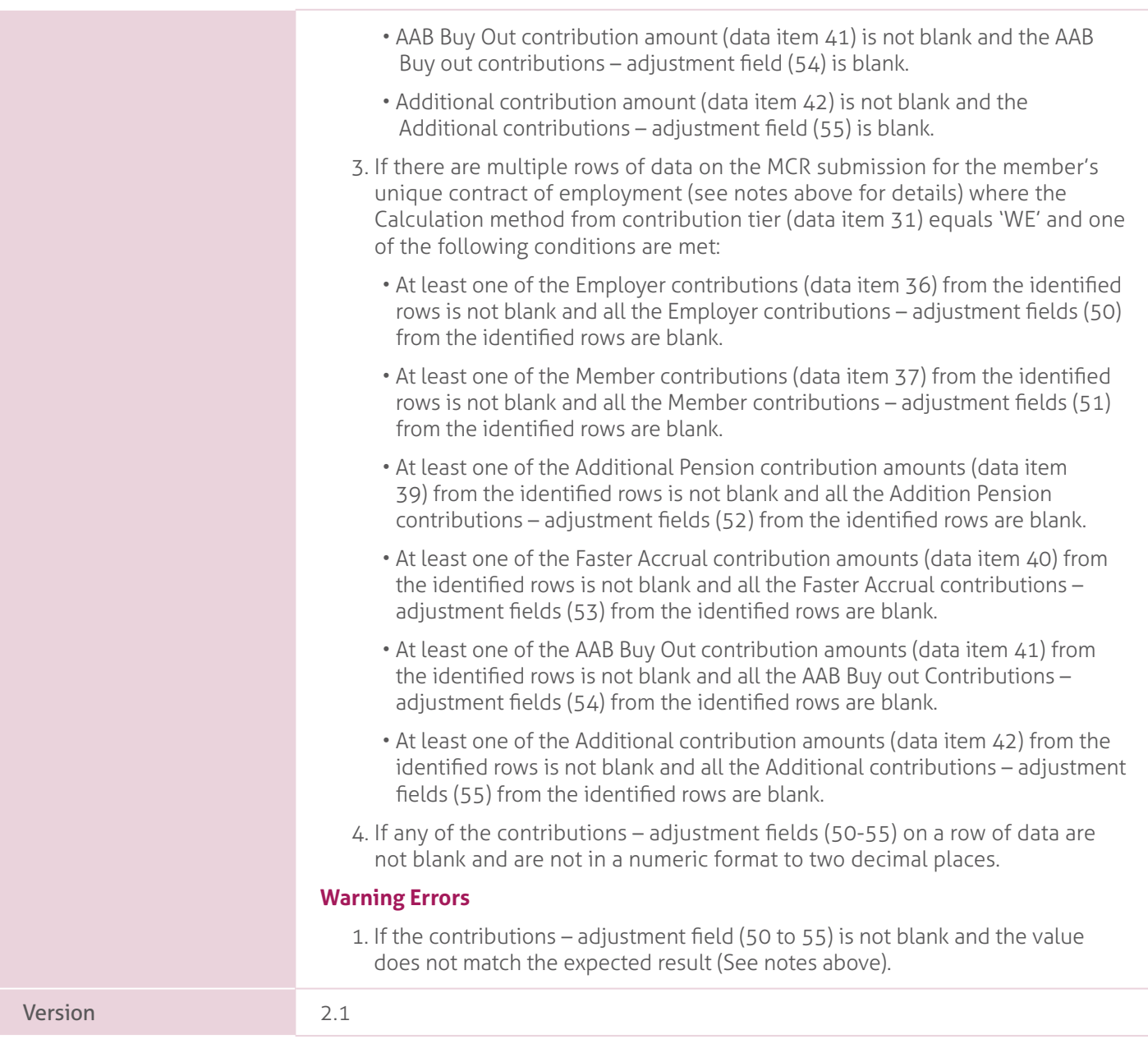

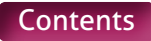

# **56. Total Contribution Payment**.

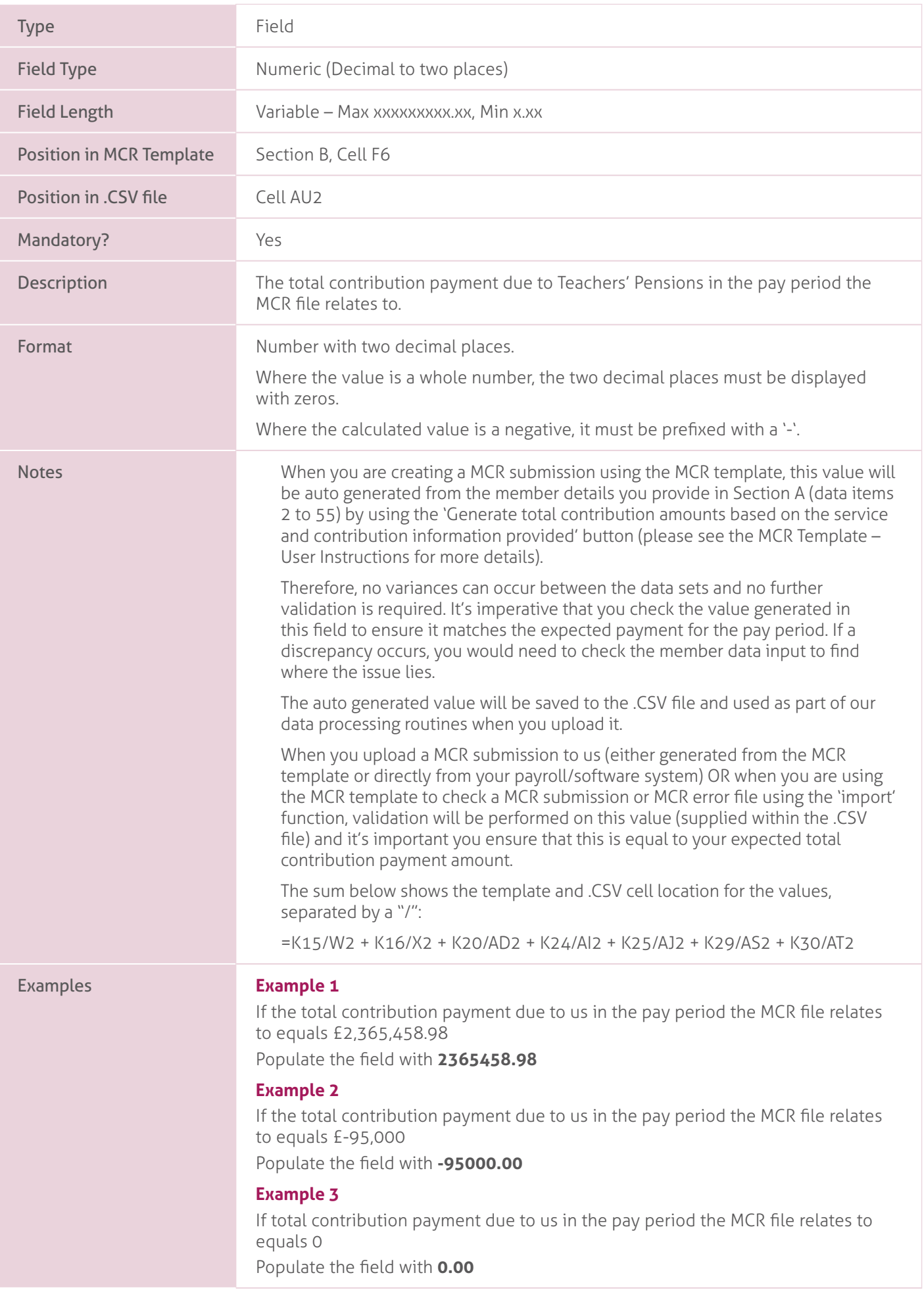

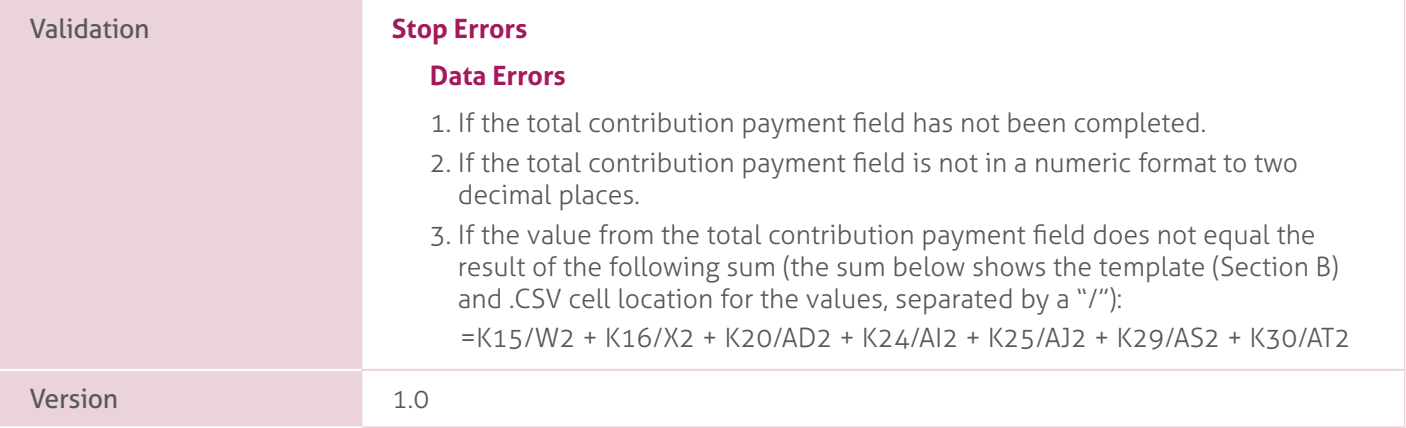

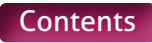

# **57. Payment Method**.

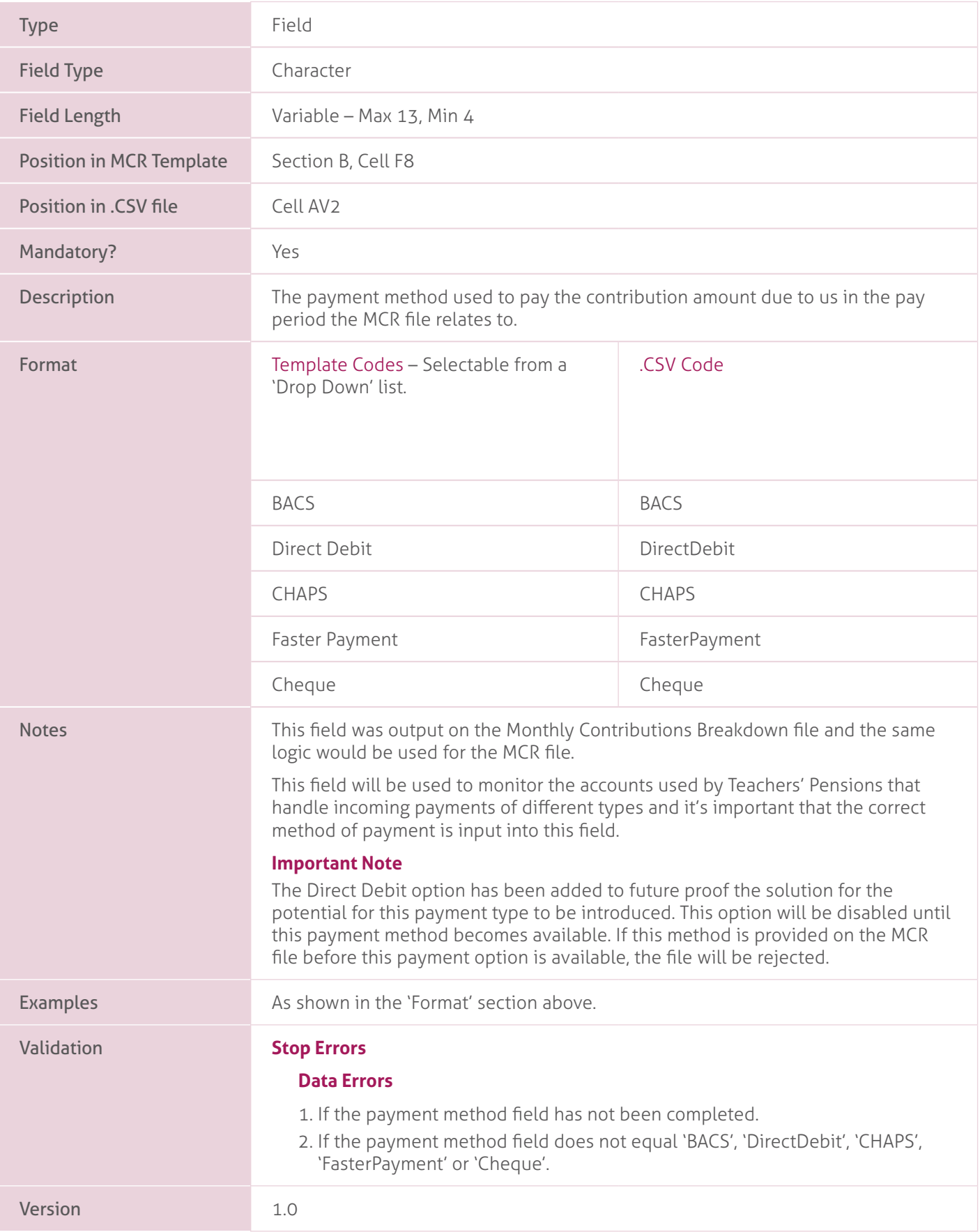

# **58-65. Contributable Salary – Tier 1 to Tier 6, Unassignable Tier and Total**.

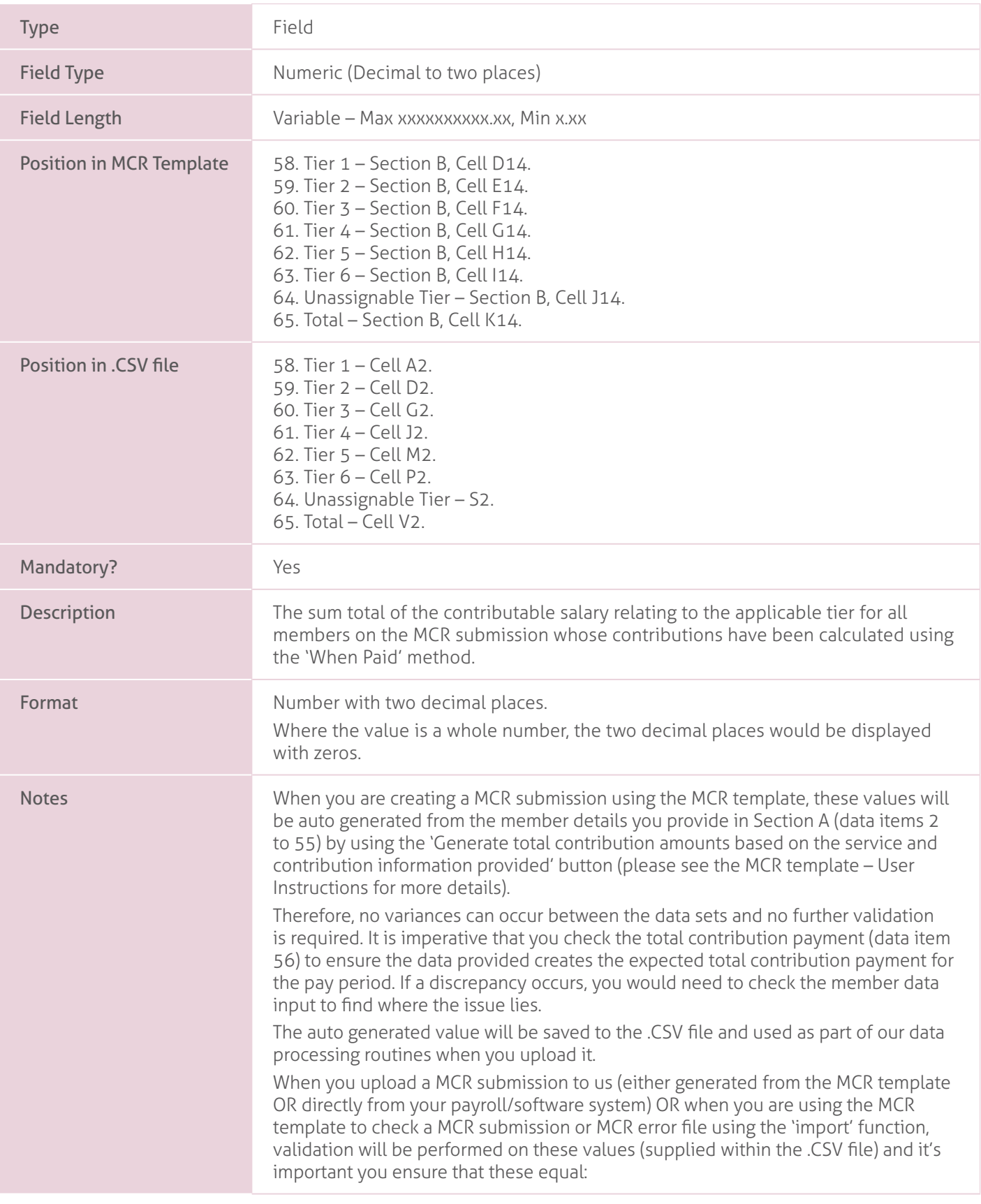

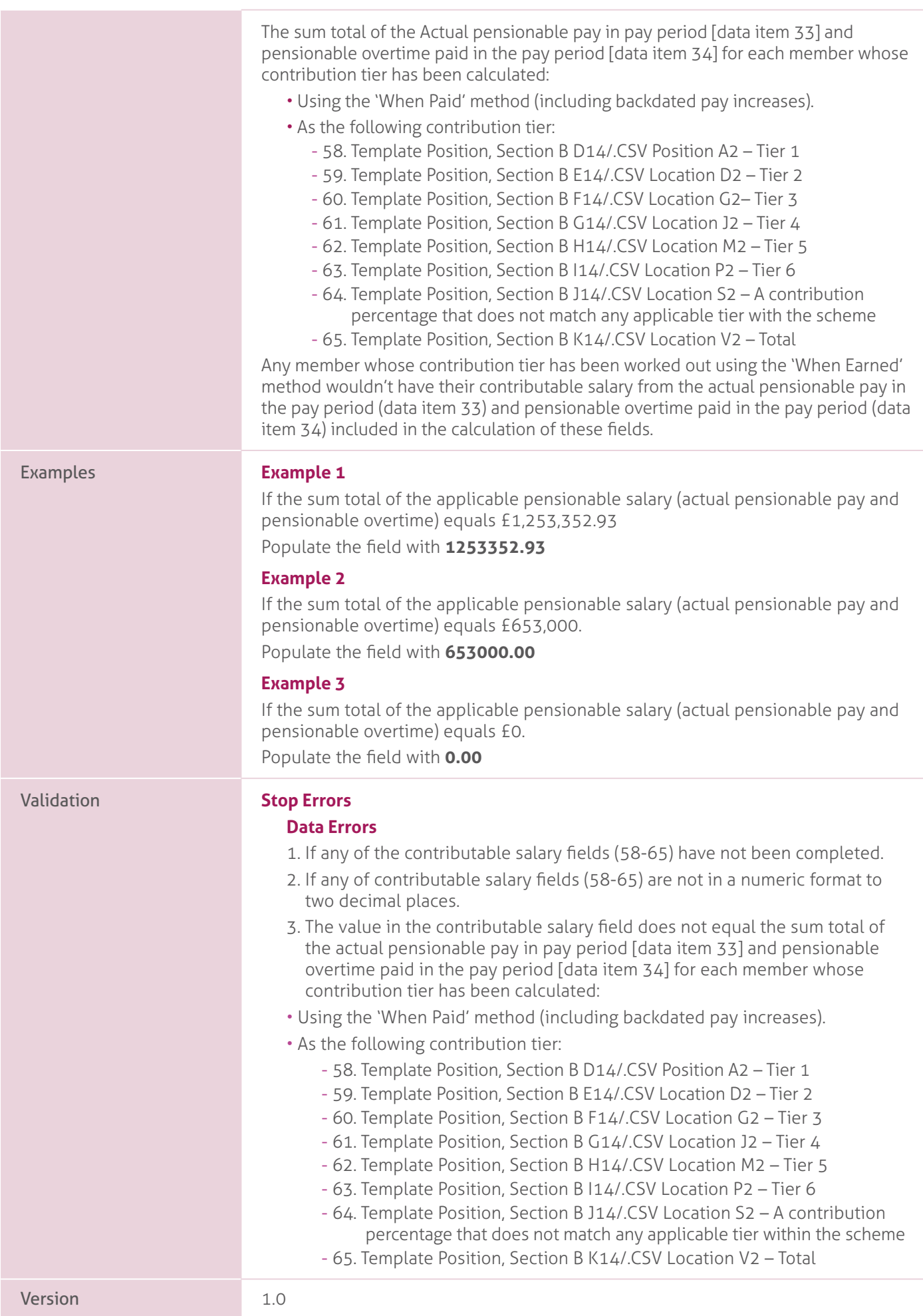

# **66-73. Employer Contributions – Tier 1 to Tier 6, Unassignable Tier and Total**.

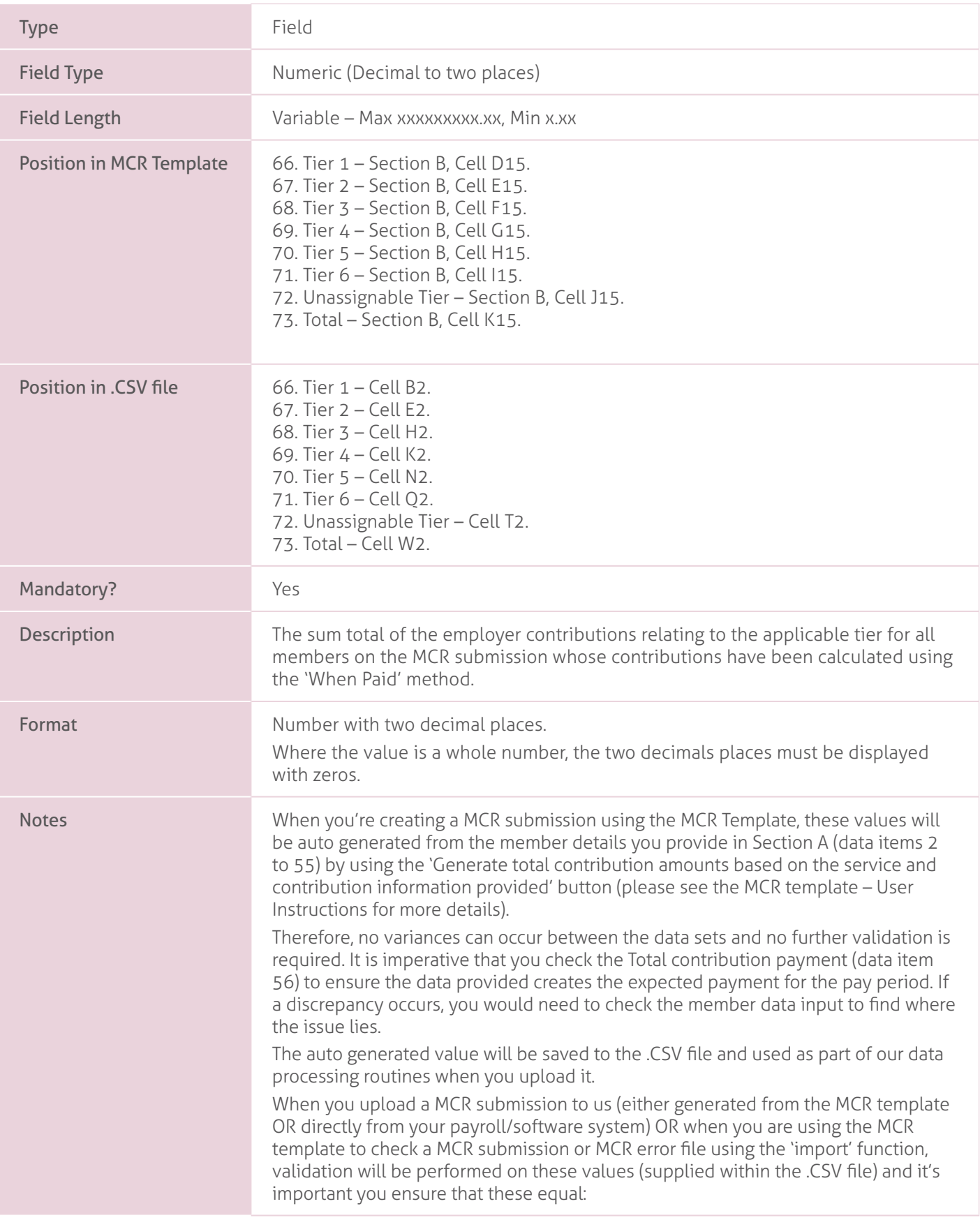

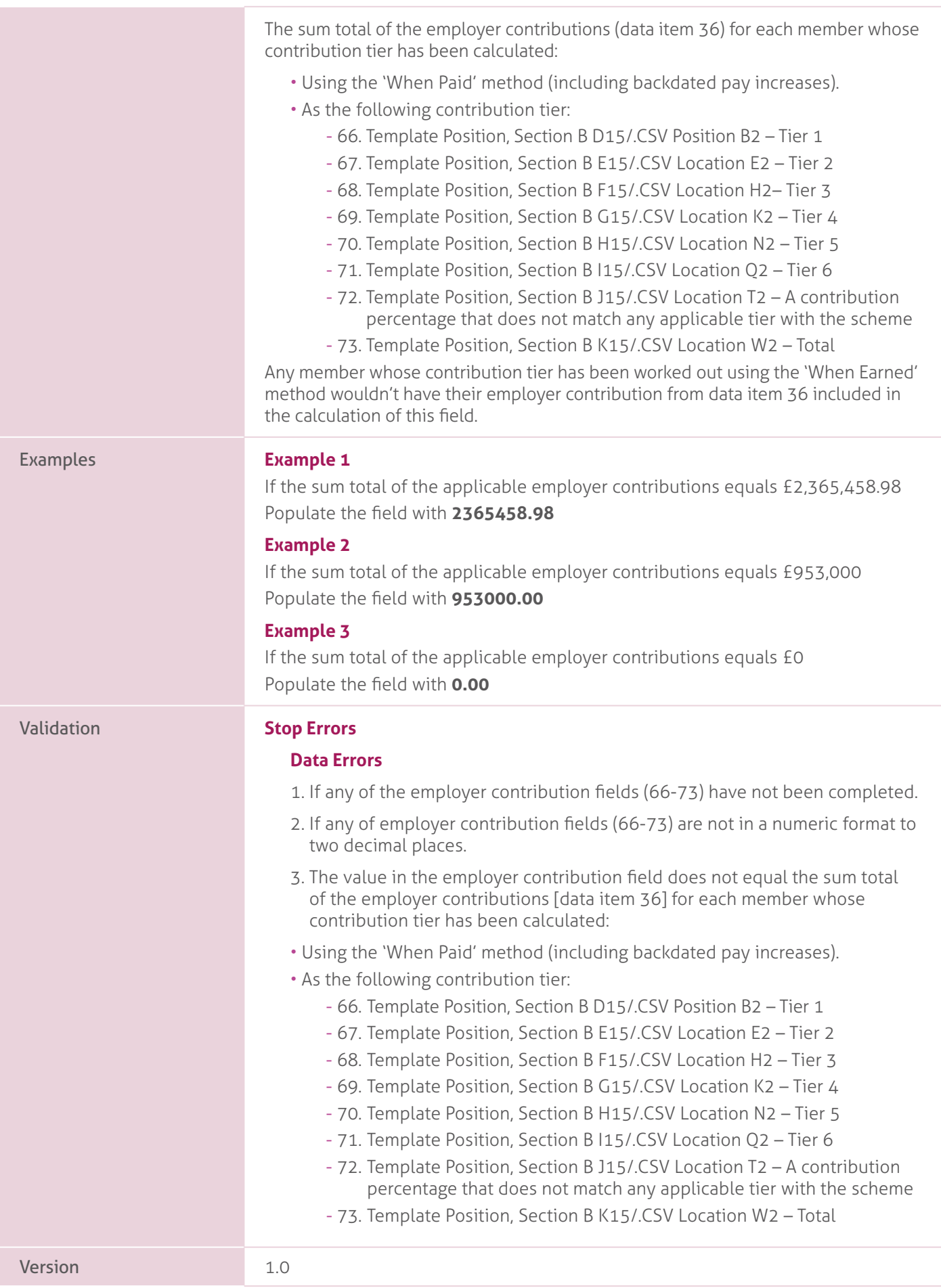

### **74 – 81. Member Contributions – Tier 1 to Tier 6 and Total**.

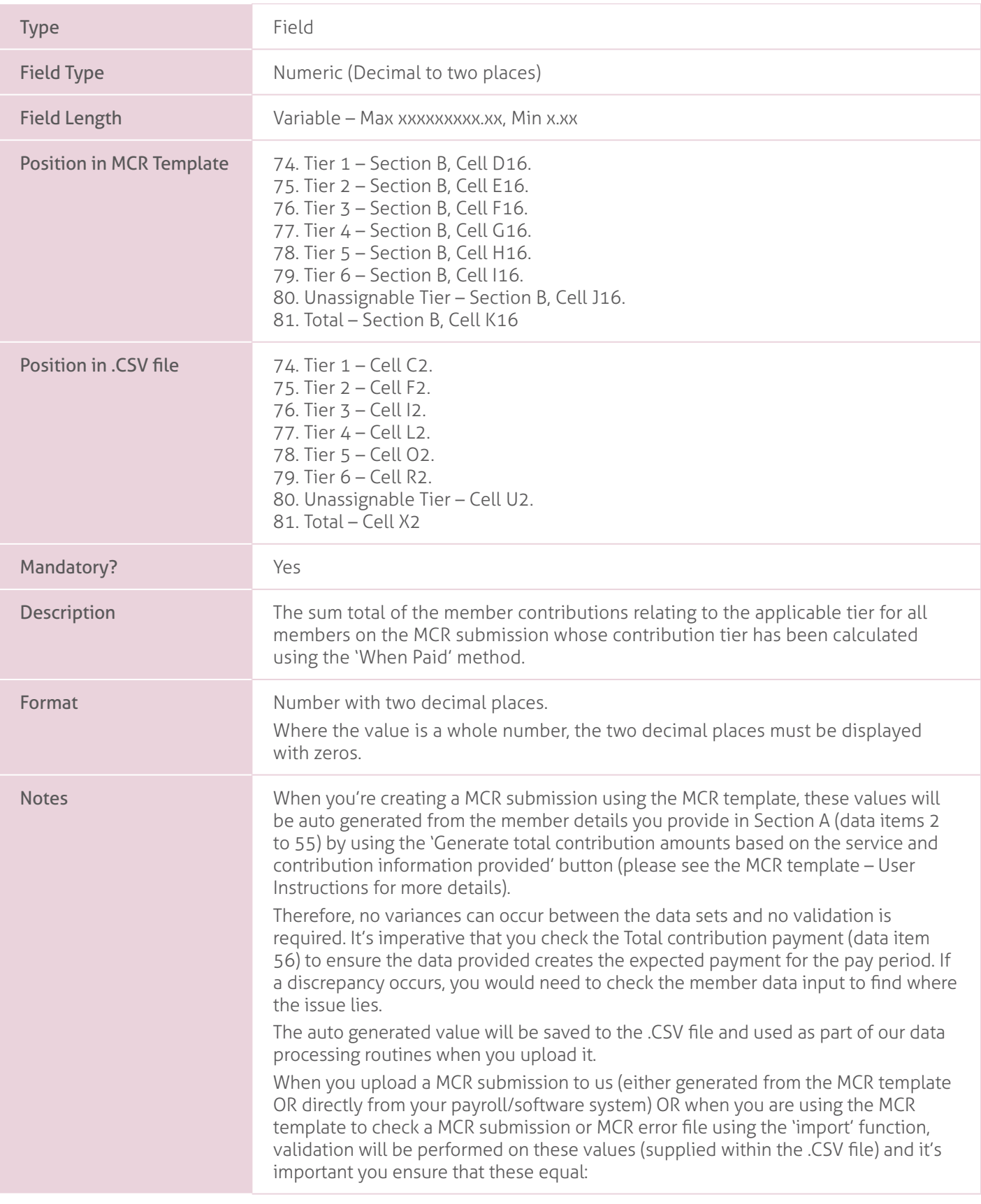

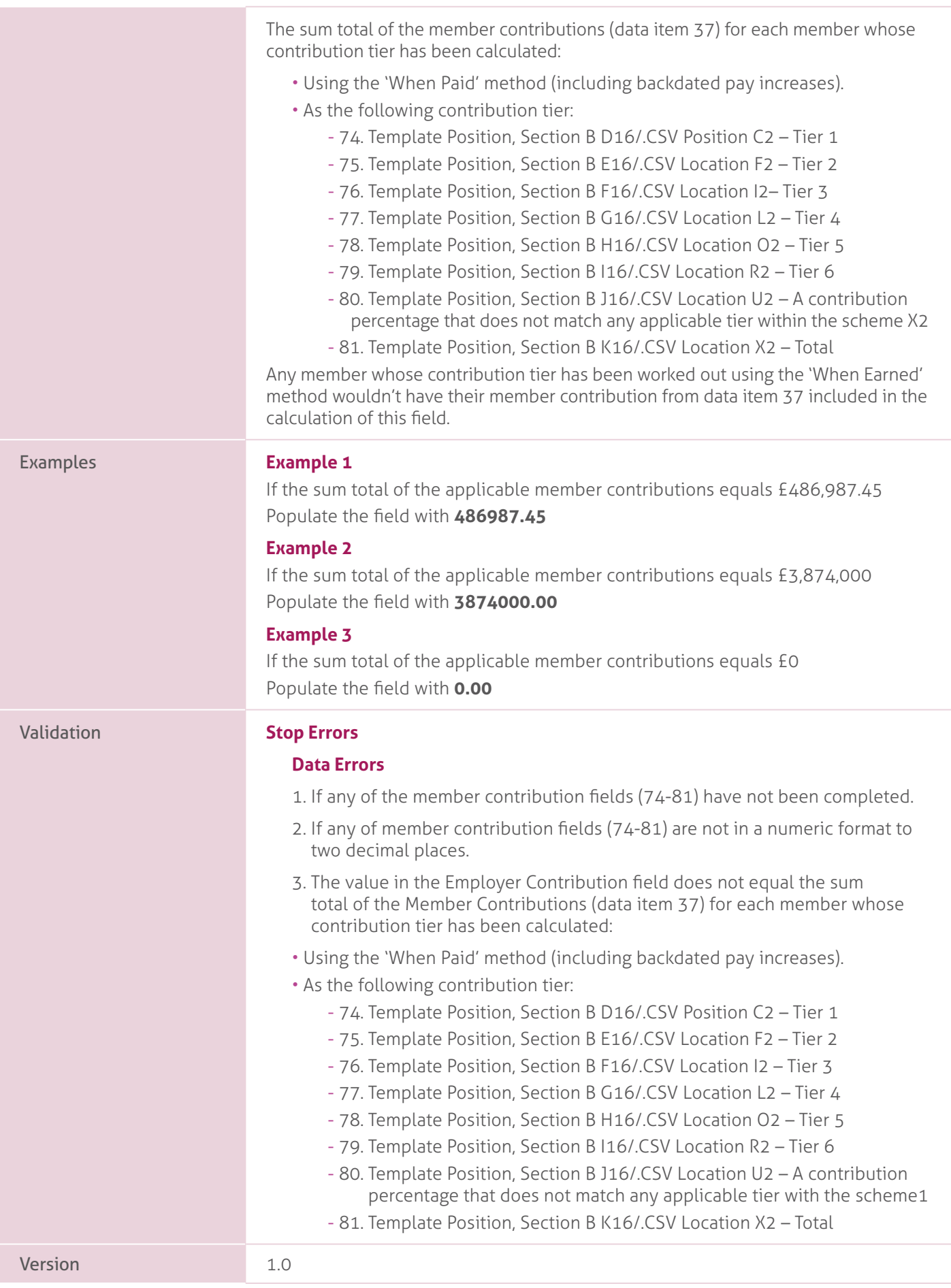

#### **82. Additional Pension Contributions**.

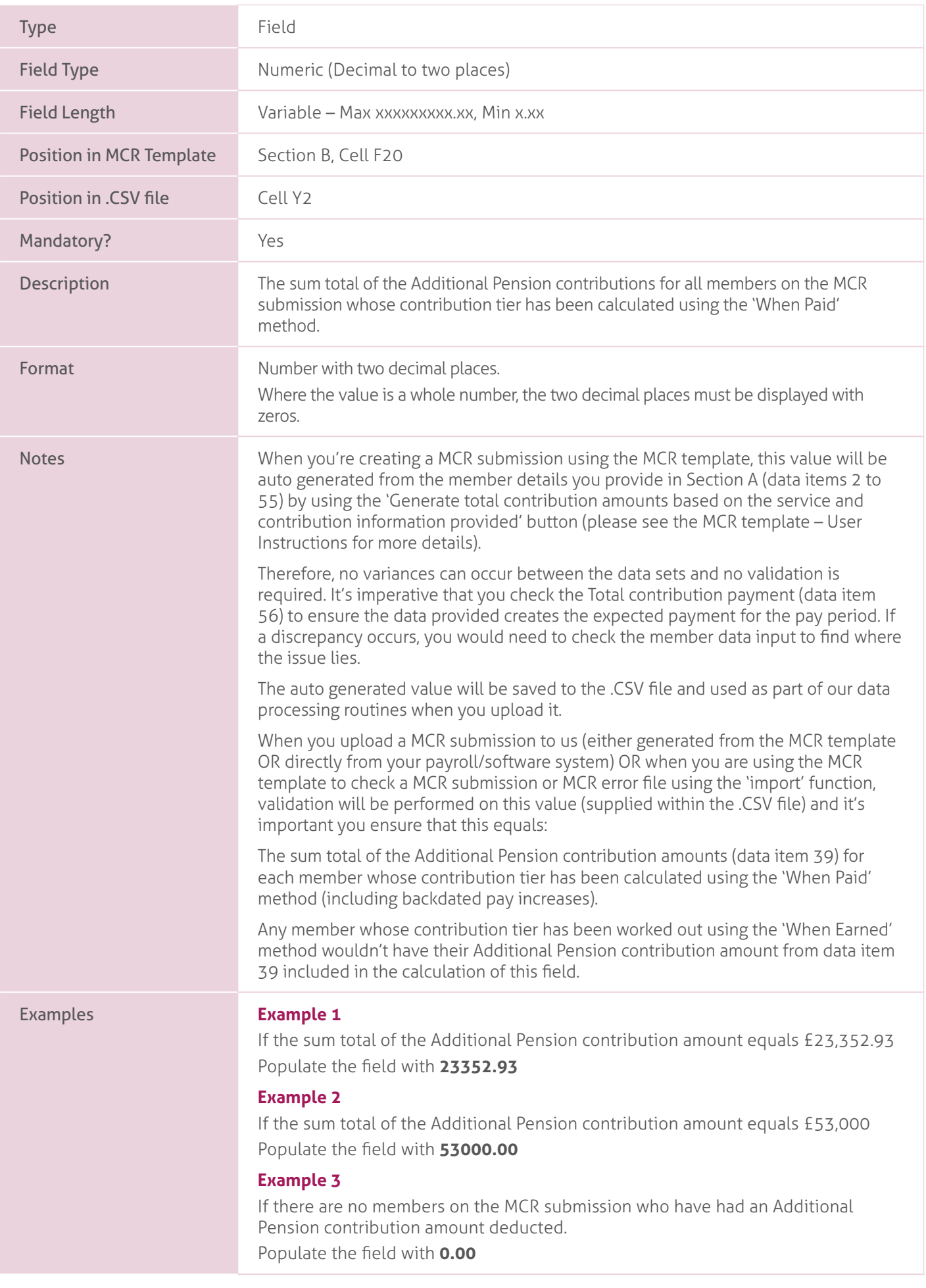

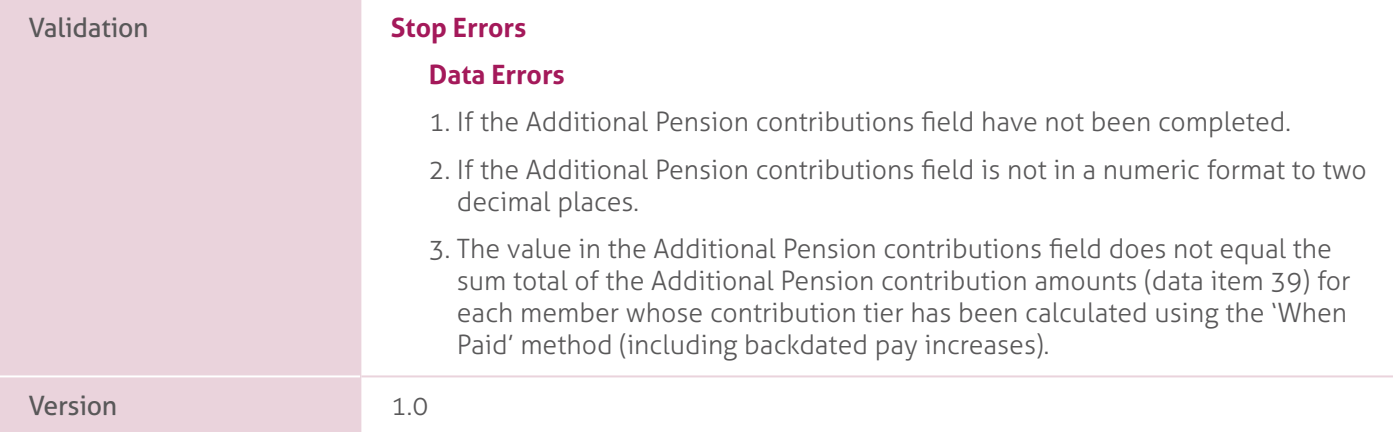

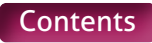

### **83. Faster Accrual Contributions**

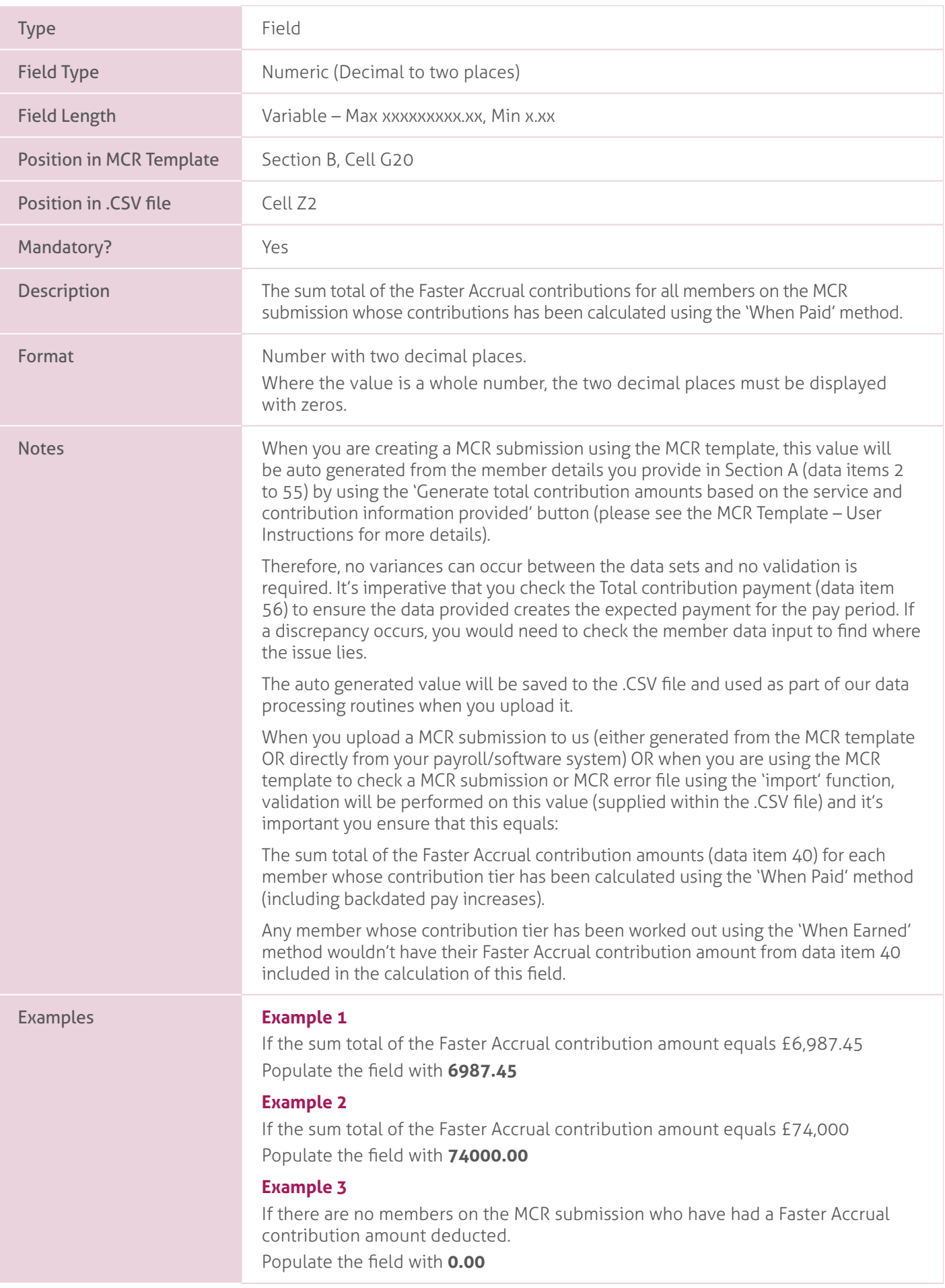

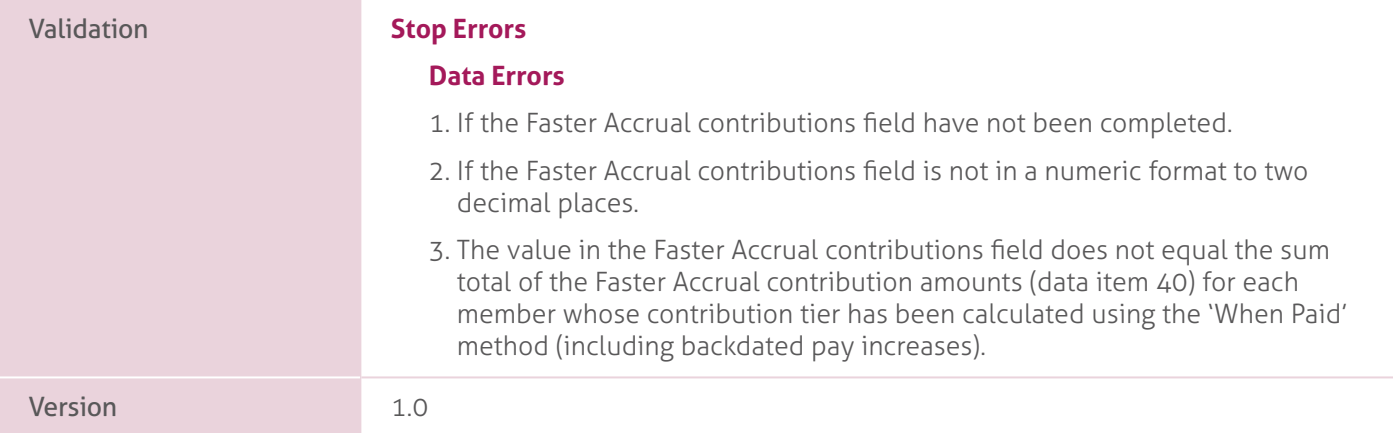

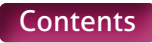

# **84. AAB Buy Out Contributions**.

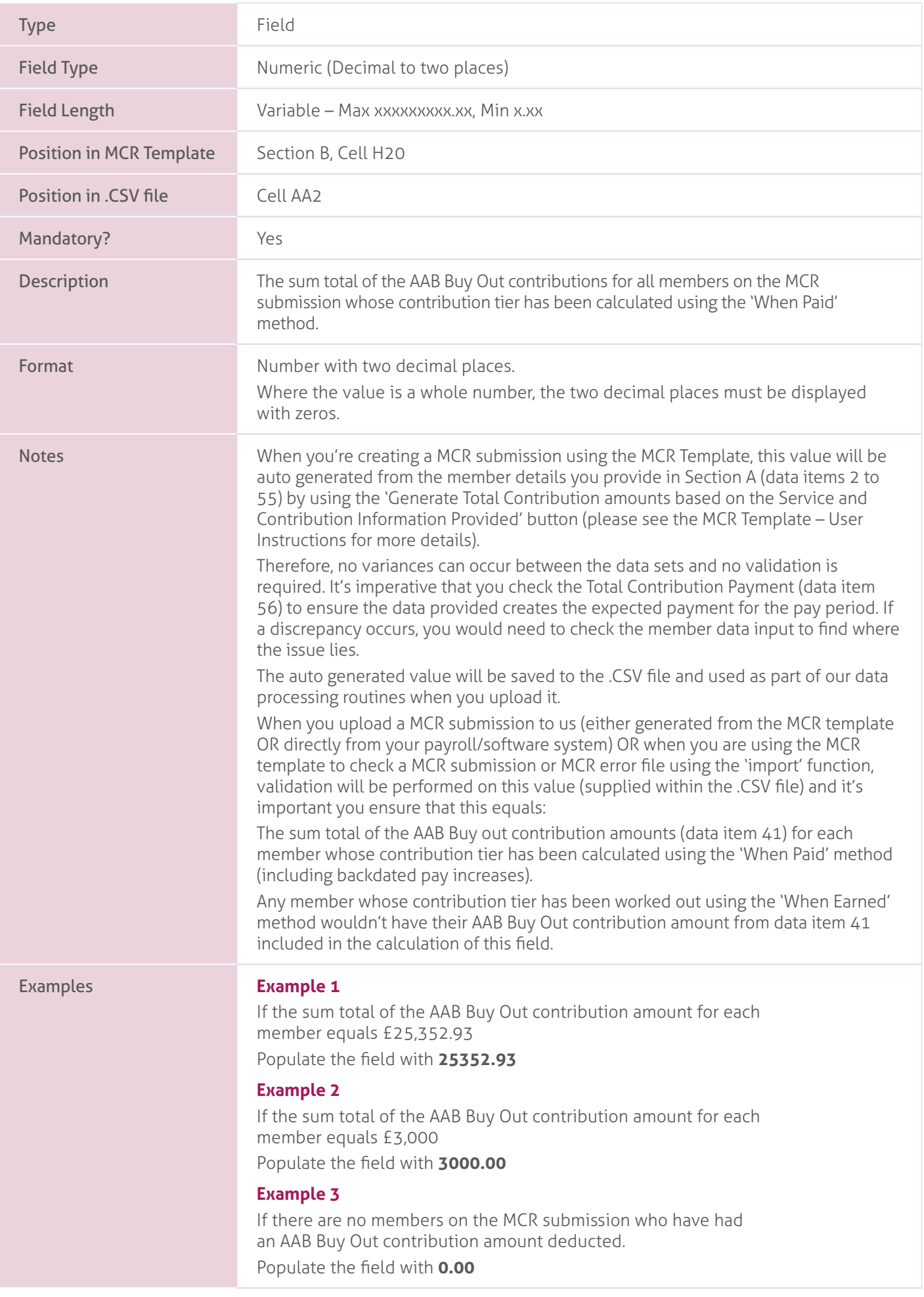

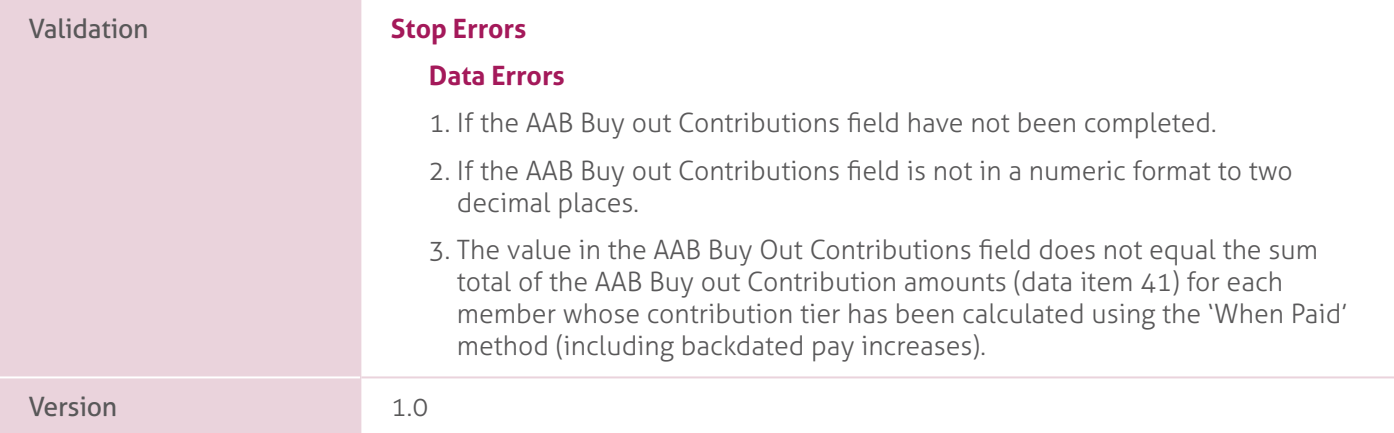

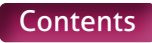

# **85. Additional Contributions (Family Benefits, PAY, Higher Salaries)**.

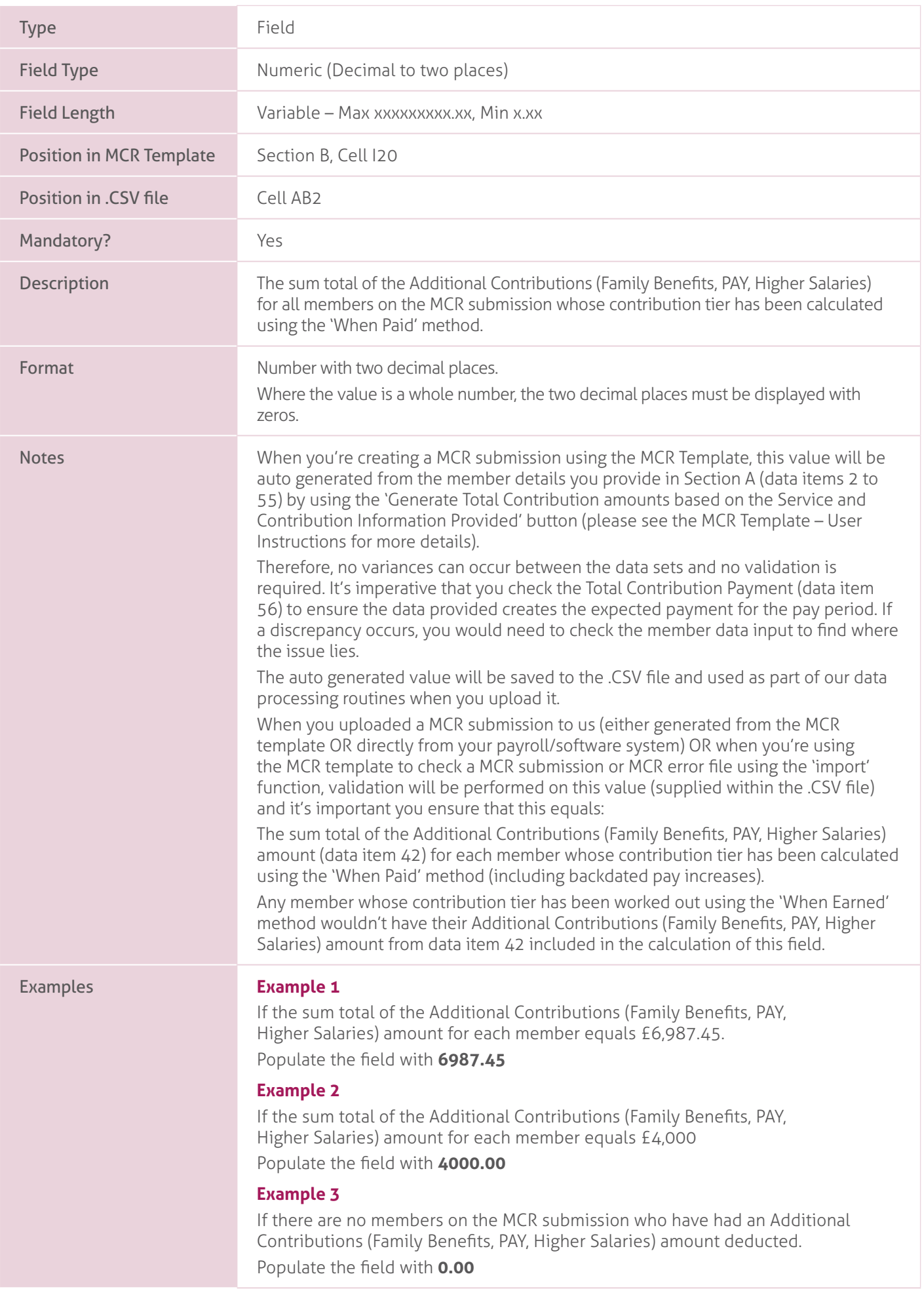

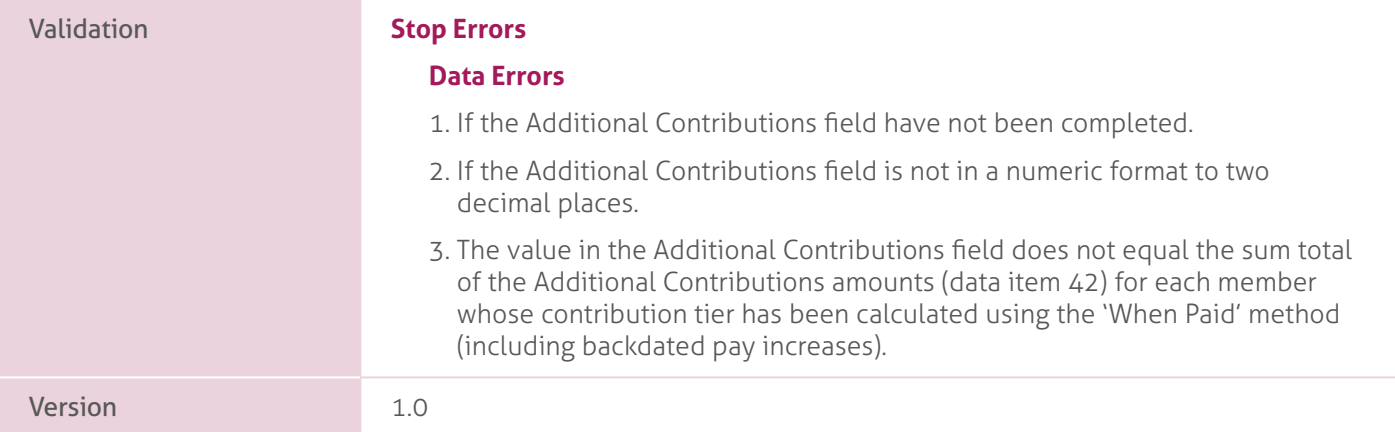

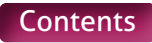

### **86. Preston Contributions**.

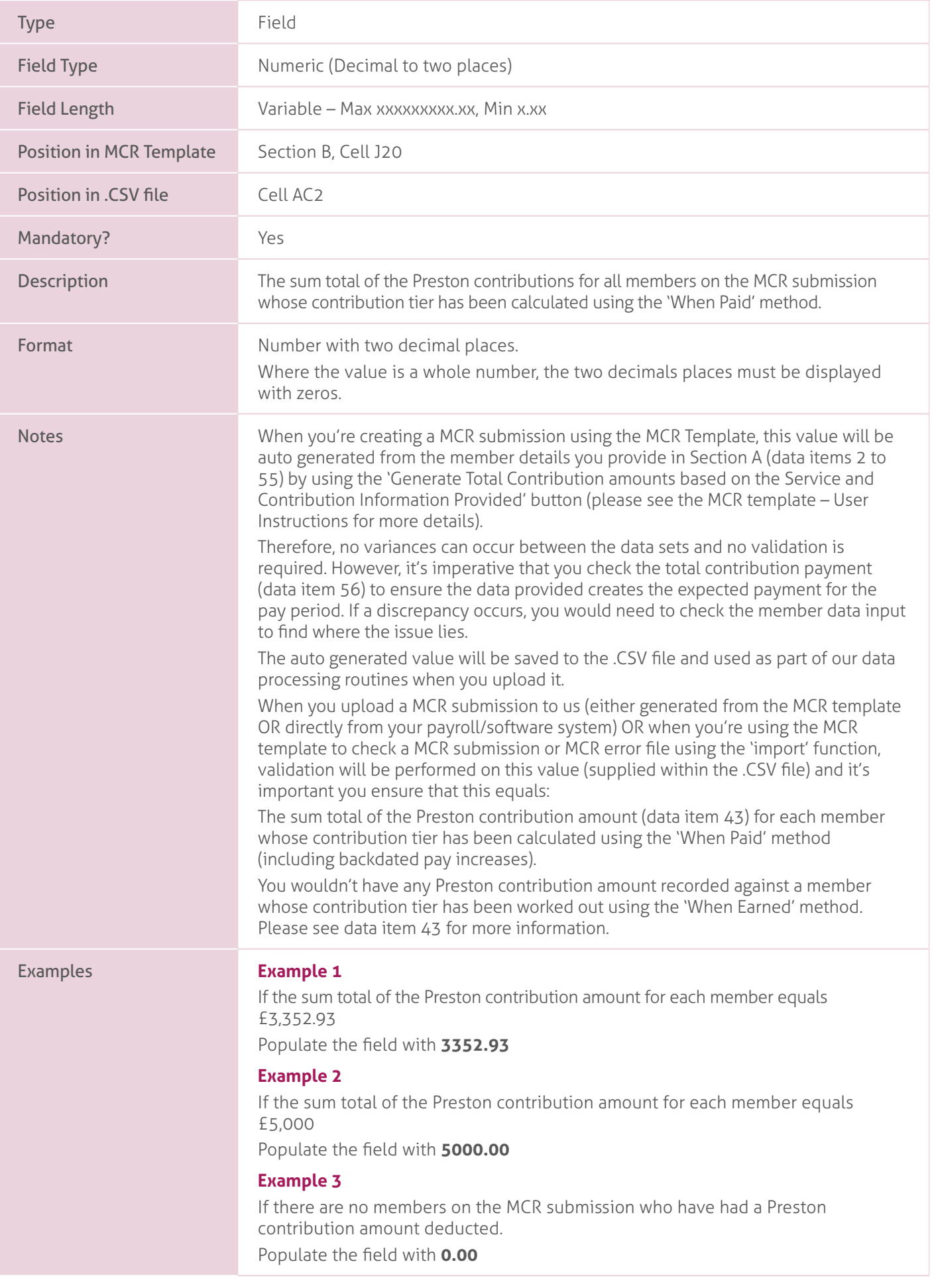

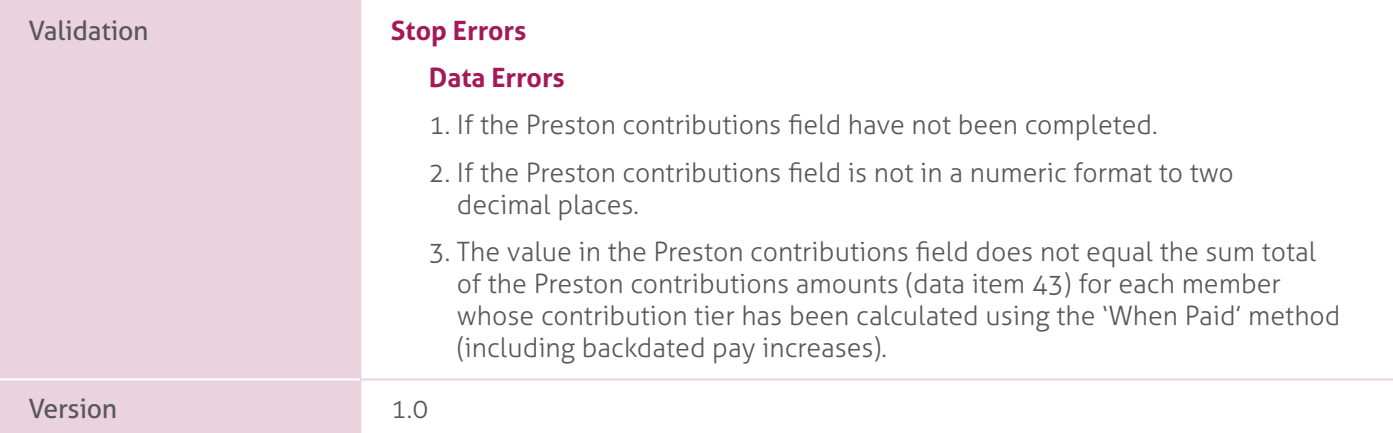

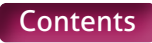

### **87. Total Extra Contributions**.

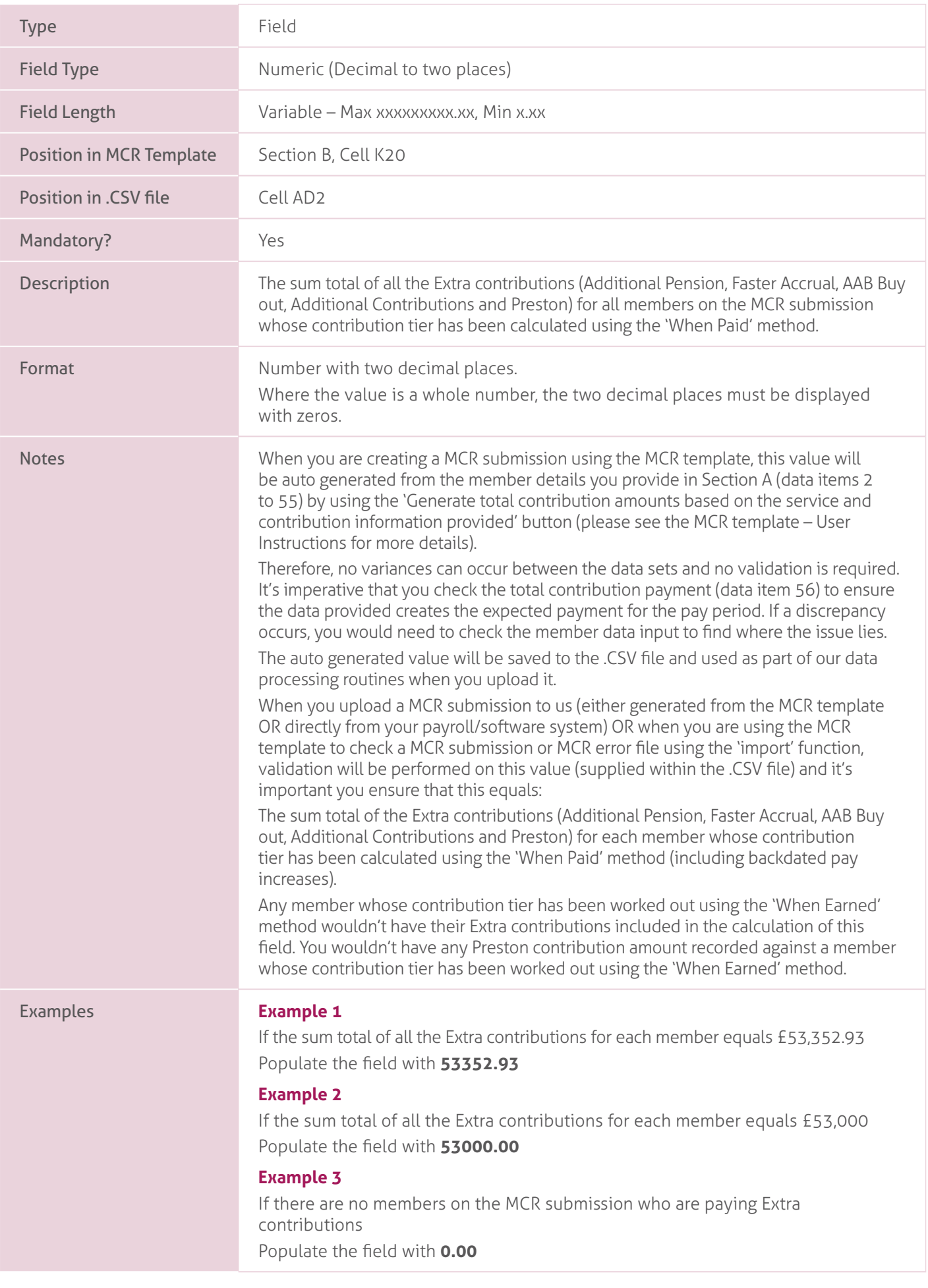

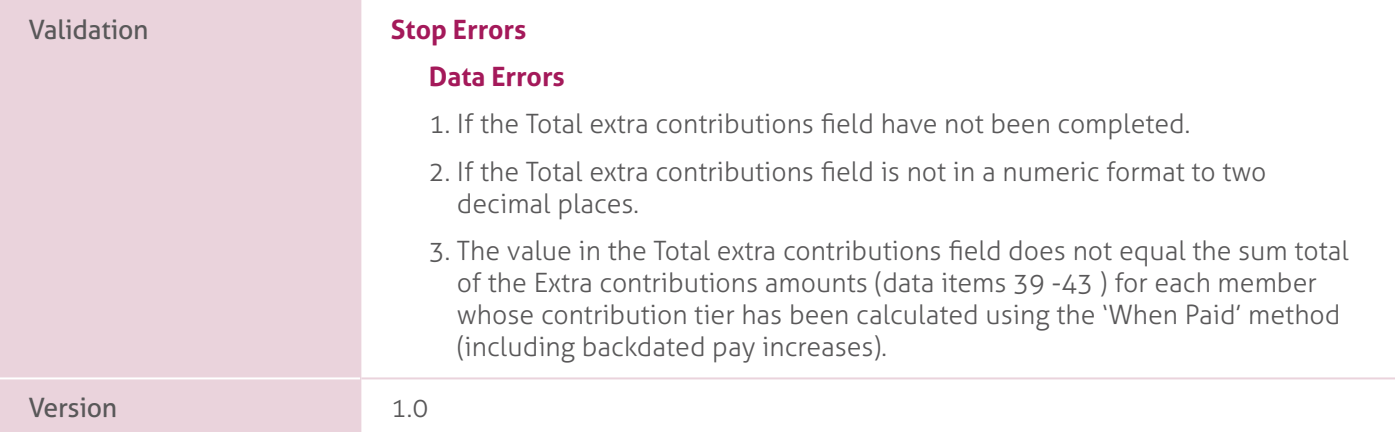

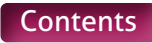

### **88-89. Employer Contributions Adjustment – Current Scheme Year and Prior Scheme Years**.

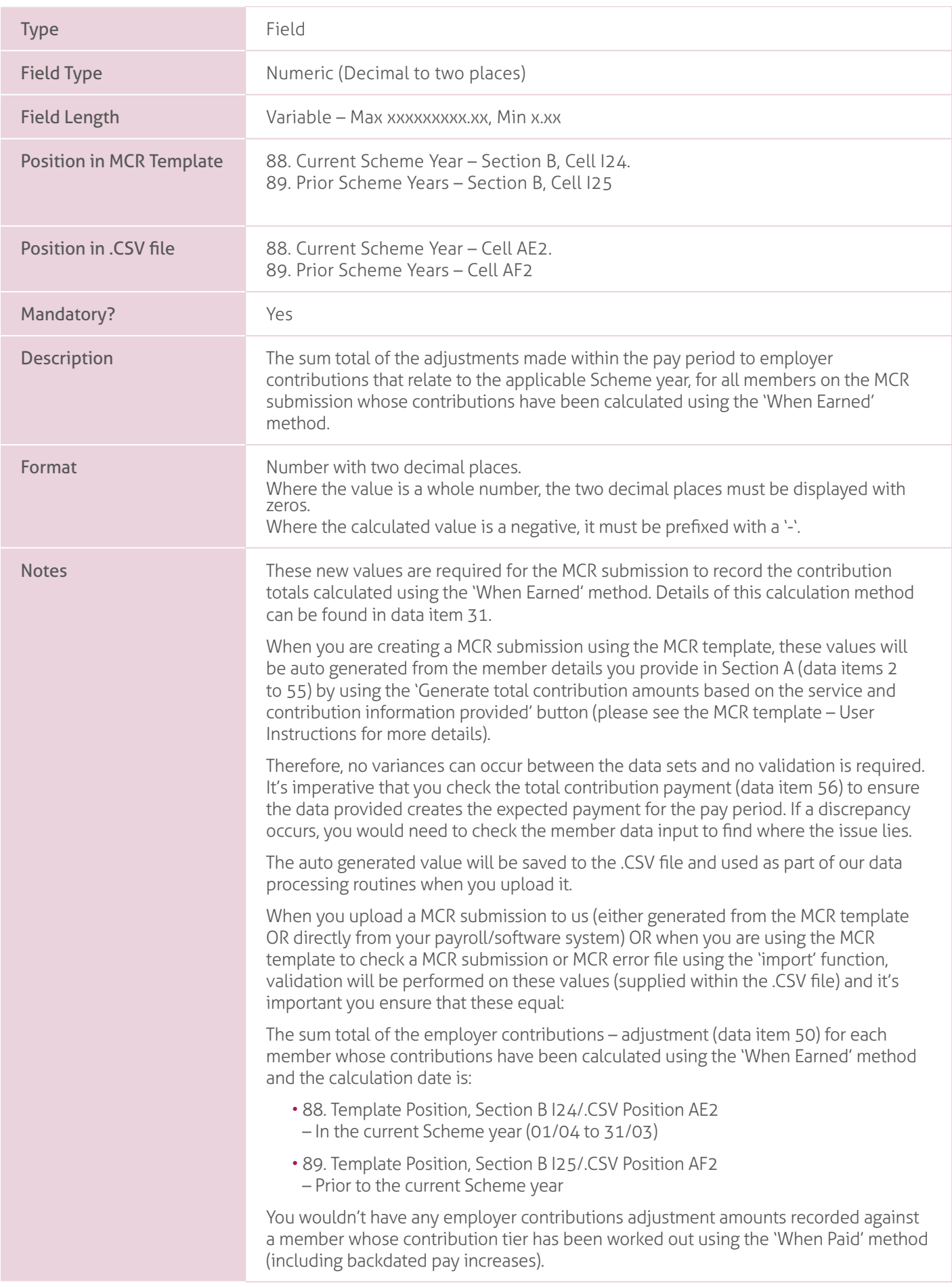

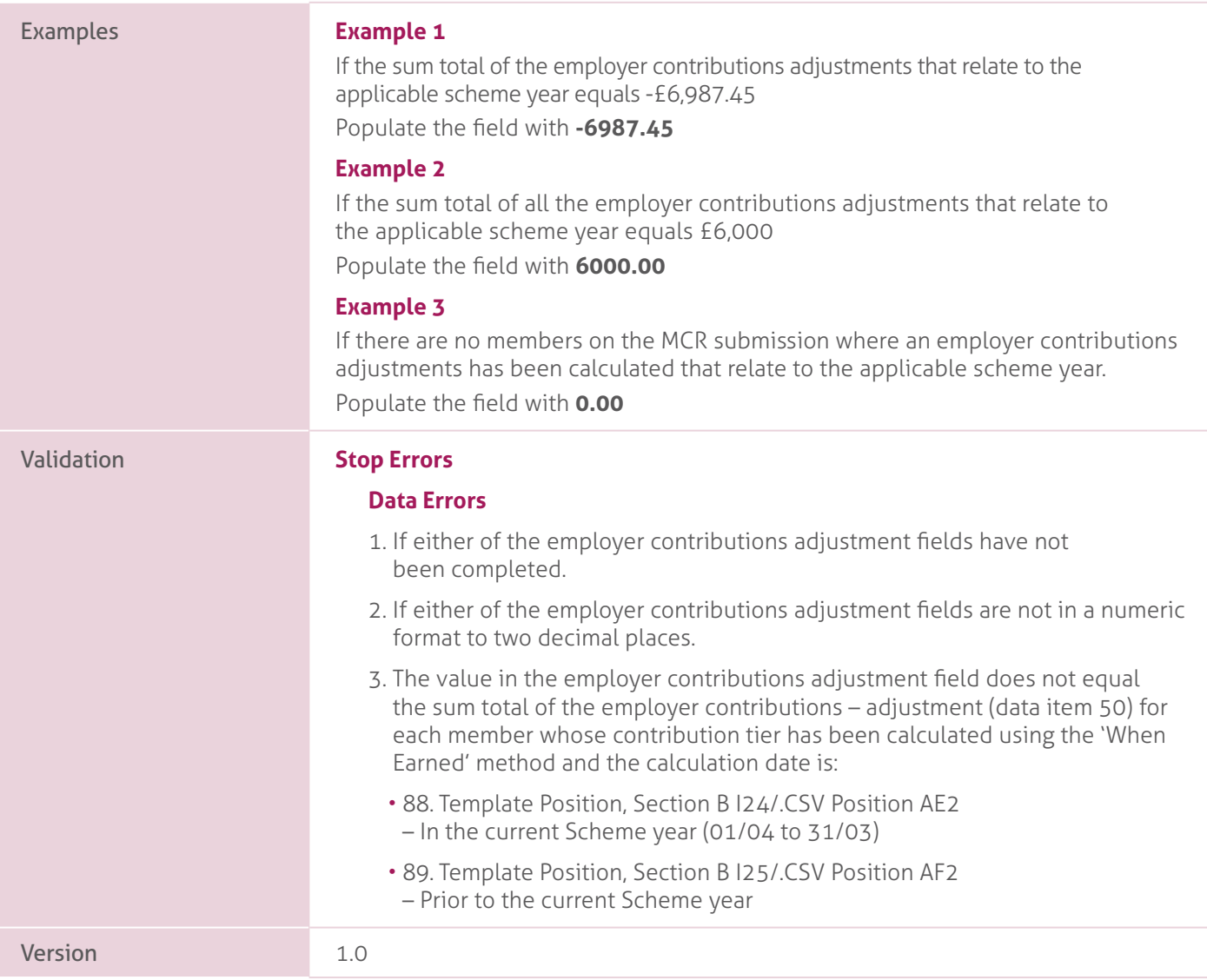

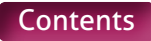

### **90-91. Member Contributions Adjustments – Current Scheme Year and Prior Scheme Years**.

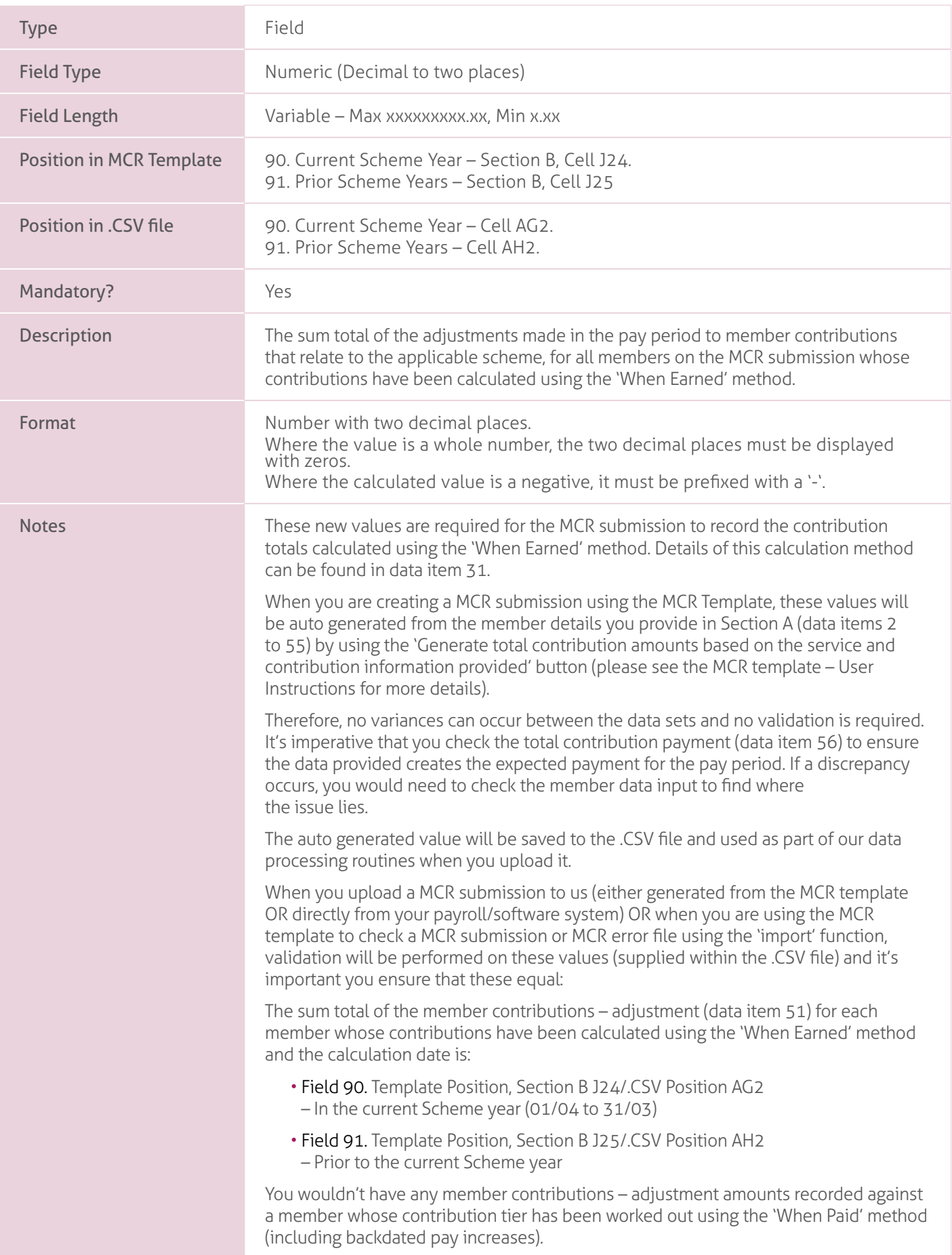

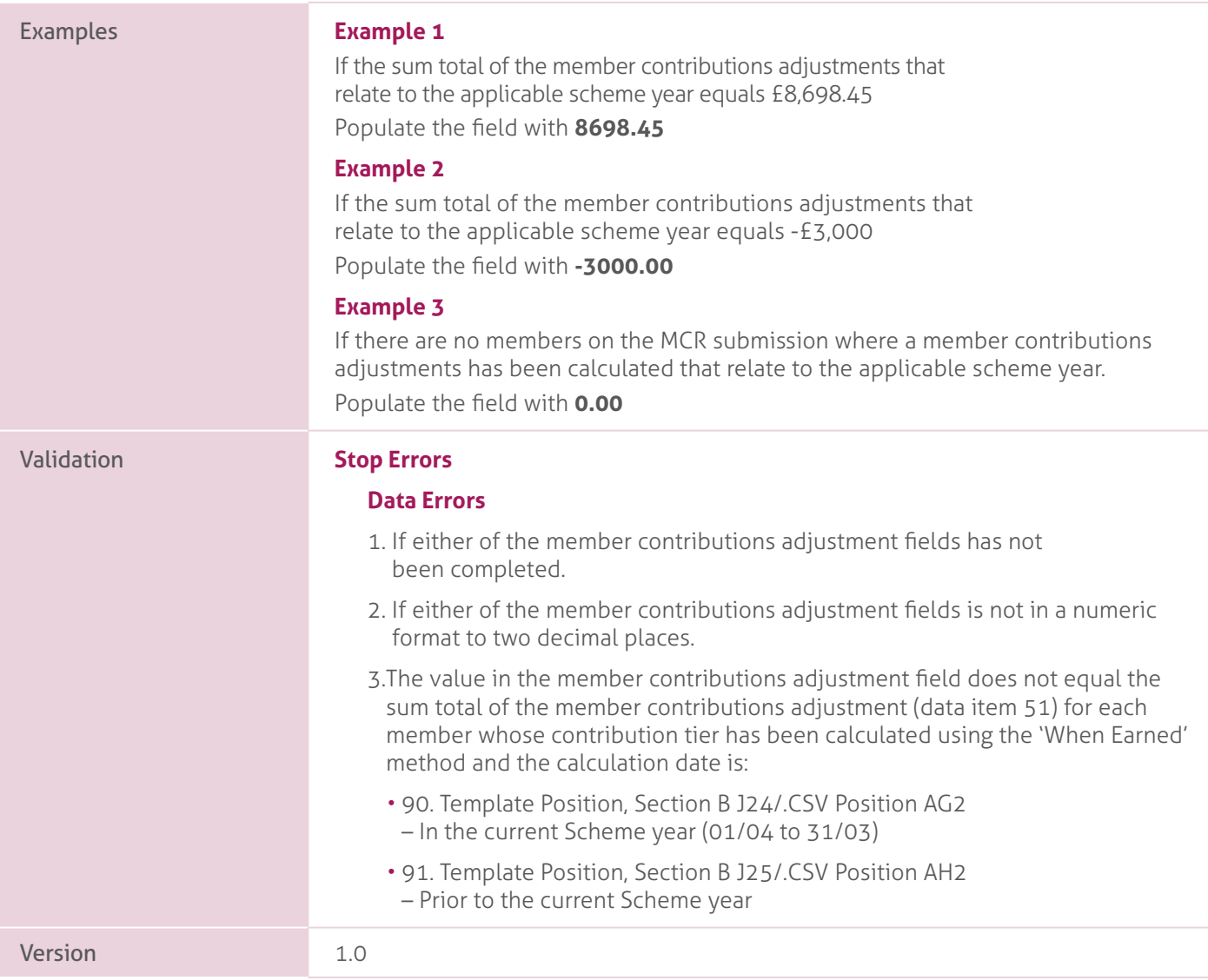

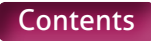

# **92-93. Total Adjustments – Current Scheme Year and Prior Scheme Years**.

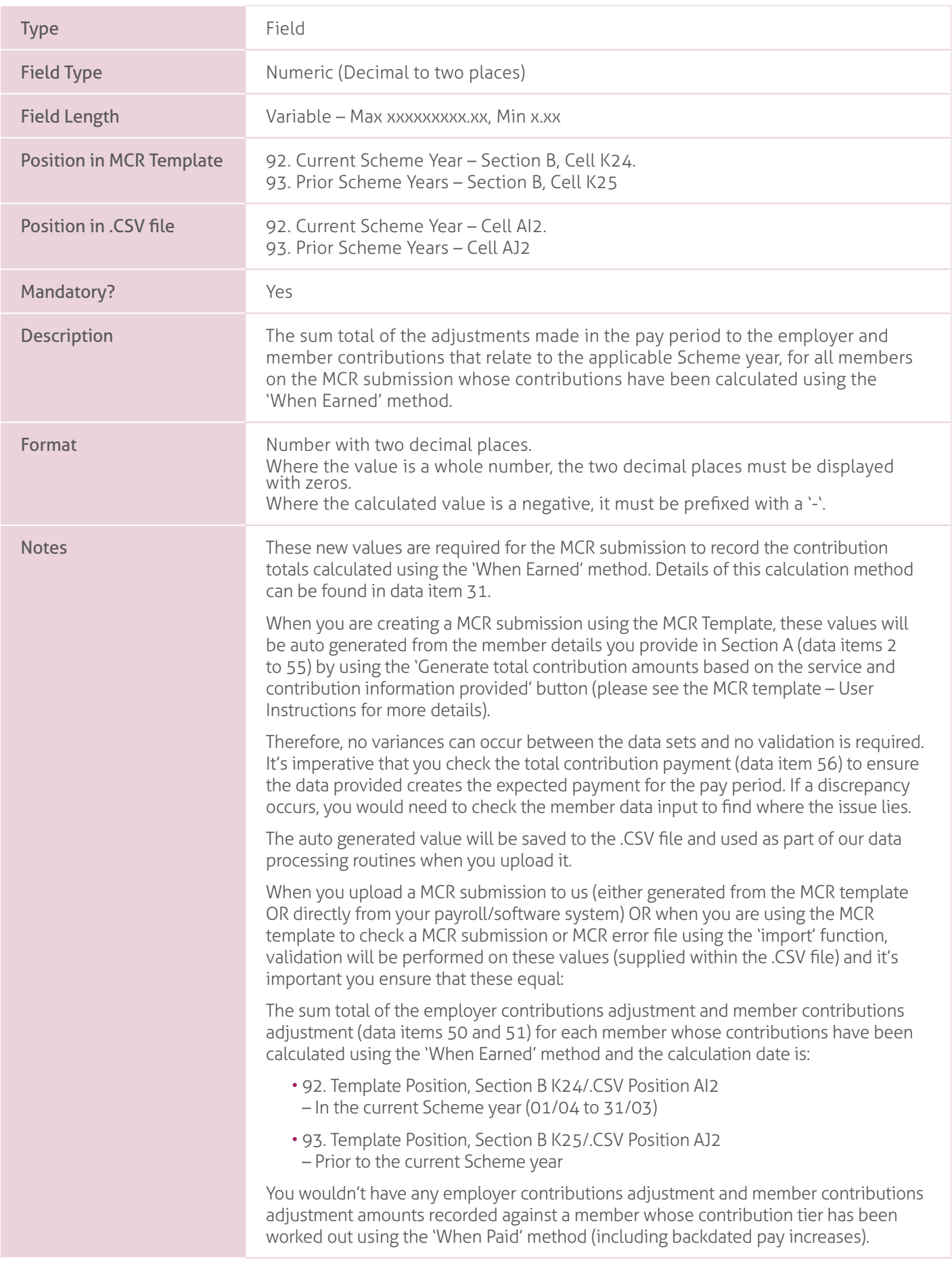

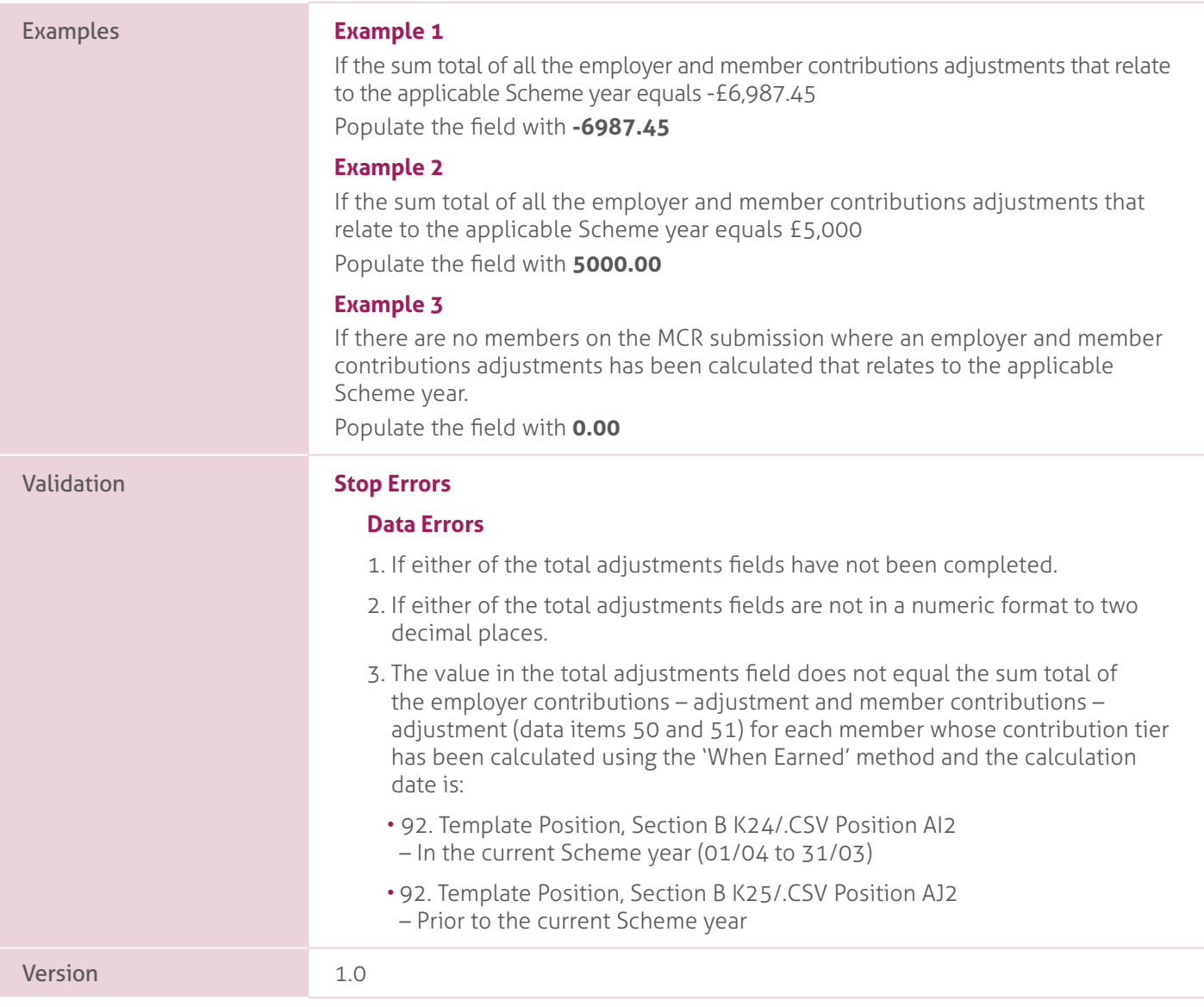

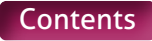

### **94-95. Additional Pension Adjustment – Current Scheme Year and Prior Scheme Years**.

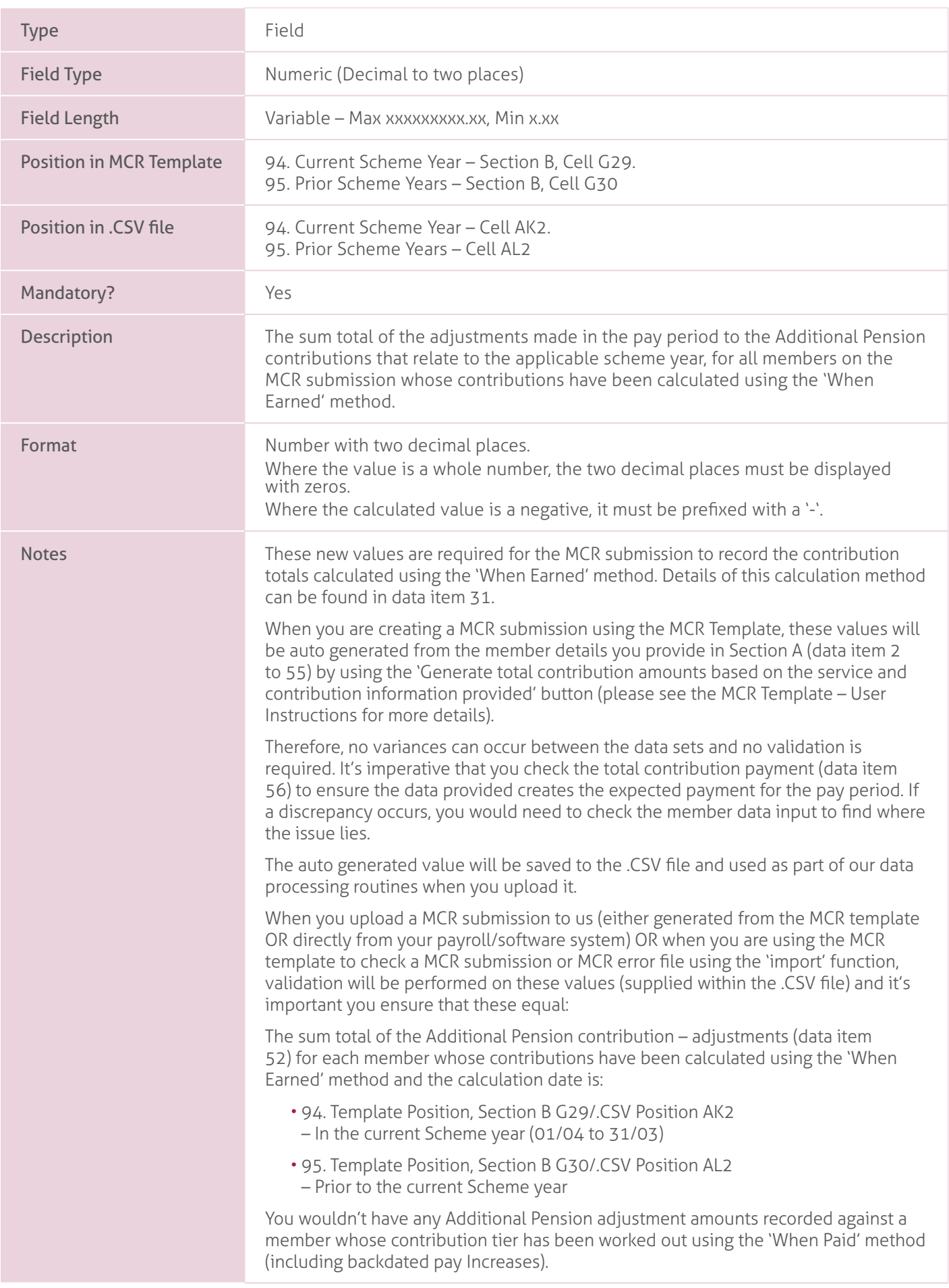

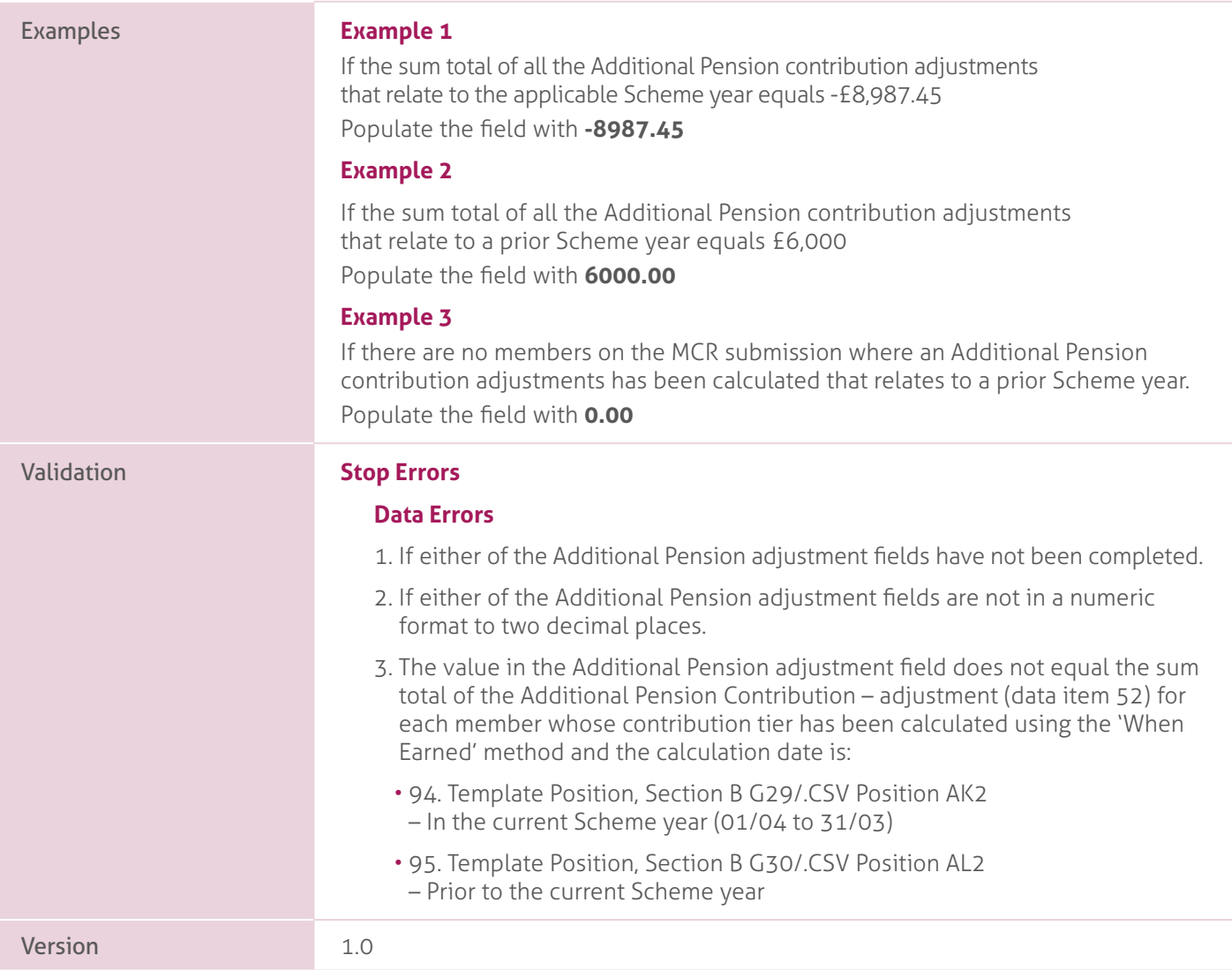

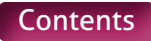

# **96-97. Faster Accrual Adjustment – Current Scheme Year and Prior Scheme Years**.

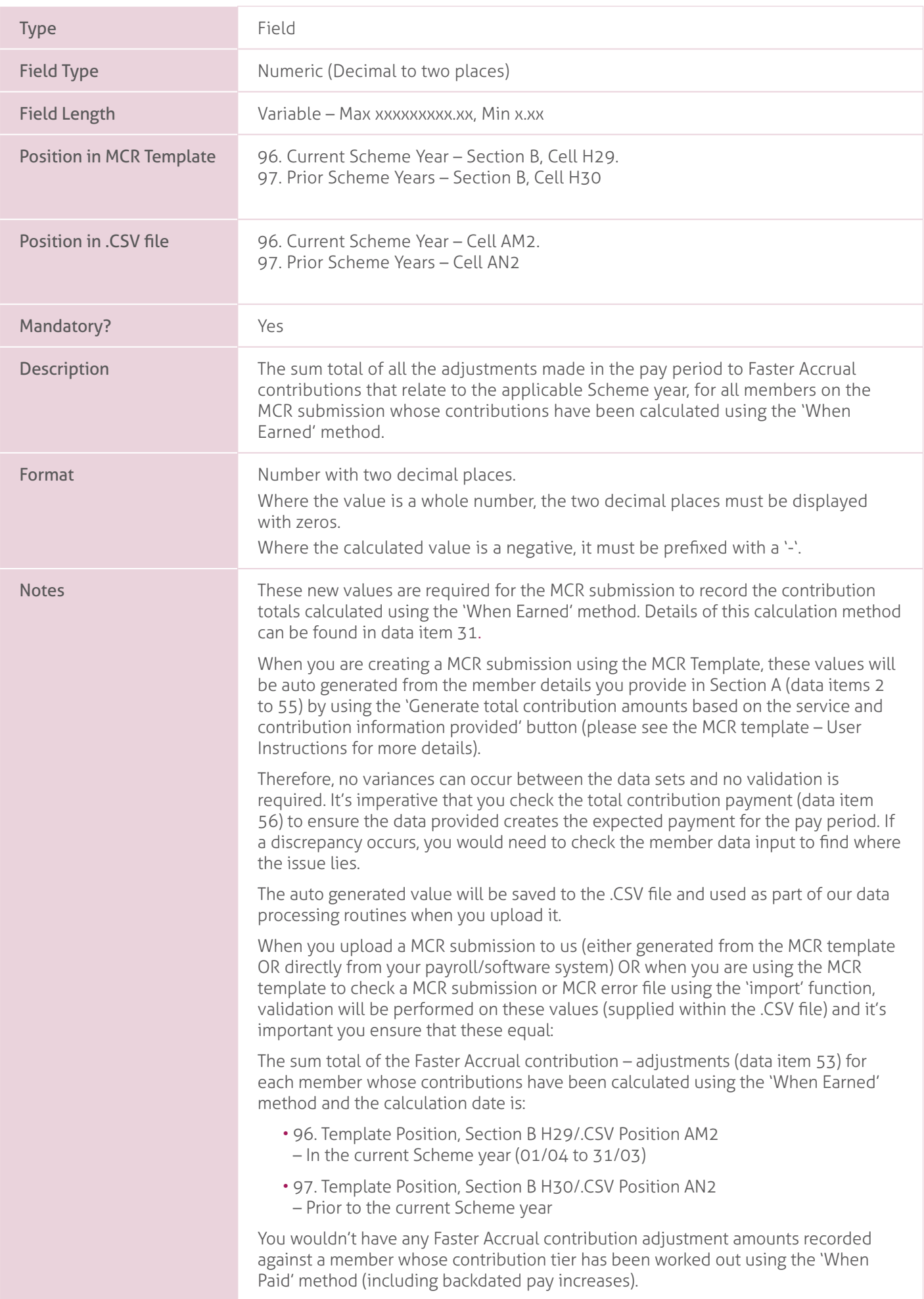
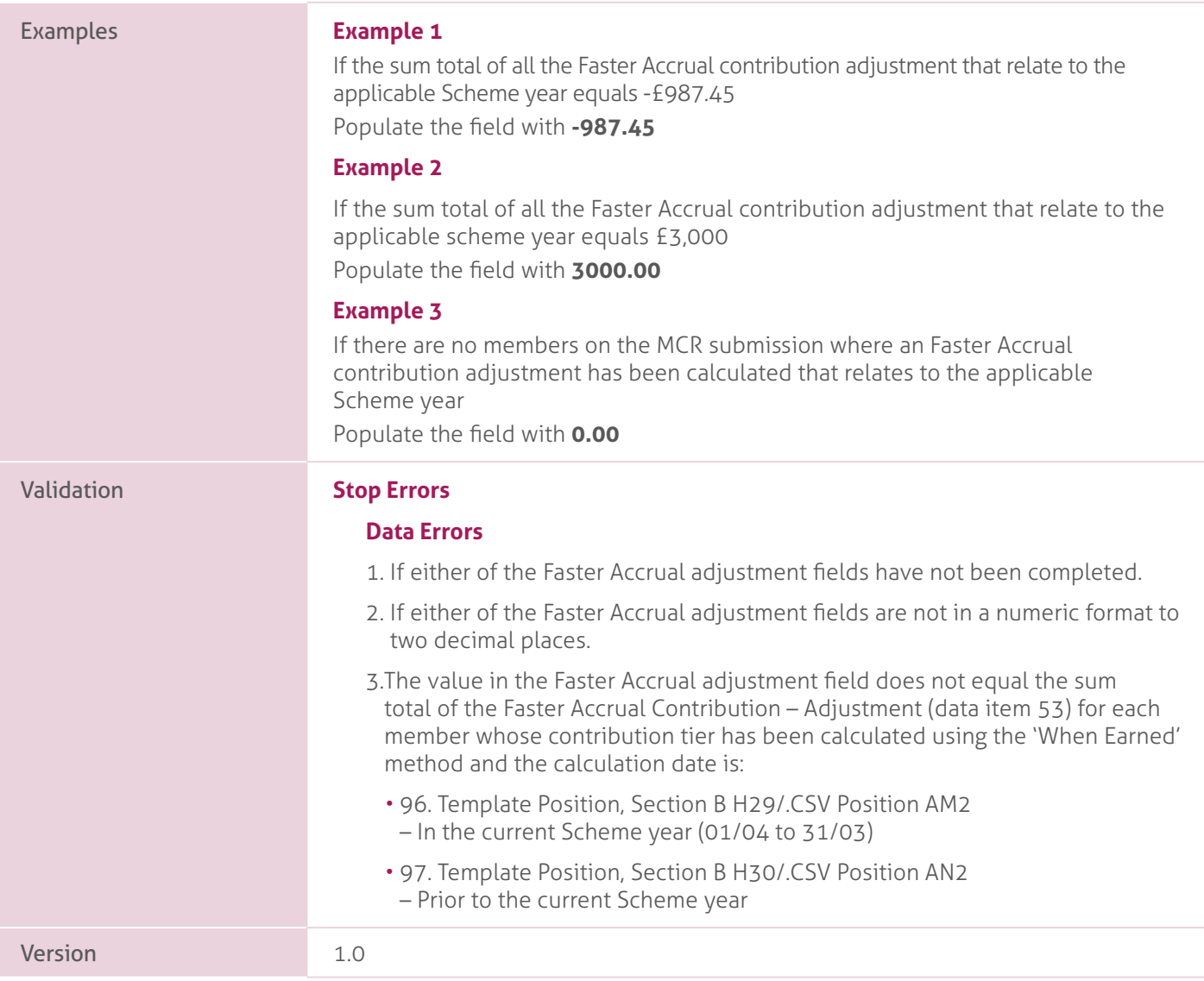

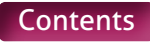

# **98-99. AAB Buy Out Adjustment – Current Scheme Year and Prior Scheme Years**..

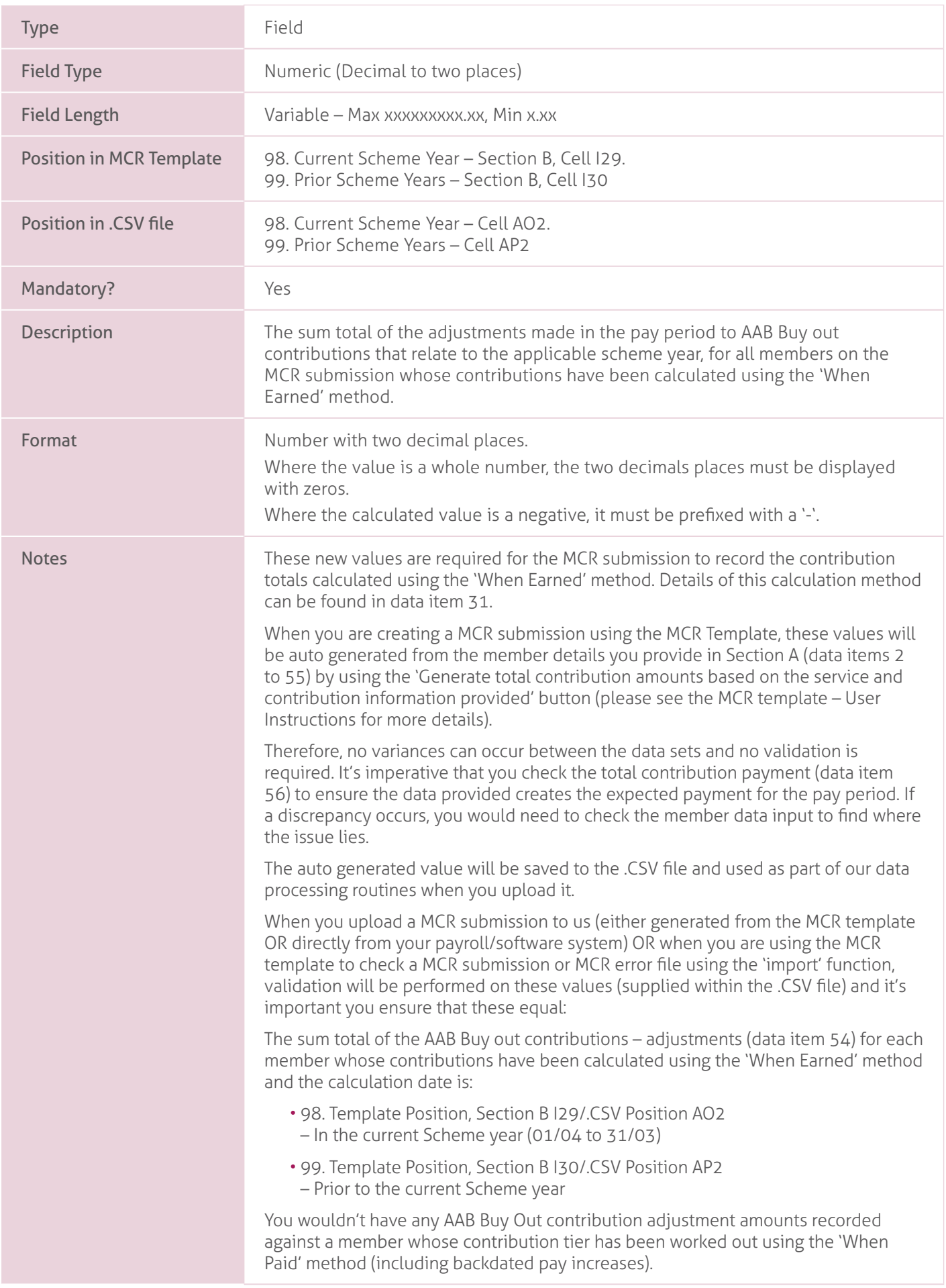

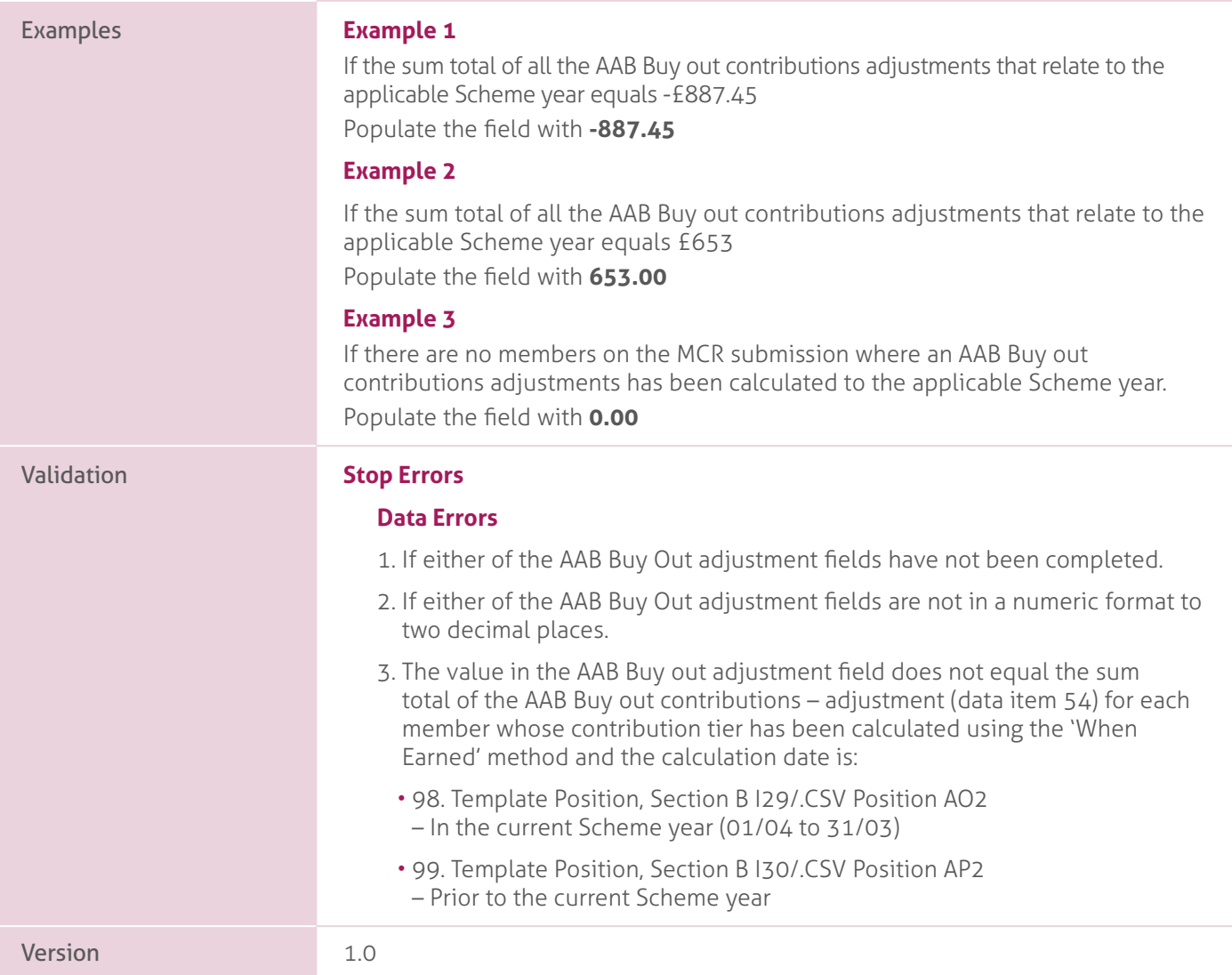

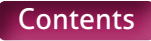

## **100-101. Additional Contribution Adjustment – Current Scheme Year and Prior Scheme Years**.

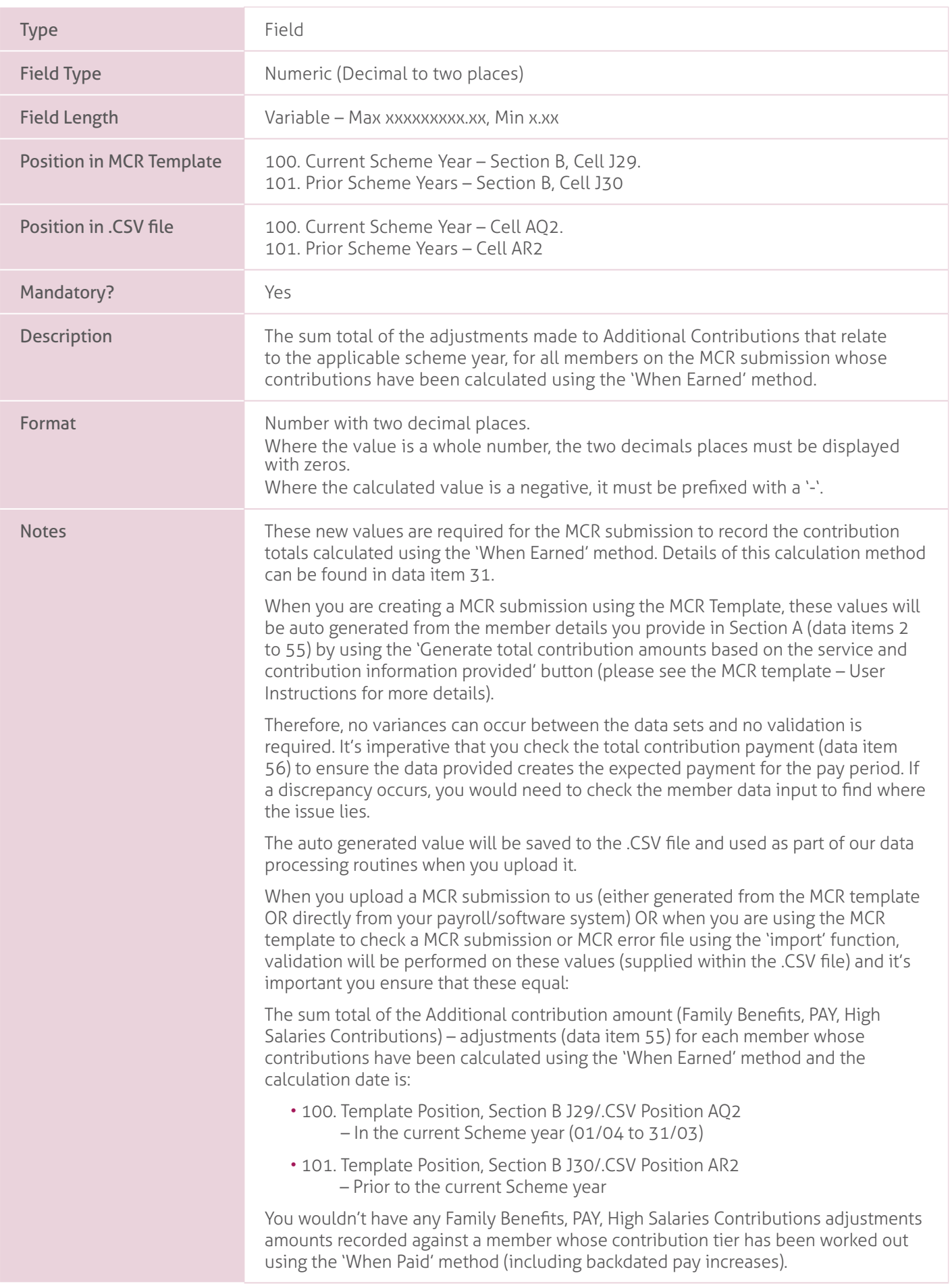

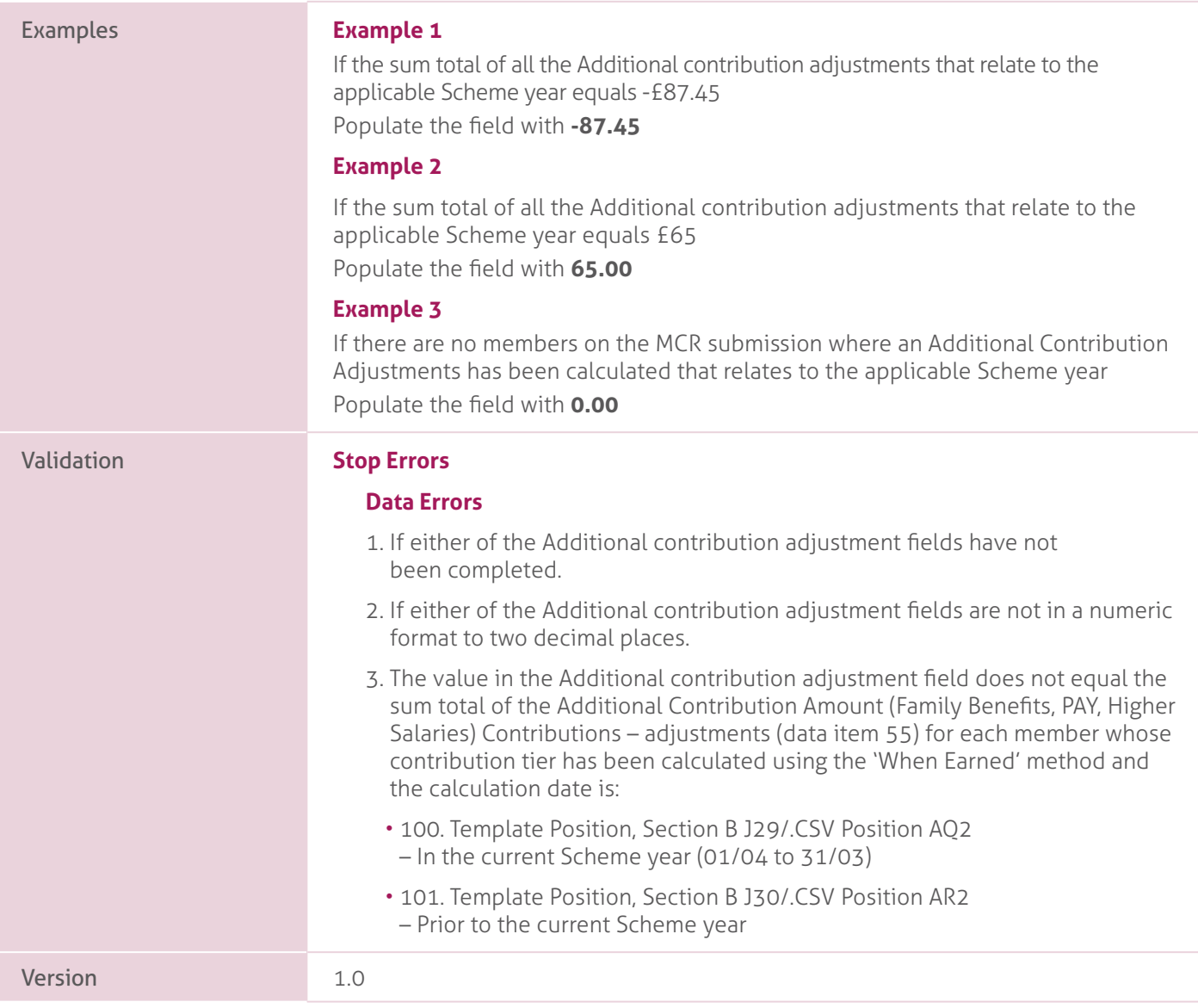

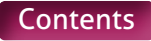

# **102-103. Total Extra Contribution Adjustments – Current Scheme Year and Prior Scheme Years**.

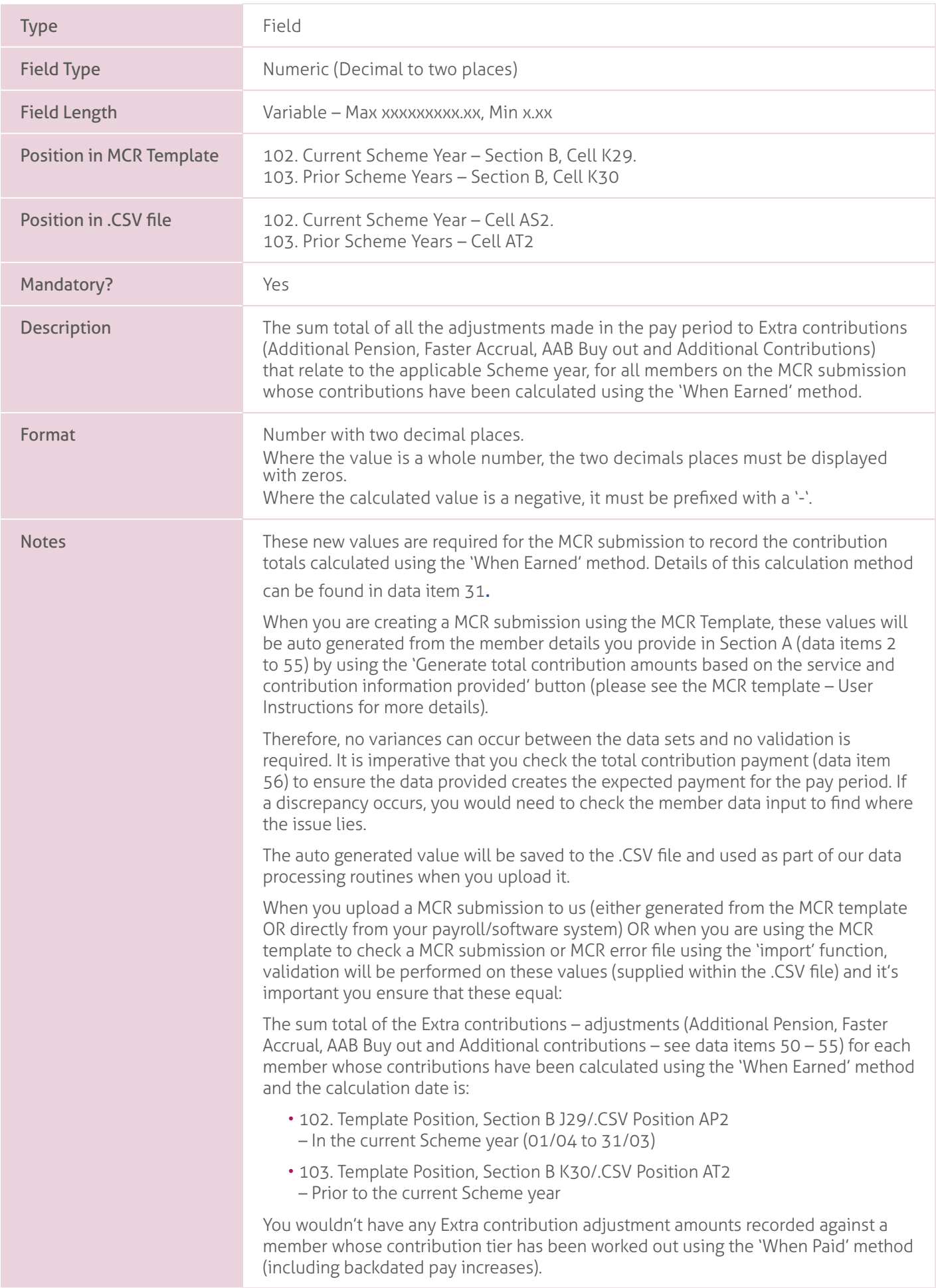

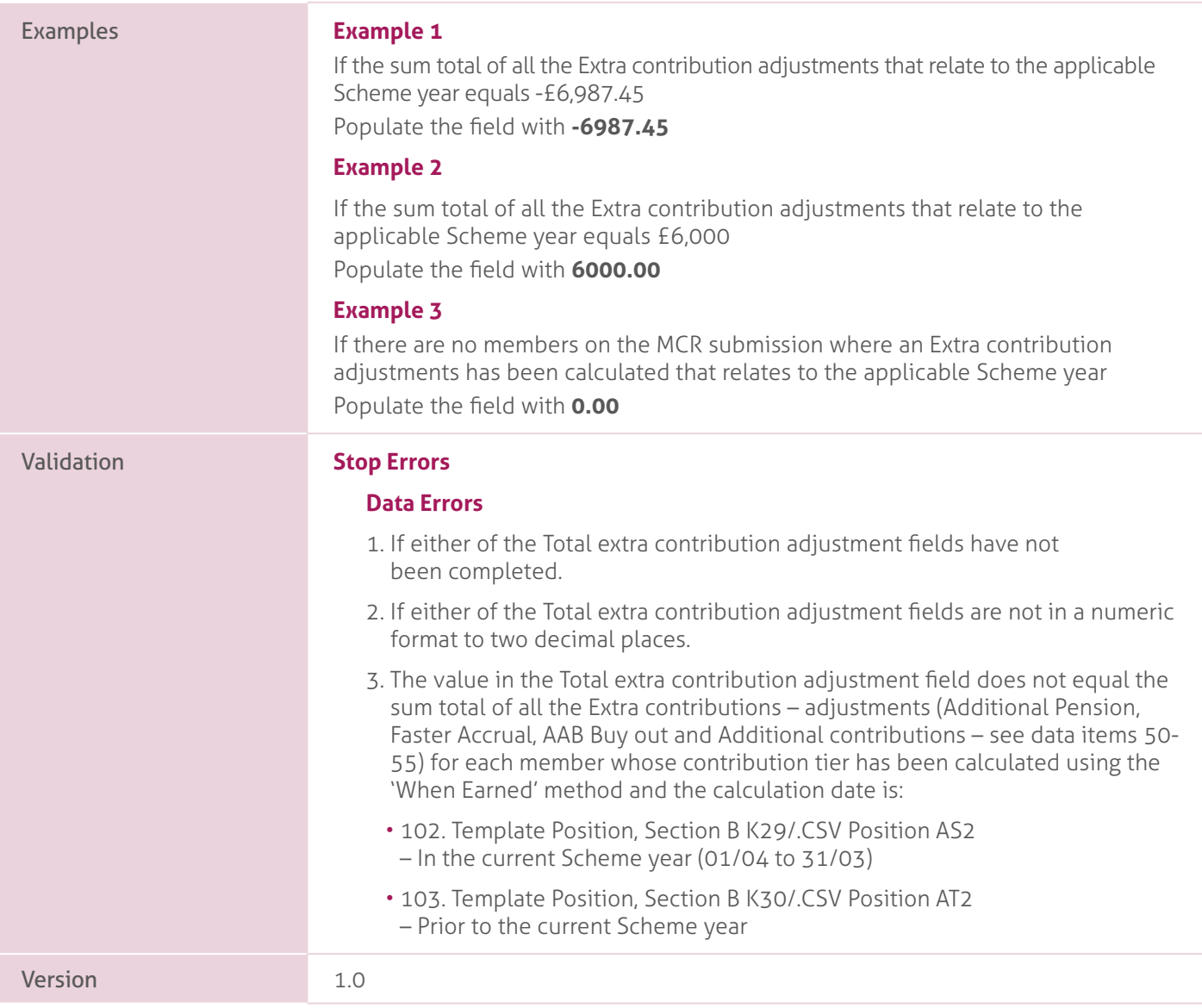

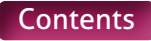

# **MCR Submission Examples.**

Each of the following scenarios details a different type of service submission and/or contribution calculation method. These MUST be read in conjunction with Appendix A, which details how these scenarios are to be recorded on the MCR submission.

The Tiers used in the scenarios below relate to the 2021/2022 period with the following contribution rates:

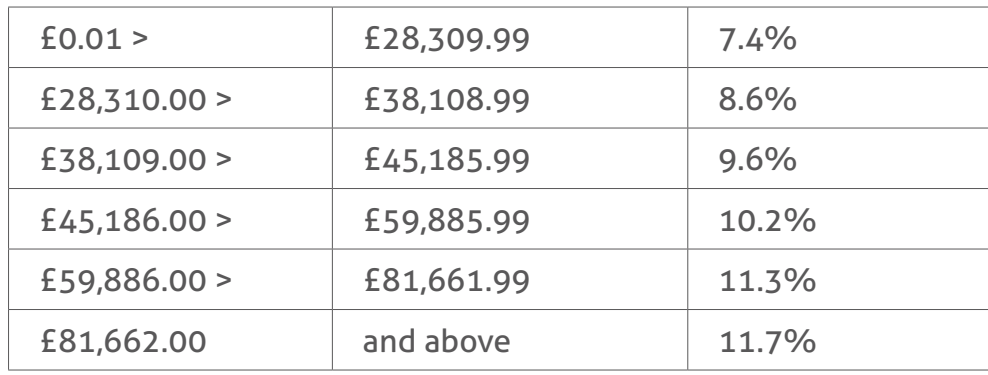

Please take this into consideration and adjust the tiers accordingly for the time period you are completing your MCR Submission as the contribution rates increase in line with CPI every year.

Scenarios 1 to 23 are all based on a MCR submission for Employer 123/1234 for the pay period of March 2022.

Scenarios 10 and 16 show two different calculation methods for the same scenario. Either method can be used to work out a member's contribution deduction. To allow these to be added to the MCR template and for the validation to work as expected, the National Insurance number has been adjusted to represent each method (see scenario descriptions for more detail).

Scenarios 24 to 26 are to show how different calculations over various months interact. They demonstrate four MCR submissions, December 2021 to March 2022, with the calculations for each of those pay periods shown in the examples. To allow these to be added to the MCR template and for the validation to work as expected, the National Insurance number has been adjusted to represent each pay period (see scenario descriptions for more detail).

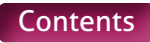

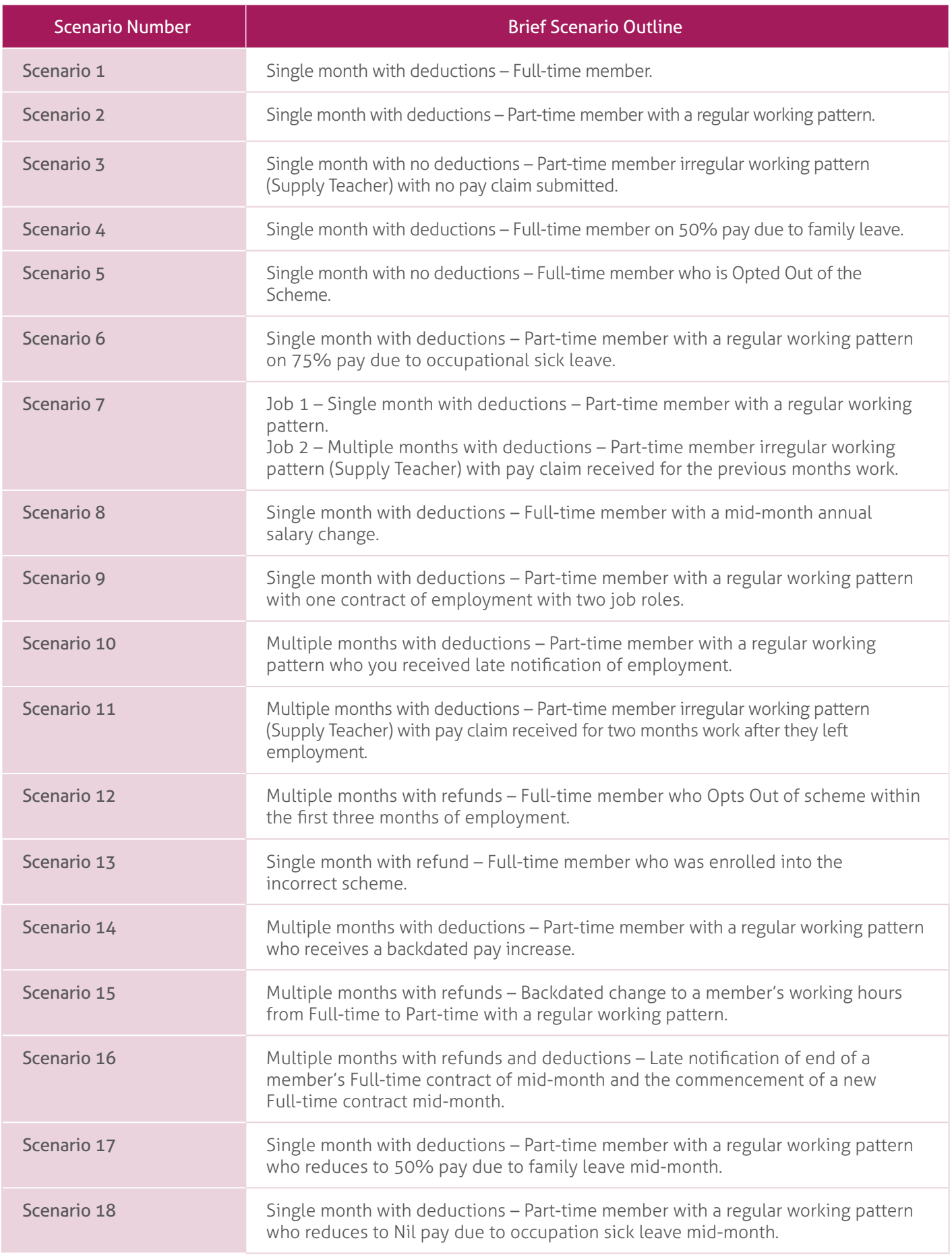

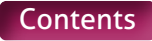

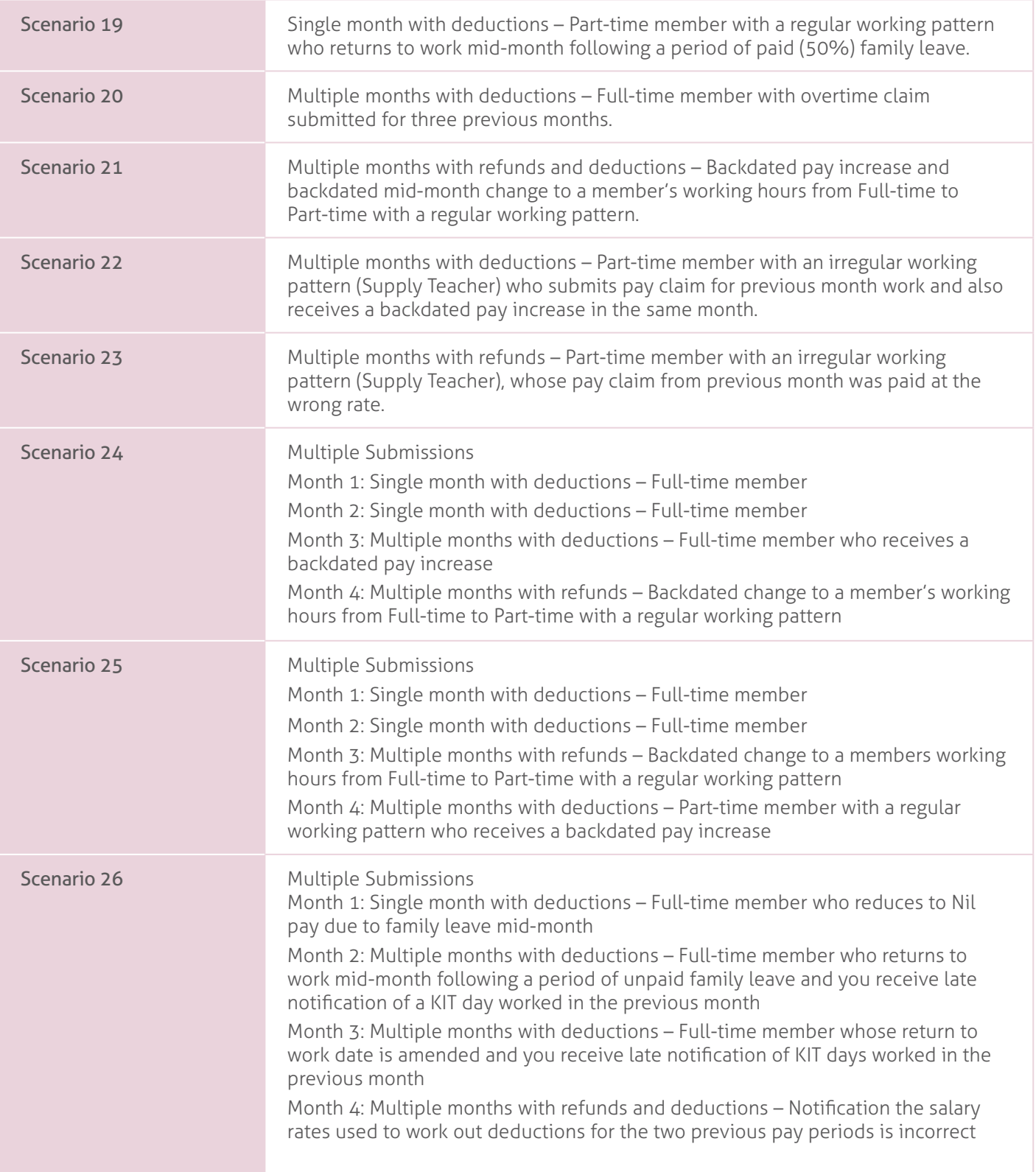

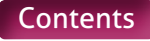

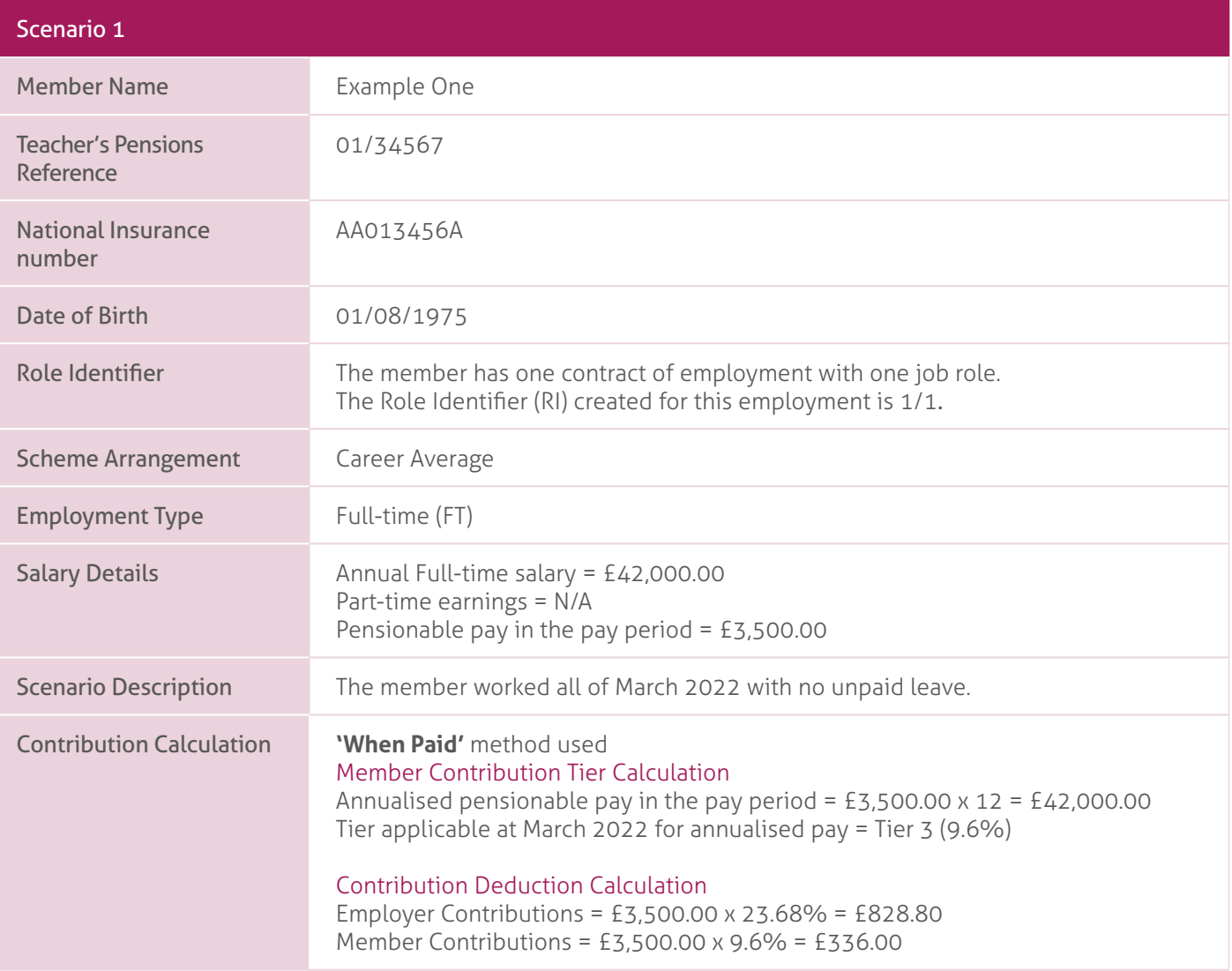

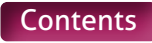

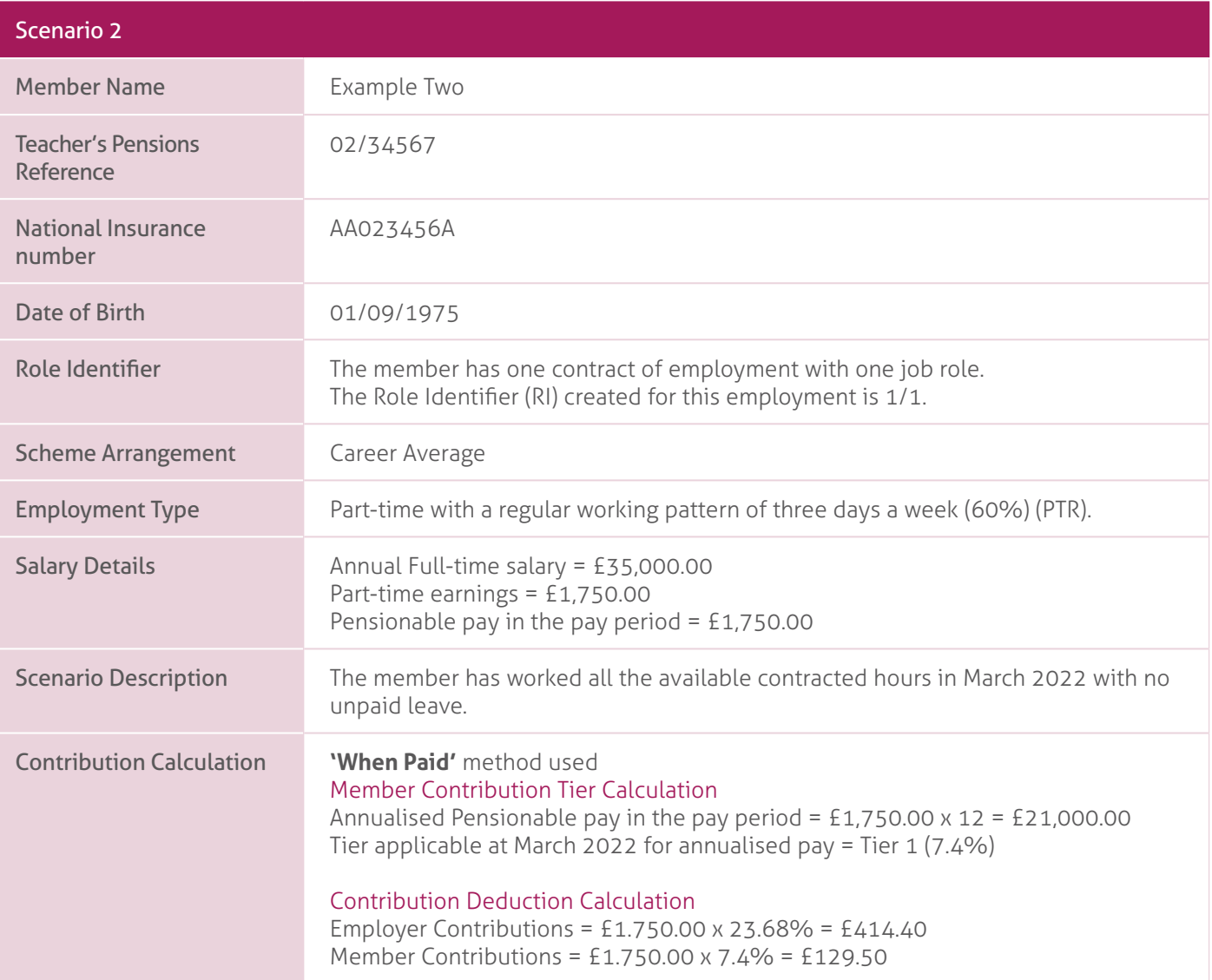

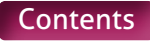

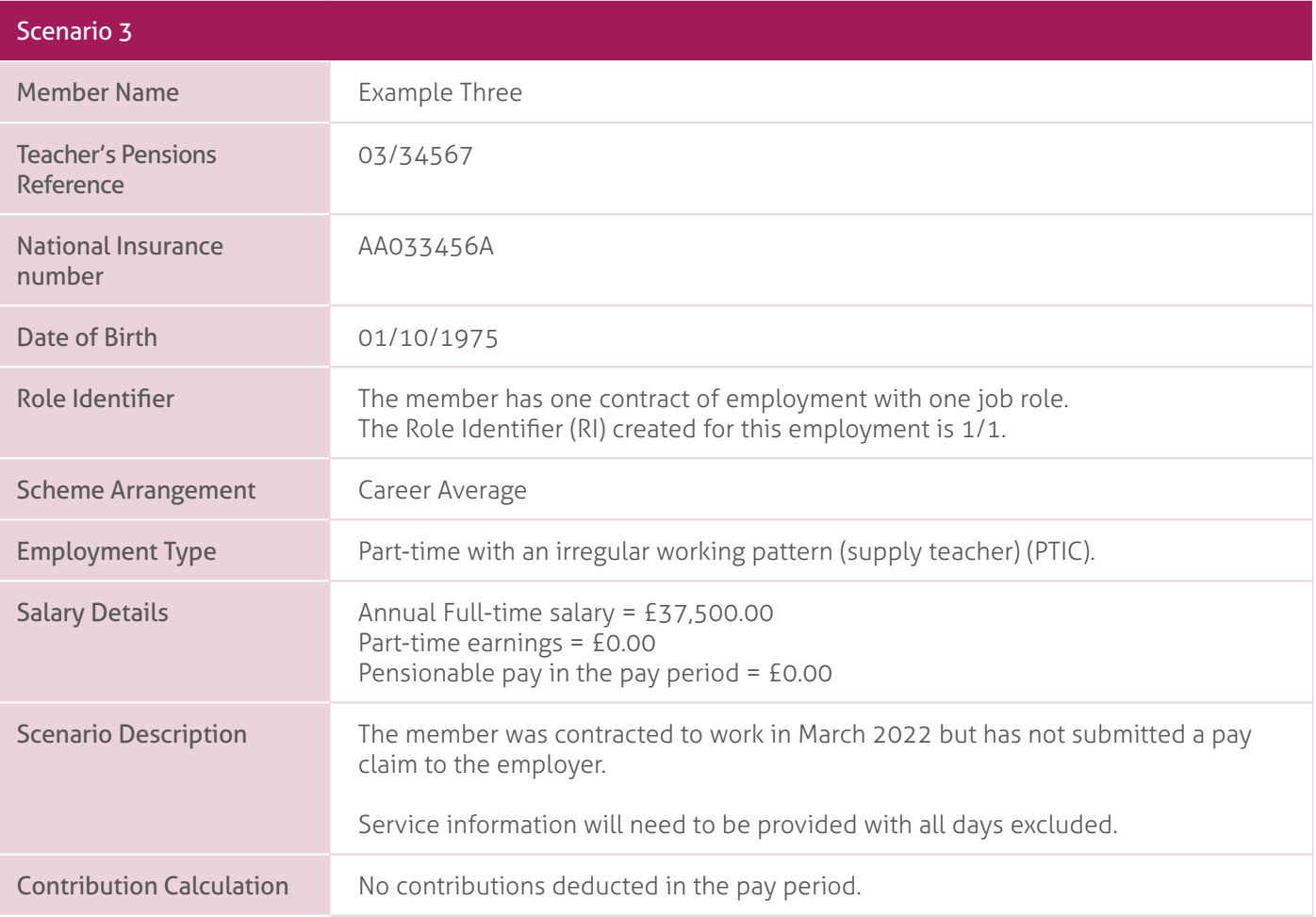

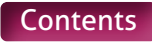

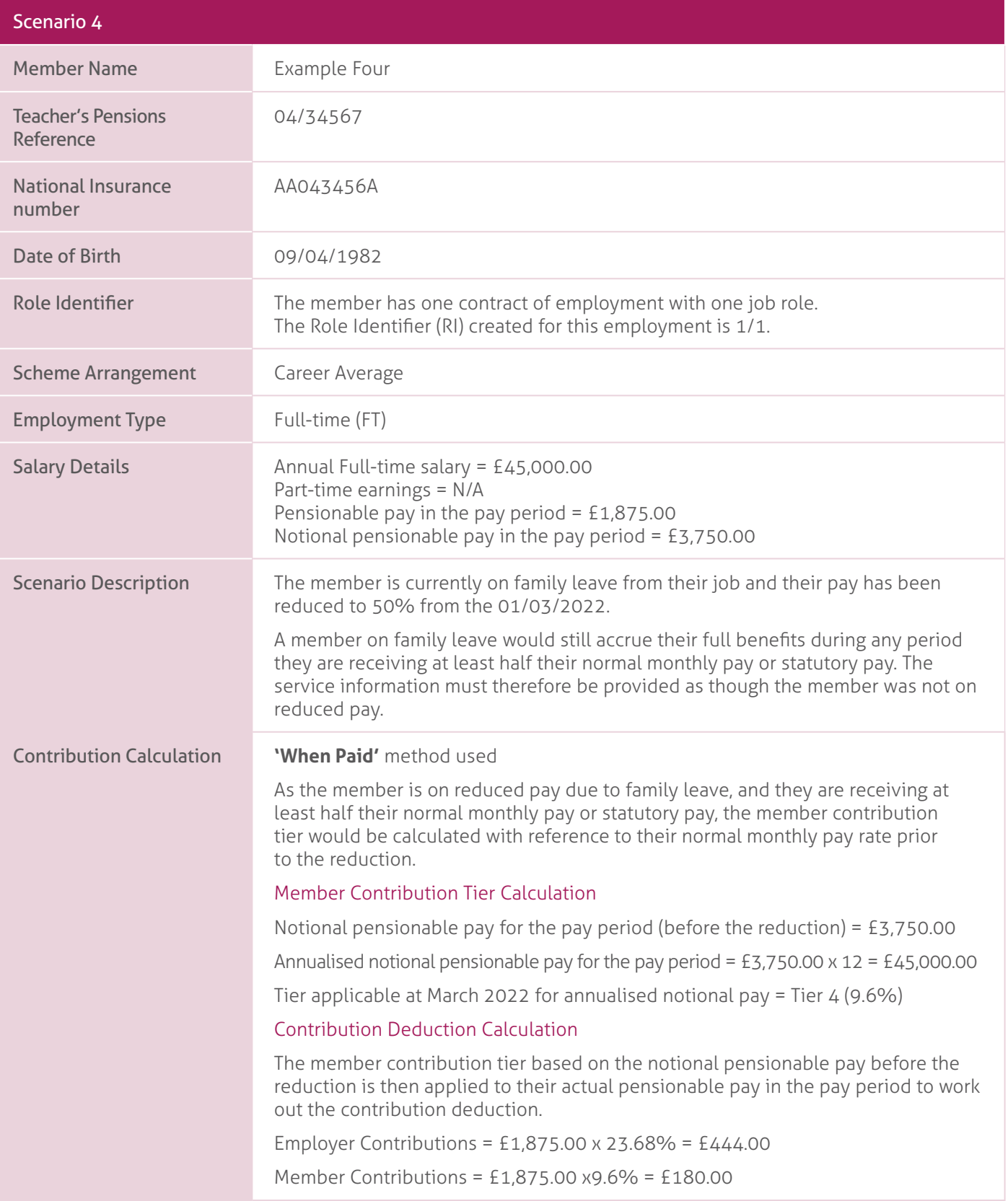

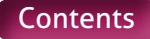

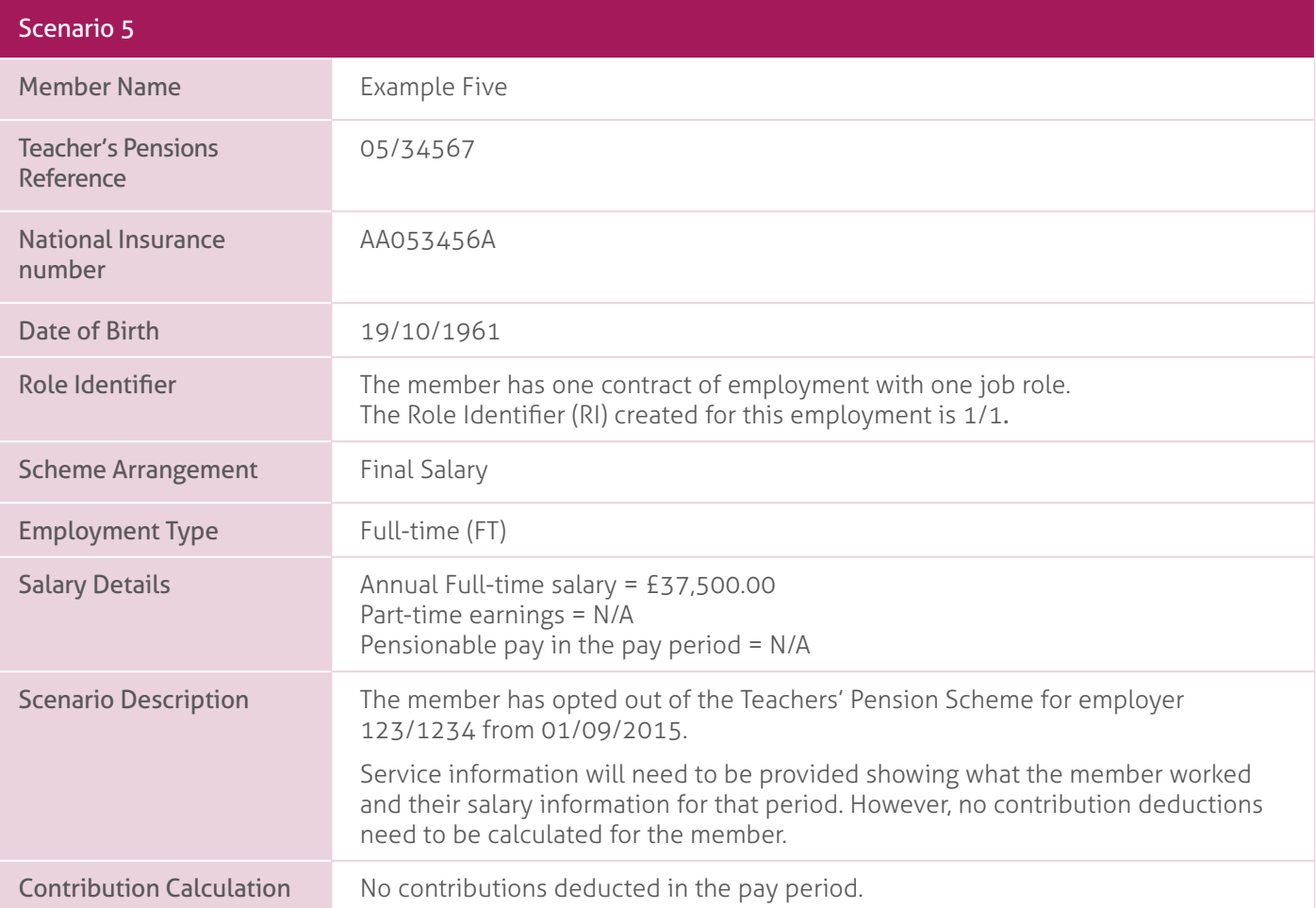

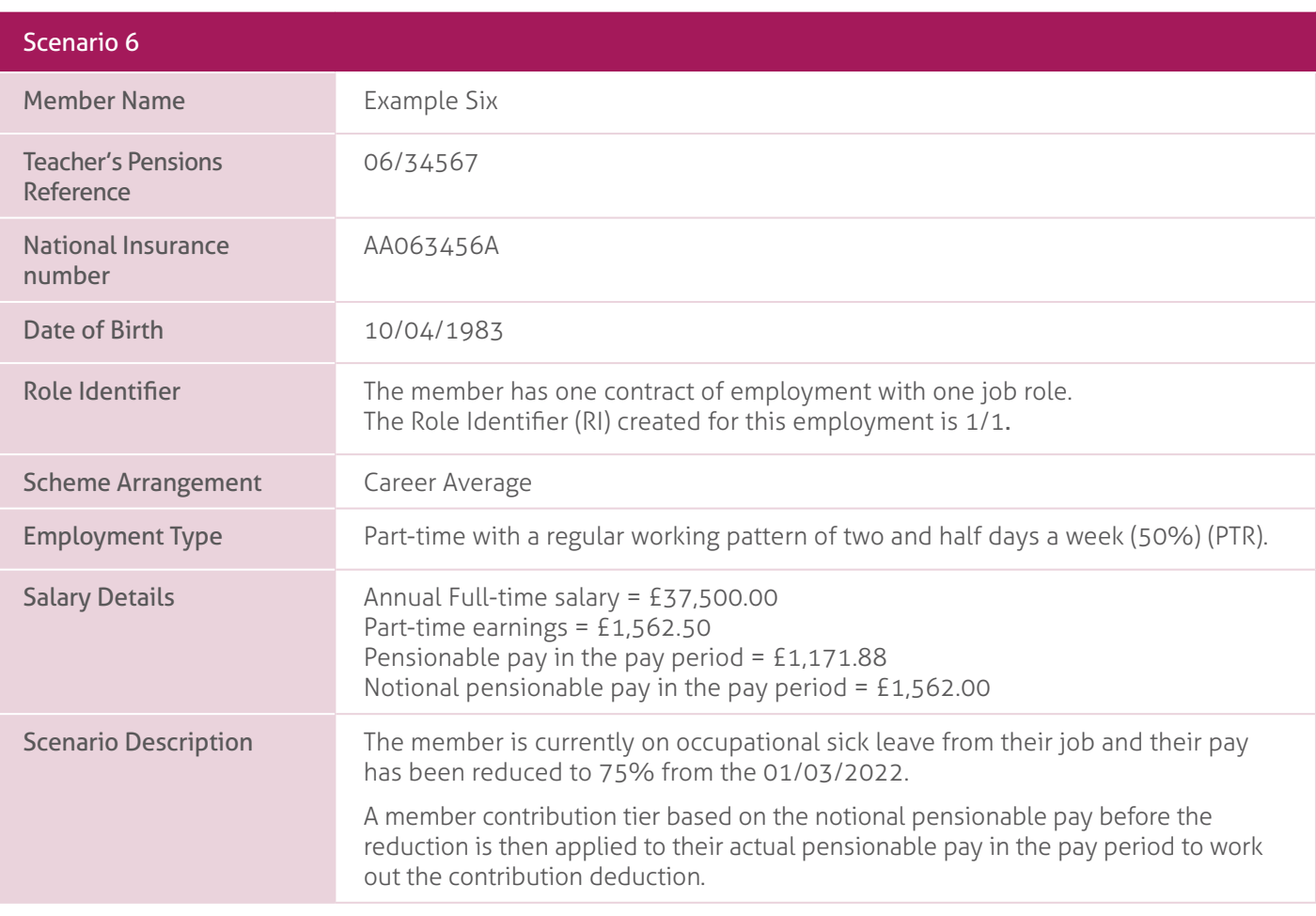

#### Contribution Calculation. **'When Paid'** method used.

As the member is on reduced pay due to occupational sick leave, and they have received at least half their normal monthly pay, the member contribution tier would be calculated with reference to their normal monthly pay rate prior to the reduction.

#### Member Contribution Tier Calculation.

Notional pensionable pay for the pay period (before the reduction) = £1,562.50. Annualised notional pensionable pay for the pay period = £1,562.50 x 12 = £18,750.00 Tier applicable at March 2022 for annualised notional pay = Tier 1 (7.4%).

#### Contribution Deduction Calculation.

The member contribution tier based on the notional pensionable pay before the reduction is then applied to their actual pensionable pay in the pay period to work out the contribution deduction.

Employer Contributions = £1,171.88 x 23.68% = £277.50. Member Contributions = £1,171.88 x 7.4% = £86.72.

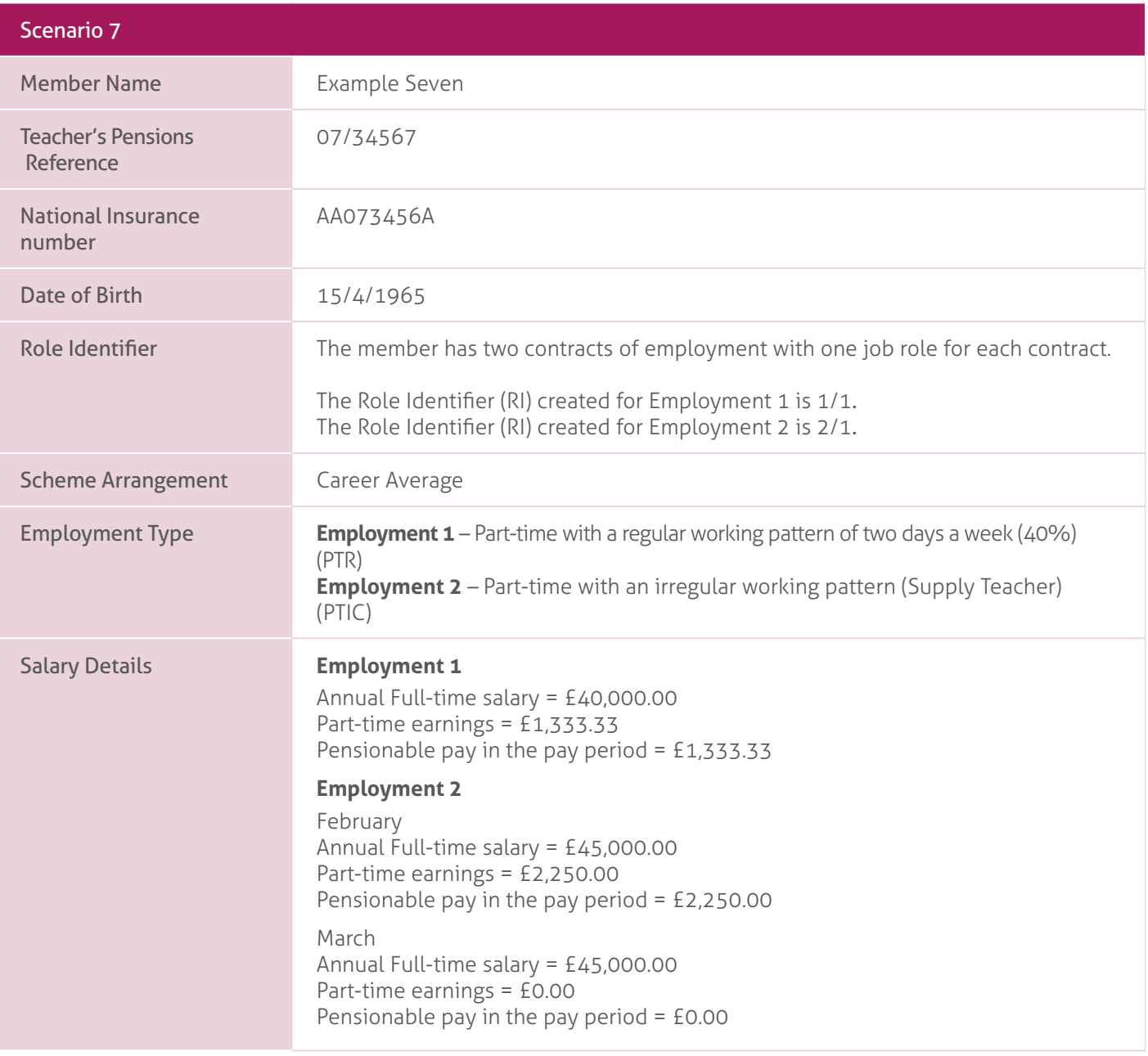

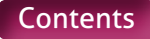

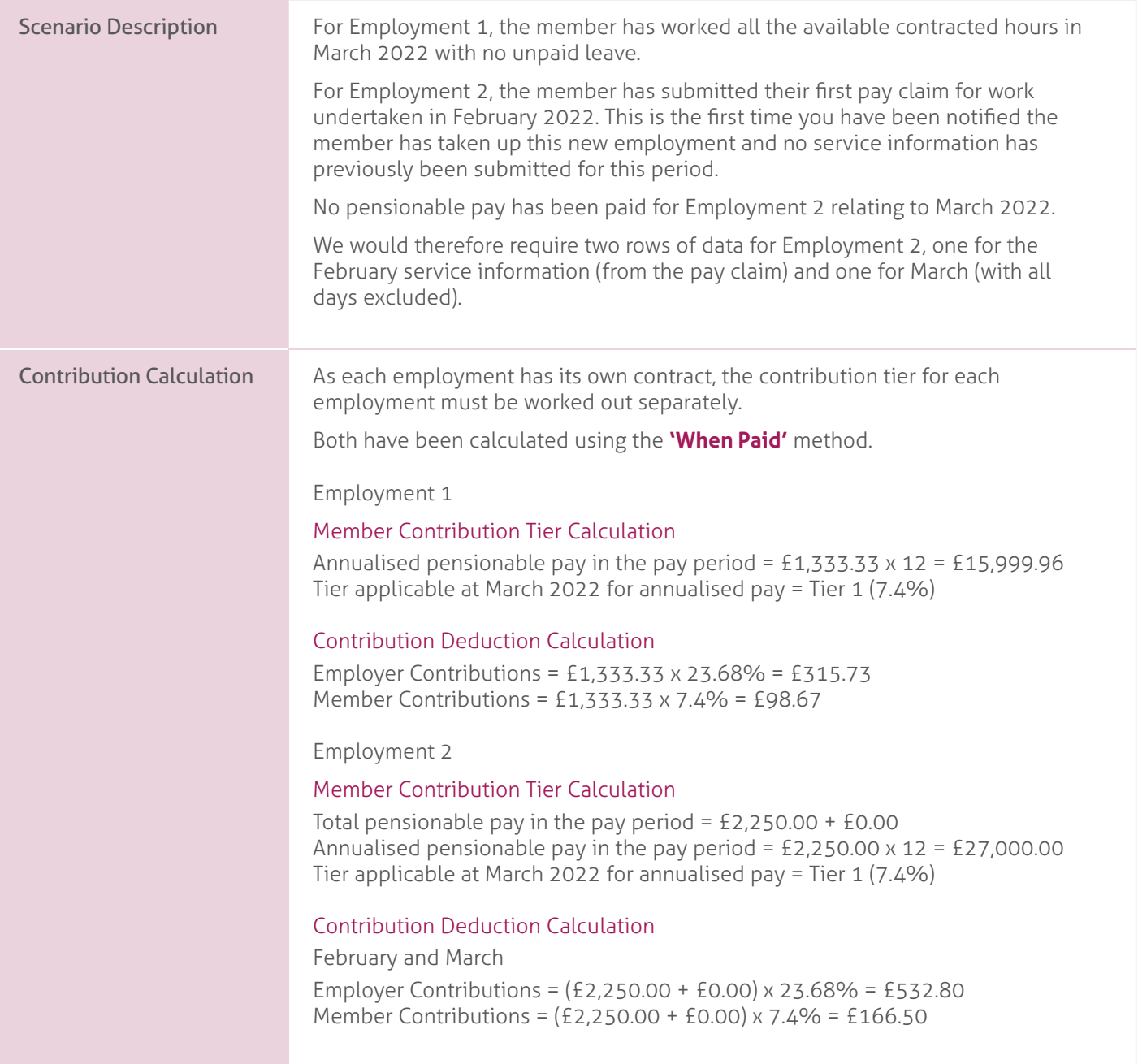

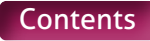

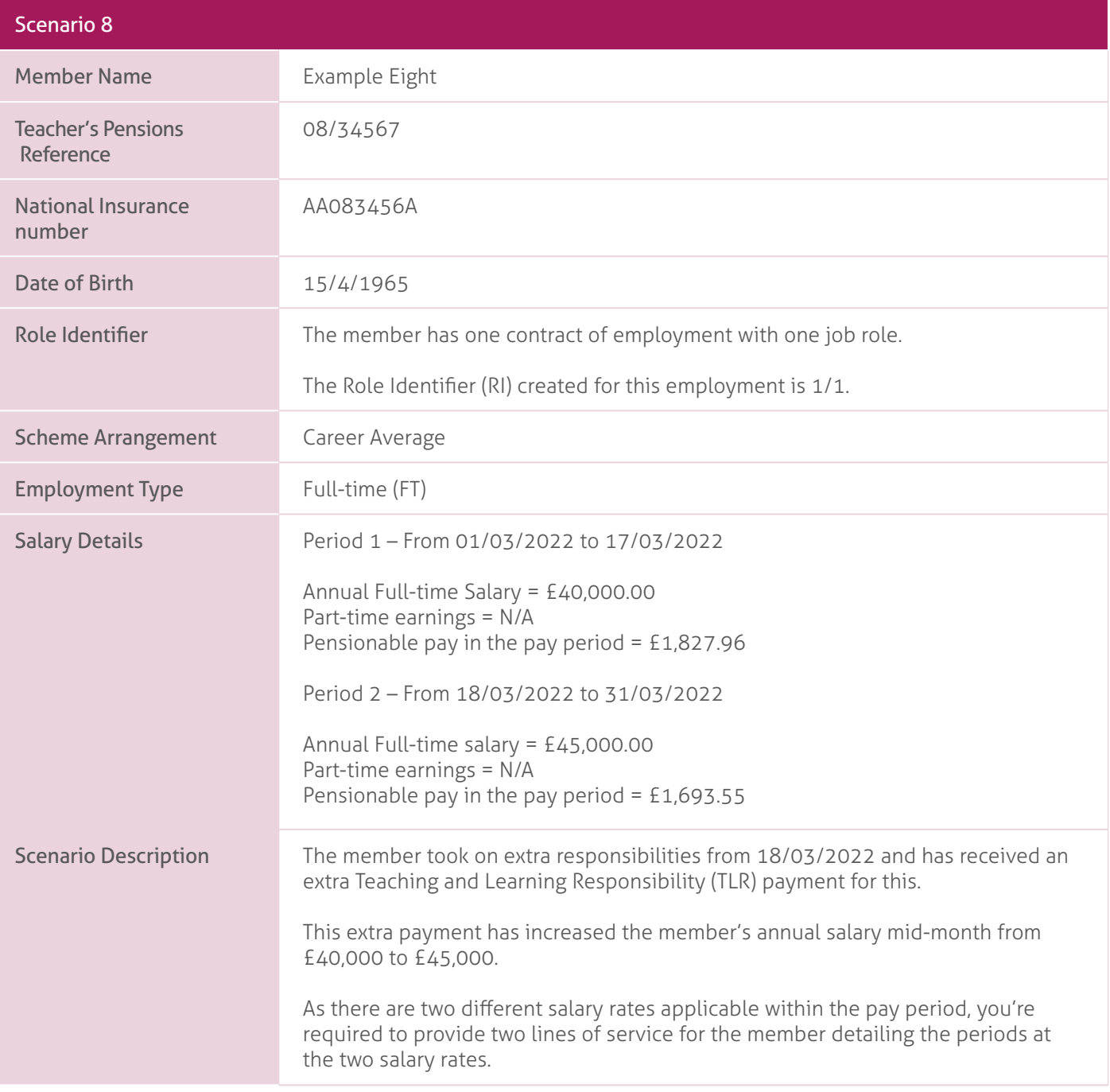

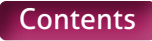

#### Contribution Calculation. **'When Paid'** method used

As the contribution tier is based on the annualised pensionable pay received in the pay period, the member's earnings for each period must be worked out and combined before calculating the tier. It must not be based on the salary rate at the end of the pay period.

#### Member Contribution Tier Calculation

Total pensionable pay in the pay period = £1,827.96 + £1,693.55 = £3,521.51 Annualised pensionable pay in the pay period = £3,521.51 x 12 = £42,258.12 Tier applicable at March 2022 for annualised pay = Tier 3 (9.6%)

#### Contribution Deduction Calculation

This member contribution tier based on the combined pensionable pay must then be applied to the total earnings from each period to work out the contribution deduction.

Employer Contributions = (£1,827.96 + £1,693.55) x 23.68% = £833.89 Member Contributions = (£1,827.96 + £1,693.55) x 9.6% = £338.06

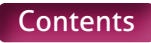

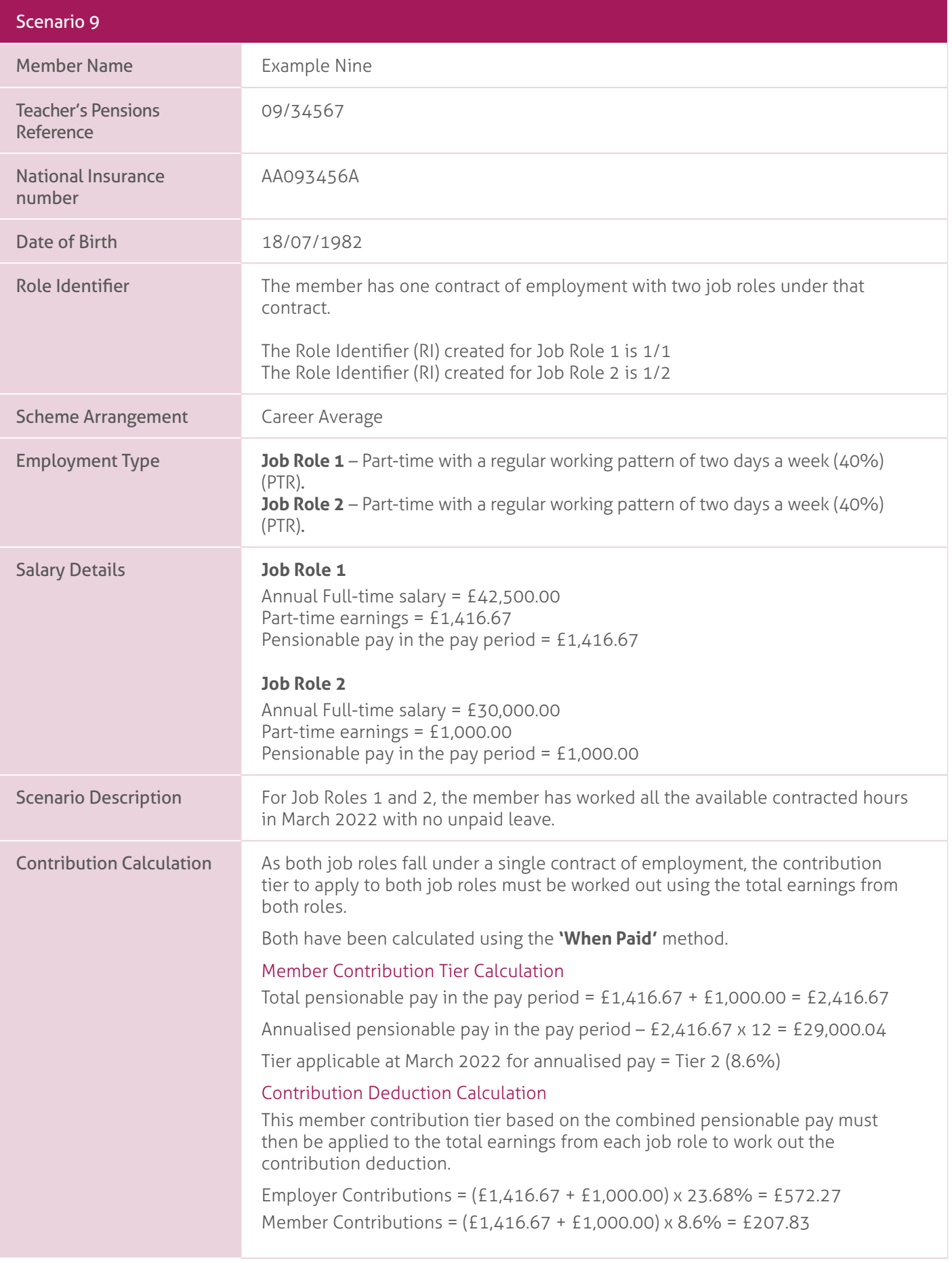

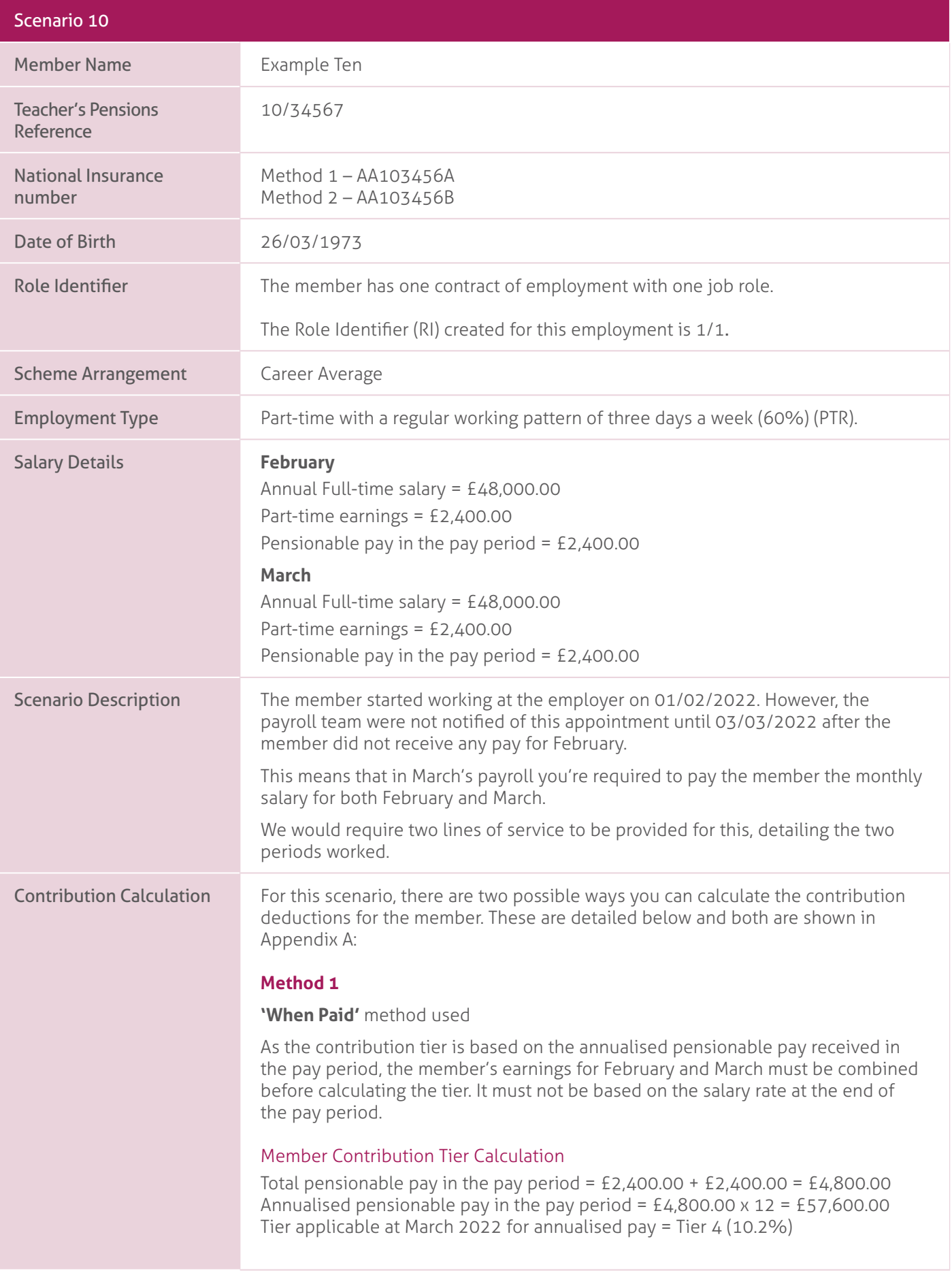

#### Contribution Deduction Calculation.

This member contribution tier based on the combined pensionable pay must then be applied to the total earnings from February and March to work out the contribution deduction.

Employer Contributions – (£2,400.00 +£2,400.00) x 23.68% = £1136.64 Member Contributions – (£2,400.00 + £2,400.00) x 10.2% = £489.60.

#### **Method 2**.

As the pensionable pay in the pay period has been doubled due to the late notification of the member joining the employer, the member contribution tier calculated using the **'When Paid**' method is higher than if the member had been paid correctly in each period.

So that the member isn't financially disadvantaged due to an error that was not their fault, it's possible to calculate the contribution deduction for the pensionable pay relating to the February service using the **'When Earned**' method.

#### **February – 'When Earned' method**.

#### 'What should have been deducted' contribution values.

Total pensionable pay relating to February = £2,400.00. Annualised pensionable pay for February = £2,400.00 x 12 = £28,800.00 Tier applicable at February 2022 for annualised pay = Tier 2 (8.6%).

Employer Contributions = £2,400.00 x 23.68% = £568.32 Member Contributions = £2,400.00 x 8.6% = £206.40.

#### 'What has been deducted' contribution values.

Total Employer Contributions already deducted for February = £0.00 Total Member Contributions already deducted for February = £0.00.

#### 'When Earned' method adjustments.

Employer Contributions Adjustment = £568.32 – £0.00 = £568.32 Member Contributions Adjustment = £206.40 – £0.00 = £206.40.

#### **March – 'When Paid' method**.

#### Member Contribution Tier Calculation.

Pensionable pay in the pay period = £2,400.00. Annualised pensionable pay in the pay period =  $£2,400.00 \times 12 = £28,800.00$ Tier applicable at March 2022 for annualised pay = Tier 2 (8.6%).

#### Contribution Deduction Calculation.

Employer Contributions = £2,400.00 x 23.68% = £568.32 Member Contributions = £2,400.00 x 8.6% = £206.40.

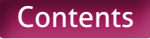

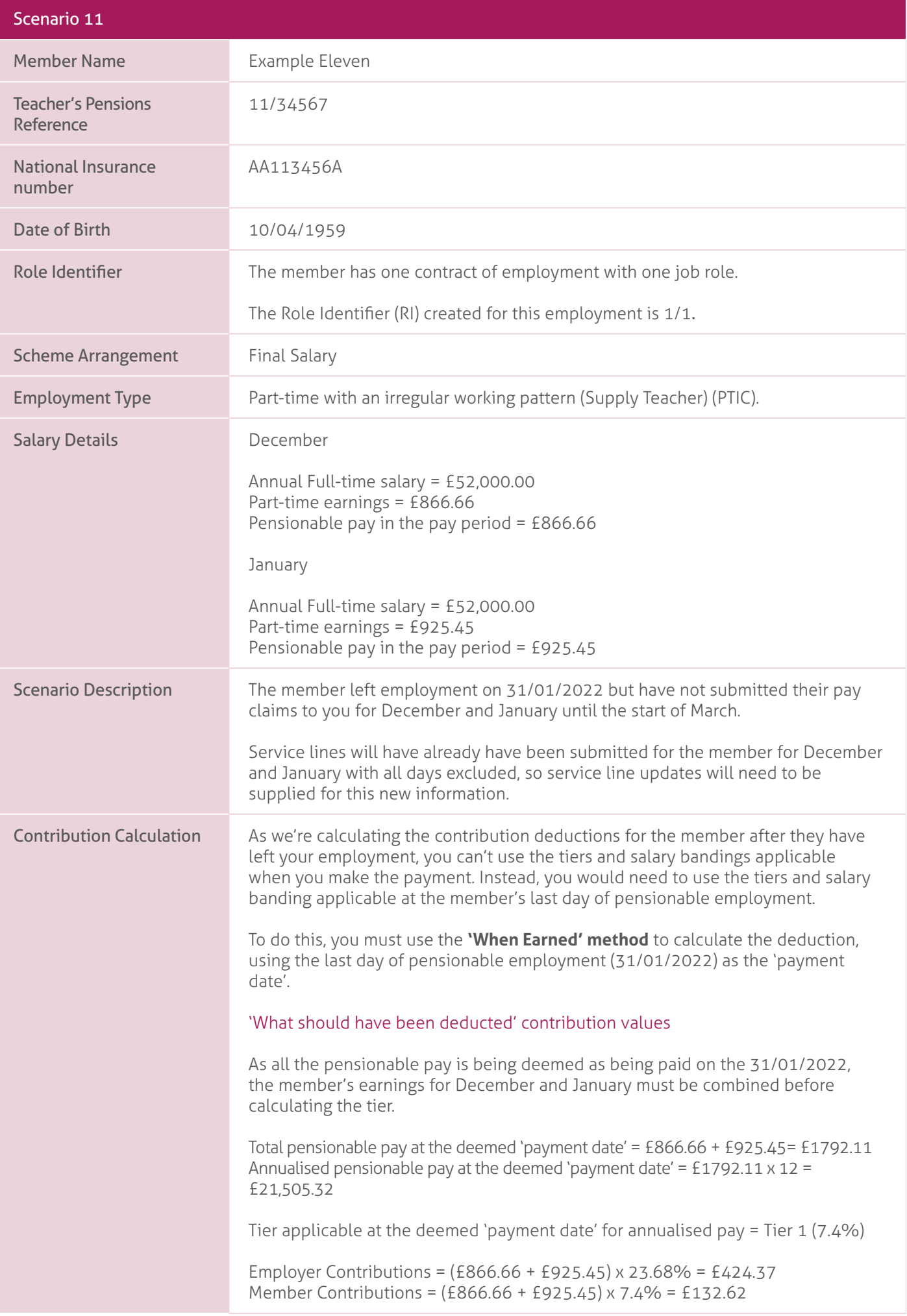

'What has been deducted' contribution values

Total Employer Contributions already deducted for December and January = £0.00 Total Member Contributions already deducted for December and January = £0.00 'When Earned' method adjustments Employer Contributions Adjustment = £424.37 – £0.00 = £424.37 Member Contributions Adjustment = £132.62 – £0.00 = £132.62.

### Scenario 12.

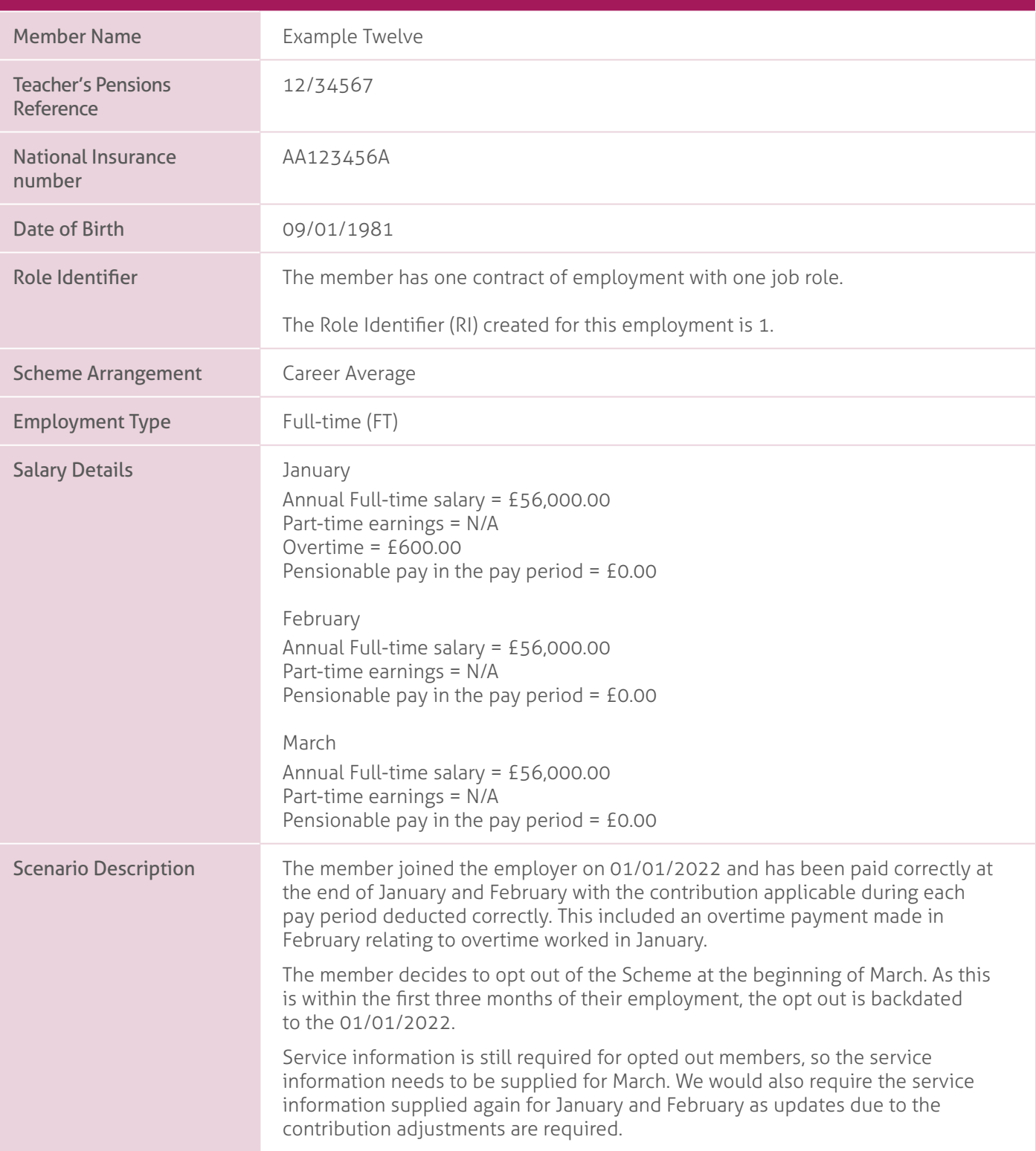

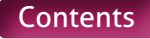

Contribution Calculation | As a retrospective opt out has been applied, the member requires the contributions deductions already taken to be refunded to them. You must use the **'When Earned' method** to calculate the refund.

> The contribution deductions for March however should be calculated using the **'When Paid'** method.

#### **Refunds for January and February – 'When Earned' method**.

'What should have been deducted' contribution values.

As the member has opted out, this will be £0.00 for both months.

#### 'What has been deducted' contribution values.

Total Employer Contributions already deducted for January and February = £2328.53 Total Member Contributions already deducted for January and February = £1013.20

#### 'When Earned' method adjustments.

Employer Contributions Adjustment = £0.00 – £2328.53 = -£2328.53 Member Contributions Adjustment = £0.00 – £1013.20 = -£1013.20

#### **March – 'When Paid' method**.

As the member has opted out, this will be £0.00.

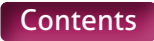

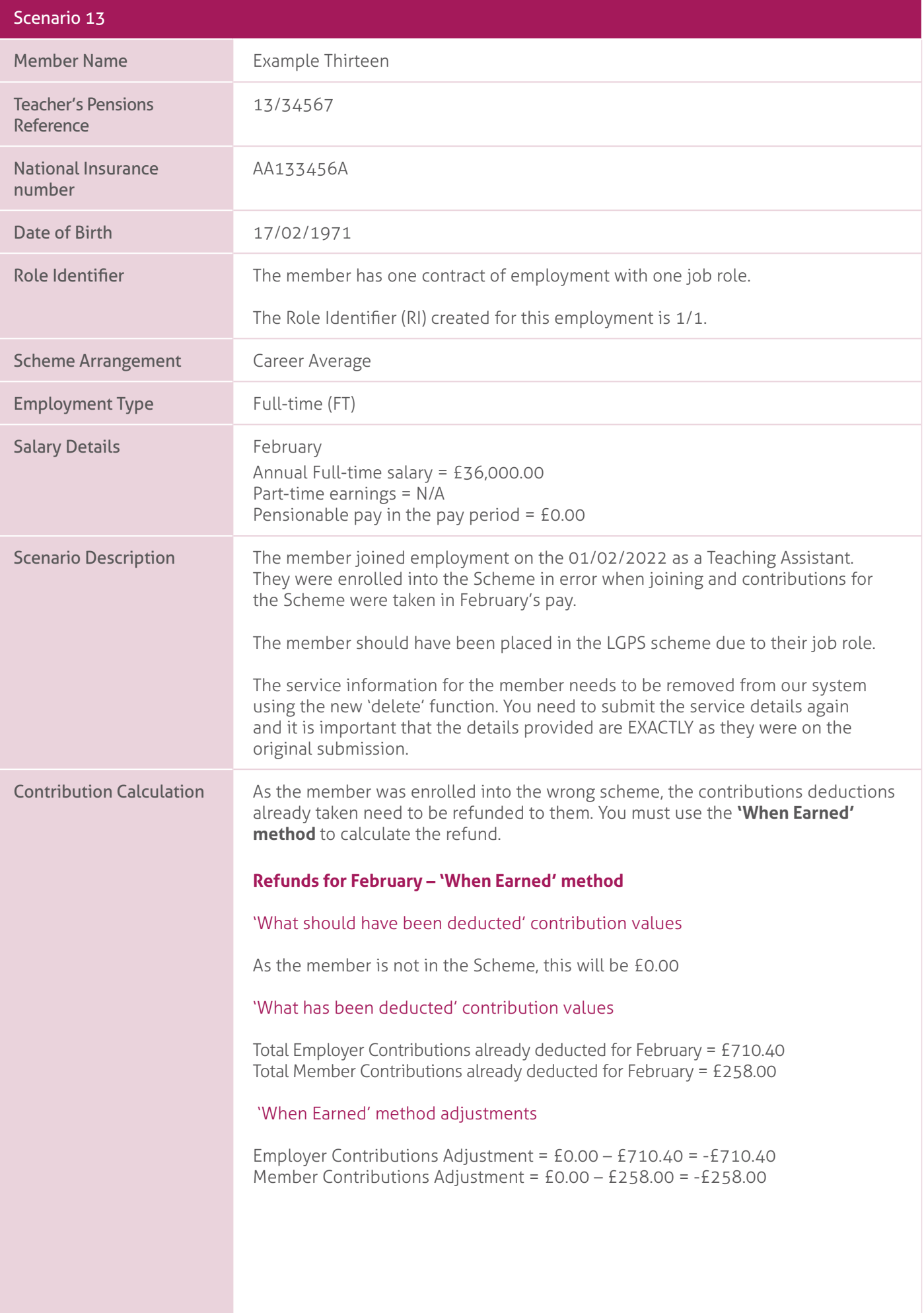

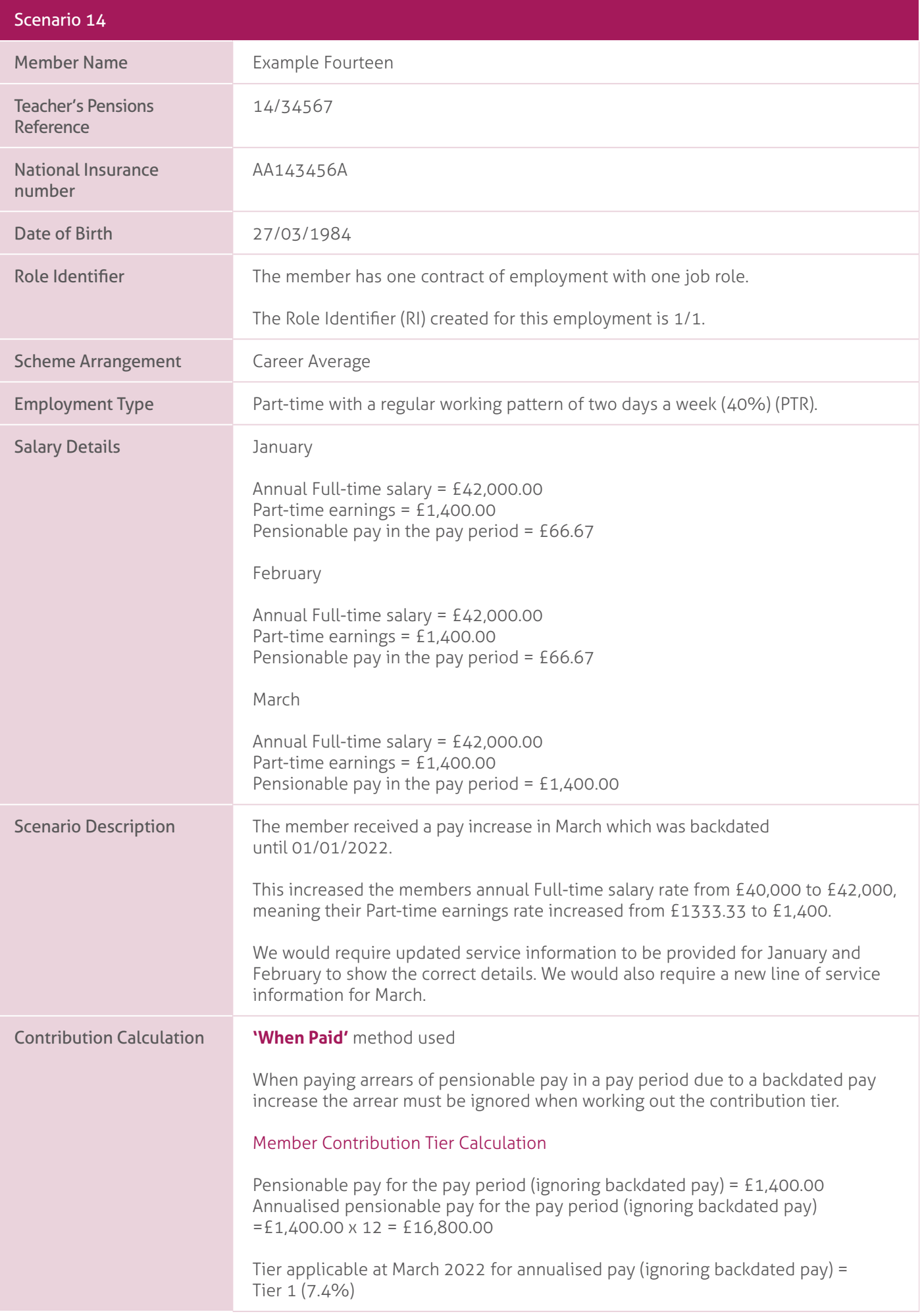

#### Contribution Deduction Calculation

This member contribution tier based on the pensionable pay ignoring backdated pay is then applied to their total actual pensionable pay in the pay period for each month to work out the contribution deduction.

Employer Contributions = (£66.67 + £66.67 + £1,400.00) x 23.68% = £363.09 Member Contributions = (£66.67 + £66.67 + £1,400.00) x 7.4% = £113.47.

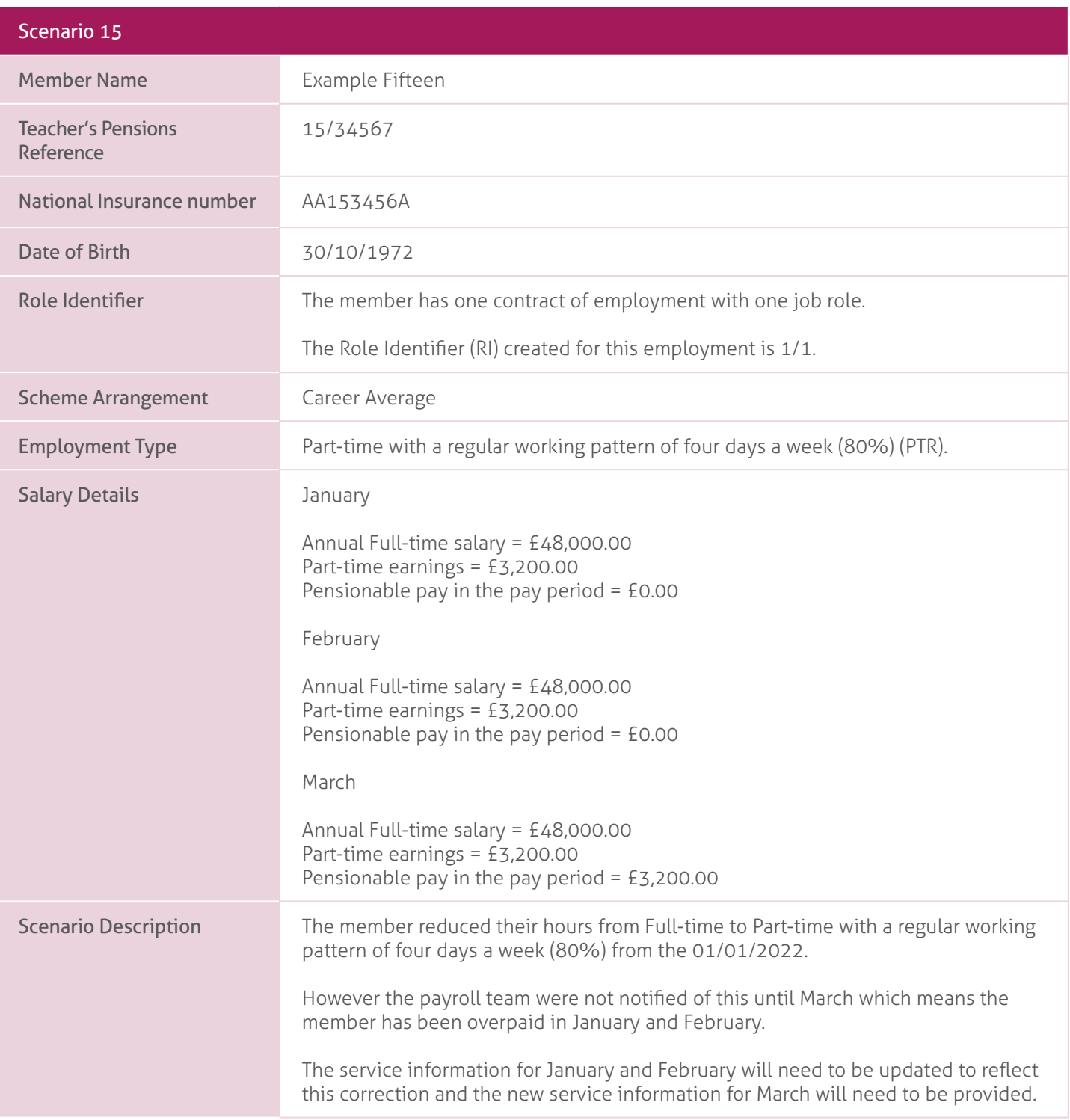

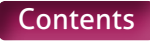

Contribution Calculation Due to the overpaid salary, the member requires part of the contribution deductions already taken to be refunded to them. You must use the **'When Earned'** method to calculate the refund.

> The contribution deductions for March however should be calculated using the **'When Paid'** method.

In addition to the normal contribution deductions, the member also has a Faster Accrual election in place for the 2021/22 Scheme year, requiring an extra 4.72% to be deducted from their pensionable pay. This will need to be accounted for in both the refund and the ongoing deductions.

#### **January and February – 'When Earned' method**.

#### 'What should have been deducted' contribution values.

January

Corrected pensionable pay relating to January = £3,200.00 Annualised pensionable pay for January = £3,200.00  $\times$  12 = £38,400.00 Tier applicable at January 2022 for annualised pay = Tier 3 (9.6%)

Employer Contributions = £3,200.00 x 23.68% = £757.76 Member Contributions = £3,200.00 x 9.6% = £307.20 Faster Accrual Contributions = £3,200.00 x 4.72% = £151.04

#### February

Corrected pensionable pay relating to February = £3,200.00 Annualised pensionable pay for February = £3,200.00 x 12 = £38,400.00 Tier applicable at February 2022 for annualised pay = Tier 3 (9.6%)

Employer Contributions = £3,200.00 x 23.68% = £757.76 Member Contributions = £3,200.00 x 9.6% = £307.20 Faster Accrual Contributions = £3,200.00 x 4.72% = £151.04

#### 'What has been deducted' contribution values.

Total Employer Contributions already deducted for January and February = £1894.40 Total Member Contributions already deducted for January and February = £816.00 Total Faster Accrual Contributions already deducted for January and February = £377.60

#### 'When Earned' method adjustments.

Employer Contributions Adjustment =  $(E757.76 + E757.76) - E1894.40 = -E378.88$ Member Contributions Adjustment = (£307.20 + £307.20) – £816.00 = -201.60 Faster Accrual Contributions Adjustment = (£151.04 + £151.04) – £377.60 = -£75.52

#### **March – 'When Paid' method**.

#### Member Contribution Tier Calculation.

Pensionable pay in the pay period =  $£3,200.00$ Annualised pensionable pay for February = £3,200.00 x 12 = £38,400.00 Tier applicable at March 2022 for annualised pay = Tier 3 (9.6%).

#### Contribution Deduction Calculation.

Employer Contributions = £3,200.00 x 23.68% = £757.76 Member Contributions = £3,200.00 x 9.6% = £307.20 Faster Accrual Contributions = £3,200.00 x 4.72% = £151.04

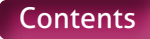

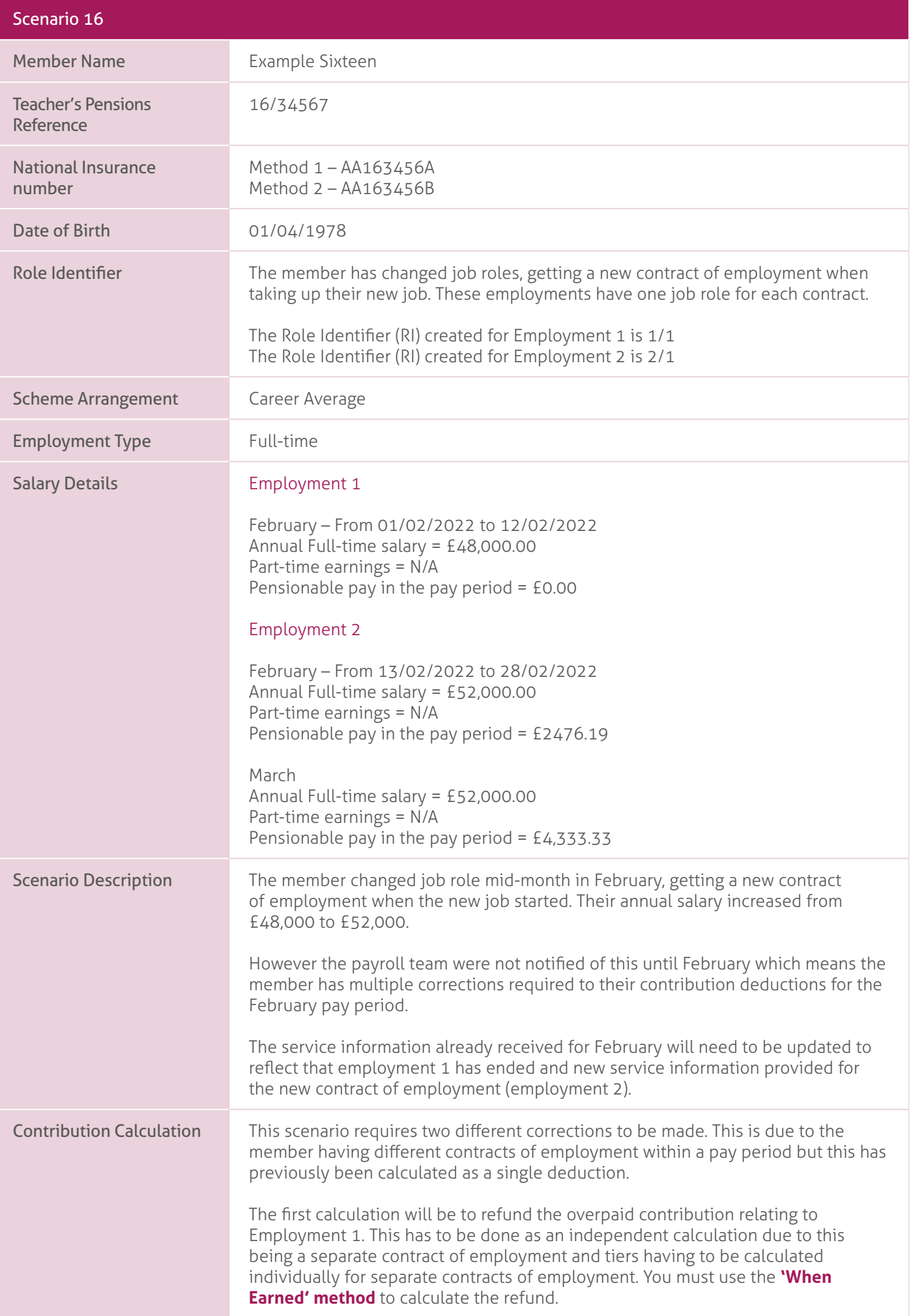

#### **Employment 1 – February – 'When Earned' method**.

#### 'What should have been deducted' contribution values.

#### February

Corrected pensionable pay relating to February for Employment  $1 = \text{\textsterling}1,714.29$ Annualised pensionable pay for February for Employment 1 = £1714.29 x 12 = £20,571.48 Tier applicable at February 2022 for annualised pay = Tier 1 (7.4%)

Employer Contributions = £1,714.29 x 23.68% = £405.94 Member Contributions = £1,714.29 x 7.4% = £126.86

#### 'What has been deducted' contribution values.

Total Employer Contributions already deducted for February = £947.20 Total Member Contributions already deducted for February = £408.00

#### 'When Earned' method adjustment.

Employer Contributions Adjustment =  $£405.94 - £947.20 = -£541.26$ Member Contributions Adjustment = £126.86 – £408.00 = -£281.14

The second calculation will be to calculate the deductions required relating to Employment 2. This again has to be done as an independent calculation due to this being a separate contract of employment and tiers having to be calculated individually for separate contracts of employment.

This would be treated in the same way as a late notification of joining (see scenario 10 for details) and therefore means you have two possible ways to calculate the contribution deductions for the member.

#### **Employment 2 – Method 1**.

#### **'When Paid'** method used.

As we're treating this as late notification of joining, all pensionable pay relating to Employment 2 is deemed as being paid in the pay period the correction is done (March).

As the contribution tier is based on the annualised pensionable pay received in the pay period, the member's earnings for February and March must be combined before calculating the tier. It must not be based on the salary rate at the end of the pay period.

#### Member Contribution Tier Calculation.

Total pensionable pay in the pay period = £2,476.19 + £4,333.33 = £6,809.52 Annualised pensionable pay in the pay period = £6,809.52 x 12 = £81,714.24 Tier applicable at March 2022 for annualised pay = Tier 6 (11.7%).

#### Contribution Deduction Calculation.

This contribution tier based on the combined pensionable pay must then be applied to the total earnings from February and March to work out the contribution deduction.

Employer Contributions =  $(E2, 476.19 + E4, 333.33)$  x 23.68% = £1612.49 Member Contributions = (£2,476.19 + £4,333.33) x 11.7% = £796.71.

#### **Employment 2 – Method 2**.

As the pensionable pay in the pay period includes February's pay for Employment 2 due to the late notification of the member moving jobs, the member contribution tier calculated using the **'When Paid'** method is higher than if the member had been paid correctly in each period.

So that the member is not financially disadvantaged due to an error that was not their fault, it is possible to calculate the contribution deduction for the pensionable pay relating to the February service using the **'When Earned' method**.

#### **February – 'When Earned' method**.

'What should have been deducted' contribution values.

Total pensionable pay relating to February = £2,476.19 Annualised pensionable pay for February =  $£2,476.19 \times 12 = £29,714.28$ Tier applicable at February 2022 for annualised pay = Tier 2 (8.6%).

Employer Contributions Adjustment = £2,476.19 x 23.68% = £586.36 Member Contributions Adjustment = £2,476.19 x 8.6% = £212.95.

#### 'What has been deducted' contribution values.

Total Employer Contributions already deducted for February = £0.00 Total Member Contributions already deducted for February = £0.00.

#### 'When Earned' method adjustments.

Employer Contributions Adjustment = £586.36 – £0.00 = £586.36 Member Contributions Adjustment = £212.95– £0.00 = £212.95.

#### **March – 'When Paid' method**.

#### Member Contribution Tier Calculation.

Pensionable pay in the pay period =  $£4,333.33$ Annualised pensionable pay in the pay period = £4,333.33 x 12 = £51,999.96 Tier applicable at March 2022 for annualised pay = Tier 4 (10.2%)

#### Contribution Deduction Calculation.

Employer Contributions = £4,333.33 x 23.68% = £1026.13 Member Contributions = £4,333.33 x 10.2% = £442.00.

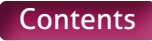

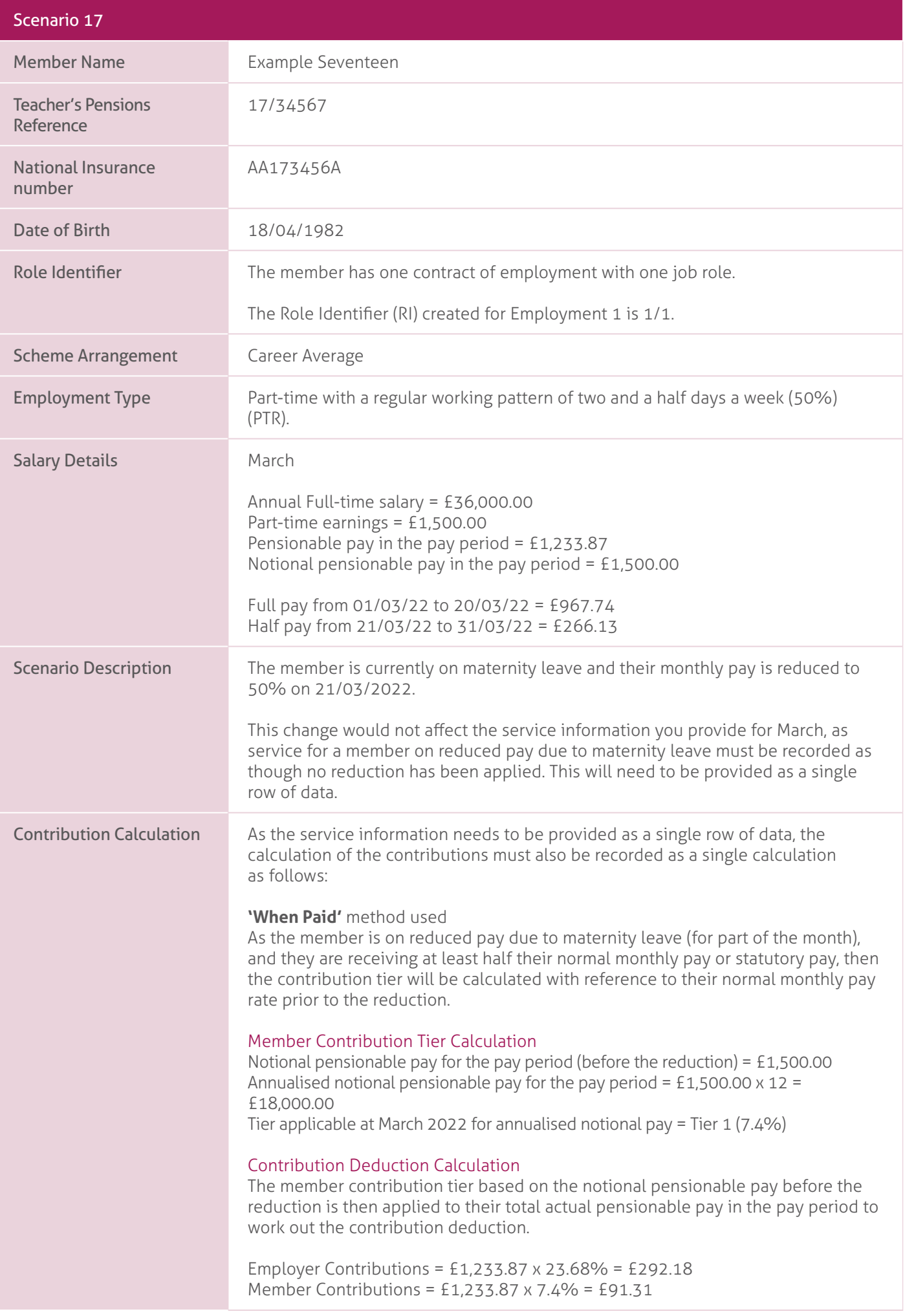

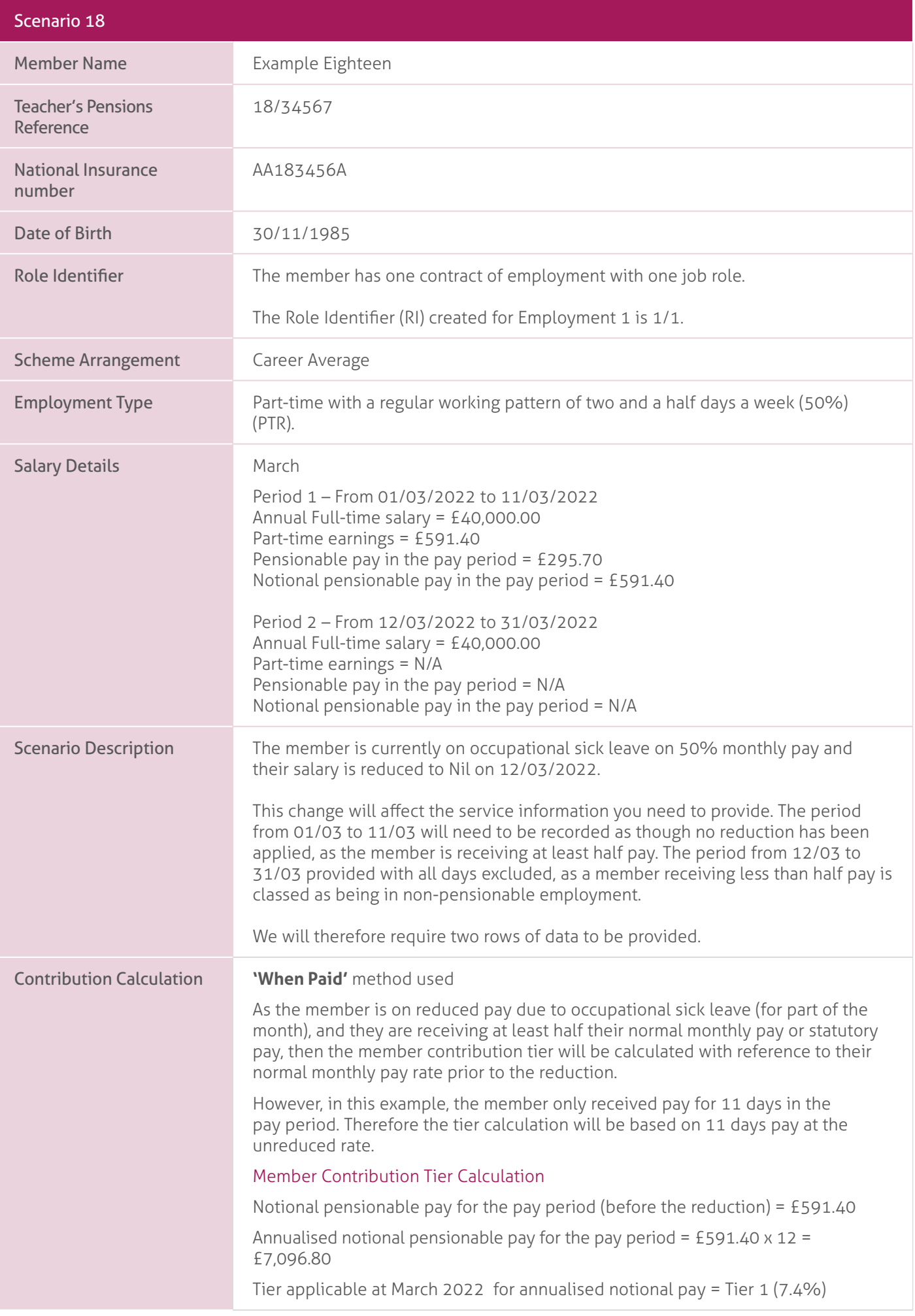

#### Contribution Deduction Calculation.

The member contribution tier based on the notional pensionable pay before the reduction is then applied to their total actual pensionable pay in the pay period to work out the contribution deduction.

Employer Contributions = £295.70 x 23.68% = £70.02 Member Contributions = £295.70 x 7.4% = £21.88.

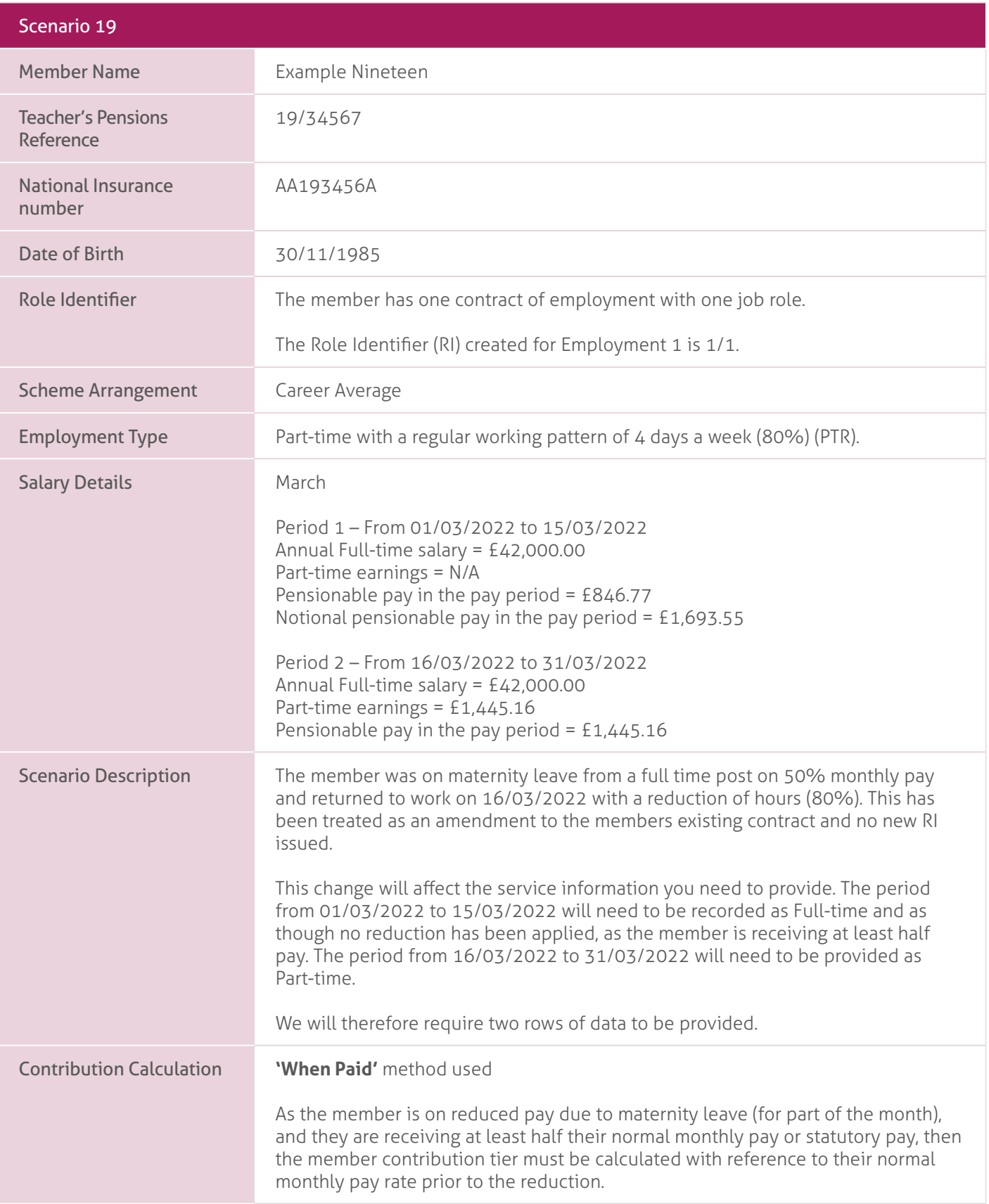

However, in this example, the member only received pay for 15 days in the pay period while on maternity leave. In addition, they also received 16 days pay at the new Part-time rate.

Therefore the tier calculation will be based on 15 days pay at the unreduced rate during the maternity period PLUS 16 days pay at the new Part-time rate.

#### Member Contribution Tier Calculation.

Period 1 – Notional pensionable pay for the pay period (before the reduction) = £1,693.55 Period 2 – Pensionable pay for the pay period = £1,445.16

Total pensionable pay in the pay period =  $(E1,693.55 + E1,445.16) = E3,138.71$ Annualised total pensionable pay for the pay period = £3,138.71  $\times$  12 = £37,664.52 Tier applicable at March 2022 for annualised pay = Tier 2 (8.6%).

#### Contribution Deduction Calculation.

The member contribution tier based on the total pensionable pay is then applied to their total actual pensionable pay in the pay period to work out the contribution deduction.

Employer Contributions = (£846.77 + £1,445.16) x 23.68% = £542.73 Member Contributions = (£846.77 + £1,445.16) x 8.6% = £197.11.

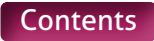
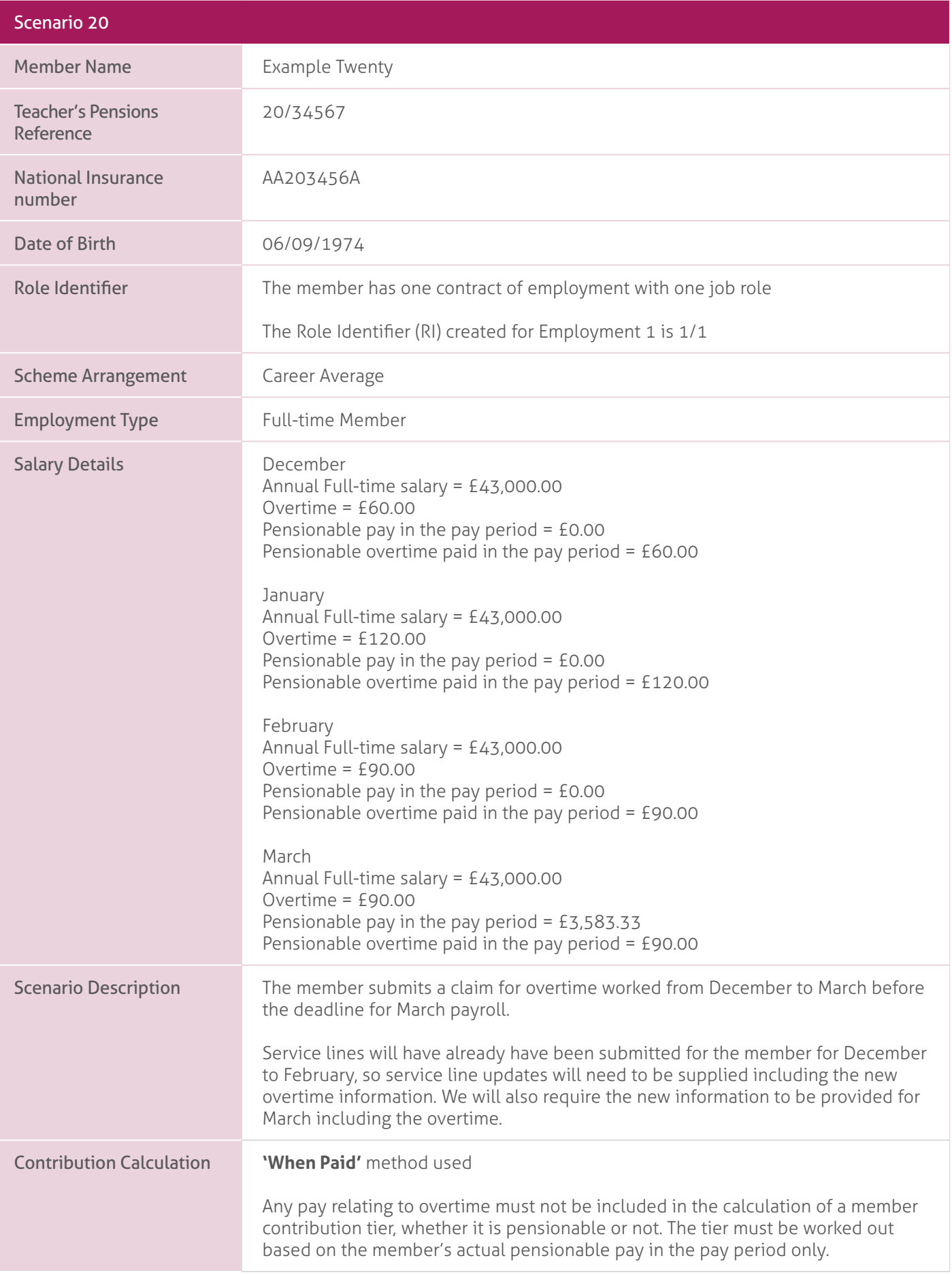

# Member Contribution Tier Calculation.

Pensionable pay in the pay period =  $£3,583.33$ Annualised total pensionable pay for the pay period = £3,583.33 x 12 = £42,999.96. Tier applicable at March 2022 for annualised notional pay = Tier 3 (9.6%).

# Contribution Deduction Calculation.

The contribution tier based on the total pensionable pay is then applied to their total actual pensionable pay in the pay period and the pensionable overtime paid in the pay period to work out the contribution deduction.

Employer Contributions =  $(E3,583.33 + E60.00 + E120.00 + E90.00 + E90.00)$  x  $23.68\% = \text{\pounds}933.78$ 

Member Contributions = (£3,583.33 + £60.00 + £120.00 + £90.00 + £90.00)  $x$  9.6% = £378.56

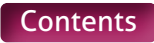

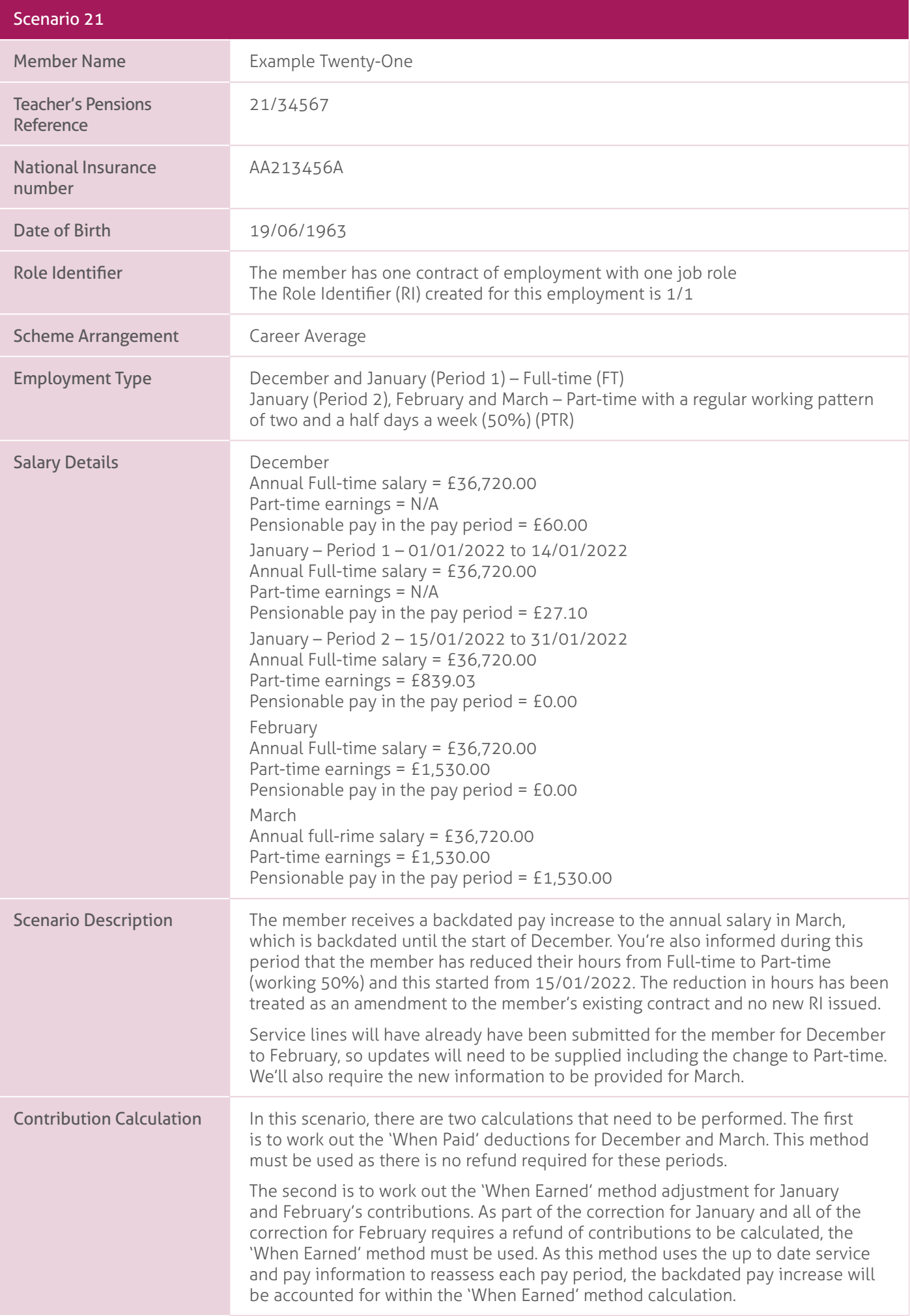

#### **December and March – 'When Paid' method**.

When paying arrears of pensionable pay in a pay period due to a backdated pay increase (and a refund of contributions is not required), the arrear must be ignored when working out the member contribution tier.

### Member Contribution Tier Calculation.

Pensionable pay for the pay period (ignoring backdated pay) = £1,530.00 Annualised pensionable pay for the pay period (ignoring backdated pay) =  $£1,530.00 \times 12 = £18,360.00$ 

Tier applicable at March 2022 for annualised pay (ignoring backdated pay) = Tier 1 (7.4%)

# Contribution Deduction Calculation.

This member contribution tier based on the pensionable pay ignoring backdated pay is then applied to their total actual pensionable pay in the pay period for each month being calculated using the 'When Paid' to work out the contribution deduction.

Employer Contributions = (£60.00 + £1,530.00) x 23.68% = £525.93. Member Contributions = (£60.00 + £1,530.00) x 7.4% = £117.66.

### **January and February – 'When Earned' method**.

#### January – 'What should have been deducted' contribution values.

Period  $1 - 14$  days Full-time pay (including backdated pay increase) = £1,381.94 Period 2 – 17 days Part-time pay (including backdated pay increase) = £839.03.

Total corrected pensionable pay relating to January =  $(E1,381.94 + E839.03)$  = £ 2,220.97. Annualised pensionable pay for January = £2,220.97  $\times$  12 = £26,651.64 Tier applicable at January 2022 for annualised pay = Tier 1 (7.4%).

Employer Contributions = £2,220.97 x 23.68% = £525.93 Member Contributions = £2,220.97 x 7.4% = £164.35.

#### February – 'What should have been deducted' contribution value.

Corrected pensionable pay relating to February (including backdated pay increase) = £1,530.00 Annualised pensionable pay for February = £1,530.00 x 12 = £18,360.00 Tier applicable at February 2022 for annualised pay = Tier 1 (7.4%).

Employer Contributions = £1,530.00 x 23.68% = £362.30 Member Contributions = £1,530.00 x 7.4% = £113.22.

#### 'What has been deducted' contribution values.

Total Employer Contributions already deducted for January and February = £1420.80 Total Member Contributions already deducted for January and February = £516.

#### 'When Earned' method adjustment.

Employer Contributions Adjustment = (£525.93 + £362.30) – £1420.80 = -£532.57 Member Contributions Adjustment = (£164.35 + £113.22) – £516 = -£238.43.

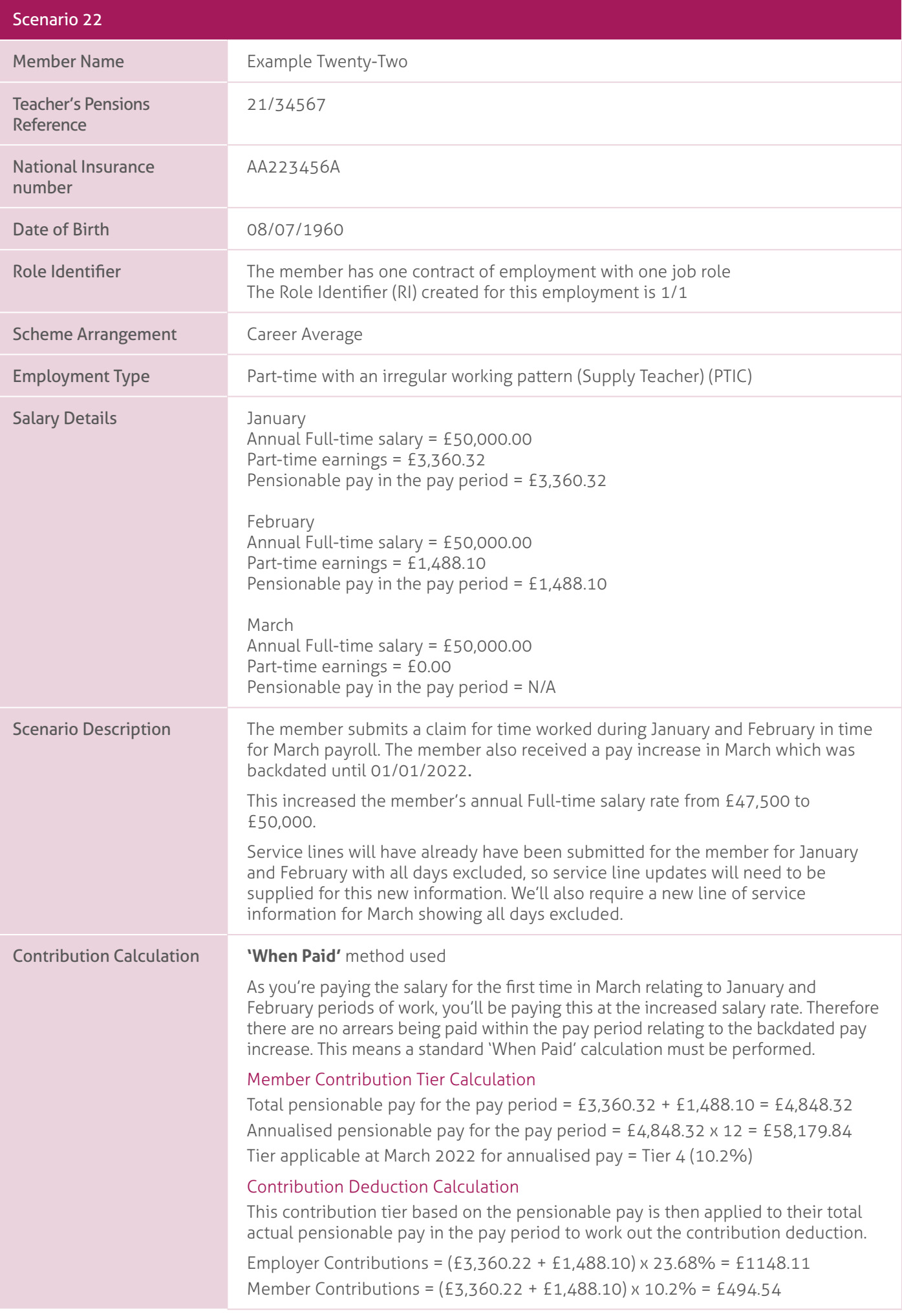

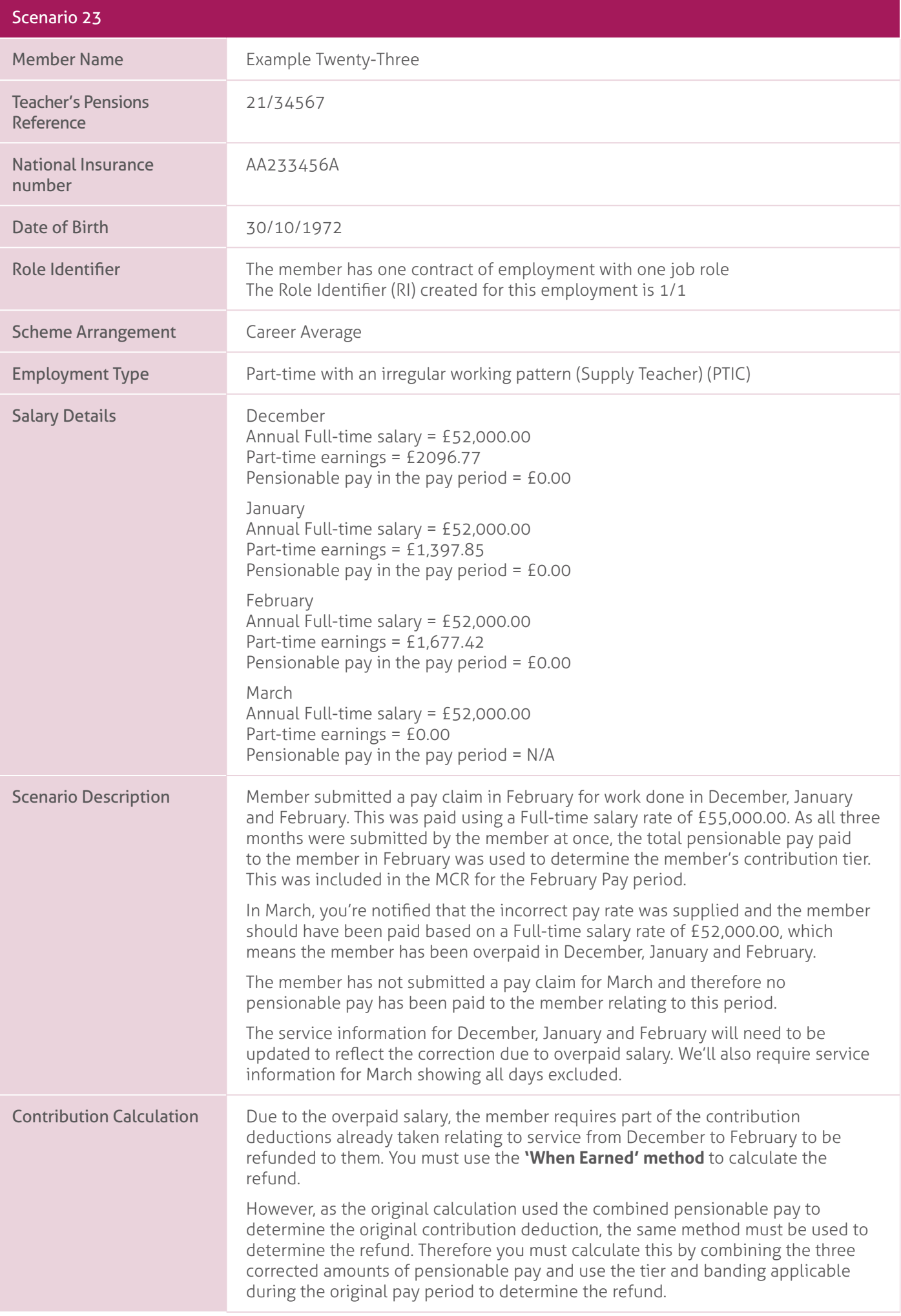

As no pensionable pay has been paid relating to March, these totals will be £0.00.

# **December to February – 'When Earned' method**.

# 'What should have been deducted' contribution values.

Total corrected pensionable pay relating to December, January and February  $=(\text{\pounds}2,096.77 + \text{\pounds}1,397.85 + \text{\pounds}1,677.42) = \text{\pounds}5,172.04$ 

Annualised pensionable pay relating to December, January and February  $=$  £5,172.04  $\times$  12 = £62,064.28 Tier applicable at February 2022 for annualised pay = Tier 5 (11.3%).

Employer Contributions = £5,172.04 x 23.68% = £1224.74 Member Contributions = £5,172.04 x 11.3% = £584.44.

### 'What has been deducted' contribution values.

Total Employer Contributions already deducted for December, January and February = £1295.40 Total Member Contributions already deducted for December, January and February  $=$  £618.16

# 'When Earned' method adjustments.

Employer Contributions Adjustment =  $£1224.74 - £1295.40 = -£70.66$ Member Contributions Adjustment = £584.44 – £618.16 = -£33.72.

### March – 'When Paid' method.

No contributions deducted in the pay period

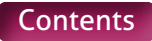

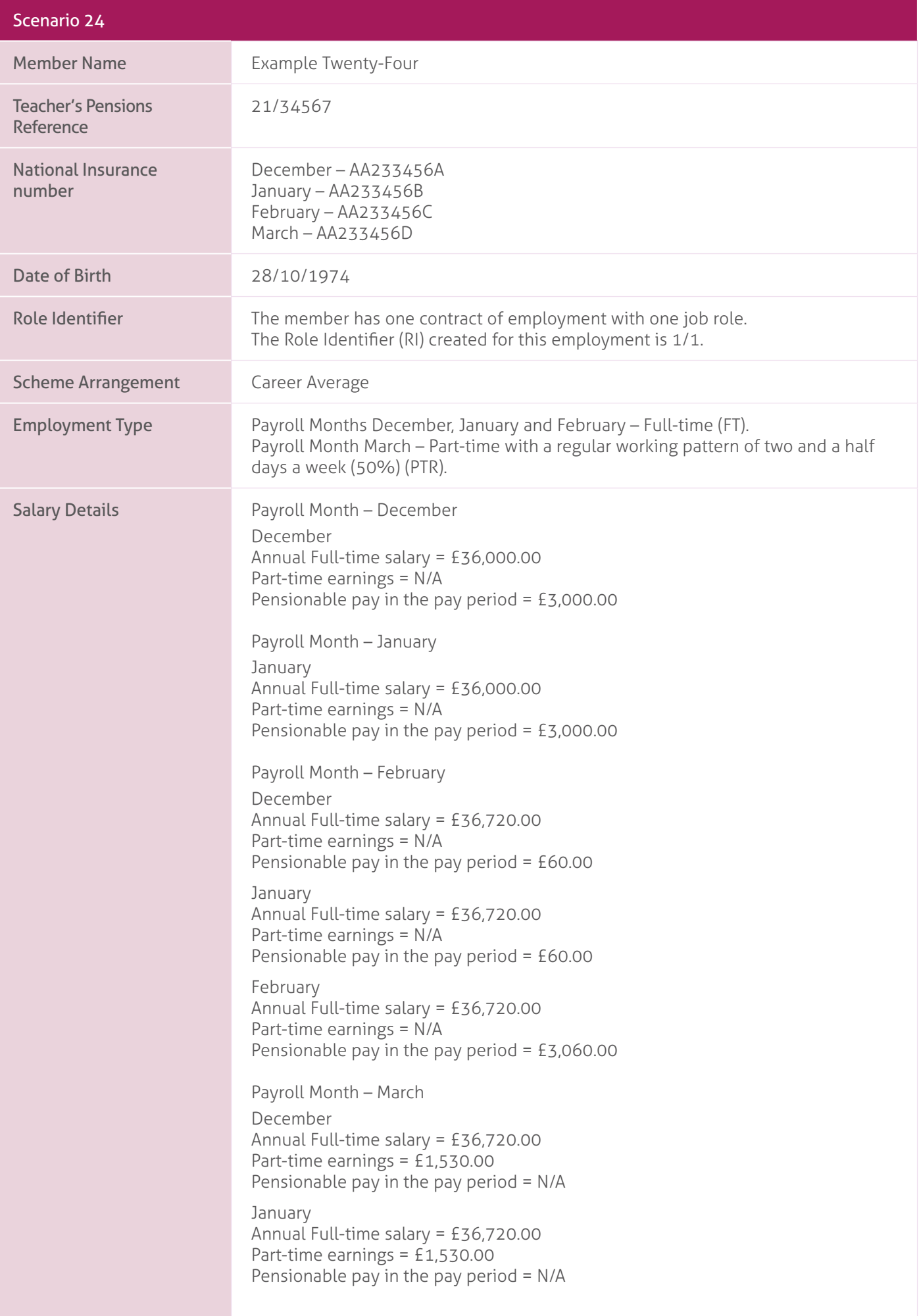

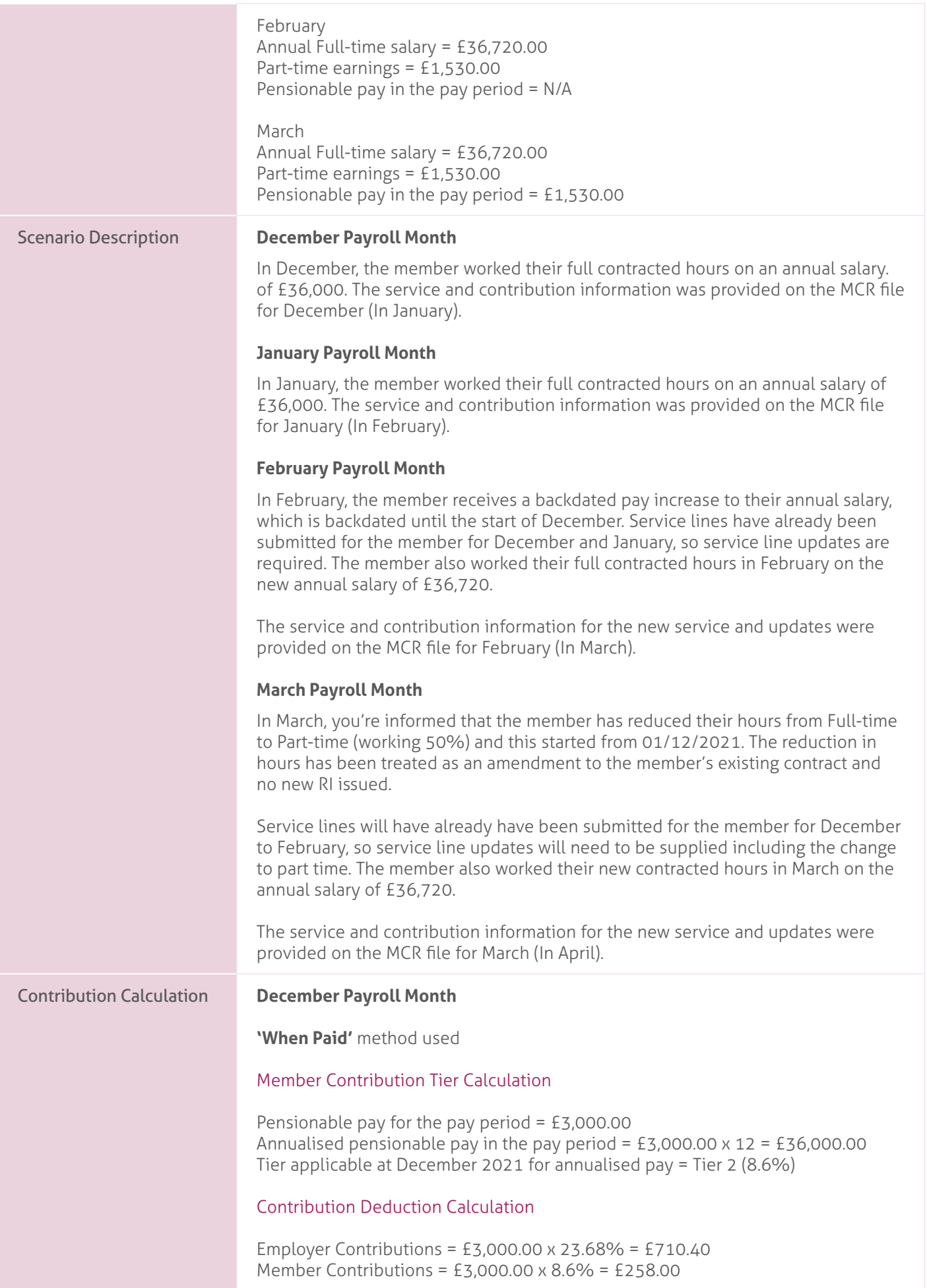

# **January Payroll Month**.

**'When Paid'** method used.

# Member Contribution Tier Calculation.

Pensionable pay for the pay period = £3,000.00. Annualised pensionable pay in the pay period = £3,000.00 x 12 = £36,000.00 Tier applicable at January 2022 for annualised pay = Tier 2 (8.6%).

# Contribution Deduction Calculation.

Employer Contributions = £3,000.00 x 23.68% = £710.40 Member Contributions = £3,000.00 x 8.6% = £258.00.

# **February Payroll Month**.

# **'When Paid'** method used

When paying arrears of pensionable pay in a pay period due to a backdated pay increase, the arrear must be ignored when working out the member contribution tier.

# Member Contribution Tier Calculation.

Pensionable pay for the pay period (ignoring backdated pay) = £3,060.00. Annualised pensionable pay for the pay period (ignoring backdated pay)  $=$  £3,060.00  $\times$  12 = £36,720.00 Tier applicable at February 2022 for annualised pay (ignoring backdated pay)  $=$  Tier 2 (8.6%).

#### Contribution Deduction Calculation.

This member contribution tier based on the pensionable pay ignoring backdated pay is then applied to their total actual pensionable pay in the pay period being calculated to work out the contribution deduction.

Employer Contributions = (£60.00 + £60.00 + £3,060.00) x 23.68% = £753.02 Member Contributions = (£60.00 + £60.00 + £3,060.00) x 8.6% = £273.48.

#### **March Payroll Month**.

#### **December to February – 'When Earned' method**.

December – 'What should have been deducted' contribution values.

Corrected pensionable pay relating to December = £1,530.00. Annualised pensionable pay for December = £1,530.00  $\times$  12 = £18,360.00 Tier applicable at December 2021 for annualised pay = Tier 1 (7.4%).

Employer Contributions = £1,530.00 x 23.68% = £362.30 Member Contributions = £1,530.00 x 7.4% = £113.22

# January – 'What should have been deducted' contribution values.

Corrected pensionable pay relating to January = £1,530.00. Annualised pensionable pay for January = £1,530.00 x 12 = £18,360.00 Tier applicable at January 2022 for annualised pay = Tier 1 (7.4%).

Employer Contributions = £1,530.00 x 23.68% = £362.30 Member Contributions = £1,530.00 x 7.4% = £113.22.

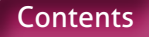

## February – 'What should have been deducted' contribution values.

Corrected pensionable pay relating to February =  $£1,530.00$ Annualised pensionable pay for February = £1,530.00 x 12 = £18,360.00 Tier applicable at February 2022 for annualised pay = Tier 1 (7.4%).

Employer Contributions = £1,530.00 x 23.68% = £362.30 Member Contributions = £1,530.00 x 7.4% = £113.22.

### 'What has been deducted' contribution values.

Total Employer Contributions already deducted for December to February = £2173.82 Total Member Contributions already deducted for December to February = £821.28

### 'When Earned' method adjustment.

Employer Contributions Adjustment = (£362.30 + £362.30 + £362.30) – £2173.82  $= -£1086.92$ Member Contributions Adjustment = (£113.22+ £113.22 + £113.22) – £821.28 = -£481.62

# **March – 'When Paid' method**.

# Member Contribution Tier Calculation.

Pensionable pay for the pay period =  $£1,530.00$ Annualised pensionable pay in the pay period = £1,530.00 x 12 = £18,360.00 Tier applicable at March 2022 for annualised pay = Tier 1 (7.4%).

### Contribution Deduction Calculation.

Employer Contributions = £1,530.00 x 23.68% = £362.30 Member Contributions = £1,530.00 x 7.4% = £113.22.

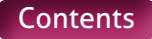

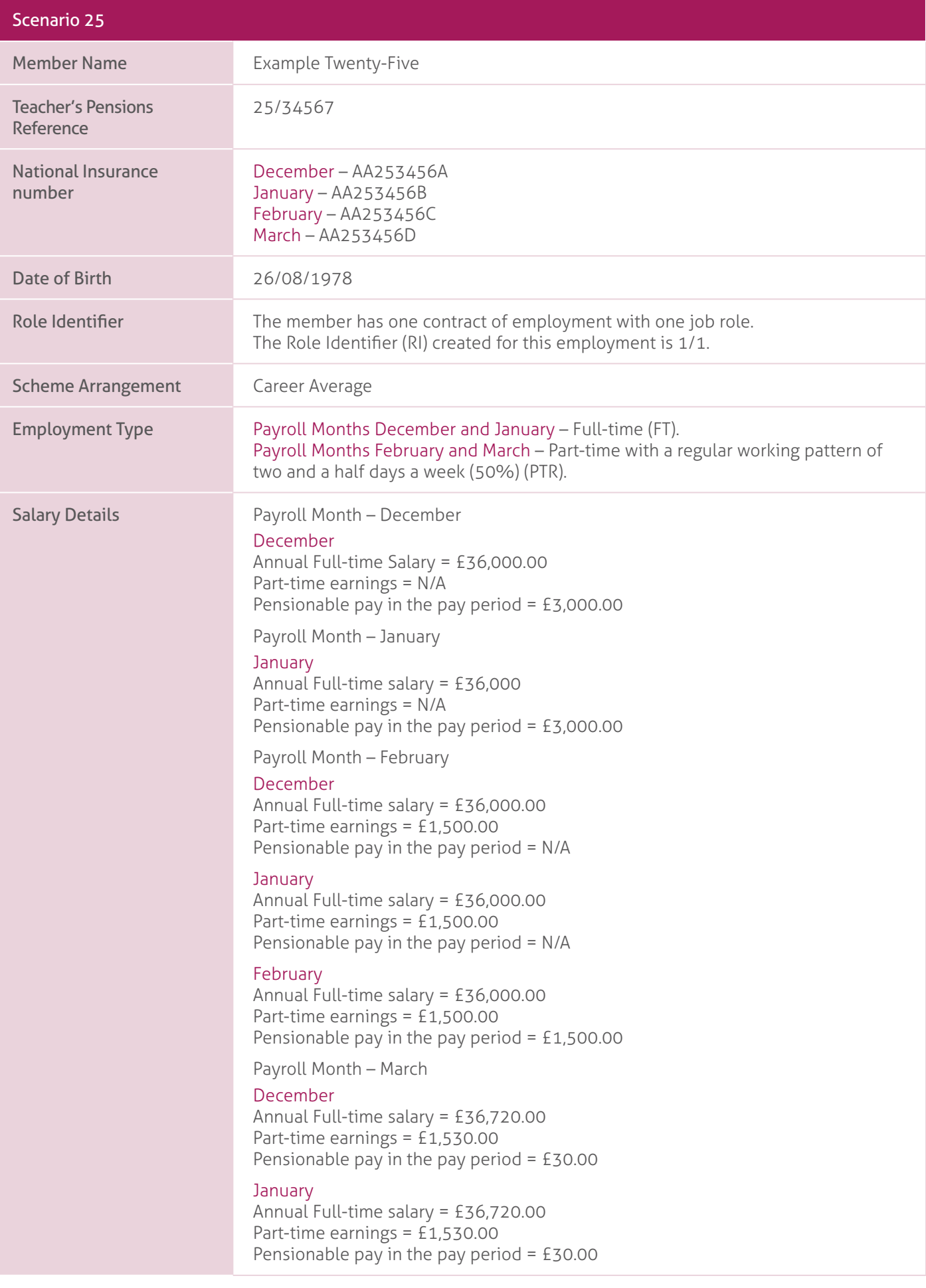

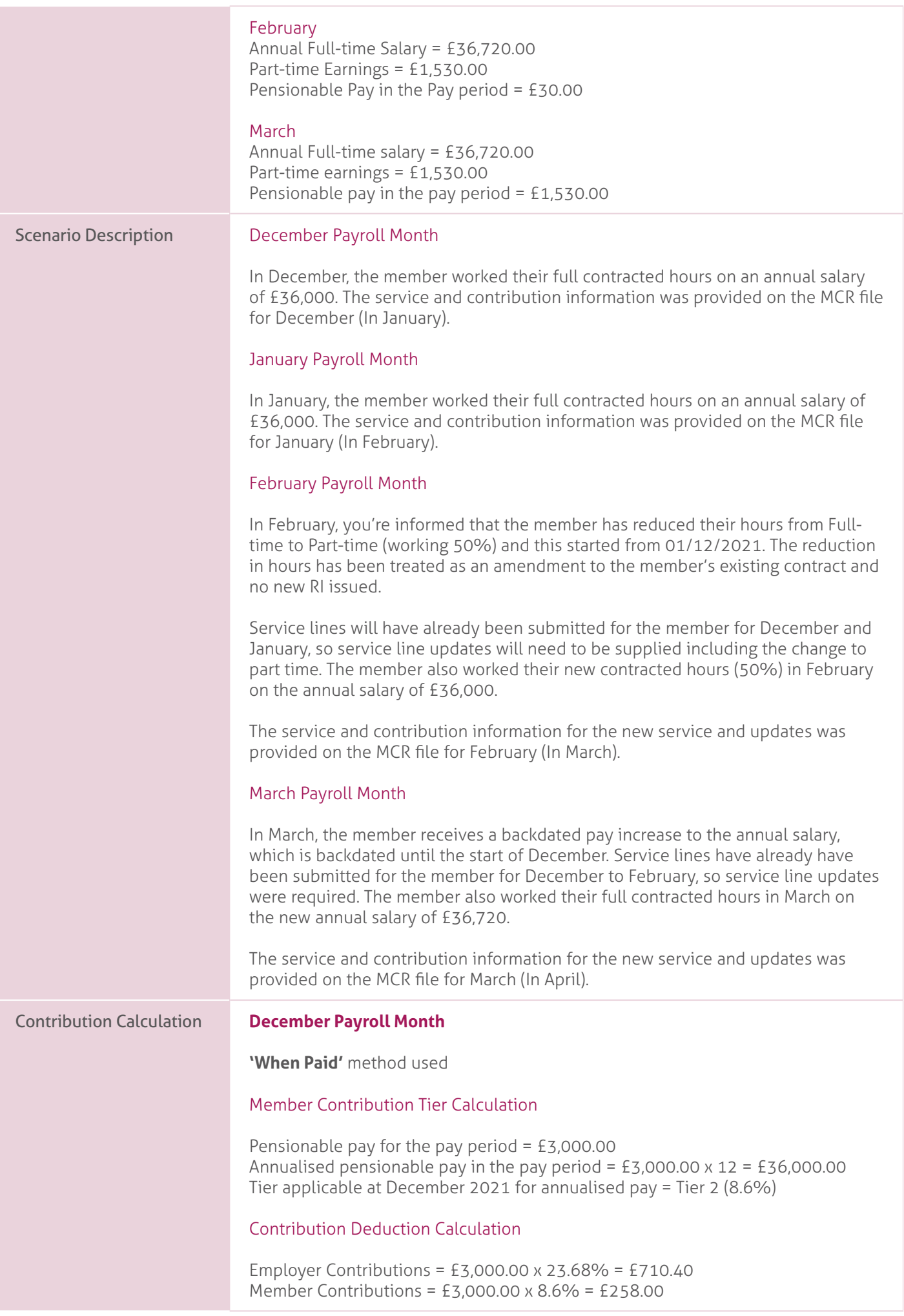

# **January Payroll Month**.

**'When Paid'** method used.

# Member Contribution Tier Calculation.

Pensionable pay for the pay period = £3,000.00. Annualised pensionable pay in the pay period = £3,000.00 x 12 = £36,000.00 Tier applicable at January 2022 for annualised pay = Tier 2 (8.6%).

# Contribution Deduction Calculation.

Employer Contributions = £3,000.00 x 23.68% = £710.40 Member Contributions = £3,000.00 x 8.6% = £258.00.

#### **February Payroll Month**.

#### **December and January – 'When Earned' method**.

#### December – 'What should have been deducted' contribution value.

Corrected pensionable pay relating to December = £1,500.00. Annualised pensionable pay for December = £1,500.00 x 12 = £18,000.00 Tier applicable at December 2021 for annualised pay = Tier 1 (7.4%).

Employer Contributions = £1,500.00 x 23.68% = £355.20 Member Contributions = £1,500.00 x 7.4% = £111.00.

#### January – 'What should have been deducted' contribution values.

Corrected pensionable pay relating to January =  $£1,500.00$ Annualised pensionable pay for January =  $£1,500.00 \times 12 = £18,000.00$ . Tier applicable at January 2022 for annualised pay = Tier 1 (7.4%).

Employer Contributions = £1,500.00 x 23.68% = £355.20 Member Contributions = £1,500.00 x 7.4% = £111.00.

# 'What has been deducted' contribution values.

Total Employer Contributions already deducted for December and January = £1420.80 Total Member Contributions already deducted for December and January = £516.00

### 'When Earned' method adjustment.

Employer Contributions Adjustment =  $(E355.20 + E355.20) - E142080 = -E710.40$ Member Contributions Adjustment = (£111.00 + £111.00) – £516.00 = -£294.00.

#### **February – 'When Paid' method**.

#### Member Contribution Tier Calculation.

Pensionable pay for the pay period =  $£1,500.00$ . Annualised pensionable pay in the pay period =  $£1,500.00 \times 12 = £18,000.00$ Tier applicable at March 2022 for annualised pay = Tier 1 (7.4%).

#### Contribution Deduction Calculation.

Employer Contributions = £1,500.00 x 23.68% = £355.20 Member Contributions = £1,500.00 x 7.4% = £111.00.

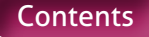

# **March Payroll Month**.

**'When Paid'** method used.

When paying arrears of pensionable pay in a pay period due to a backdated pay increase, the arrear must be ignored when working out the member contribution tier.

# Member Contribution Tier Calculation.

Pensionable pay for the pay period (ignoring backdated pay) = £1,530.00. Annualised pensionable pay for the pay period (ignoring backdated pay)  $=$  £1,530.00  $\times$  12 = £18,360.00 Tier applicable at February 2022 for annualised pay (ignoring backdated pay)  $=$  Tier 1 (7.4%).

# Contribution Deduction Calculation.

This contribution tier based on the pensionable pay ignoring backdated pay is then applied to their total actual pensionable pay in the pay period being calculated to work out the member contribution deduction.

Employer Contributions = (£30.00 + £30.00 + £30.00 + £1,530.00) x 23.68% = £383.62 Member Contributions = (£30.00 + £30.00 + £30.00 + £1,530.00) x 7.4% = £119.88.

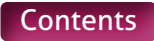

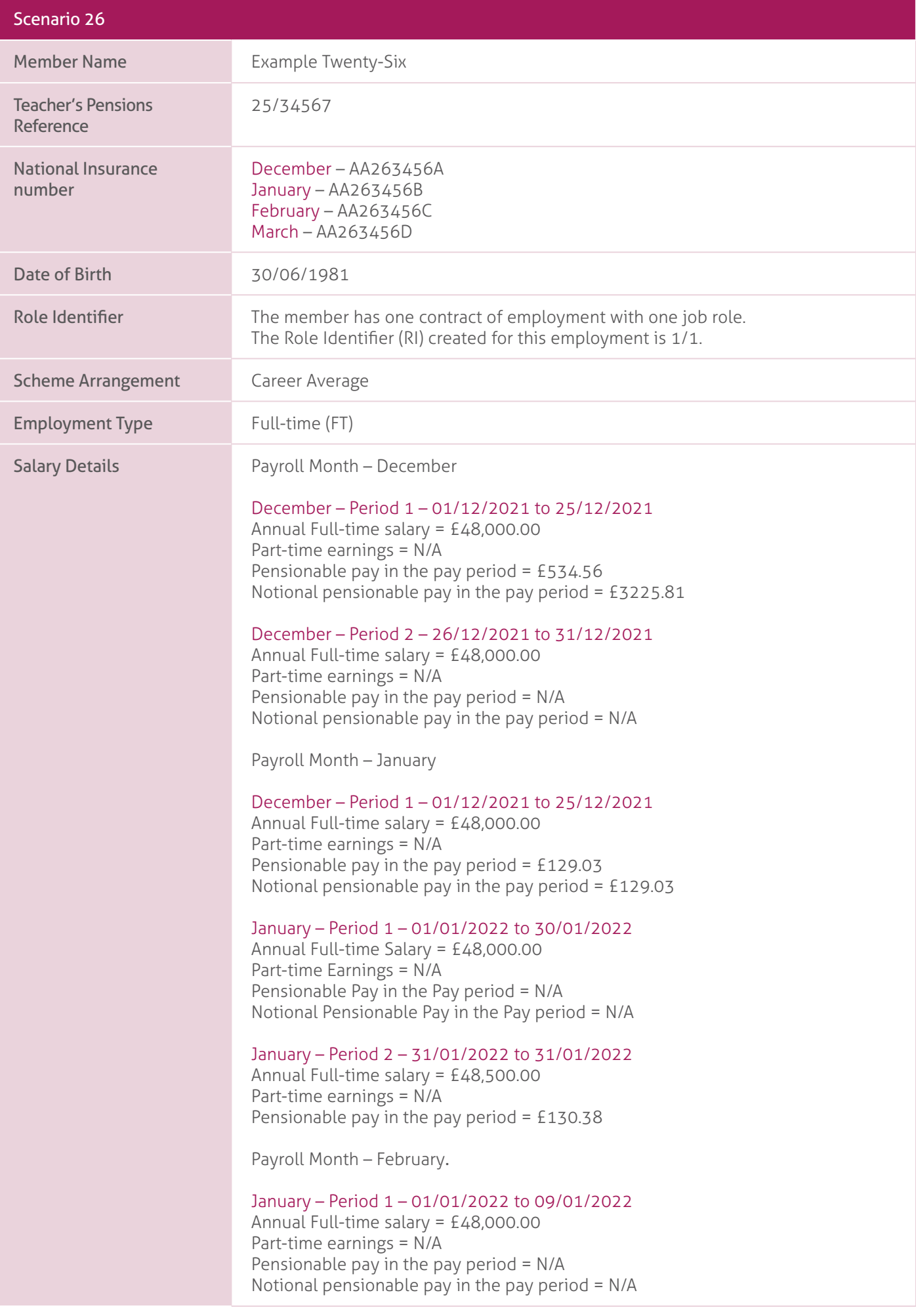

### January – Period 2 – 10/01/2022 to 11/01/2022. Annual Full-time salary = £48,000.00. Part-time earnings = N/A. Pensionable pay in the pay period =  $£258.06$

# January – Period 3 – 12/01/2022 to 29/01/2022.

Annual Full-time salary = £48,000.00. Part-time earnings = N/A. Pensionable pay in the pay period = N/A. Notional pensionable pay in the pay period = N/A.

# January – Period 4 – 30/01/2022 to 30/01/2022.

Annual Full-time salary = £48,000.00. Part-time earnings = N/A. Pensionable pay in the pay period =  $£129.03$ 

# January – Period 5 – 31/01/2022 to 31/01/2022.

Annual Full-time salary = £48,500.00. Part-time earnings = N/A. Pensionable pay in the pay period = N/A.

### February.

Annual Full-time salary = £48,000.00. Part-time earnings = N/A. Pensionable pay in the pay period =  $£4,000.00$ .

Payroll Month – March

#### January – Period 2 – 10/01/2022 to 11/01/2022. Annual full time salary = £48,000.00.

Part-time earnings = N/A. Pensionable pay in the pay period = N/A.

January – Period 4 – 30/01/2022 to 30/01/2022. Annual Full-time salary = £47,500.00. Part-time earnings = N/A. Pensionable pay in the pay period =  $N/A$ 

January – Period 5 – 31/01/2022 to 31/01/2022. Annual Full-time salary = £48,000.00. Part-time earnings = N/A. Pensionable pay in the pay period = N/A.

# **February**

Annual Full-time salary = £47,500.00. Part-time earnings = N/A. Pensionable pay in the pay period = N/A.

# March.

Annual Full-time salary = £48,000.00. Part-time earnings = N/A. Pensionable pay in the pay period =  $£4,000.00$ .

# Scenario Description. **December Payroll Month**

The member has been on maternity leave from the 28/03/2021. In December, they were entitled to receive Statutory Maternity Pay only and were reduced to Nil pay from 26/12/2021.

Two rows of service data must be supplied for December, splitting the month between pensionable (period receiving SMP) and non-pensionable (period on Nil Pay) employment.

The service and contribution information was provided on the MCR file for December (In January).

# **January Payroll Month**.

In January, you've been informed that the member's return to work date was the 31/01/2022. They returned on a Full-time contract with an annual salary of £48,500. This included a basic salary (£47,000 pa), TLR2 (£500 pa, which commenced on 31/01/2022), TLR3 (£500 pa, which ended on 31/01/2022) and Special Educational Needs Allowance (£500 pa).

You were also informed that the member worked a Keeping In Touch (KIT) day on 20/12/2021.

As the KIT day falls within a period of pensionable employment, you don't need to record this separately to the normal service information. This is due to the service being recorded as though the member was working their normal contract. You'll need to include the row of service again on the MCR submission to record the additional amount of pensionable pay being paid relating to the period.

Two rows of service data must be supplied for January, splitting the month between non-pensionable (period on Nil Pay) and pensionable (day at normal pay) employment.

The service and contribution information for the new service and updates were provided on the MCR file for January (in February).

#### **February Payroll Month**.

In February, you're informed that the member's return to work date was actually 30/01/2022. The annual salary rate for this extra day is different as the TLR2 did not start until 31/01/2022. The applicable annual salary for this extra day is £48,000. This extra day will need to be added as new period of service due to the salary rate being different.

You were also informed that member worked two Keeping In Touch (KIT) days on the 10/01/2022 and 11/01/2022.

As the KIT days falls within a period on non-pensionable employment, you need to record this separately to the normal service information to allow the KIT days to be recorded as pensionable. This means that the period between 01/01/2022 to 29/01/2022 will need to be split into three rows of data on the MCR file to accurately record the period of pensionable and non-pensionable employment.

The member also worked their contracted hours in February on the annual salary of £48,000. This included a basic salary, TLR2 (which commenced on 31/01/2022) and Special Educational Needs Allowance.

The service and contribution information for the new service and updates was provided on the MCR file for February (in March).

# **March Payroll Month**.

In March, you're informed that the member shouldn't have been receiving the Special Educational Allowance following their return to work (30/01/22). This allowance needs to be included moving forward and is effective from 01/03/2022.

The service lines that have already have been submitted for the member for January and February with the incorrect salary will need to be updated.

The member also worked their full contracted hours in March on the annual salary of £48,000. This included a basic salary, TLR2 (which commenced on 31/01/22) and Special Educational Needs Allowance (which commenced 01/03/2022).

The service and contribution information for the new service and updates were provided on the MCR file for March (in April).

#### Contribution Calculation. **December Payroll Month**.

As the member is on reduced pay due to maternity leave (for part of the month), and they are receiving at least half their normal monthly pay or statutory pay, then the contribution tier will be calculated with reference to their normal monthly pay rate prior to the reduction.

However, in this example, the member only received pay for 25 days in the pay period. Therefore the tier calculation will be based on 25 days' pay at the unreduced rate.

# Member Contribution Tier Calculation.

Notional pensionable pay for the pay period (before the reduction) = £3225.81 Annualised notional pensionable pay for the pay period = £3,225.81  $\times$  12 = £38,709.72 Tier applicable at March 2022 for annualised notional pay = Tier 3 (9.6%)

# Contribution Deduction Calculation.

The member contribution tier based on the notional pensionable pay before the reduction is then applied to their total actual pensionable pay in the pay period to work out the member contribution deduction.

Employer Contributions = £534.56 x 23.68% = £126.58 Member Contributions = £534.56 x 9.6% = £51.32.

# **January Payroll Month**.

### **'When Paid'** method used.

There are two amounts of pensionable pay that need to be considered within this pay period. The amount for the KIT day worked in December and the amount for days work in January.

As the KIT day was worked during a period the member was receiving SMP (and is therefore pensionable), the calculation needs to done on the same basis as if the member was on reduced pay (as shown above). This calculation requires the notional pensionable pay in the pay period to be supplied. However, in this example, this amount will be the same as the actual pensionable pay in the pay period as the KIT day is being paid at the member's normal salary rate.

The amount paid in January will be recorded without the need to supply a notional pensionable pay in the pay period value, as the member has returned to work.

As the member's annual salary in December has not increased, the extra pay can't be counted in the same way as a backdated pay increase. Therefore the total amount of applicable pensionable pay (notional for December and actual for January) must be used to determine the member's tier.

# Member Contribution Tier Calculation.

December Pensionable Pay (Notional) = £129.03 January Pensionable Pay (Actual) = £130.38.

Total pensionable pay for the pay period =  $£129.03 + £130.38 = £259.41$ Annualised total pensionable pay in the pay period = £259.41 x 12 = £3,112.92 Tier applicable at January 2022 for annualised pay = Tier 1 (7.4%).

# Contribution Deduction Calculation.

Employer Contributions = (£129.03 + £130.38) x 23.68% = £61.43 Member Contributions = (£129.03 + £130.38) x 7.4% = £19.20.

# **February Payroll Month**.

#### **'When Paid'** method used.

In February, there are three amounts of pensionable pay that need to be considered within this pay period. The amount for the KIT days worked in January, the extra day due to the incorrect start date and the monthly amount for February.

As the KIT days were worked during a period the member was receiving Nil Pay (and is therefore non-pensionable), the period needs to be split to allow the KIT days to be classed as pensionable. There's no requirement for the calculation to be treated any differently than if the member was working their normal contracted hours, even though the member is still on maternity leave .

As the member's annual salary rate in January has not increased, the extra pay for the KIT days and new start date can't be counted in the same way as a backdated pay increase. Therefore the total amount of pensionable pay must be used to determine the members tier.

# Member Contribution Tier Calculation.

January Pensionable Pay (KIT Days) = £258.06 January Pensionable Pay (New Start Date) = £129.03 February Pensionable Pay = £4,000.00.

Total pensionable pay for the pay period =  $£258.06 + £129.03 + £4,000.00 =$ £4,387.09. Annualised total pensionable pay in the pay period = £4,387.09 x 12 = £52,6445.08 Tier applicable at January 2022 for annualised pay = Tier 4 (10.2%).

# Contribution Deduction Calculation.

Employer Contributions = (£258.06 + £129.03 + £4,000.00) x 23.68% = £1038.86 Member Contributions = (£258.06 + £129.03 + £4,000.00) x 10.2% = £447.48.

# **March Payroll Month**.

In March, there are two calculations that need to be performed. The first is to work out the 'When Paid' deductions for March. This method must be used as there is no refund required for these periods.

The second is to work out the 'When Earned' method adjustment for January and February's contributions due to the overpaid salary. As this method uses the up to date service and pay information to reassess each pay period, you'll need to supply ALL the pensionable pay details for each month, even if this is not affected by the change. This allows us to correctly re-assess the whole pay period to determine the correct amount.

In addition, as the contribution deduction in January contains an element relating to December's pensionable pay, this value must be split to ensure only the contributions relating to January are included in the 'When Earned' method adjustment calculation.

#### **January and February – 'When Earned' method**.

January – 'What should have been deducted' contribution value.

Period 2 (10/01/2022 – 11/01/2022) = £258.06 Period 4 (30/01/2022 – 30/01/2022) = £127.69 Period 5 (31/01/2022 – 31/01/2022) = £129.03.

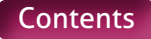

Corrected total pensionable pay relating to January = £258.06 + £127.69 +  $£129.03 = £514.78$ 

Annualised pensionable pay for January = £514.78 x 12 = £6177.36 Tier applicable at January 2022 for annualised pay = Tier 1 (7.4%).

Employer Contributions = £514.78 x 23.68% = £121.90 Member Contributions = £514.78 x 7.4% = £38.09.

February – 'What should have been deducted' contribution value.

Corrected pensionable pay relating to February = £3,958.33. Annualised pensionable pay for February = £3,958.33 x 12 = £47,499.96 Tier applicable at February 2022 for annualised pay = Tier 1 (10.2%).

Employer Contributions = £3,958.33 x 23.68% = £937.33 Member Contributions = £3,958.33 x 10.2% = £403.75.

### 'What has been deducted' contribution values.

Apportioning January contributions deduction to include January pay only.

Employer Contributions =  $[£163.86 ÷ (£129.03 + £130.38)] × £130.38 = £82.36$ Member Contributions = [£19.20 ÷ (£129.03 + £130.38)] x £130.38 = £9.65

Total Employer Contributions already deducted for January and February = £1069.74 Total Member Contributions already deducted for January and February = £457.13.

#### 'When Earned' method adjustment.

Employer Contributions Adjustment = (£121.80 + £937.33) – £1069.74 = -£10.51 Member Contributions Adjustment = (£38.09 + £403.75) – £457.13 = -£15.29.

### **March – 'When Paid' method**.

#### Member Contribution Tier Calculation.

Pensionable pay for the pay period =  $£4,000.00$ . Annualised pensionable pay in the pay period =  $E4,000.00 \times 12 = E48,000.00$ Tier applicable at February 2022 for annualised pay = Tier 4 (10.2%).

# Contribution Deduction Calculation.

Employer Contributions = £4,000.00 x 23.68% = £947.20 Member Contributions = £4,000.00 x 10.2% = £408.00.

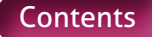

# **Need a hand?**

The easiest way to contact us is via our Employer Support Team, our MCR team, or explore our website for any queries you may have.

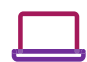

# **Visit us at:**

[www.teacherspensions.co.uk](http://www.teacherspensions.co.uk)

# **Call our Employer Support team on:**

0345 300 3756 Monday–Friday, 8.30am–6.00pm

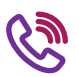

# **Call the MCR team:**

0345 300 3756 (option 4) Monday–Friday, 8.30am–6.00pm

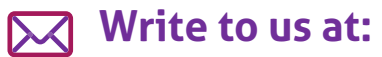

Teachers' Pensions, 11b Lingfield Point, Darlington, DL1 1AX

# **Email the MCR team:**

[MCR@teacherspensions.co.uk](mailto:MCR%40teacherspensions.co.uk?subject=)

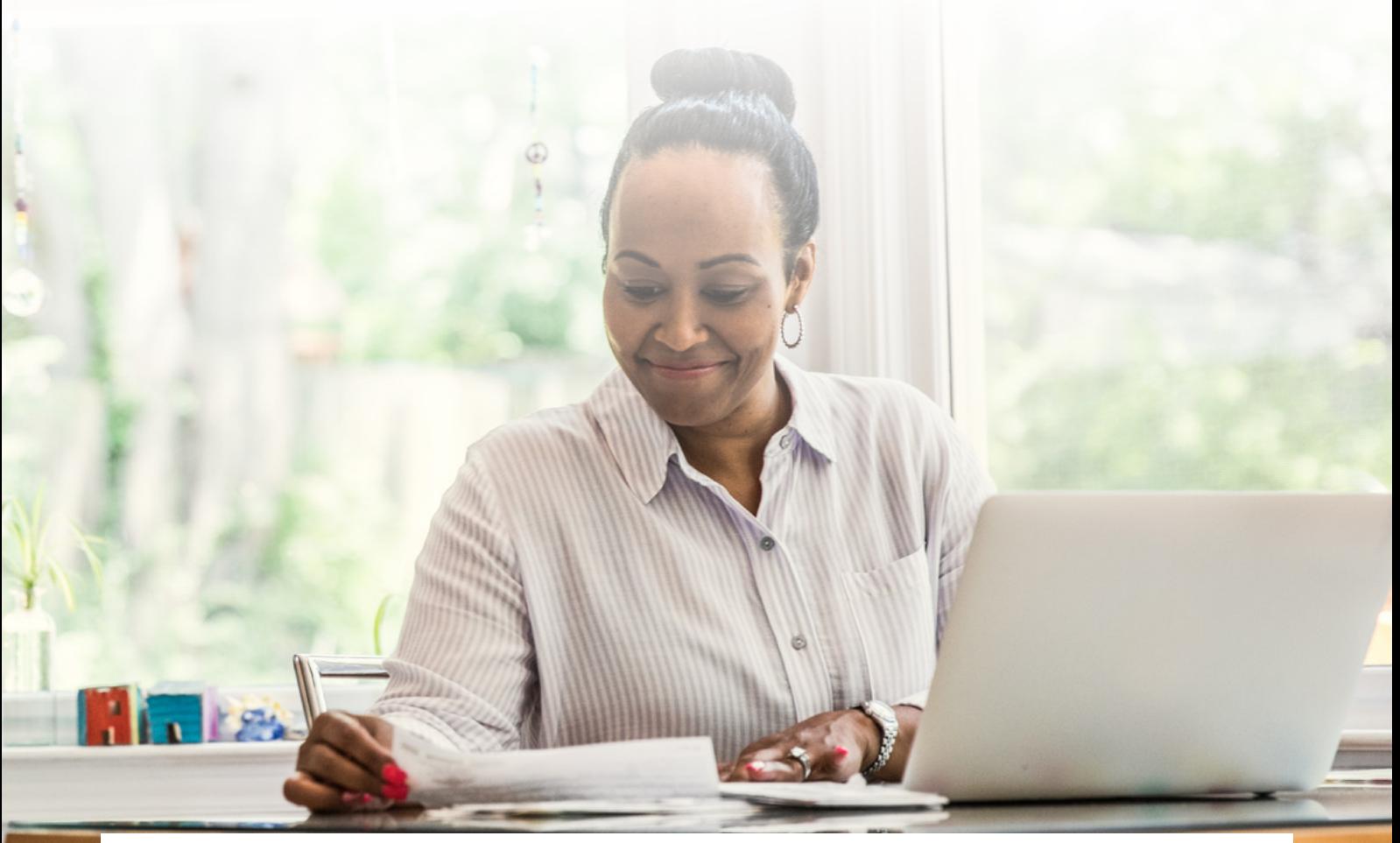

The information contained in this guide is correct at the time of press, but may be subject to change. If there is any difference between the legislation governing the Teachers' Pension Scheme and the information contained in this guide, the legislation will apply. Department for Work and Pensions – For questions about State Pension please contact the Department for Work and Pensions on:

0800 731 0175.

HM Revenue & Customs (HMRC) – If you have any other questions about your income tax or P45 please contact: HMRC, HM Revenue & Customs Customer Operations, PSA PO BOX 4000, Cardiff, CF14 8HR. Contact telephone number: 0300 200 3300. The PAYE number in respect of your teacher's pension is 948 400.

Copyright © Teachers' Pensions 2022 All rights reserved. Pension Scheme Registry Number 10005209 (2010 scheme and earlier); and 10276733 (2015 scheme).